## **SIEMENS**

# **SINIX-Schnittstellen**

**Benutzerhandbuch** 

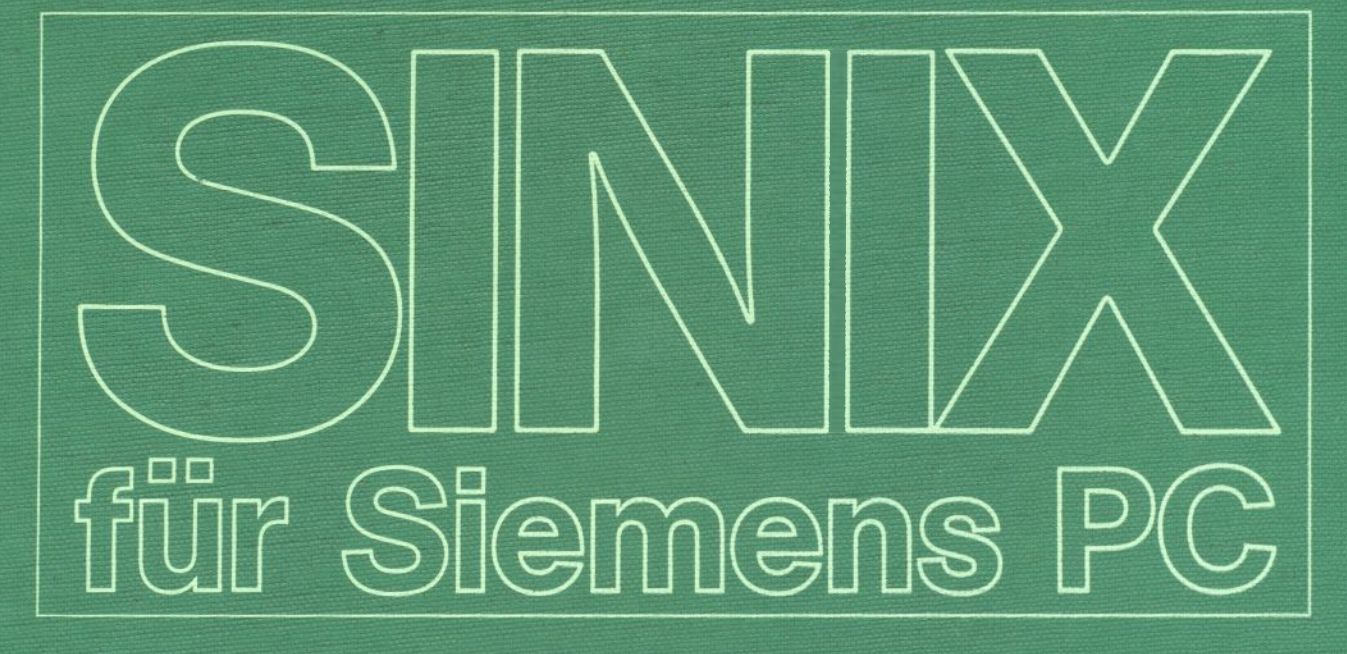

## **SINIX-Schnittstellen**

**Benutzerhandbuch**

**Ausgabe Dezember 1985 (SIIMIX Version 1.0)**

BesteiI-Nr. U 2300-J-Z95-1 Printed in the Federal Republic of Germany 9600 AG 12851.(12000)

SINIX ist der Name der Siemens-Version des Softwareproduktes XENIX.<br>XENIX ist ein Warenzeichen der Microsoft Corporation.<br>XENIX ist aus dem UNIX System III unter Lizenz der Firma AT & T entstanden.

Copyright© an der Übersetzung Siemens AG, 1984, alle Rechte Vorbehalten.

Vervielfältigung dieser Unterlage sowie Verwertung ihres Inhalts unzulässig, soweit nicht ausdrücklich zugestanden.

Im Laufe der Entwicklung des Produktes können aus technischen<br>oder wirtschaftlichen Gründen Leistungsmerkmale hinzugefügt<br>bzw. geändert werden oder entfallen. Entsprechendes gilt für andere<br>Angaben in dieser Druckschrift.

## **Siem ens Aktiengesellschaft**

## **Inhalt**

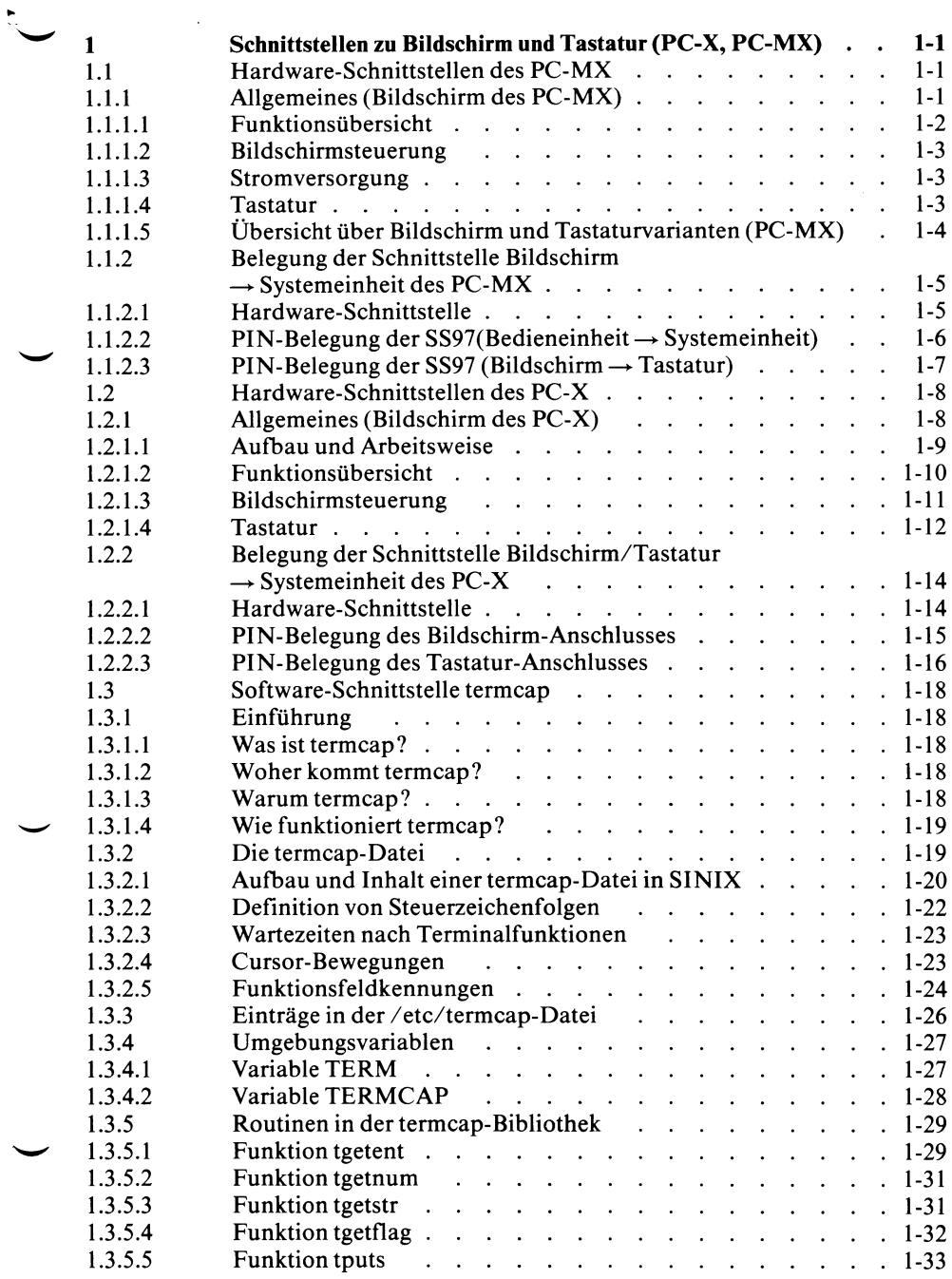

 $\tilde{\chi}$ 

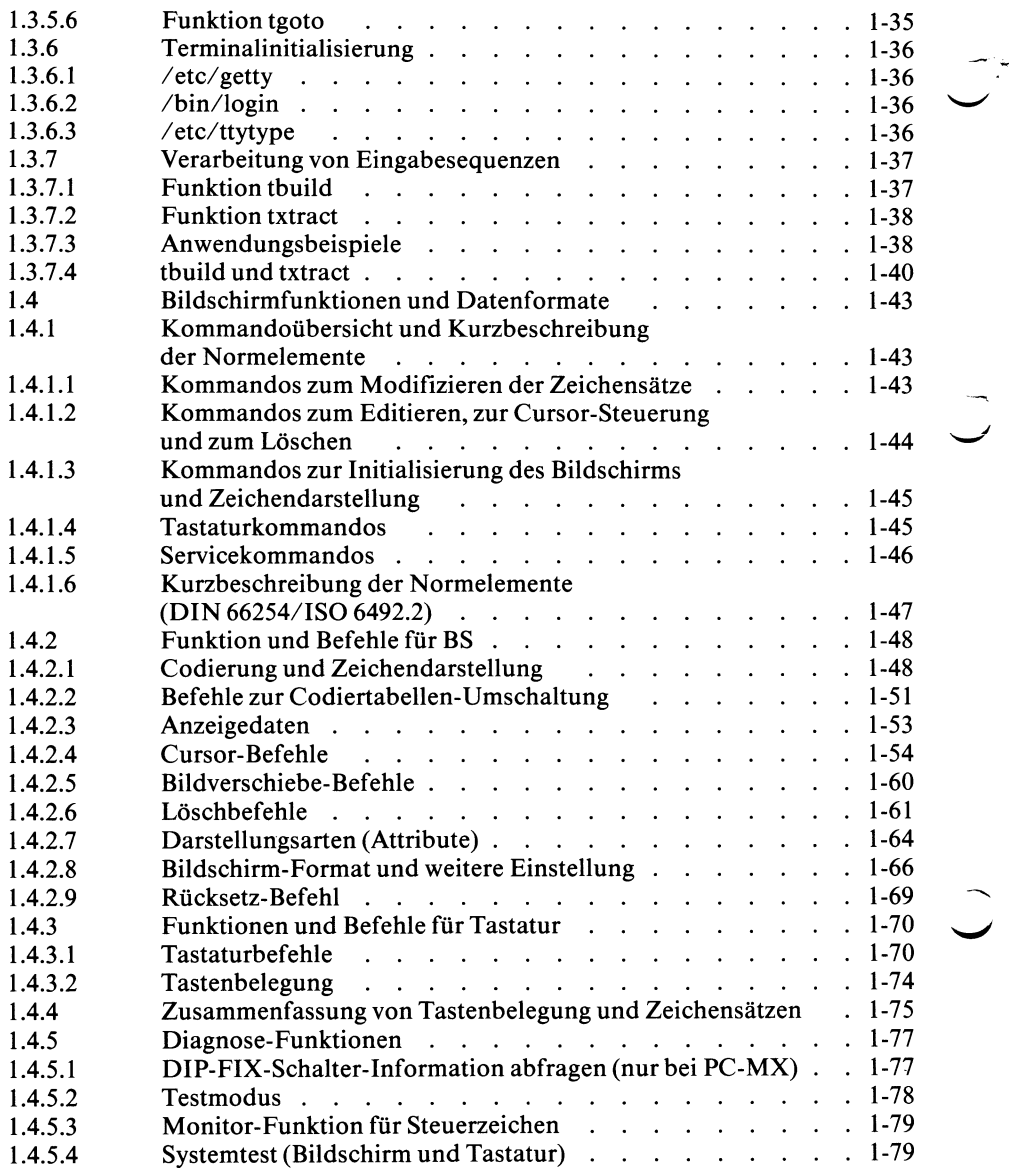

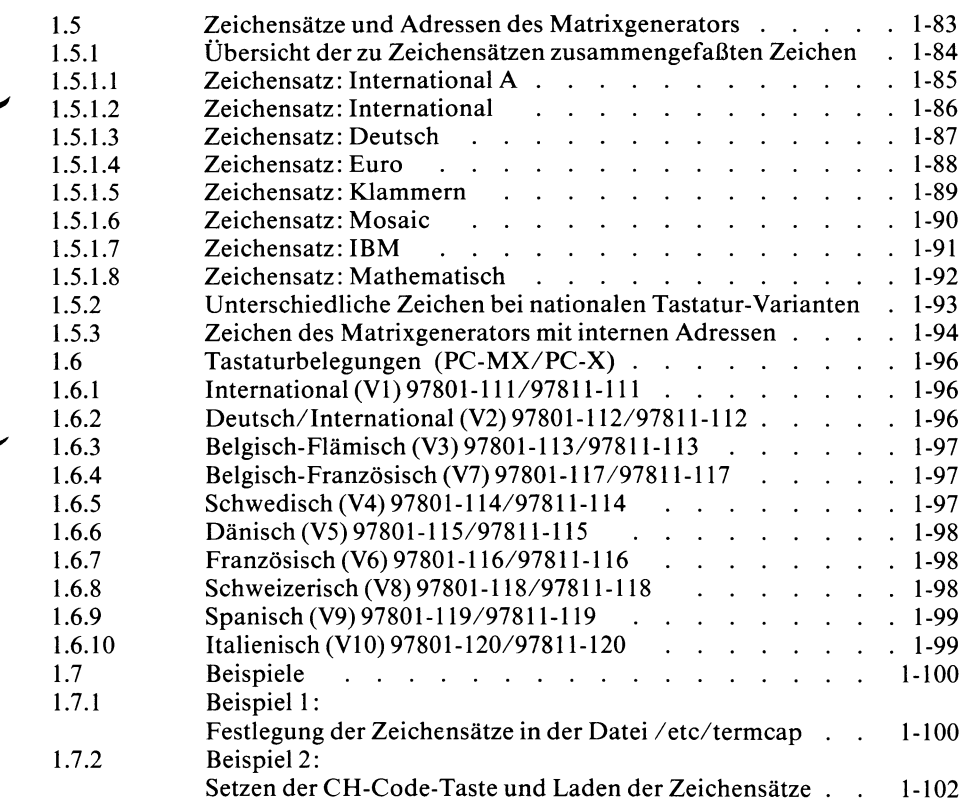

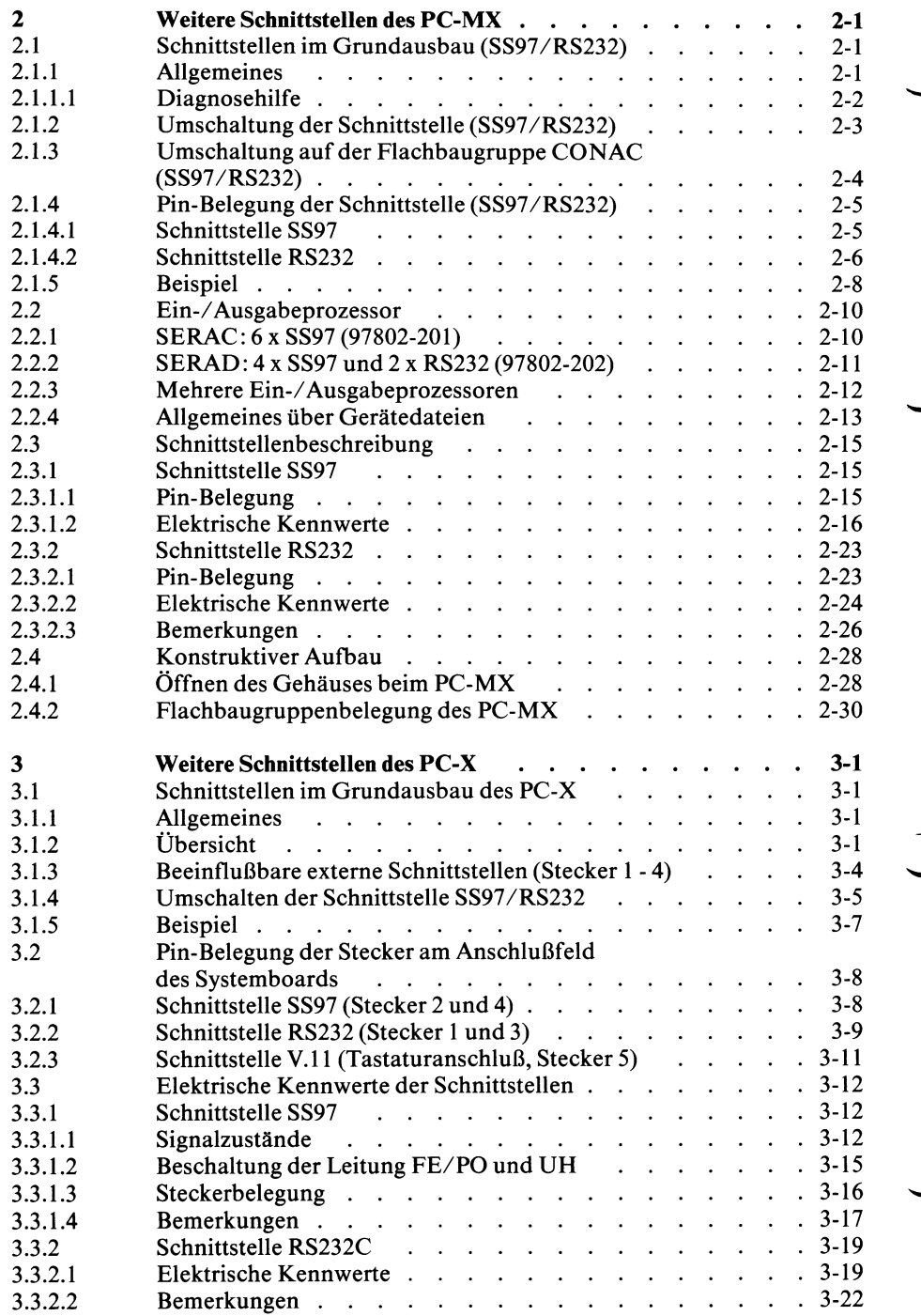

 $\frac{1}{4}$ 

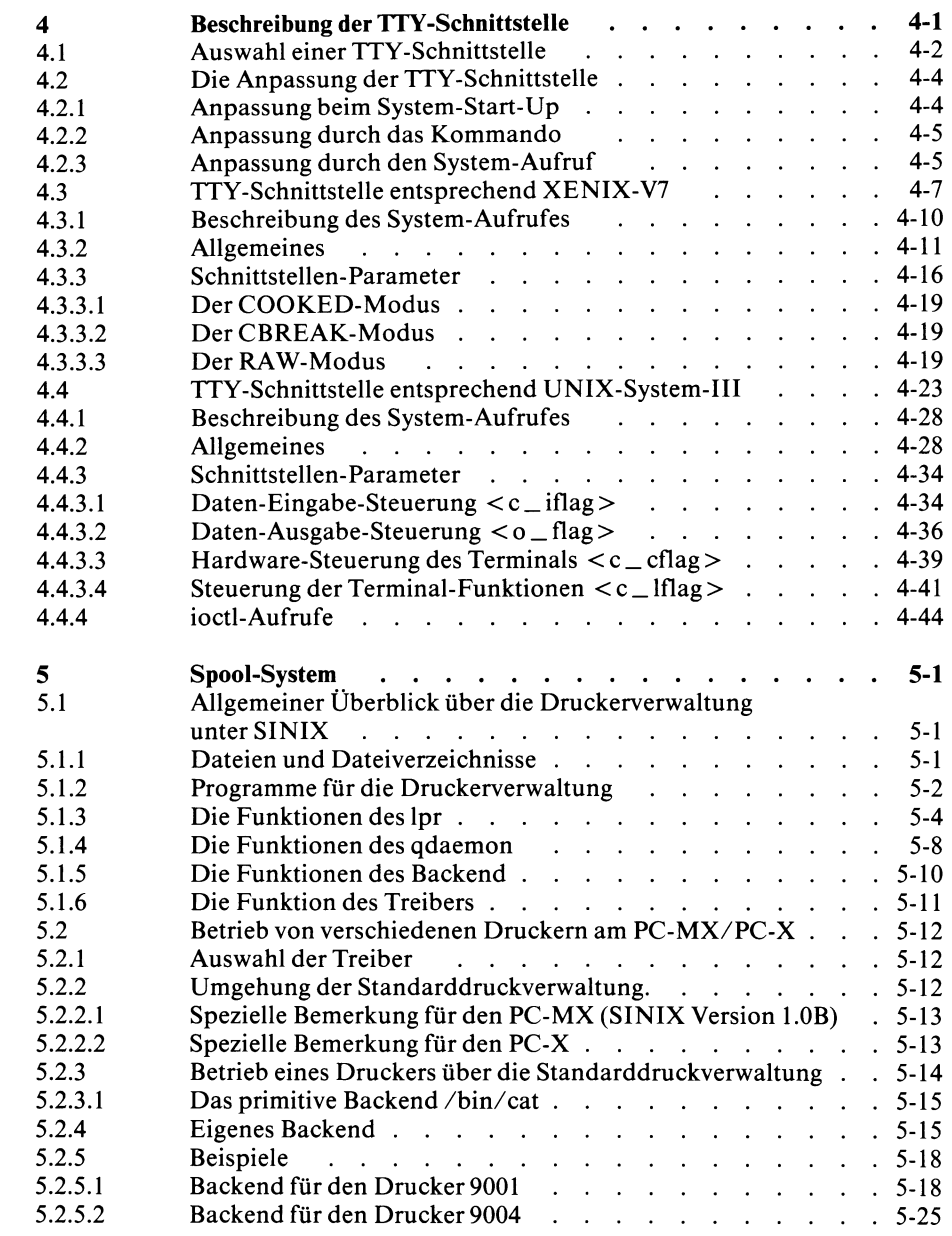

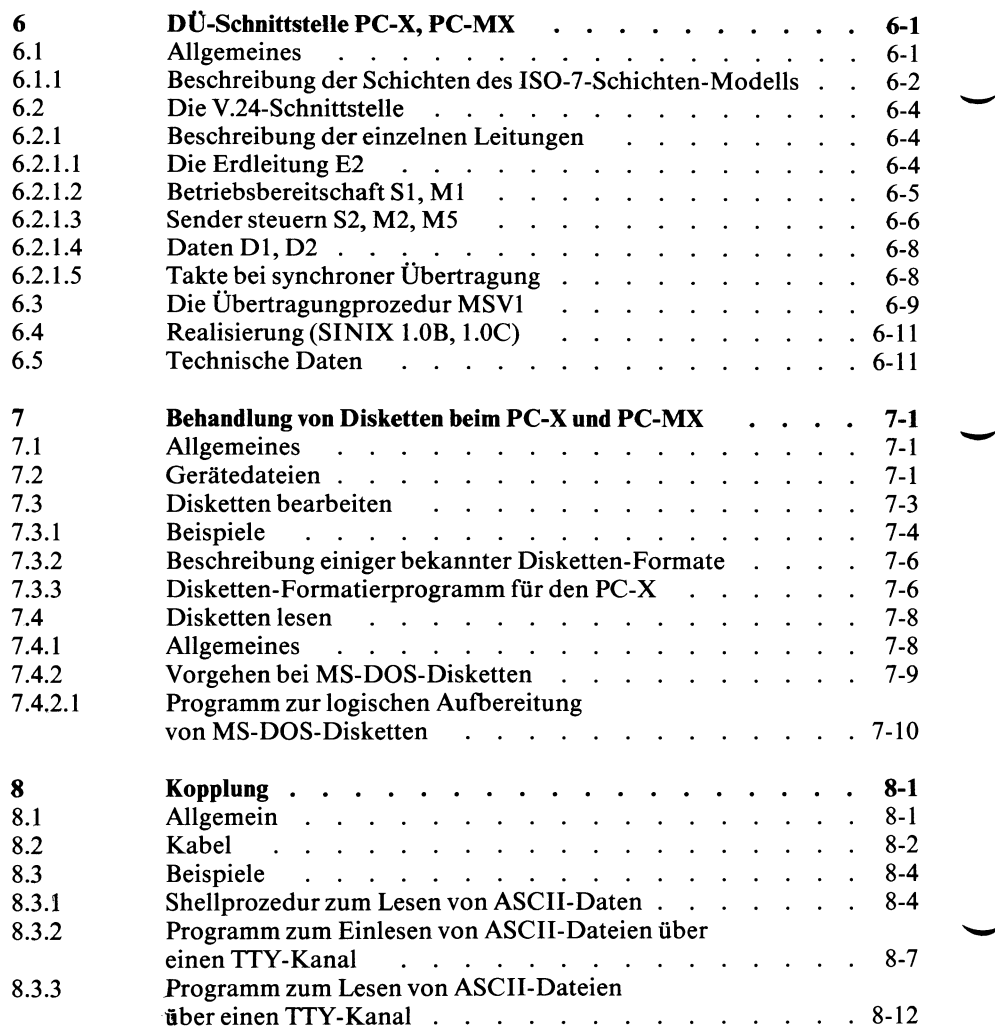

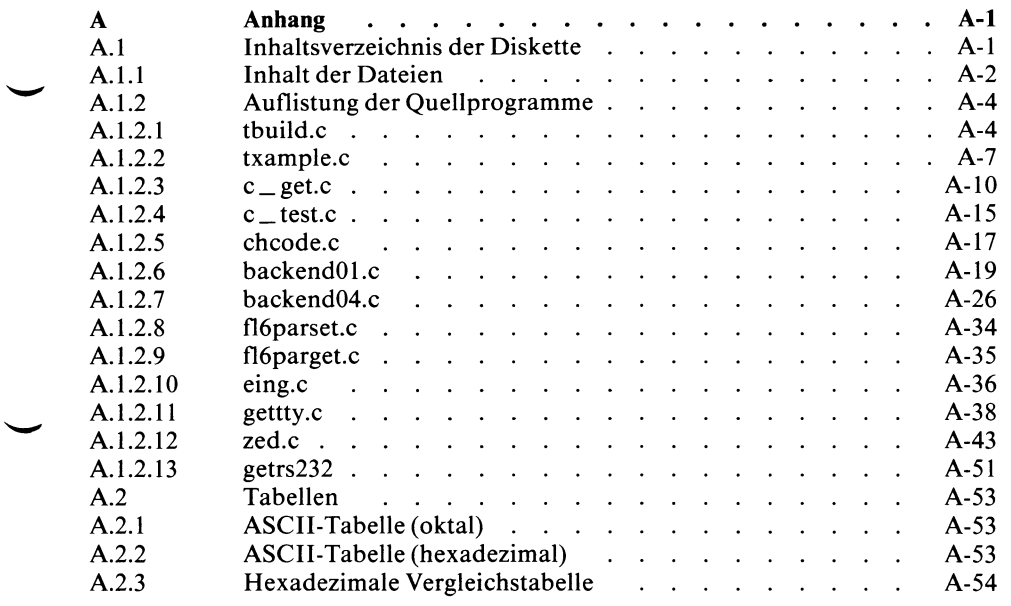

 $\vec{C}$  $\frac{1}{2}$  $\label{eq:2.1} \mathcal{A} = \mathcal{A} \times \mathcal{A} \times \mathcal{A} \times \mathcal{A} \times \mathcal{A} \times \mathcal{A} \times \mathcal{A} \times \mathcal{A}$  $\overrightarrow{C}$  $\overline{a}$  $\mathcal{L}$ 

## **Vorwort**

Dieses Schnittstellenhandbuch haben wir für den geübten SINIX-Anwender und C-Programmierer erstellt. Wir möchten Ihnen mit diesem Buch nützliche Hinweise geben, wie Sie Ihren Siemens PC-X/PC-MX mit seinen Möglichkeiten besser nutzen können.

Alle Angaben und Beschreibungen beziehen sich (so weit keine anderen Angaben erfolgen) auf die

- Version 1.0B des PC-MX (9780) und die
- Version 1.0B des PC-X (9781).

Abweichende Funktionen in Version 1.0C sind, soweit bei Redaktionschluß bekannt, bereits berücksichtigt.

Mit einer neuen SINIX-Version werden wir auch dieses Handbuch ergänzen.

Auf der mitgelieferten Diskette 'SSHB' finden Sie Quellprogramme und lauffähige Programme, die Ihnen bei der Lösung kniffeliger Aufgaben helfen sollen.

Das Inhaltsverzeichnis dieser Diskette und die Quellprogramm-Dateien sind im Anhang aufgelistet.

### *Warnung*

Benutzen Sie unter der Kennung root/admin keine Kommandos, deren Wirkungsweise Sie nicht kennen. Die Konsistenz Ihres SINIX-Systems kann dabei zerstört werden.

Siemens PC's entsprechen bei bestimmungsgemäßem Gebrauch der allgemeinen Genehmigung nach Postverfügung Nr.1115.

Alle an die PC's angeschlossenen Geräte müssen ebenfalls die oben genannten Bedingungen erfüllen.

Da die in diesem Benutzerhandbuch beschriebenen Funktionen über den für das Produkt vereinbarten Funktionsumfang hinausgehen, kann keinerlei Haftung für die getroffenen Hinweise gewährt werden.

Änderungen, die dem technischen Fortschritt und der Fehlerbehebung dienen, Vorbehalten.

## *Hinweis*

#### **System Development Toolset (SDT)**

Wenn projektspezifisch Gerätetreiber entwickelt werden müssen, kann ein spezieller Satz Disketten zur Verfügung gestellt werden. Dabei müssen folgende Voraussetzungen erfüllt sein:

- SDT wird nur an Siemens-Dienststellen weitergegeben.
- Die Entwicklung erfolgt am PC-X/PC-MX mit ordnungsgemäßer CES-Lizenz.
- Zielmaschinen sind PC-X/PC-MX mit ordnungsgemäßer SINIX-Lizenz.
- Die Entwicklungsabteilung verfügt über Erfahrungen beim Implementieren von UNIX/XENIX/SINIX-Gerätetreibern.
- Es wurde untersucht und festgestellt, daß das anzuschließende Gerät nicht über den standardmäßigen TTY-Treiber betrieben werden kann.
- Es wird akzeptiert, daß Siemens für SINIX-Systeme, die mit SDT erzeugt wurden, keinerlei Verpflichtung oder Gewährleistung übernimmt.

## **Was ist SDT?**

SDT umfaßt alle Bibliotheken (in binärer Form) und Werkzeuge, die nötig sind, um einen SINIX-Betriebssystemkern zu binden.

Zu den Werkzeugen gehören insbesondere ein eigener C-Compiler, Assembler und Binder.

Die Disketten (derzeit drei) werden über die übliche Installation von Softwareprodukten eingelesen.

Die Bedienung von SDT wird in einem Dokument (in Englisch) beschrieben. Es wird nicht erklärt, wie man einen Treiber schreibt, sondern nur, wie man einen Treiber mit SDT in den Betriebssystemkern einbringt.

Die Werkzeuge (C-Compiler usw.) sind nicht offiziell, können allerdings von entsprechend erfahrenen Entwicklern eingesetzt werden, um 'middle model'-Anwenderprogramme zu entwickeln.

'middle model' heißt, daß ein Programm 64 kbyte Daten und Stack und mehr als 64 kbyte Code (derzeit 160 kbyte) umfassen kann.

Eine kurze englische Beschreibung über den Umgang mit dem 'middle model'-Compiler ist ebenfalls als Dokument vorhanden.

Floating Point für 'middle model' wird beim PC-MX erst ab Version 1.0C unterstützt.

#### **Manualredaktion K D ST QM 2**

Otto-Hahn-Ring 6, 8000 München 83

## <span id="page-15-0"></span>**1 Schnittstellen zu Bildschirm und Tastatur (PC-X, PC-MX)**

## <span id="page-15-2"></span><span id="page-15-1"></span>**1.1 Hardware-Schnittstellen des PC-MX**

## **1.1.1 Allgemeines (Bildschirm des PC-MX)**

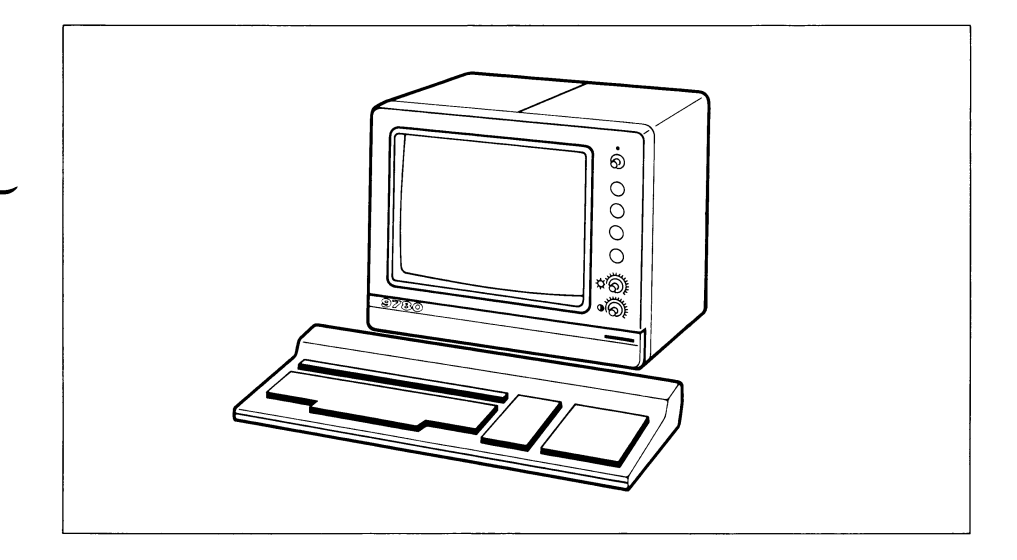

Bild 1-1 Bedieneinheit PC-MX (9780)

Die Tastatur (TAS) mit dem Bildschirm (BS) wird im weiteren als Bedieneinheit (BE) bezeichnet.

Der Bildschirm kann 25 x 80 Zeichen darstellen. Für jedes einzelne Zeichen kann die Darstellungsart (normal, invers, halbhell, blinken, unterstrichen) abgespeichert werden. Mit 2 Reglern an der Frontseite kann Helligkeit und Halbhelligkeit eingestellt werden.

Die Bedieneinheit arbeitet im 'Reflected Copy Mode', d.h. alle eingegebenen Daten werden nicht sofort am Bildschirm angezeigt, sondern zum PC gesendet und wenn die Software es für erforderlich hält, zum Bildschirm zurückübertragen. So wird z.B. ein eingegebenes Kennwort nicht sichtbar, da es nicht zum Bildschirm zurückübertragen wird.

## **1.1.1.1 Funktionsübersicht**

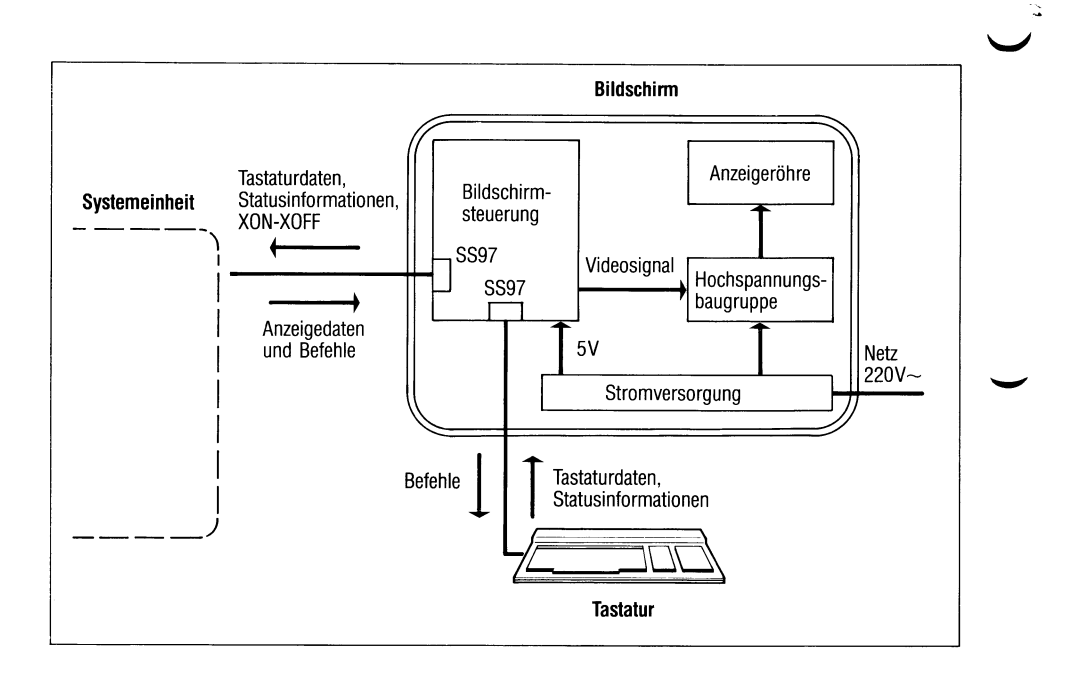

Bild 1-2 Funktionsübersicht Bedieneinheit

### <span id="page-17-0"></span>**1.1.1.2 Bildschirmsteuerung**

- Die Bildschirmsteuerung ermöglicht
	- das stellenrichtige Einschreiben der vom PC zurückübertragenen Daten in den Bildwiederholspeicher,
	- das Ausführen von Befehlen (z.B. Cursor positionieren, das Löschen usw.),
	- das Übertragen der von der Tastatur eingegebenen Daten zum PC.

<span id="page-17-1"></span>Die im Bildwiederholspeicher eingeschriebenen Daten werden mit einer Wiederholrate von 60 Hz am Bildschirm angezeigt.

## **1.1.1.3 Stromversorgung**

Die Stromversorgung liefert alle zum Betreiben der Bedieneinheit erforderlichen Spannungen. Auch 17000 Volt für die Bildröhre. Also Reparaturen dem Service überlassen!

## <span id="page-17-2"></span>**1.1.1.4 Tastatur**

Jedes Betätigen einer Taste erzeugt einen Platzcode, der zur Bildschirmsteuerung übertragen wird. Hier erfolgt eine Umcodierung des Platzcodes entsprechend dem geladenen Zeichensatz in ASCII-Zeichen.

### *Hinweis*

Die Firmware (Programm und Zeichenspeicher) im Bildschirm ist **immer** gleich, unabhängig von den länderspezifischen Tastaturen.

Die Firmware (Programm und Platzcodespeicher) in der Tastatur ist länderspezifisch.

Das Laden des Zeichensatzes im Bildschirm entsprechend der verwendeten Tastatur erfolgt immer bei Ausgabe des Begrüßungsbildschirmes. Welcher Zeichensatz geladen wird, ist in der Datei /etc/termcap terminalspezifisch hinterlegt (siehe 1.7: Beispiel 1).

## **1.1.1.5 Übersicht über Bildschirm und Tastaturvarianten (PC-MX)**

Die unten aufgeführten Produkt-Nummern finden sie am Bildschirm hinter der Abdeckklappe und an der Tastatur auf der Unterseite.

Die Bedieneinheit PC-MX besteht aus

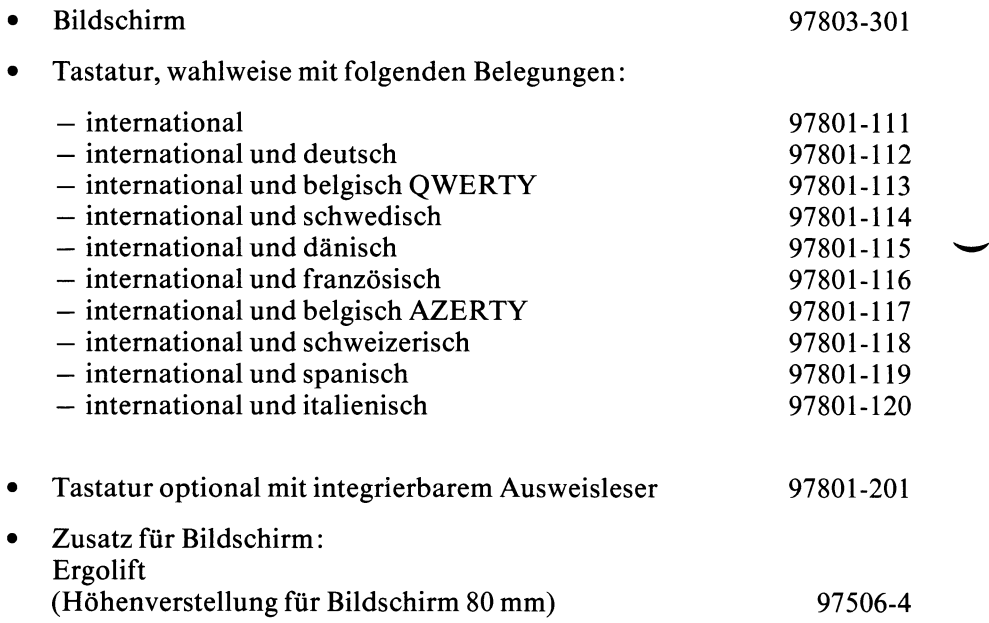

## **1.1.2 Belegung der Schnittstelle Bildschirm —► Systemeinheit des PC-MX**

## **1.1.2.1 Hardware-Schnittstelle**

Der Anschluß der Bedieneinheiten erfolgt über die Siemens-Schnitt stelle 97 (SS97), einer Schnittstelle mit den elektrischen Eigenschaften der genormten Schnittstelle V.ll (Informationen über Bauteile etc. siehe 2.3).

Alle Komponenten - ausgenommen die Konsole - können bis 30 m über konfektionierte Kabel angeschlossen werden. Längere Kabel müssen selbst hergestellt werden (siehe Aufbauplanung).

**Wichtige Voraussetzung ist in jedem Fall, daß das 220V-Erdungspotential an PC und Komponente dasselbe ist, d.h. daß beide an einem Netz mit gemeinsamem Bezugspunkt (z.B. Stockwerkverteiler) angeschlossen werden.**

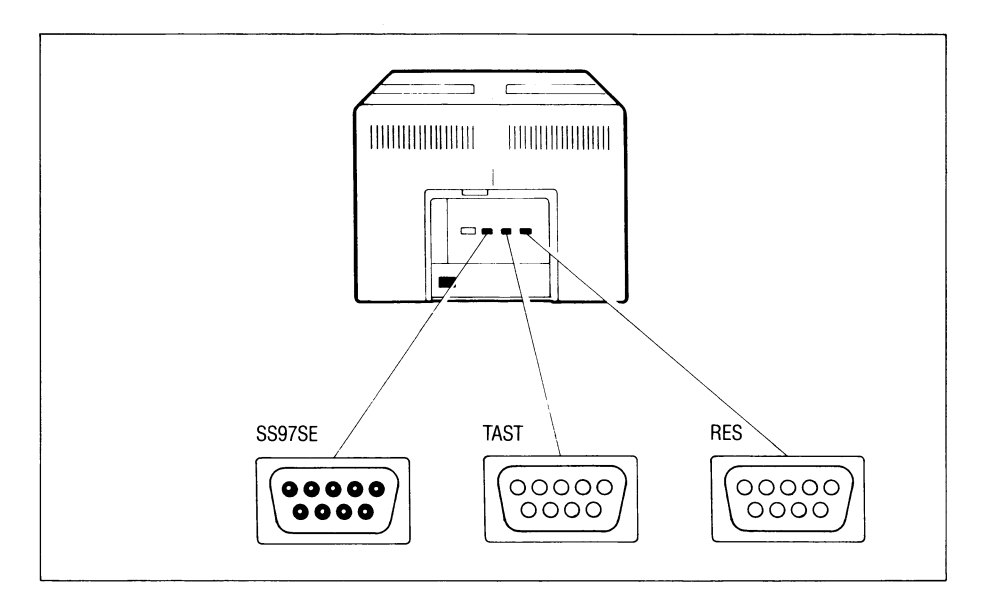

## Bild 1-3 Anschlußfeld des Bildschirms

## **1.1.2.2 PIN-Belegung der SS97 (Bedieneinheit —► Systemeinheit)**

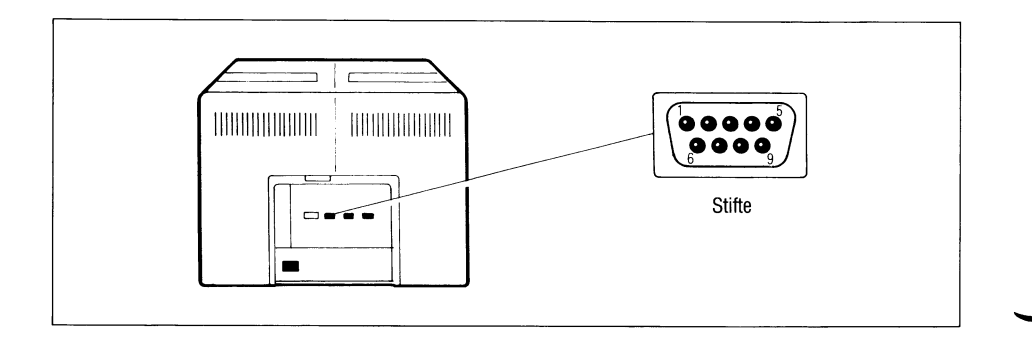

## Bild 1-4 SS97 (Stifte) am Bildschirm

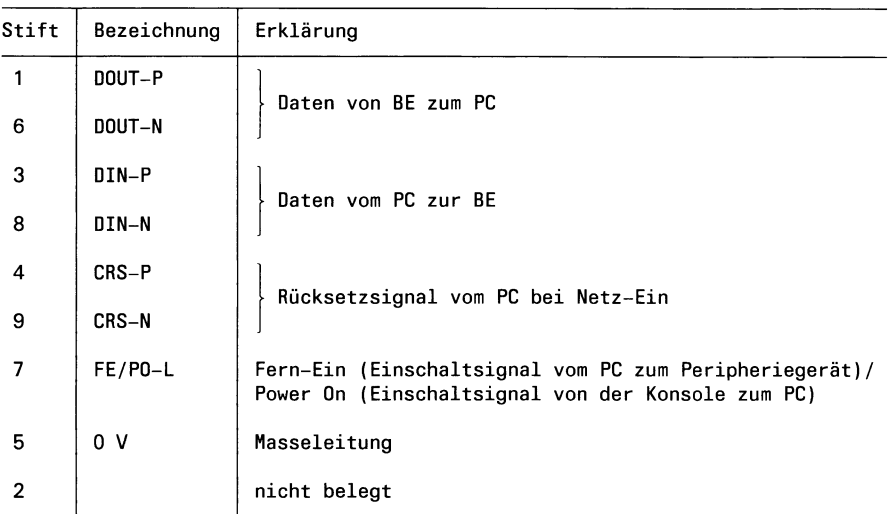

## **Kennwerte der Übertragung**

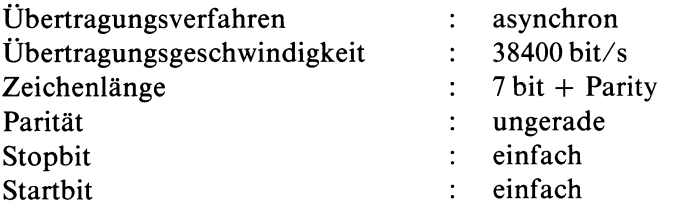

## **1.1.2.3 PIN-Belegung der SS97 (Bildschirm — Tastatur)**

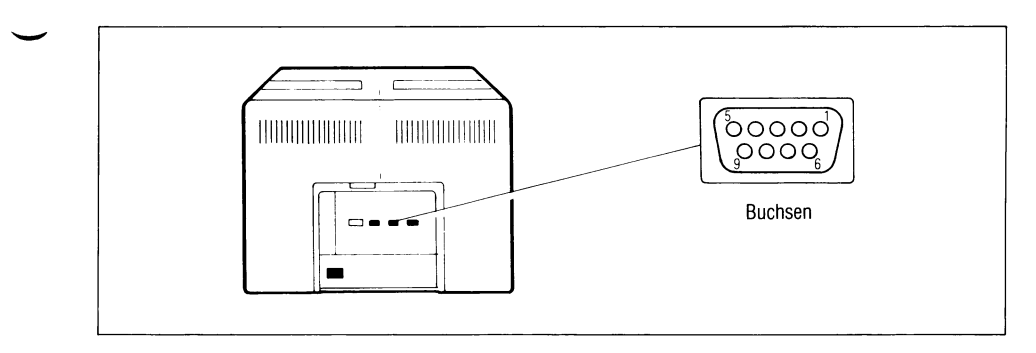

## Bild 1-5 SS97 (Buchsen) am Bildschirm

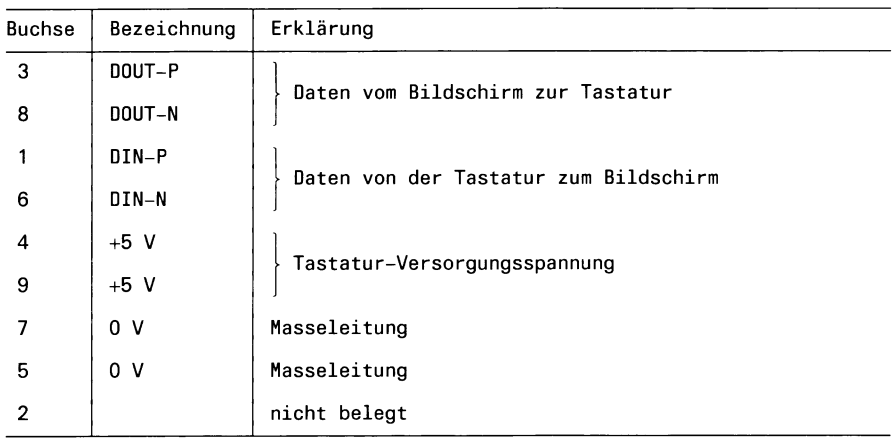

## **Kennwerte der Übertragung**

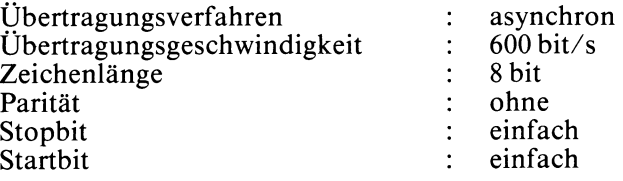

## *Hinweis*

Über diese Schnittstelle werden die Platzcodes der Tasten, die Schlüsselschalterinformationen und die Ausweisleserinformationen übertragen.

## <span id="page-22-1"></span>**1.2 Hardware-Schnittstellen des PC-X**

## <span id="page-22-0"></span>**1.2.1 Allgemeines (Bildschirm des PC-X)**

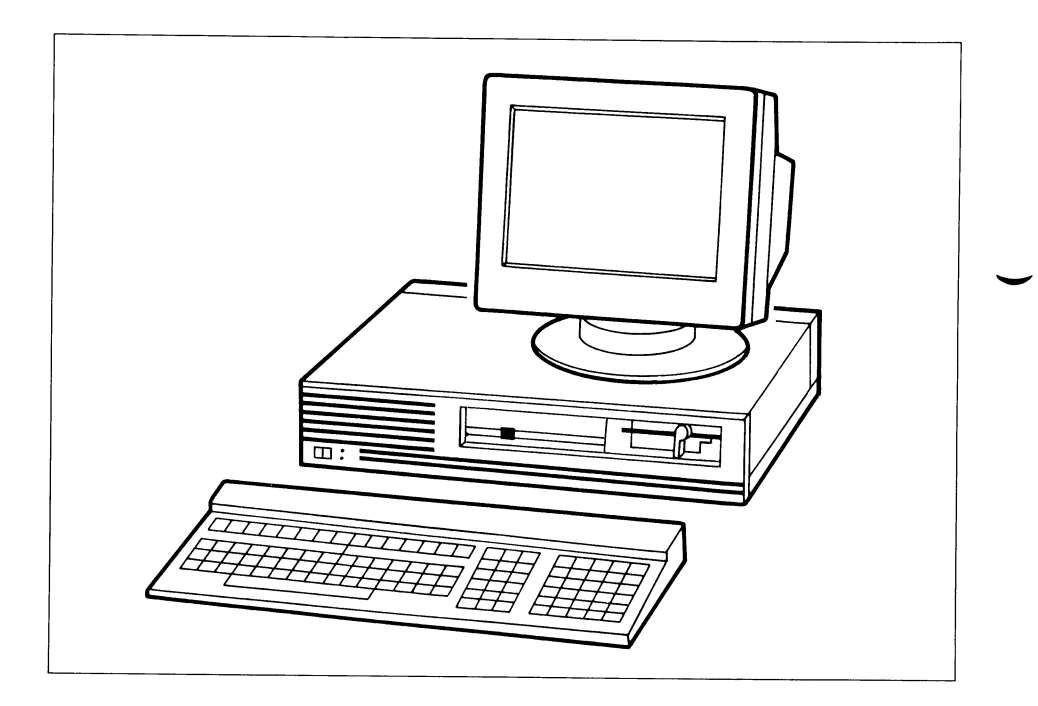

Bild 1-6 Personal Computer PC-X (9781)

## **1.2.1.1 Aufbau und Arbeitsweise**

Der Bildschirm steht auf der Systemeinheit. Er ist dreh- und neigbar und entspricht den ergonomischen Anforderungen für Bildschirm-Arbeitsplätze.

Der Bildschirm ist über ein Kabel an die in der Systemeinheit eingebauten Bildschirm-Steuerung angeschlossen. Die Ansteuerung des Bildschirms erfolgt über eine BAS-Schnittstelle (Bild-Austast-Synchronisiersignal). Seine Versorgungsspannung von +12 V liefert die Stromversorgung der Systemeinheit über das gleiche Anschlußkabel.

Die Bildhelligkeit läßt sich durch einen Regler am Bildschirm den Lichtverhältnissen am Arbeitsplatz anpassen. Der Pegel von Halbhelldarstellungen ist auf der Rückseite der Systemeinheit an der Bildschirm-Steuerung einstellbar.

Der Bildschirm kann 25 x 80 Zeichen darstellen. Für jedes einzelne Zeichen können die Darstellungsarten (normal, invers, halbhell, blinken, unterstrichen) in beliebiger sinnvoller Kombination gewählt werden.

Seine Bildwiederholfrequenz beträgt 66 Hz. Die Darstellungsart ist positiv, d.h schwarze Schrift auf weißem Hintergrund.

Die Bildschirm-Steuerung bildet mit Tastastur und Bildschirm die Bedieneinheit des PC-X. Er steuert und überträgt über den internen Erweiterungsbus die Ein- und Ausgaben zwischen Betriebssystem und Tastatur bzw. Bildschirm.

Die Bildschirm-Steuerung arbeitet im 'Reflected Copy Mode', d.h. alle eingegebenen Daten werden nicht sofort am Bildschirm angezeigt, sondern zum Betriebssystem gesendet. Je nach Softwaremode wird dieses Zeichen zum Bildschirm zurückübertragen. So wird z.B. ein eingegebenes Kennwort nicht sichtbar, da es nicht zum Bildschirm zurückübertragen wird.

## **1.2.1.2 Funktionsübersicht**

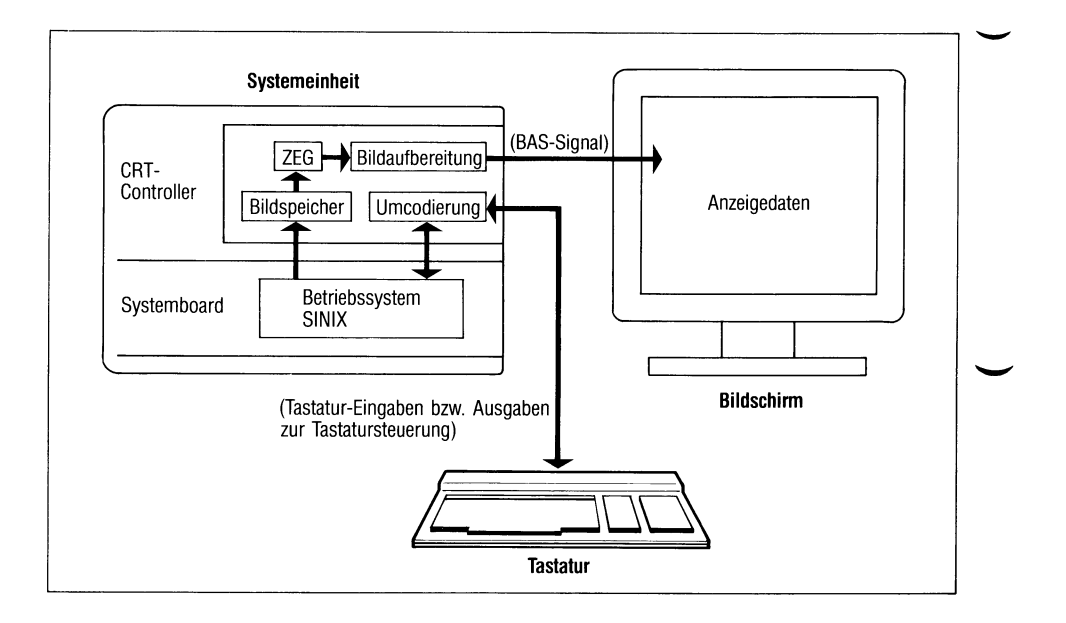

## Bild 1-7 Funktionsübersicht

## **1.2.1.3 Bildschirmsteuerung**

- Die Bildschirmsteuerung ermöglicht:
	- das stellenrichtige Einschreiben der vom Betriebssystem übergebenen Daten in den Bildwiederholspeicher,
	- das Ausführen von Befehlen, wie z.B. Cursor positionieren, Löschen und Verschieben von Zeichen/Zeilen,
	- das Übertragen der von der Tastatur eingegebenen Daten zum Betriebssystem.

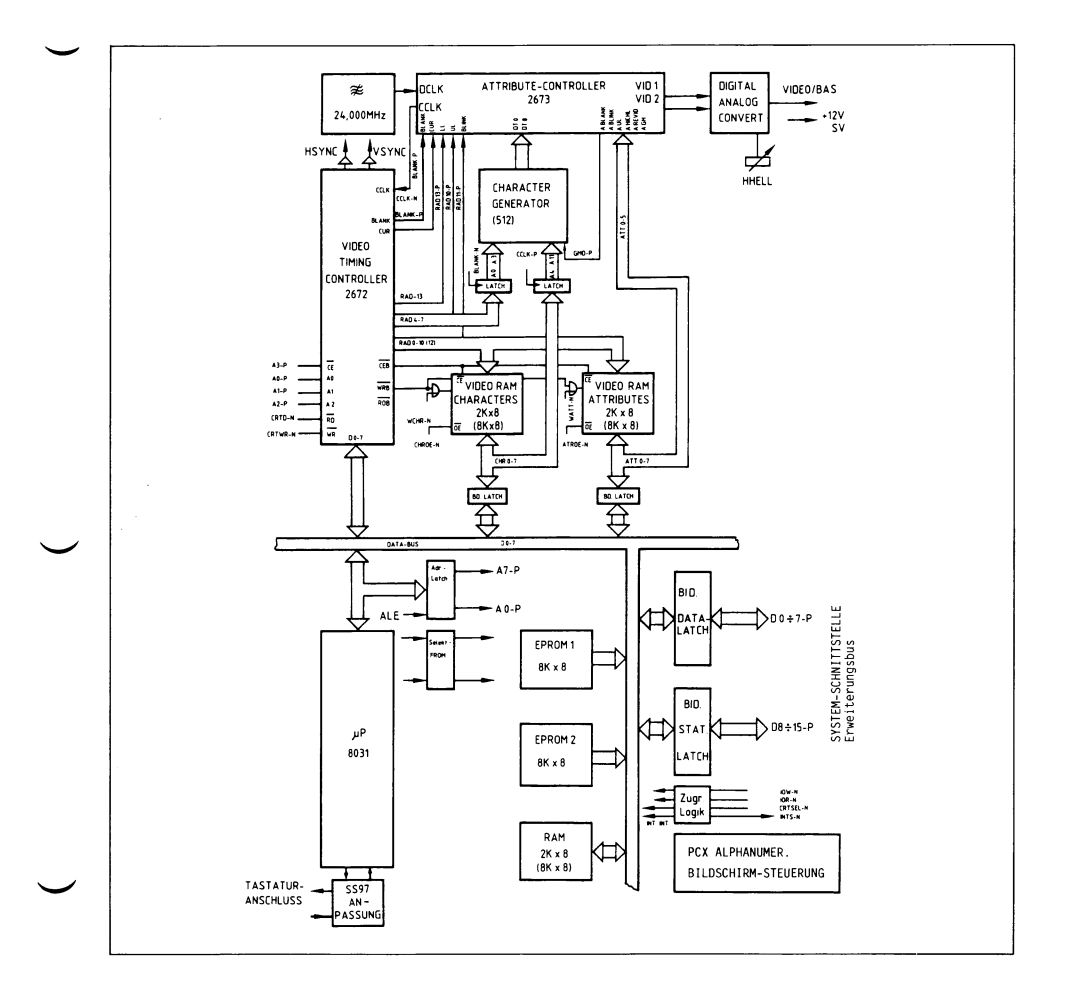

## Bild 1-8 Blockschaltbild der Bildschirm-Steuerung

## **1.2.1.4 Tastatur**

Jedes Betätigen einer Taste erzeugt einen Platzcode, der seriell zur Bildschirm-Steuerung übertragen wird. Hier erfolgt eine Umcodierung des Platzcodes entsprechend dem geladenen Zeichensatz in ASCII-Zeichen. Diese werden dem Betriebssystem übergeben.

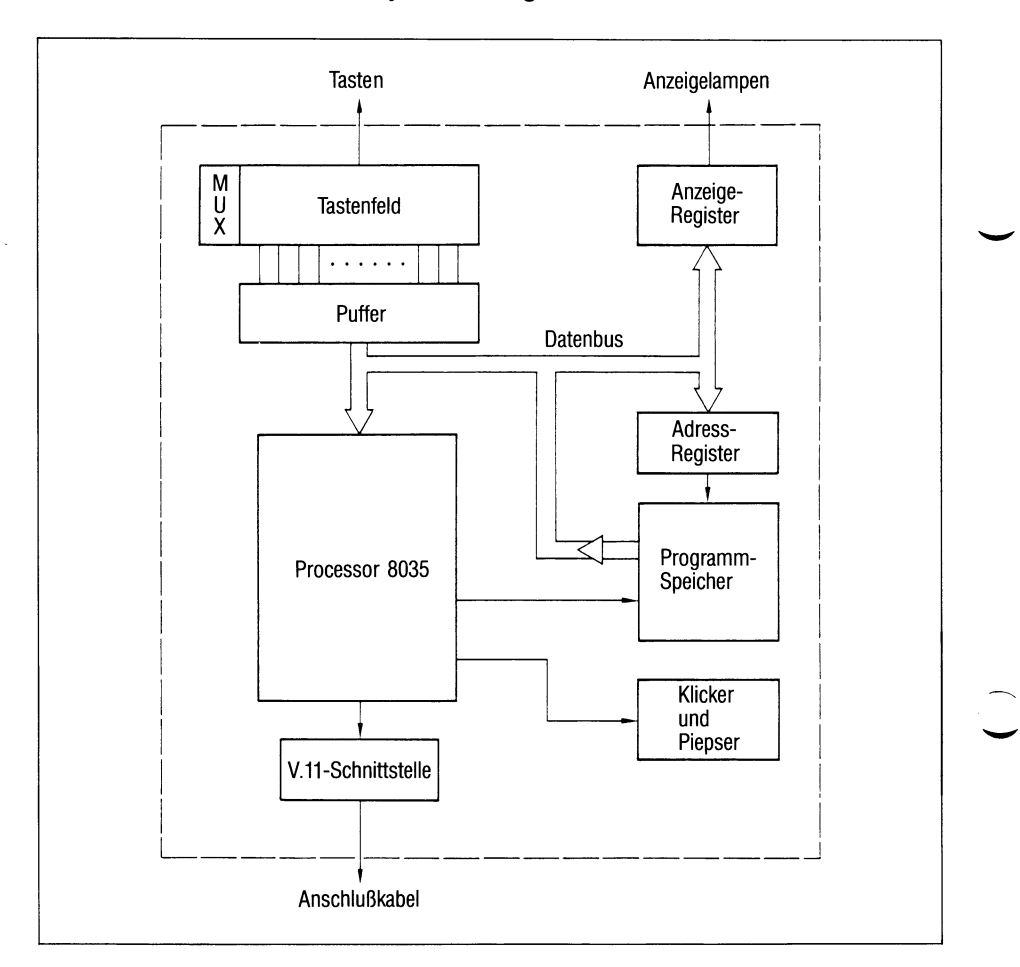

## Bild 1-9 Blockschaltbild der Tastatur

#### *Hinweise*

- *•* Die Firmware (Programm und Zeichenspeicher) in der Bildschirm-Steuerung ist **immer** gleich, unabhängig von den länderspezifischen Tastaturen.
	- Die Firmware (Programm und Platzcodespeicher) in der Tastatur ist länderspezifisch.
	- Das Laden des Zeichensatzes (entsprechend der verwendeten Tastatur) im Bildschirm erfolgt immer bei Ausgabe des Begrüßungsbildschirmes. Welcher Zeichensatz geladen wird, ist in der Datei /etc/termcap terminalspezifisch hinterlegt (siehe 1.7, Beispiel 1).
- Tastaturvarianten des PC-X (die Nummer finden sie an der Tastaturunterseite), wahlweise mit folgenden Belegungen:

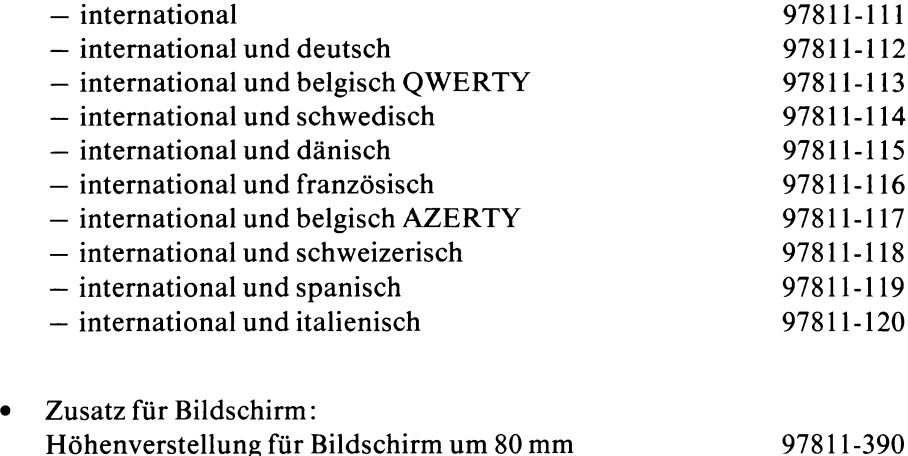

## **1.2.2 Belegung der Schnittstelle Bildschirm/Tastatur —► Systemeinheit des PC-X**

## **1.2.2.1 Hardware-Schnittstelle**

*/*

Der Anschluß von Tastatur und Bildschirm erfolgt über je einen 9-poligen Anschlußstecker.

Beide Stecker werden an der Rückseite der Systemeinheit am Anschlußfeld der Bildschirm-Steuerungs angeschlossen.

Die Bildschirm-Steuerung ist auf den Erweiterungsbus des Basissystems aufgesteckt.

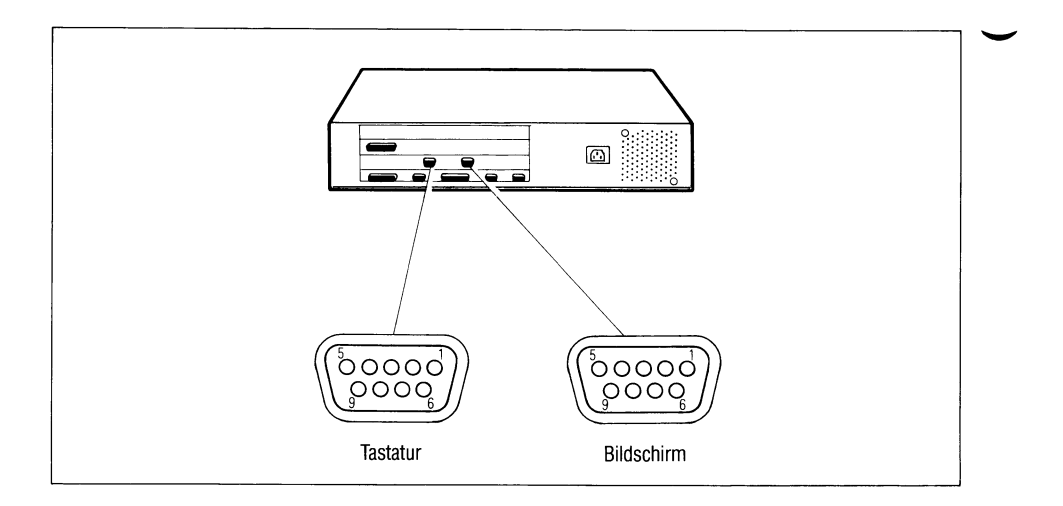

Bild 1-10 Anschlußfeld der Systemeinheit

## <span id="page-29-0"></span>**1.2.2.2 PIN-Belegung des Bildschirm-Anschlusses**

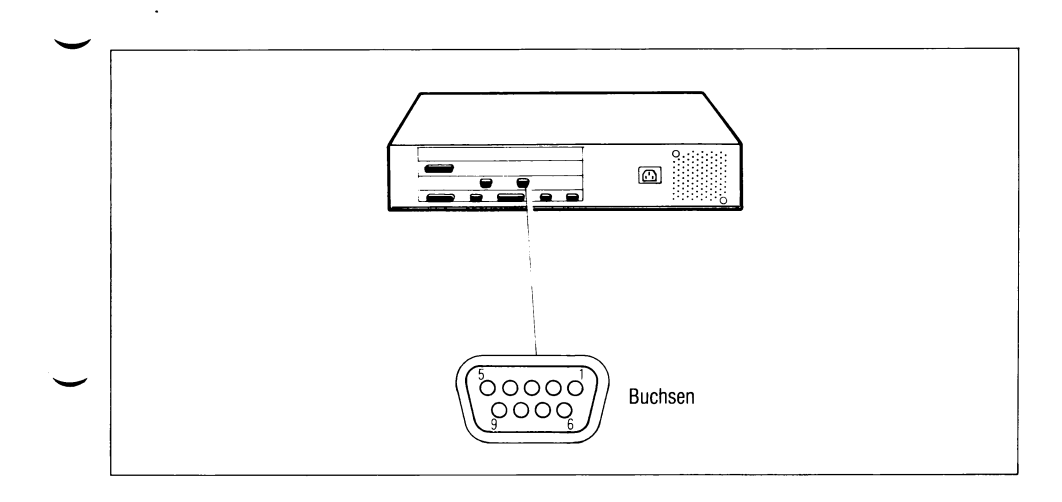

## Bild 1-11 Bildschirm-Anschluß an der Systemeinheit

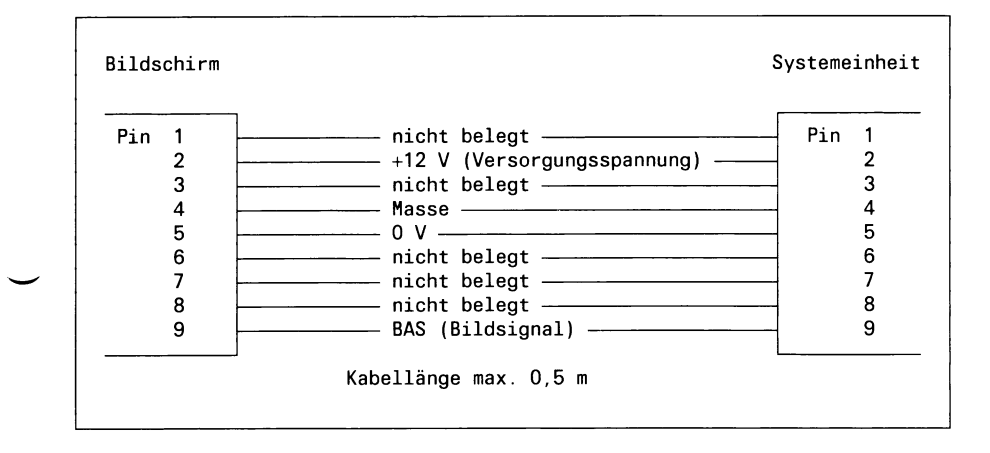

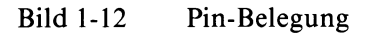

## **1.2.2.3 PIN-Belegung des Tastatur-Anschlusses**

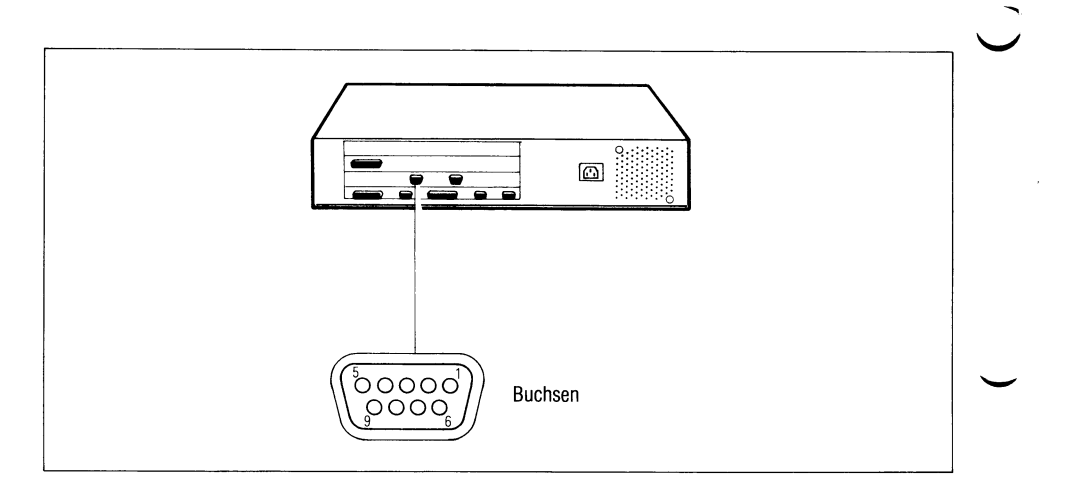

## Bild 1-13 Tastatur-Anschluß an der Systemeinheit

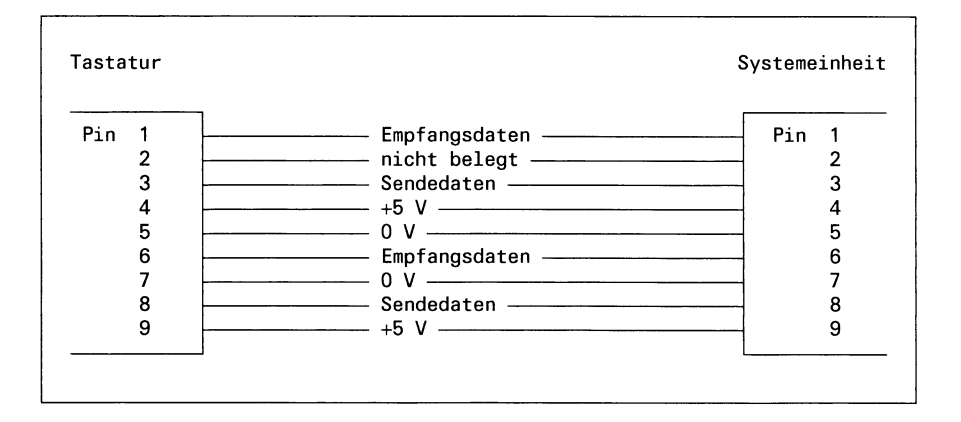

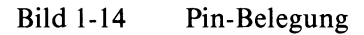

V

## **Kennwerte der Übertragung (Tastatur —► Bildschirm-Steuerung)**

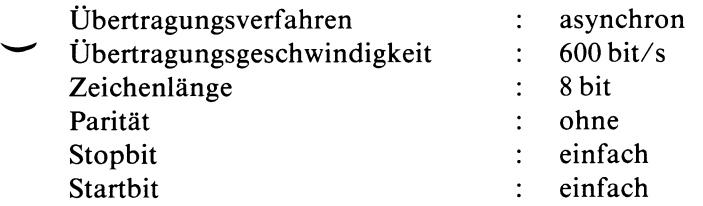

#### *Hinweis*

Über diese Schnittstelle werden die Platzcodes der Tasten und die Schlüsselschalterinformation übertragen.

## <span id="page-32-0"></span>**1.3 Software-Schnittstelle termcap**

## <span id="page-32-1"></span>**1.3.1 Einführung**

## <span id="page-32-2"></span>**1.3.1.1 Was ist termcap?**

termcap ist eine Programmierhilfe für C-Programmierer, mit der terminalunabhängige Anwendungen erstellt werden können. Programme, die mit Hilfe von termcap geschrieben wurden, sind leichter zu portieren und zu warten. Alle bildschirmorientierten SINIX-Standard-Anwendungen verwenden termcap. Jeder Siemens SINIX-PC enthält daher eine termcap-Datei mit dem Namen /etc/termcap, in der Steuerzeichenfolgen definiert sind. Die zum termcap-Paket gehörenden Bibliotheksroutinen werden mit dem C-Entwicklungs-System (CES) ausgeliefert.

## <span id="page-32-3"></span>**1.3.1.2 Woher kommt termcap?**

termcap wurde Ende der siebziger Jahre von Bill Joy an der Universität von Berkley (Kalifornien) entwickelt, um den von ihm entwickelten bildschirmorientierten Editor vi mit Terminals unterschiedlichen Typs ablauffähig zu machen.

## <span id="page-32-4"></span>**1.3.1.3 Warum termcap?**

Bildschirmorientierte Anwendungen wie Editoren, Emulationen oder benutzerfreundliche Bedienoberflächen nutzen in der Regel eine Fülle von Funktionen, die ihnen moderne Terminals bieten. Unglücklicherweise finden sich kaum zwei Terminals unterschiedlichen Typs, die über den gleichen Funktionsumfang oder die gleichen Steuerzeichensequenzen zu deren Auslösung verfügen.

Um dieser Vielfalt zu begegnen, kann man die Steuersequenzen vieler verschiedener Terminals in die Programme aufnehmen oder beim Betreiben von unterschiedlichen Terminals am selben Rechner mehrere Versionen des selben Programms auf der Platte halten. Beim Einsatz eines neuen Typs einer Bedieneinheit müßte jedoch in jedem Fall eine neue Version des Programms erstellt und auf der Platte abgelegt werden.

Das Problem kann behoben werden, indem man die Steuersequenzen in einer Datei ablegt. Diese wird beim Laden des Programms jedesmal eingelesen und kann bei Bedarf, falls sich z.B. ein Parameter ändert, leicht verändert und erweitert werden. Um zu verhindern, daß für viele Anwendungen eigene Dateien mit eigenen Formaten und eigene Auswertungsroutinen erstellt werden, sollte deshalb bei der Erstellung neuer Programme termcap verwendet werden.

Neben der Hinterlegung von Steuerzeichen sind andere Anwendungen von termcap denkbar, z.B. die Definition von Eingabesequenzen, um beim Einsatz eines Programms die Möglichkeit zu erlauben, bestimmte Funktionen durch Funktionstasten auf der Tastatur auszulösen.

## <span id="page-33-0"></span>**1.3.1.4 Wie funktioniert termcap?**

termcap besteht aus einer Bibliothek mit C-Routinen und einer Datei, in der Beschreibungen von Terminals abgelegt sind. Diese Beschreibungen haben eine spezielle Form, die von den Bibliotheksroutinen verstanden wird.

Programme, die mit termcap arbeiten, haben Routinen aus dieser Bibliothek miteingebunden. Mit Hilfe der Routinen wird die termcap Datei teilweise eingelesen und die eingelesenen Daten verarbeitet, d.h. die in der termcap-Datei enthaltenen Informationen werden in programmeigene Datenbereiche und Strukturen kopiert. Da in den Angaben neben einfachen Steuersequenzen auch komplexe Formate zur dynamischen Generierung von Sequenzen nach Angaben von Parametern, z.B. Cursor-Positionierungsanweisungen, enthalten sind, werden Funktionen angeboten, die diese Formate auswerten (siehe auch CES-Manual).

## <span id="page-33-1"></span>**1.3.2 Die termcap-Datei**

Eine termcap-Datei ist eine Datei, die Beschreibungen der Funktionen von Terminals im termcap-Format enthält. termcap-Dateien können mehrfach auf einem Rechner vorhanden sein. Es existiert in /etc/termcap jedoch eine zentrale termcap-Datei, auf die von den termcap-Routinen zugegriffen wird, sofern vom Benutzer nicht explizit eine andere termcap-Datei bestimmt wurde. Sie enthält nur Informationen in Form von abdruckbaren Zeichen, d.h. eventuell in einer Steuersequenz vorhandene nicht abdruckbare Zeichen werden symbolisch definiert.

## <span id="page-34-0"></span>**1.3.2.1 Aufbau und Inhalt einer termcap-Datei in SINIX**

Die termcap-Datei enthält einen oder mehrere Terminaleinträge. Ein Terminaleintrag besteht aus einem oder mehreren Feldern und darf eine Länge von 1024 Zeichen nicht überschreiten.

Als Beispiel für einen Terminaleintrag hier der sogenannte Standard-Eintrag aus der termcap-Datei der Siemens SINIX-PC's:

```
standard 197801:\
```

```
: co#80:li#24:am:bs:bt=\E[Z:cm=\E[%i%d;%dH:nd=\E[C:\b]:up=\E[A:ce=\E[OK:cd=\E[OJ:cl=\E[H\E[2J:dl=\E[M:al=\E[L:\
:sr=\E[T:sf=\E[S:ae=\E[2m:a\=EE[m:so=\E[7m:se=\E[m:ti=\E)w:\
:ic=\E[@:dc=\E[P:us=\E[4m:ue=\E[m:ta=^I:cs=\E[%i%d;%dr:\
: ku=\E[A: kd=\E[B: kr=\E[C: k1=\E[D: kh=\E[H: \
:kO=\E[@:k1=\E[P:k2=\Eo:k3=\Ep:k4=\E[L:k5=\E[M:\
:k6=\E\072:k7=\E9:k8=\E[T:k9=\E[S:10=\E>:11=\Em:12=^D:\
:F1=\E\:F2=\E;:F3=\E":F4=\E#:F5=\E$:\
: F6=\E%: F7=\E&: F8=\E': F9=\E<: Fa=\E=: \
:P1=\E@:P2=\EA:P3=\EB:P4=\EC:P5=\ED:\
:P6=\EF:P7=\EG:P8=\EH:P9=\EI:Pa=\EJ:\
:Pb=\EK:Pc=\EL:Pd=\EM:Pe=\EN:Pf=\E0:\
: Pg=\E{P: Ph=\E{0: Pi=\E\}: Pj=\Ed:Pk=\E{T: \S}: y0=^NB^0: y1=^NC^0: y2=^ND^0: y3=^NE^0: \
: y4=^NA^0: y5=^N@^0: y6=\E[2;7m:\
: y7=\E{m: ya=\012: yb=\177: yc=\015: yd=\R:\:ye=^X:yf=^H:Pl=\Eg:GS=^N:GE=\0:GV=':GH=A:
```
Ein Terminaleintrag beginnt mit einem Feld, das den gesamten Eintrag kennzeichnet. Das Feld enthält mehrere symbolische Bezeichnungen, getrennt durch senkrechte Striche. In SINIX bezeichnet der erste Name den gesamten Eintrag mit Hinblick auf seinen hauptsächlichen Verwendungszweck. Der zweite Name ist eine Kombination aus der Typenbezeichnung des Terminals und einem aus dem ersten Namen abgeleiteten Präfix. Es können noch weitere Namen angegeben werden.

In den nachfolgenden Feldern werden die einzelnen Funktionen und Dimensionen des Terminals beschrieben. Alle Feldeinträge beginnen mit einem zwei Zeichen langen Code, der das Feld symbolisch bezeichnet. Es gibt drei Arten von Feldern:

- Typ 1 Boolesche Felder zeigen das Vorhandensein bestimmter Funktionen an: z.B. :bs: für ein Terminal, das in der Lage ist, mit dem Backspace-Zeichen (in C durch '\b' dargestellt) um ein Zeichen nach links zu gehen.
- Typ 2 Numerische Felder geben die Grösse eines bestimmten Bereichs an: so wird z.B. die Anzahl von 24 verfügbaren Zeilen auf dem Bildschirm durch :  $\text{li} \# 24$ : angezeigt.
- Typ 3 Zuweisungsfelder, in denen Steuerzeichensequenzen definiert werden. Das Feld für die Funktion 'Löschen Zeile' z.B. ist : $dl = \E[M: im Eintrag für die Bedieneinheit vom Typ 97801.$
## **1.3.2.2 Definition von Steuerzeichenfolgen**

#### **Nicht abdruckbare Zeichen**

*9*

Im Beispiel zu Typ 3 finden wir ein nicht abdruckbares Sonderzeichen  $(\angle E')$  in einer Sequenz eingetragen. Dies geschieht durch sog. Escape-Sequenzen, die an die der C-Sprache angelehnt sind. So gibt es die Sequenzen '\n', '\r', '\t', '\b' und '\f' für die Steuerzeichen New-Line, Carriage-Return, Tab, Backspace und Form-Feed respektive. Die Sequenz '\E ' wird in das Steuerzeichen Escape umgewandelt.

Weiterhin ist es möglich, beliebige Bit-Kombinationen durch ein '\'. gefolgt von drei Oktalziffern, darzustellen. So muß z.B. das Zeichen ':' mit '\072' eingetragen werden, da es sonst als Feldtrennzeichen interpretiert würde.

Möchte man eine binäre Null definieren, muß sie als '\200' kodiert sein. Andernfalls würde bei der Verarbeitung der Steuerzeichenfolge an dieser Stelle abgebrochen werden, da termcap wie alle C-Programme nur mit Zeichenketten arbeitet, die durch eine binäre Null abgeschlossen sind. Das höchstwertige Bit wird später von den termcap-Ausgaberoutinen zurückgesetzt und tatsächlich '\000' an das Terminal gesendet.

Steuerzeichen können auf der Tastatur durch gleichzeitiges Drücken der Taste CTRL und einer weiteren Taste erzeugt werden. Falls gewünscht, kann ein Steuerzeichen auch in Anlehnung an diese Möglichkeit durch die Notation  $\hat{x}$  dargestellt werden, z.B.  $\hat{D}$  für die Taste  $F_{R}$ . Die Fluchtsymbole  $\cdots$  und '\' werden selbst durch '\' und '\\' festgelegt.

## **1.3.2.3 Wartezeiten nach Terminalfunktionen**

Bei der Vereinbarung von Steuerzeichensequenzen kann nach dem Zei $chen' ='$  optional eine Wartezeit in Millisekunden angegeben werden, die durch Senden von Füllzeichen nach dem Aussenden der Sequenz erreicht wird. Die Angaben können als einfacher Integerwert wie z.B. '30' oder in der Form '4.5\*' erfolgen. Letztere Form gibt die Anzahl von Millisekunden pro von der Operation betroffenen Einheiten an. Moderne Terminals, wie die der Siemens PC's, benötigen - außer nach te  $(RIS = ESC c, ca. 1, 5 sec.)$ - keine Wartezeiten nach komplexen Funktionen.

In diesem Zusammenhang ist die Bibliotheksroutine tputs zu beachten, die diese Angaben decodiert. ۹,

## **1.3.2.4 Cursor-Bewegungen**

Einige Steuerzeichenfolgen, wie z.B. solche zur absoluten Cursor-Bewegung, müssen in der Regel mit aktuellen Parametern versorgt an das Terminal geschickt werden. Bei der Beschreibung solcher Funktionen werden anstelle der Parameter Platzhalter eingetragen, die später von der Bibliotheksroutine tgoto durch die richtigen Werte ersetzt werden. Das Format dieser Platzhalter ist ähnlich wie in der C-Bibliotheksroutine printf. Für die unterschiedlichen Terminaltypen gibt es eine Vielzahl von speziellen Formaten, wie folgt:

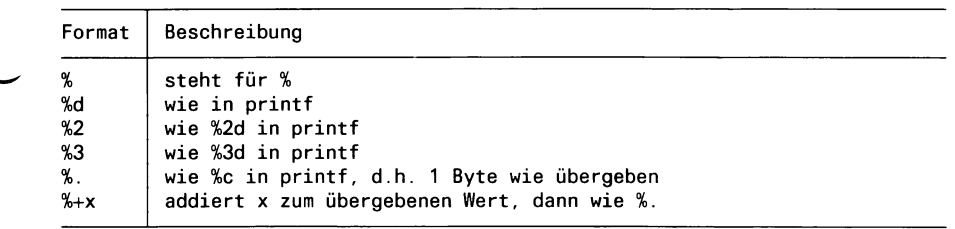

Die folgenden Formate werden zusätzlich zu den o.g. eingetragen, um das allgemeine Format der Umwandlung zu steuern, führen jedoch nicht zur Ausgabe weiterer Zeichen:

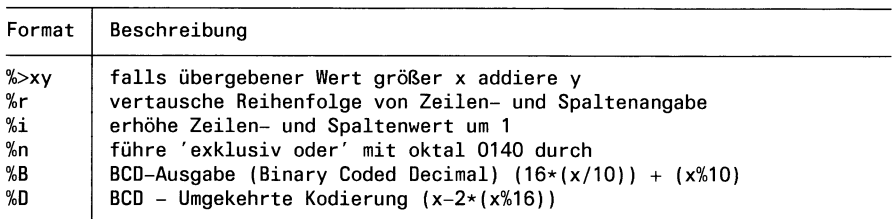

Das Feld 'cm' für die Terminals der SINIX-PC's mit der Folge '\E[%i%d;%dH' bedeutet daher: Ausgabe der Zeilen- und Spaltenadresse als Dezimalzahl in ASCII-Zeichen beginnend mit 1, z.B. für Zeile 4, Spalte 36 die Folge '\E[4;36H'.

Ein anderes Beispiel (für das Siemens-Terminal 6265): '<sup>-</sup>P%.%.', d.h. nach CTRL P folgt die Adresse binär in je einem Byte.

# **1.3.2.5 Funktionsfeldkennungen**

Grundsätzlich ist die Bezeichnung eines Feldes frei wählbar, jedoch hat Bill Joy durch seinen vi-Editor Konventionen dafür geschaffen, wie bestimmte Terminalfunktionen zu bezeichnen sind.

# Hier ein Auszug aus den in der termcap-Datei der SINIX-PC's vergebenen Feldbezeichnungen:

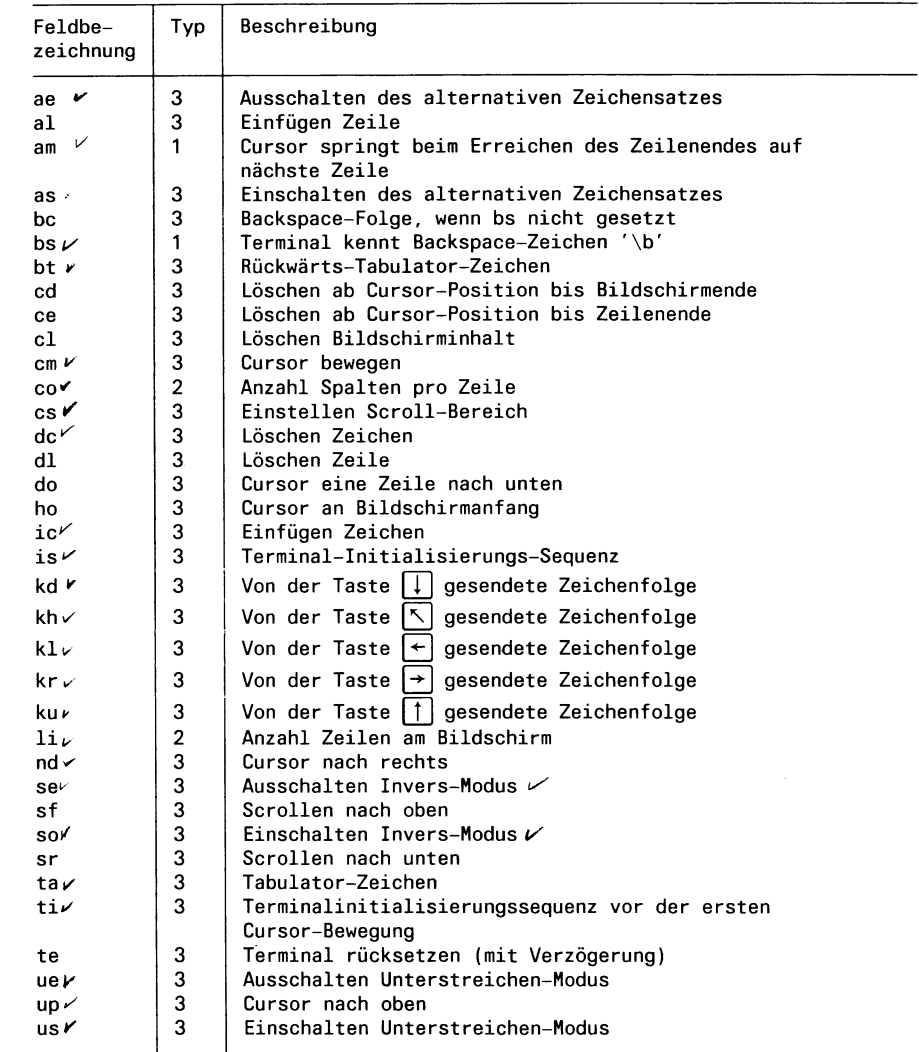

## **1.3.3 Einträge in der /etc/termcap-Datei**

Von vielen Programmen wird der termcap-Eintrag auch dazu verwendet, die Zeichenfolgen zu definieren, die von Funktionstasten gesendet werden. Bis auf wenige Ausnahmen, z.B. 'kh', 'kl' usw., gibt es für die Benennung dieser Felder keine allgemein verbreitete Konvention, so daß heute nahezu jede Anwendung hier ihre eigenen Feldbezeichnungen kennt. Da andererseits die Länge eines Terminaleintrags in einer termcap-Datei auf 1024 Zeichen beschränkt ist und z.T. sehr viele Definitionen pro Anwendung existieren, mußten in SINIX spezielle Einträge für einige Standard-Anwendungen in der Datei /etc/termcap gemacht werden, die leider viele gleiche Felder beinhalten.

Zu den einzelnen Einträgen können folgende Anmerkungen gemacht werden:

Der Eintrag für das COBOL-Laufzeitsystem (LZS) darf eine Länge von 512 Zeichen nicht überschreiten, da im LZS nicht mehr Platz für ihn reserviert ist. Er enthält das Nötigste, um einen Bildschirm zu bedienen, sowie eine Definition des Cursor-Blocks und der ersten 10 Funktionstasten in 'k0' bis 'k9'.

Der 'menu'-Eintrag ist für das Menü-System auf den SINIX-PC's eingerichtet. Das Menü-System verwendet einige der Felder auf recht spezielle Weise, so daß die allgemeine Nutzung dieses Eintrags nicht empfehlenswert ist. Es werden eine Reihe von Semi-Grafik-Zeichen definiert.

Der Multiplan-Eintrag enthält die Definitionen der Funktionstasten für Multiplan (Microsoft).

Der 'em9750'-Eintrag erlaubt die Veränderung der Funktionstastenbelegung und die Einstellung verschiedener anderer Parameter in der 9750-Nachbildung des TRANSIN-Pakets. Für den normalen SINIX-Betrieb ist er nicht geeignet.

Der Eintrag 'standard' wird von anderen Anwendungen benützt, so z.B. vom CED-Editor. Neben der üblichen und vollständigen Beschreibung des 97801-Terminals enthält er die Definition des gesamten Cursor- und Funktionstastenfeldes. Hier eine Auflistung der Zuordnung zwischen Tastenbeschriftung und termcap-Feldbezeichnung:

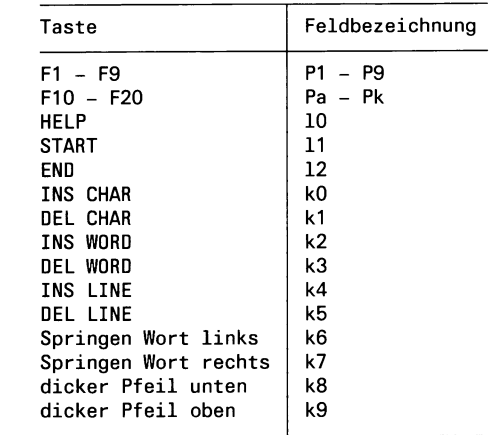

Neben den o.g. Einträgen befindet sich in /etc/termcap ein weiterer Eintrag pro angeschlossenem Terminal. Die Bedeutung dieser Einträge wird im Abschnitt Terminalinitialisierung näher beschrieben.

## **1.3.4 Umgebungsvariablen**

Jedes SINIX-Programm erhält beim Laden vom aufrufenden Programm, in der Regel der Shell, eine Reihe von Schlüsselwortparametern übergeben, die seine sog. 'Umgebung' darstellen. Unter diesen Umgebungsvariablen befinden sich auch Parameter zur Steuerung der termcap-Routinen.

Ein SINIX-Benutzer kann sich die aktuellen Umgebungsvariablen mit dem Kommando 'printenv' ausgeben lassen. Der C-Programmierer verwendet die Funktion 'getenv()' zum Suchen nach einer bestimmten Umgebungsvariablen.

# **1.3.4.1 Variable TERM**

Mit der Umgebungsvariablen TERM wird einem Programm der Name des Eintrags übergeben, der mit termcap verwendet werden soll, d.h. mit welchem Terminaltyp gearbeitet wird. Für den SINIX-Benutzer wird diese Variable bereits beim 'Einloggen' automatisch gesetzt.

## **1.3.4.2 Variable TERMCAP**

Die Umgebungsvariable TERMCAP bezeichnet die Quelle, aus der die Einträge zu holen sind. Ist der Inhalt der Variablen ein absoluter Dateiname (Pfadname mit '/' am Anfang) wird diese Datei als termcap-Datei eröffnet.

Anderenfalls wird angenommen, daß die TERMCAP-Variable einen termcap-Eintrag direkt als Wert enthält, und es wird diese Zeichenfolge verwendet (Voraussetzung: Der Inhalt der TERM-Variablen stimmt überein mit dem Namen im termcap-Eintrag).

Auf diese Weise können neue termcap-Einträge getestet oder von nicht privilegierten SINIX-Benutzern eigene Einträge verwendet werden.

Sollte keine TERMCAP-Variable vergeben oder der Inhalt ungültig sein, wird standardmäßig aus der Datei /etc/termcap gelesen.

*Beispiel 1:*

Eigene termcap Datei:

TERM=own TERMCAP=/usr/ben/termcap export TERM TERMCAP programm

*Beispiel 2:*

termcap Eintrag in der TERMCAP-Variablen:

TERM=own TERMCAP='own|:co#80:li#24:bs:cm=\E[%i%d;%dH: ...' export TERM TERMCAP programm

## **1.3.5 Routinen in der termcap-Bibliothek**

Die termcap-Bibliothek enthält eine Reihe von Routinen, mit denen die Einträge aus der termcap-Datei gelesen und einzelne Felder extrahiert werden können. Außerdem gibt es Routinen zur Auswertung von 'cm'-Feldern und zur Ausgabe von Steuerzeichenfolgen zusammen mit Füllzeichen.

Die Routinen in der termcap-Bibliothek werden beim Binden eines C-Programms durch die Angabe '-Itermcap' eingebunden.

*Beispiel:*

cc programm.c -o programm -ltermcap

## **1.3.5.1 Funktion tgetent**

Die Funktion tgetent liest einen Eintrag aus der termcap-Datei:

tgetent(bp, name) char \*bp, \*name;

**bp** zeigt auf einen Speicherbereich von mindestens 1024 Bytes Länge, in den der termcap-Eintrag gelesen wird. Dieser Speicherbereich kann später, wenn die Steuerzeichenfolgen in programmeigene Strukturen kopiert wurden, wieder freigegeben werden. Die Adresse des Speicherbereichs wird von tgetent abgespeichert, so daß bei Aufrufen an die anderen termcap-Routinen diese nicht angegeben werden muß. Symbolisch definierte, nicht abdruckbare Zeichen werden erst durch die nachfolgend beschriebenen Routinen umgesetzt.

**name** ist ein Zeiger auf eine null-terminierte Zeichenkette, die den einzulesenden Eintrag spezifiziert.

tgetent hat den Rückgabewert 1 wenn alles in Ordnung war und der Eintrag nach bp gelesen werden konnte. Der Wert -1 wird zurückgegeben, wenn die termcap-Datei nicht eröffnet werden konnte.

Der Wert 0 zeigt an, daß in der angegebenen termcap-Datei kein Eintrag für name existiert.

tgetent sucht in der 'Umgebung' des Programms nach der Variablen TERMCAP und wertet ihren Inhalt in der oben beschriebenen Weise aus.

# *Programmbeispiel*

```
int ret;
char tcbuffer[1024], *getenv();
if ( ( ret = tgetent(tcbuffer, getenv("TERM")) ) <= 0 ) {
         printf("termcap: Fehler beim Einlesen (%d)\n", ret); 
         ext(1);
}
```
## **1.3.5.2 Funktion tgetnum**

tgetnum sucht ein Feld vom Typ 2 im eingelesenen Eintrag:

tgetnum(id) char \*id;

id ist ein Zeiger auf eine null-terminierte Zeichenkette, die die Bezeichnung eines Feldes enthält. Das angegebene Feld wird im Puffer gesucht und die Wertangabe als Integer zurückgeliefert. Falls das Feld nicht existiert, wird -1 zurückgegeben.

*Programmbeispiel*

int lines;

```
if ( ( lines = tgetnum("li") ) == -1 ) {
         printf("termcap: Zeilenanzahl nicht angegeben\n"); 
         exit(1);
\mathbf{R}
```
## **1.3.5.3 Funktion tgetstr**

tgetstr sucht nach einem Feld vom Typ 3:

```
char *
tgetstr(id, area) 
char *id, **area;
```
Das durch den Zeiger id spezifizierte Feld wird im Puffer gesucht und an der Adresse hinterlegt, die über den Zeiger area eingetragen wurde.

Zu beachten ist, daß area kein Zeiger auf eine Zeichenkette ist, sondern als Zeiger auf einen Zeiger definiert ist. Wie im folgenden Beispiel zu sehen, muß daher die Adresse eines Zeigers auf einen Speicherbereich übergeben werden und nicht der Zeiger selbst. Der Grund für diesen komplizierten Mechanismus besteht darin, daß tgetstr neben dem Suchen und Abspeichern der Steuerzeichenfolge gleichzeitig den Zeiger auf den privaten Speicherbereich um die Länge der gefundenen Steuerzeichenfolge erhöht, so daß dieser anschließend auf den nächsten freien Speicherplatz zeigt.

tgetstr liefert als Rückgabewert die Adresse des Speicherplatzes, an dem die Steuerzeichenfolge abgelegt wurde.

### *Programmbeispiel*

```
char strbuf[1024];
char *bp, *cm, *tgetstr();
bp = strbuf;if ( \{ cm = \text{tgetstr}("cm", \text{&bp}) \} == (\text{char} \times)0 \}printf("termcap: Cursorpositionierung unmoeglich\n"); 
          exit(1);}
```
### **1.3.5.4 Funktion tgetflag**

tgetflag sucht nach einem Feld vom Typ 1:

tgetflag(id) char \*id;

tgetflag liefert den Wert 1, wenn das Feld im eingelesenen Eintrag vorhanden ist, 0 falls nicht.

id ist ein Zeiger auf eine Zeichenkette.

*Programmbeispi el*

```
int canbs = 0;
char *bc, *tgetstr();
if ( tgetflag("bs") ) 
          canbs++;
else \{if ( ( bc = tgetstr("be", &bp) ) == (char *)0 ) {
                    fprintf(stderr, "termcap: Kein bs und kein bc\n"); 
                    exit(1);\left\{ \right\}\mathcal{E}
```
### **1.3.5.5 Funktion tputs**

tputs dient zur Ausgabe der Steuerzeichenfolgen:

```
extern char PC; 
extern short ospeed;
tputsfcp, affcnt, oute) 
char *cp; 
int affcnt; 
int (*outc)();
```
Tputs wertet die Wartezeitangaben am Beginn von Steuerzeichenfolgen aus und übergibt die nötige Anzahl von Füllzeichen im Anschluß an die Steuerzeichenfolge. Die Ausgabe von tputs wird zeichenweise an die Funktion übergeben, deren Adresse im Zeiger oute steht, cp ist ein Zeiger auf die Steuerzeichenfolge, affcnt enthält die Anzahl der von der Operation betroffenen Einheiten.

Zur Berechnung der Anzahl von Füllzeichen, die nötig sind, um die angegebene Wartezeit zu erreichen, muß in der Variable ospeed die Übertragungsgeschwindigkeit zum angeschlossenen Terminal eingetragen sein. Dieser Wert kann durch einen Aufruf an den SINIX-Terminal-Treiber erhalten werden. Für Terminals mit Übertragungsgeschwindigkeiten größer als 9600 bit/s wird keine Wartezeitbearbeitung durchgeführt.

Falls ein anderes Füllzeichen als '\0' verwendet werden soll, muß es in die Variable PC eingetragen werden.

## *Programmbeispi el*

```
#include <sgtty.h>
extern char PC; 
extern short ospeed;
int outc();
struct sgttyb ttymodes; 
char *cp;
gtty(1, &ttymodes); 
ospeed = ttymodes.sg_ospeed;
tputs(cp, 10, oute);
```
Die Funktion oute:

```
oute(c) 
char c;
\{putchar(c);
}
```
#### **1.3.5.6 Funktion tgoto**

Die Routine tgoto wird zum Dekodieren der 'cm'- und 'cs'-Felder verwendet:

```
extern char *UP; 
extern char *BC;
char *
tgoto(cm, destcol, destline)
char *cm;
int destcol, destline;
```
Die Routine versucht die Ausgabe von '\n', ' $D'$  und '\000' zu verhindern, da diese u.U. von Terminaltreibern besonders behandelt werden. Um dennoch die gewünschte Adresse zu erreichen, wird an eine Koordinate in der unmittelbaren Umgebung gesprungen und durch die in UP und BC hinterlegten Folgen auf die richtige Stelle positioniert. UP und BC sind in der termcap-Bibliothek definierte Zeiger auf Zeichenketten, die vom aufrufenden Programm versorgt werden müssen.

Solche Programme sollten in der Regel auch den Modus 'Tabulatorzeichen expandieren' ausschalten, da falls möglich ein Tabulatorzeichen zur Positionierung verwendet wird.

Falls ein angegebenes %-Format von tgoto nicht verstanden wird, gibt die Funktion die Zeichenfolge 'OOPS' zurück.

*Programmbeispiel*

```
int oute(); 
char *tgoto(); 
char *cm;
extern char *UP, *BC;
UP = tgetstr("up", \&bp);if ( !canbs )
         BC = bc;
tputs(tgoto(cm, 35, 3), 3, oute);
               cVklo*
               2/. Sfat-fe
                3. zo'ft-
```
# **1.3.6 Terminalinitialisierung**

# **1.3.6.1 /etc/getty**

Das Systemprogramm /etc/getty (s. a. SINIX, Buch 1) hat neben der Entgegennahme der Benutzerkennung die Aufgabe, den SINIX-Terminal-Treiber und das SINIX-PC-Terminal einzustellen. So muß z.B. der Typ der an das Terminal angeschlossenen Tastatur in das Terminal geladen werden. Die einzustellenden Parameter und Steuerzeichenfolgen befinden sich in den Dateien /etc/ttytype und /etc/termcap.

Nach der Einstellung der Leitungsgeschwindigkeit wird in /etc/termcap ein Eintrag mit dem Namen des Terminalports, z.B. ttyOO, gesucht und das darin enthaltene 'is'-Feld an das Terminal gesendet. Dadurch kann eine port-spezifische Initialisierung durchgeführt werden. Als Port wird ein Terminalanschluß am SINIX-PC bezeichnet.

Nachdem der Typ des Terminals in /etc/ttytype festgestellt wurde, wird zusätzlich das 'ti'-Feld des für diesen Typ vorhandenen Eintrags, auf SINIX-Anlagen des Eintrag '97801', ausgesendet, da anschließend eine Cursor-Positionierung durchgeführt wird.

# **1.3.6.2 /bin/login**

/bin/login stellt verschiedene Umgebungsvariablen ein, u.a. die Variable TERM. Der dem Port zugeordnete Terminaltyp steht in /etc/ttytype.

# **1.3.6.3 /etc/ttytype**

Der angeschlossene Terminaltyp steht in Feld 1, die Gerätedatei in Feld 2.

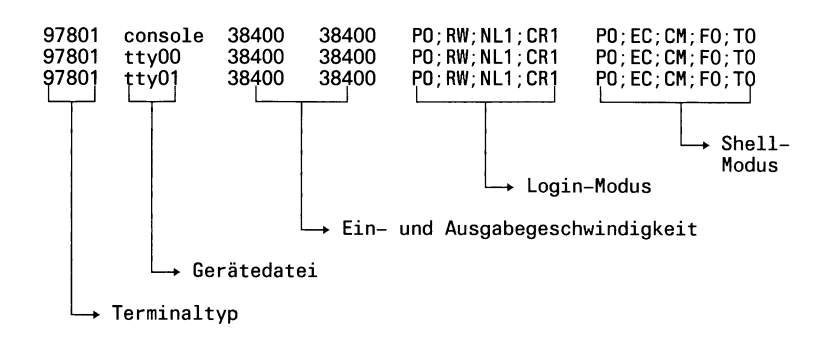

# **1.3.7 Verarbeitung von Eingabesequenzen**

Die termcap-Routinen enthalten keine Unterstützung von Eingabesequenzen, wie z.B. Cursor-Steuertasten oder Funktionstasten. Da diese Funktionen jedoch sehr häufig benötigt werden, soll hier ein Beispiel gezeigt werden, wie die Eingabefolgenerkennung durchgeführt werden kann. Die Routinen können in die termcap-Bibliothek aufgenommen werden und stehen dann allen C-Programmen zur Verfügung.

## **1.3.7.1 Funktion tbuild**

Zu Beginn müssen alle Eingabesequenzen in einen binären Baum eingetragen werden, über den später die Folgen dekodiert werden. Jeder Folge wird ein Funktionsschlüssel mitgegeben, der nach erfolgreicher Decodierung zurückgeliefert wird. Der Speicherplatz für den binären Baum wird dynamisch vom System angefordert.

tbuild(path, key) char \*path; int key;

path ist eine Zeichenkette, wie sie z.B. von tgetstr zurückgeliefert wird. Diese Zeichenfolge muß eingegeben werden, damit die mit key bezeichnete Funktion erkannt wird, key sollte außerhalb des Bereichs der ASCII-Zeichen liegen, damit normale Zeichen ungehindert durchgeschleust werden.

tbuild gibt -1 zurück, falls kein weiterer Ast wegen Speicherplatzmangel angelegt werden kann. Es wird nicht überprüft, ob ein Pfad mehrmals definiert wird.

## **1.3.7.2 Funktion txtract**

txtract liest solange Zeichen für Zeichen, bis EOF oder eine Sequenz erkannt ist.

```
txtract(nextc) 
int (*nextc)();
```
nextc ist ein Zeiger auf eine Funktion, die bei jedem Aufruf ein Zeichen oder -1 bei EOF liefert.

Rückgabewert ist der gesuchte Funktionsschlüssel, ein eingelesenes Zeichen oder -1 falls EOF erreicht wurde.

## **1.3.7.3 Anwendungsbeispiele**

## **Erstellen des Baums:**

```
#include <stdio.h>
#define TASTE_1 200
encode()
\overline{\mathcal{L}}char buffer[10]; 
           char *bp; 
           bp = buffer;if ( tbuild(tgetstr("P1 
                                           &bp), TASTE_1) == -1 ) 
                     fprintf(stderr,
                                          tbuild: kein Speicherplatz^" );
\mathbf{R}
```
**Rückgewinnung von Eingabesequenzen:**

```
#include <stdio.h> 
decode()
\{register int c; 
          int nextc();
           for ( ; ; <u>)</u> {
                    switch ( c = txtract(nextc) ) {
                              case TASTE_1:
                                        todo(); 
                                        break;
                              case -1:
                                        exit(0); 
                                        break;
                              default:
                                        input(c); 
                                        break;
                    \mathbf{R}\}}
\frac{1}{x}Da getchar ein Macro ist,
          muß es in eine Funktion verpackt werden.
 */
nextc()
\{return getchar();
\mathcal{E}
```
## **1.3.7.4 tbuild und txtract**

Das folgende Quellprogramm finden Sie auf der Diskette 'SSHB' unter dem Dateinamen tbuild.c.

Ein kleines Demonstrationsprogramm zur Anwendung der Funktionen tbuild und txtract hat den Namen txample.c. Siehe außerdem auch c \_ get.c und c\_test.c

```
static char SCCSID[] = \frac{10}{4}tbuild.c 1.2 85/05/07";
/* Mods:
         m01 jgr Endekriterium in Sequenzpuffer: '\200' statt ' '.
 */
/*
          Funktionen tbuild und txtract
 */
/*
 */
          Ast des binaeren Baums
typedef struct tnode { /* Knoten */<br>struct tnode *tnext; /* Zeiger na
          struct tnode *tnext; /* Zeiger naechstes Element */
          struct tnode *talt; /* Zeiger alternatives Element */<br>int they; /* Funktionskode */
                                     /* Funktionskode */
> *node;
/*
          Die Umsetzschiene und der Sequenzpuffer
 */
static node tbase[128]; 
static char tseqbuf[20], *tbp;
\frac{1}{x}Anfordern vom Speicherplatz fuer einen Ast
 */
static node 
getnode()
C
          register node tp; 
          node malloc();
          if ( tp = \text{malloc}(sizeof (struct mode)) ) {
                   tp->tnext = (node)0;tp->talt = (node)0;
                   tp->tkey = 0;
          >
          return tp;
>
```

```
Erstellen eines binaeren Baums
/**
 */
tbuild(path, fkey) 
register char *path; 
int fkey;
\epsilonregister node tp;
          if ( path == (char *)0 || *path == ' ' )
                  return 0;
          if ( ( tp = \text{those}[*path & 0177] ) == (node)0 ) {
              if ( ( tp = getnode() ) == (node)0 )
                  return -1;
          >
          tbase[ *path & 0177] = tp;while (*++path) {
              if ( tp->tnext ) {
                   if ( tp->tkey == *path )
                       tp = tp > tnext;
                   else {
                       while ( tp\rightarrow tkey != *path ) {
                            if ( tp->talt ) 
                                tp = tp\text{-}xtalt;else C
                                if ((tp-{}state=getnode()) == (node)0)return -1; 
                                tp = tp\text{-}xtalt;tp->tkey = *path;
                                if ((tp->tnext=getnode()) == (node)0) 
                                    return -1; 
                                break;
                            >
                       >
                       if ( tp->tnext ) 
                            tp = tp-rtnext;>
              > else C
                   if ( ( tp\text{-} > tnext = getnode( ) ) == (node)0 )
                       return -1; 
                       tp->tkey = *path; 
                       tp = tp->tnext;
                   >
              >
              tp->tkey = fkey; 
              return 0;
```
 $\mathbf{A}$ 

```
/**
         Dekodieren einer Eingabesequenz
 */
txtract(tnextchar)
int (*tnextchar)();
\epsilonregister node tp; 
         register int c;
         if ( tbp ) {
                 if ( *tbp != \sqrt{200} ) /* m01 */
                         return *tbp++;
         >
         tbp = tseqbuf; 
         c = (*tnextchar)();
         if ( c == -1 || ( tp = tbase[c & 0177] ) == (node)0 ) {
                 tbp = (char * )0;return c;
         >
         *tbp++ = c;
         while ( tp->tnext ) {
                 if ( (c = (*tnextchar)) ) == -1 ) {
                         *tbp = \sqrt{200}; /* m01 */
                         tbp = tseqbuf;return *tbp++;
                 >
                 *tbp++ = c;
                 if (c == tp->tkey)tp = tp\text{-}tnext;else C
                         while ( c != tp->tkey ) {
                                  if ( tp->talt )
                                          tp = tp\text{-}valid;eise <
                                          *tbp = 1\sqrt{200}:
                                                                 /* m01 */
                                          tbp = tseqbuf;return *tbp++
                                  >
                         >
                         tp = tp->tnext;
                 \mathbf{z}\mathbf{z}tbp = (char * )0;return tp->tkey;
>
```
 $\ddot{\phantom{a}}$ 

# **1.4 Bildschirmfunktionen und Datenformate**

#### **1.4.1 Kommandoübersicht und Kurzbeschreibung der Normelemente**

In den Tabellen bedeutet S = Standard nach Netz-Ein und RESET der Bedieneinheit.

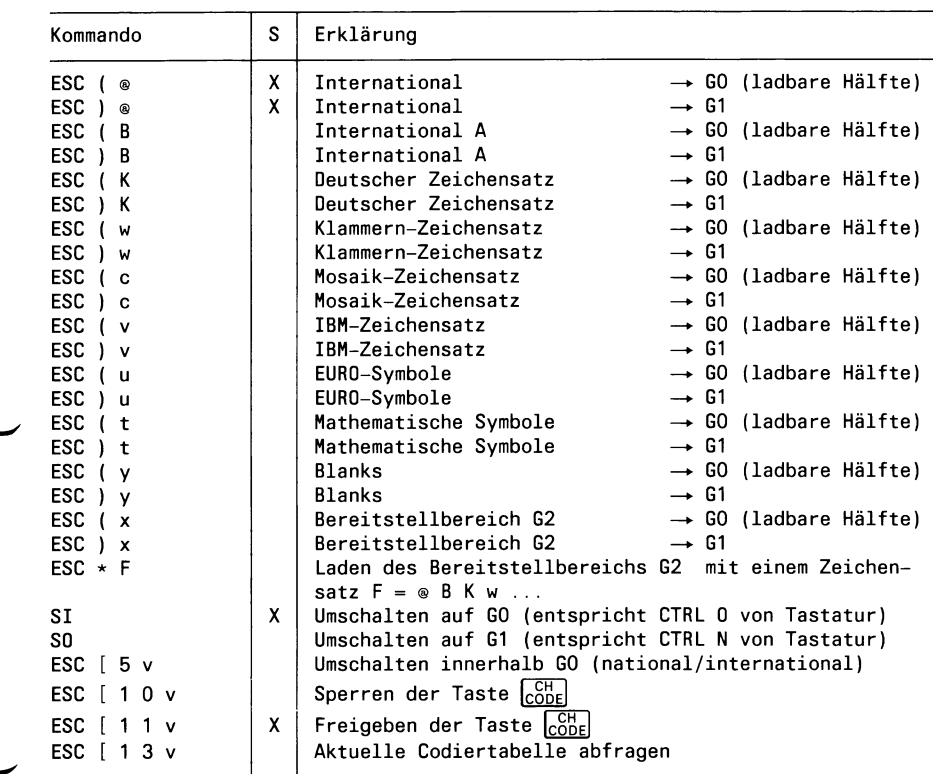

#### **1.4.1.1 Kommandos zum Modifizieren der Zeichensätze**

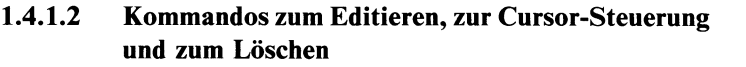

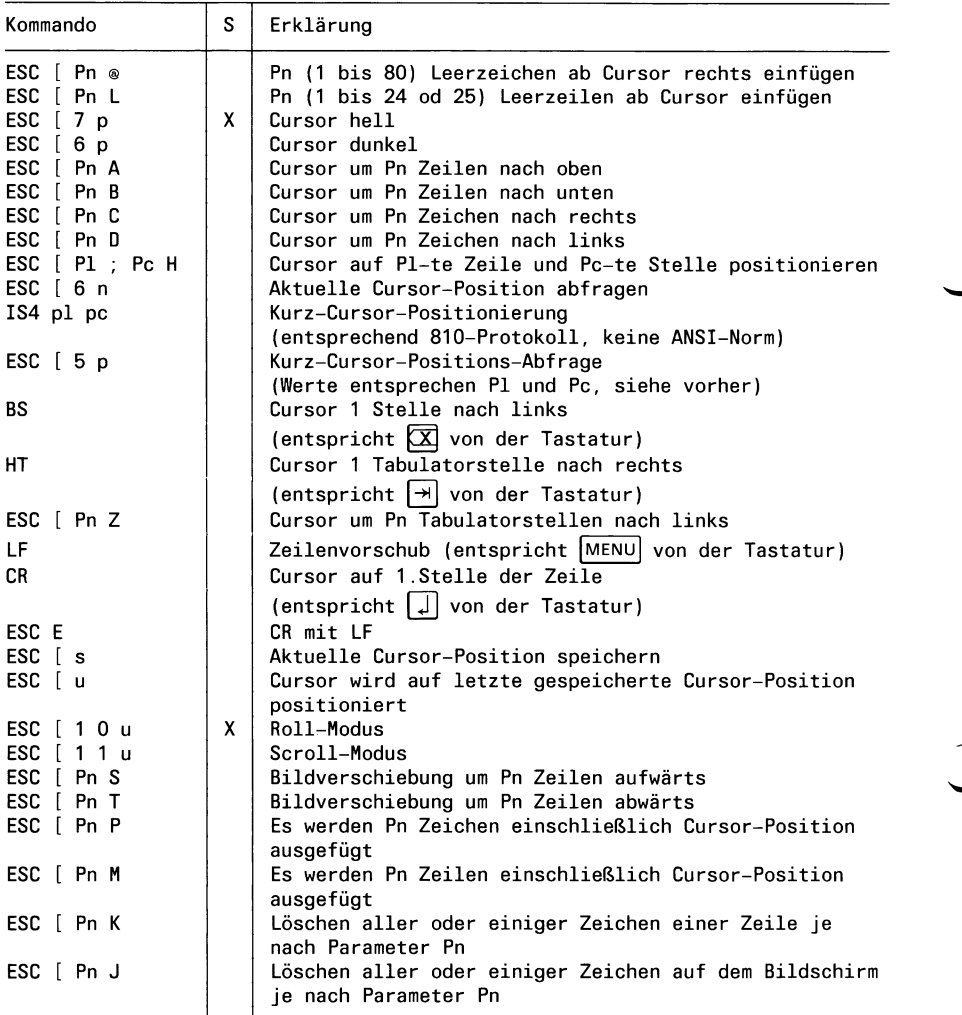

# **1.4.1.3 Kommandos zur Initialisierung des Bildschirms und Zeichendarstellung**

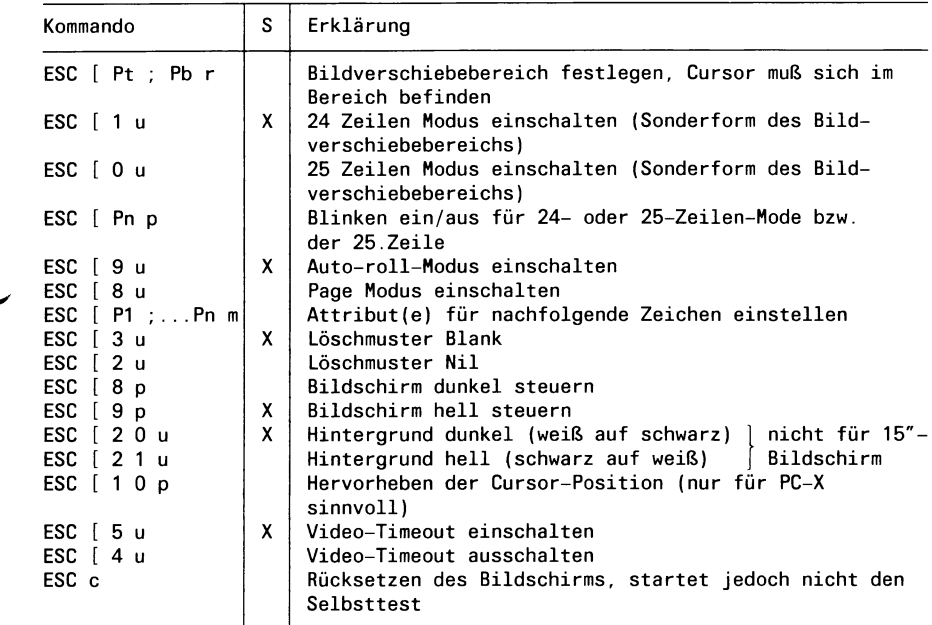

# **1.4.1.4 T astaturkommandos**

 $\overline{\phantom{0}}$ 

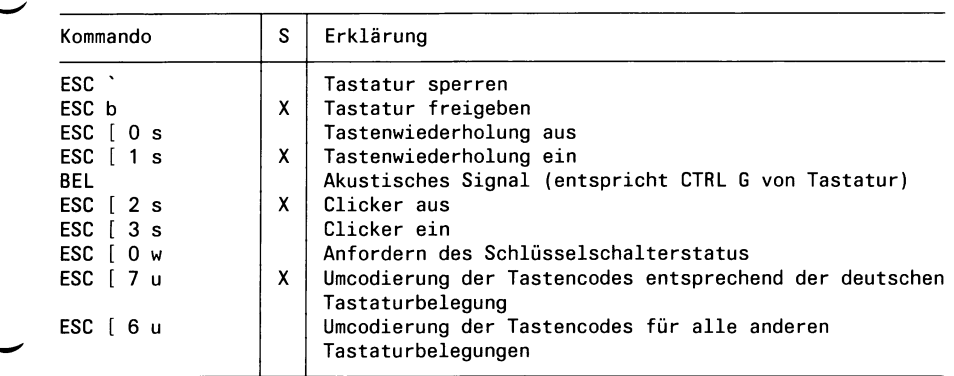

## **1.4.1.5 Servicekommandos**

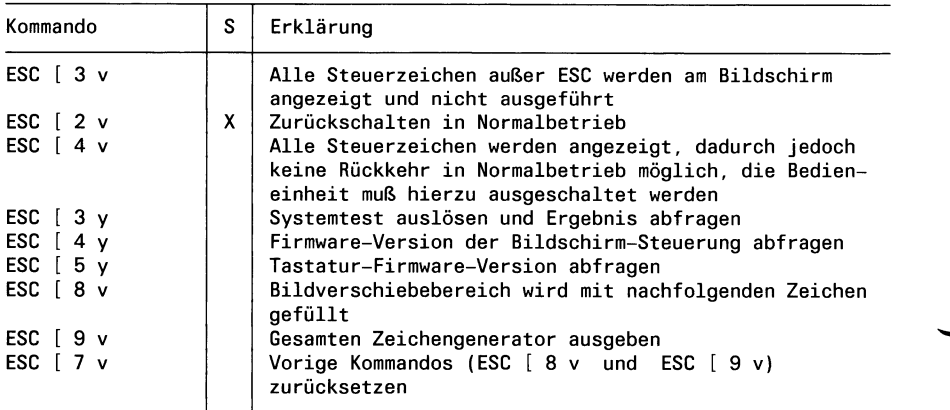

## **1.4.1.6 Kurzbeschreibung der Normelemente (DIN 66254/ISO 6492.2)**

- a) Direkte Steuerzeichen aus dem Steuerzeichensatz CO (01) bis (1F) z.B. BS, CR, usw.
	- b) Direkte erweiterte Steuerzeichen aus dem Steuerzeichensatz C I: ESC und Zeichen der Spalte 4 und 5: (1B)(40) bis (1B)(5F)
	- c) Steuerzeichenfolgen: Einleitungsfolgen, Parameter, Schlußzeichen

#### **Einleitungsfolgen**

*Beispiel:*

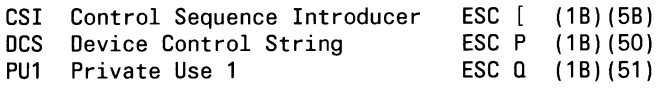

#### **Parameter**

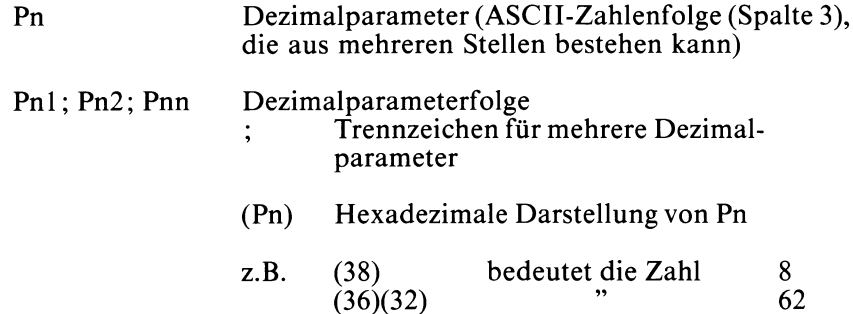

Home Position 1.Zeile, 1.Stelle des Bildschirms

Standardwert-Annahme: Unterbleibt bei einer Steuerzeichenfolge die Übergabe eines Parameters, wird automatisch der Standardwert angenommen.

Es gibt jedoch auch Steuerzeichenfolgen, in denen gar keine Parameterangabe vorgesehen ist.

#### **Schlußzeichen**

- ST String Terminator:  $\text{ESC} \setminus (1B)(5C)$
- F Final Code: ASCII-Zeichen aus den Spalten 4, 5, 6 oder 7 (40) bis (7E), das die Bedeutung der Steuerzeichenfolge festlegt.

v

# **1.4.2 Funktion und Befehle für BS**

# **1.4.2.1 Codierung und Zeichendarstellung**

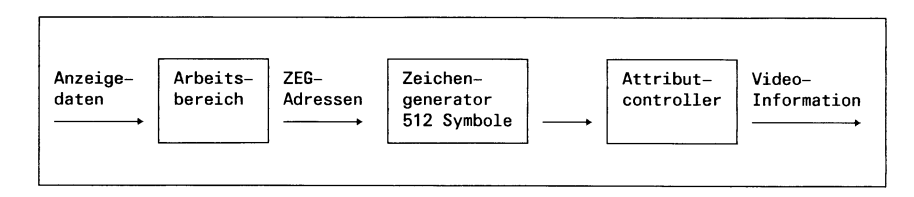

# Bild 1-15 Schema der Zeichendarstellung

Die der Bildschirmsteuerung übergebenen 7-Bit-Codes ermöglichen das Arbeiten mit 128 verschiedenen Bitkombinationen. Davon beziehen sich 32 auf den Steuerzeichensatz CO und 96 auf den in GO bereitgestellten nationalen od. internationalen Schriftzeichensatz.

Durch das Steuerzeichen SO (hex. OE, CTRL N) wird der Bereitstellungsbereich Gl aufgerufen, was bedeutet, daß die Schriftzeichen-Bitkombinationen jetzt entsprechend Zeichensatz Gl am Bildschirm angezeigt werden. Durch das Steuerzeichen SI (hex. OF, CTRL O) wird wieder GO zur Darstellung von Anzeigedaten am Bildschirm verwendet.

Die Bereitstellungsbereiche GO und Gl können mit Zeichensätzen wie z.B. International, International A, Deutsch oder Graphik oder andere geladen werden. Das geschieht durch Übergabe der ESC-Folge 'ESC ( F' bzw. 'ESC) F', wobei F ein für jeden Zeichensatz festgelegter Final Code ist. In einem Pseudo-Bereitstellungsbereich G2 mit dem Final Code 'x' kann ein beliebiger Zeichensatz aus den 512 Möglichkeiten des Zeichengenerators zusammengestellt werden.

Der Bereitstellungsbereich GO ist logisch in zwei Hälften geteilt. Die eine Hälfte beinhaltet fest den Zeichensatz International A, die andere Hälfte ist über die Steuerfolge 'ESC ( F' ladbar. Dieser Bereich wird vorzugsweise mit dem jeweils aktuellen nationalen Zeichensatz geladen.

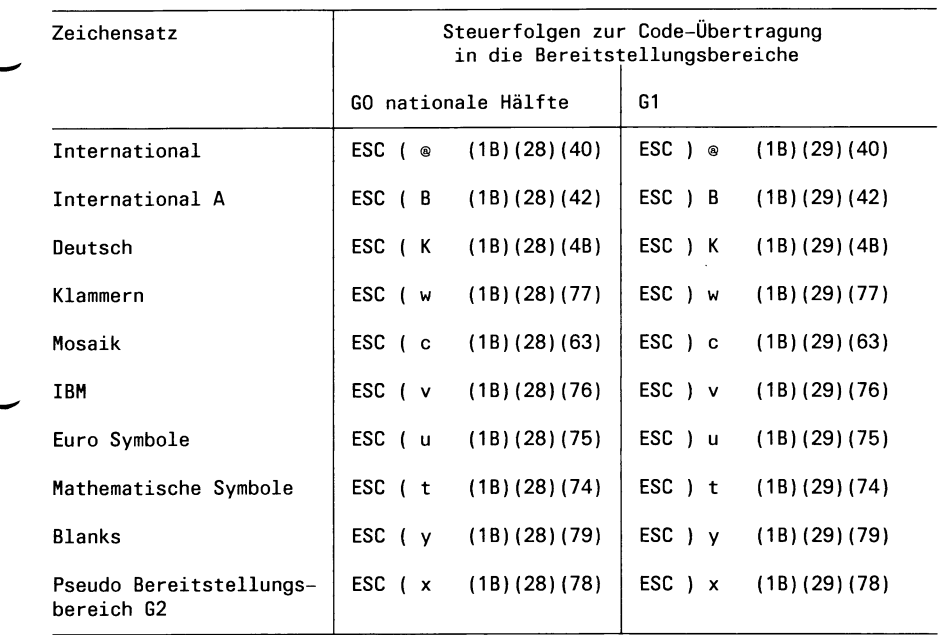

Um eine frei ladbare Codetabelle zu realisieren, wird ein Pseudo-Bereitstellungsbereich G2 verwendet.

In diesen Bereich kann mit 'ESC \* F', also (IB) (2A) F, jeder gewünschte Vorratsbereich geladen werden.

Mit dem Controllstring 'PU1, Ladeinformation, ST' können dann einzelne Zeichengeneratoradressen direkt überschrieben werden.

Eignet sich kein vorhandener Vorratsbereich, so kann mit 'ESC \* y' der G2 mit 'Blanks' hinterlegt werden.

Dieser Controlstring ist wie folgt aufgebaut:

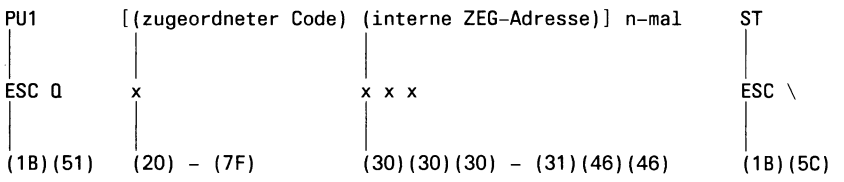

Der so entstandene G2-Bereich kann mit 'ESC ( x' bzw. 'ESC ) x' nach GO oder Gl geladen werden.

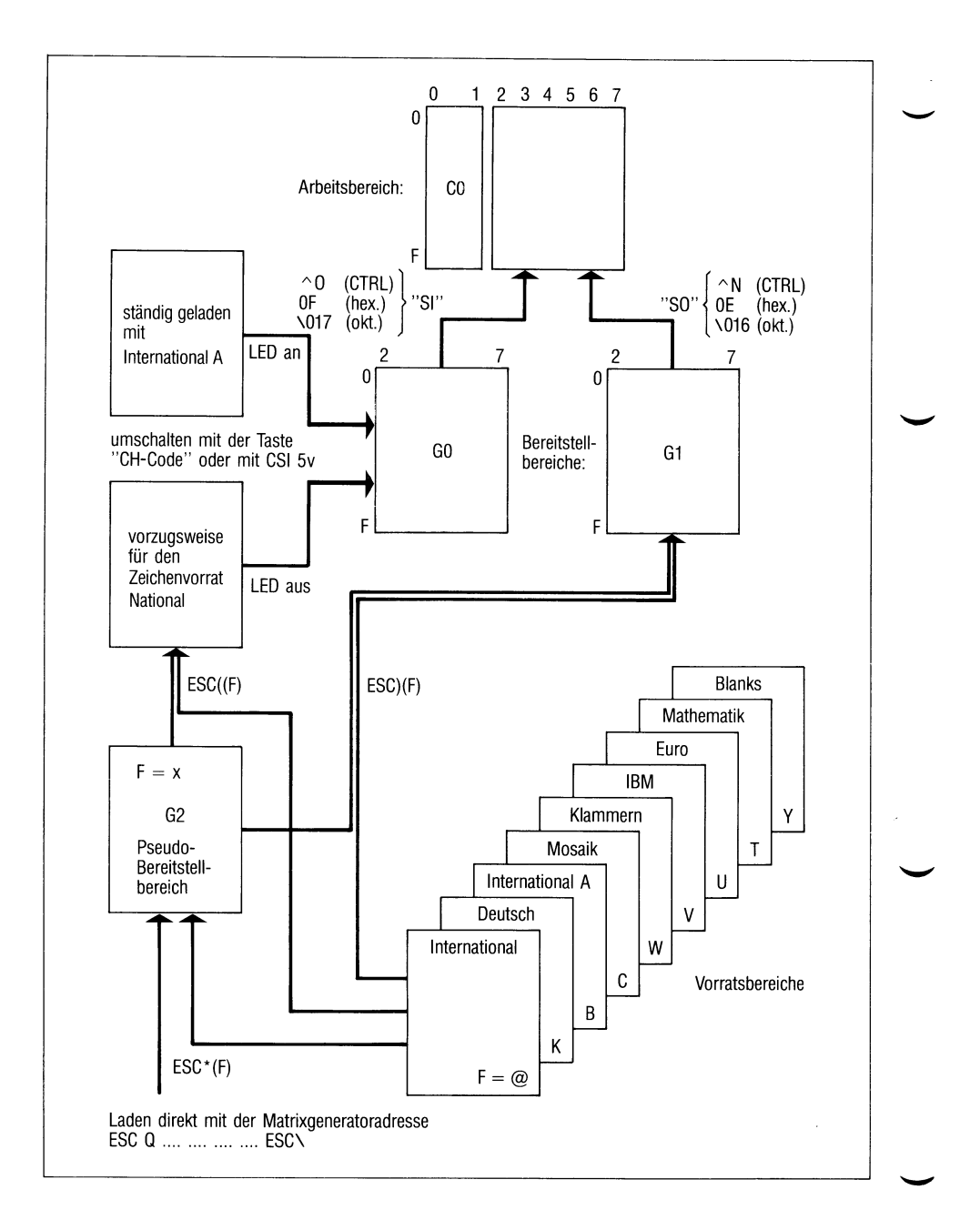

# Bild 1-16 Übersicht der möglichen Codiertabellen

## **1.4.2.2 Befehle zur Codiertabellen-Umschaltung**

### **Umschalten auf GO**

SI (OF) 15  $\Omega$ 

Es wir die in GO aktuelle Umsetztabelle verwendet.

## **Umschalten auf Gl**

$$
\boxed{\text{SO} \quad (\text{OE}) \quad \text{14} \quad \land N}
$$

Es wird entsprechend Gl umgesetzt.

## **Umschalten innerhalb GO**

```
CSI 5 v (1B)(5B)(35)(76)
```
Es wird zwischen der fest mit 'International A' belegten Umsetztabelle und der anderen (vorzugsweise nationalen) in GO geladenen Umsetztabelle gewechselt. Ist die 'International A'-Hälfte aktuell, so leuchtet die INT-Led der Tastatur.

Diese 'International-A'-Hälfte ist auch nach Netz-Ein und RESET aktiv. Die Umschaltung kann auch mit der Taste  $\sqrt{\text{CPE}}$  der Tastatur erfolgen.

**Sperren der Taste**  $\sqrt{\text{CPE}}$ 

CSI 10 v (1B)(5B)(31)(30)(76)

Damit wird das Umschalten innerhalb von GO für den Bediener ausgeschaltet.

# **Freigeben der Taste**  $\boxed{\text{CPE}}$

```
CSI 11 v (1B)(5B)(31)(31)(76)
```
Der Bediener kann frei wählen zwischen dem Zeichensatz 'International A' und dem anderen (vorzugsweise nationalen) Zeichensatz in GO (Standard nach Netz-Ein).

#### **Codiertabellen Abfrage**

CSI 13 v (1B)(5B)(31)(33)(76)

Damit kann vom PC abgefragt werden, welche Codiertabelle momentan für den Bildschirm aktuell ist.

Das folgende Ergebnis wird zum PC zurückgeschickt:

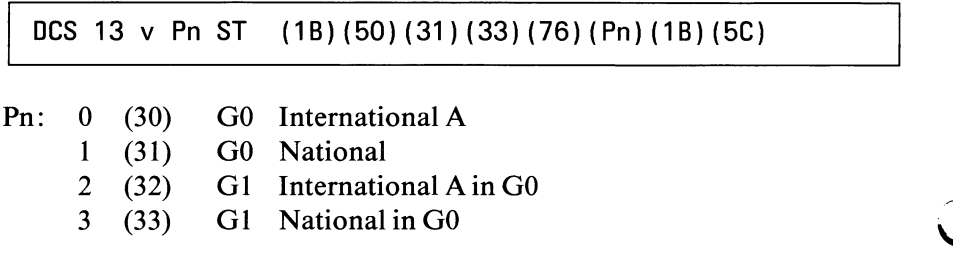

## **1.4.2.3 Anzeigedaten**

Alle empfangenen Zeichen, die keine Steuerfunktionen darstellen, werden am Bildschirm an die aktuelle Cursor-Position geschrieben. Bei jedem Zeichen wird der Cursor automatisch eine Stelle weiter nach rechts positioniert. Wurde das Zeichen auf die letzte Stelle einer Zeile geschrieben, wird der Cursor in die nächste Zeile, 1.Stelle, positioniert.

Ist der Bildschirm im 24-Zeilen-Anzeige-Mode und wurde ein Zeichen an die letzte Stelle der Zeile 24 geschrieben, erfolgt eine Bildverschiebung nach oben (Scroll Up) und der Cursor wird an die 1.Stelle der 24.Zeile positioniert.

Im 'Page-Mode' wird der Cursor auf die 1.Stelle der 1.Zeile des Bildverschiebebereichs gesetzt.

Im 24-Zeile-Mode ist die 25.Zeile Systemzeile. Falls sie beschrieben werden soll, muß der Cursor durch einen Positionierbefehl in diese gebracht werden.

Wurde ein Zeichen auf die letzte Stelle der Systemzeile geschrieben, bleibt der Cursor auf dieser Position, bis ein erneuter Positionierbefehl erfolgt. Wurde im 25-Zeilen-Mode ein Zeichen auf die letzte Stelle der 25.Zeile geschrieben, erfolgt eine Bildverschiebung nach oben und der Cursor wird in die 1.Stelle der 25.Zeile gebracht.

Im 'Page-Mode' wird der Cursor auf die 1.Stelle der 1.Zeile des Bildverschiebebereichs gesetzt.

Die beiden folgenden Text-Editier-Befehle erleichtern das Einschreiben von Anzeigedaten:

**Zeichen einfügen ICH (Insert character)**

CSI Pn  $\omega$  (1B)(5B)(Pn)(40)

Von der Cursor-Position ab werden die rechts vom Cursor stehenden Zeichen Pnmal nach rechts geschoben; die über das Zeilenende 'hinausgeschobenen' Zeichen gehen verloren. Attribute werden innerhalb der Zeile ebenfalls verschoben. Ab der Cursor-Position werden Pn Stellen gelöscht, die alten Attribute werden gelöscht.

(Standardwert-Annahme: 1, Pnmax = 80 - Pn Cursor)

**Zeile einfügen IL (Insert line)**

CSI Pn L (1B)(5B)(Pn)(4C)

Von der Cursor-Position ab werden die Zeile, in welcher der Cursor steht, und die folgenden Zeilen Pn-mal nach unten geschoben. Die über die 24. Zeile (im 24-Zeilen-Mode)/ 25. Zeile (im 25-Zeilen-Mode)/ bzw. unterste Zeile des Bildverschiebebereichs hinausgeschobenen Zeilen gehen verloren. Attribute werden mitverschoben.

Die Cursor-Zeile und Pn-1 folgenden Zeilen werden gelöscht, alte Attribute werden gelöscht.

Cursor zum Anfang der Zeile.

(Standardwert-Annahme: 1, Pnmax =  $24/25$ /\* - Pn cursor)

\* bzw. Anzahl der Zeilen des Bildverschiebebereichs

## **1.4.2.4 Cursor-Befehle**

Beim Einschalten der PC-MX Bedieneinheit bzw. beim Einschalten des PC-X wird der Bildschirm mit Blank gelöscht und der Cursor auf die 1.Stelle der 1.Zeile (Home Position) gebracht. Der Cursor blinkt mit einer Frequenz von ca. 3 Hz.

**Cursor hell CON** (Cursor on)

```
CSI 7 p (1B)(5B)(37)(70)
```
Standard nach RIS bzw. Netz-Ein.

**Cursor dunkel COF (Cursor off)**

CSI 6 p (1B)(5B)(36)(70)

**Cursor nach oben CUU (Cursor up)**

CSI Pn A (1B)(5B)(Pn)(41)

Relative Verschiebung des Cursors auf die gleiche Zeichenposition der Pn-ten vorhergehenden Zeile bis maximal zum oberen Rand des Bildverschiebebereichs.

(Standardwert-Annahme: 1)

**Cursor nach unten CUD (Cursor down)**

CSI Pn B (1B)(5B)(Pn)(42)

Relative Verschiebung des Cursors auf die gleiche Zeichenposition der Pn-ten nachfolgenden Zeile bis maximal zur 24. (24-Zeilen-Mode) /25.Zeile (25-Zeilen-Mode) /bzw. zum unteren Rand des Bildverschiebebereichs.

(Standardwert- Annahme: 1)

**Cursor nach rechts CUF (Cursor forward)**

CSI Pn C (1B)(5B)(Pn)(43)

Relative Verschiebung des Cursors auf die Pn-te nachfolgende Zeichenstelle bis maximal zum rechten Bildrand.

(Standardwert-Annahme: 1)

**Cusor nach links CUB (Cursor backward)**

CSI Pn D (1B)(5B)(Pn)(44)

Relative Verschiebung des Cursors auf die Pn-te vorhergehende Zeichenposition bis maximal zum linken Bildrand.

(Standardwert-Annahme: 1)

#### **Absolute Cursor-Positionierung CUP (Cursor position)**

CSI P1;Pc H (1B)(5B)(PI)(3B)(Pc)(48)

Absolute Cursor-Positionierung auf Pl-te Zeile, Pc-te Stelle. PI bzw. Pc können auch 2-stellige Parameter sein.

(Standardwert-Annahme:  $Pc = Pl = 1$  = Home Position)

**Aktuelle Cursor-Position abfragen (** $PC \rightarrow BE$ **)** 

CSI 6 n (1B)(5B)(36)(6E)

Diese Kontroll-Folge fordert von der Bedieneinheit die aktuelle Cursor-Position an.

**Absolute Cursor-Position senden CPR (Curser position report)**

CSI PI;Pc R (1B)(5B)(PI)(3B)(Pc)(52)

Diese Folge meldet die absolute Position des Cursors mit 2 numerischen Parametern (PI = Nummer der Zeile, Pc = Nummer der Spalte).

## *Hinweis*

Zusätzlich gibt es auch verkürzte Cursor-Befehle (Cursor-Positionierung bzw. Cursor-Positionsabfrage.)

Diese entsprechen jedoch nicht den ANSI-Normen.

## **Kurz-Cursor-Positionierung**

wie CUP: IS4 Pl Pc  $(1C)(line + 20)(column + 20)$ 

- Der Zeilenadressierung 0 bis 24 entsprechen die ASCII-Werte X'20' bis X'38' (Blank bis 8).
- Der Spaltenadressierung 0 bis 79 entsprechen die ASCII-Werte X'20' bis X'6F (Blank bis o).

## **Kurz-Cursor-Positions-Abfrage**

wie CPR: CSI 5 p (1B)(5B)(35)(70)

Die Reaktion erfolgt in der Form: IS4 PI Pc (siehe oben).

# *Achtung*

Die Folge IS4 (1C) entspricht dem Standard-Quit-Signal des TTY-Treibers und verursacht daher einen Core Dump, wenn der TTY-Treiber nicht entsprechend umparametrisiert wird. Dies kann durch Ändern des Quit-Characters oder durch Ändern des Modus (z.B. RAW) erfolgen.

## **Rückwärtsschritt BS (Backspace)**

(08)

Der Cursor wird um 1 Stelle nach links bis maximal zum linken Bildrand geschoben.
# **Horizontal-Tabulator nach rechts HT (Horizontal tabulation)**

(09)

Der Cursor wird auf die nächste Tabulator-Stelle oder, wenn in der betroffenen Zeile keine mehr besteht, bis zum rechten Bildrand geschoben.

#### **Horizontal-Tabulator nach links CBT (Cursor backward tabulation)**

```
CSI Pn Z (1B)(5B)(Pn)(5A)
```
Der Cursor wird auf die Pn-te Tabulator-Stelle nach links bis maximal zum linken Bildrand verschoben.

(Standardwert-Annahme: 1)

#### **Zeilenvorschub LF (Linefeed)**

(0A)

Der Cursor wird auf die entsprechende Zeichen-Stelle der nächsten Zeile positioniert. Ist der Cursor bereits in der 24./25.Zeile (24/25-Zeilen-Mode) bzw. in der untersten Zeile des Bildverschiebebereichs, erfolgt eine Bildverschiebung nach oben und der Cursor wird an die 1.Stelle der freiwerdenden Zeile gesetzt. Arbeitet man im 'Page-Mode', wird der Cursor an die 1.Stelle der letzten Zeile gebracht, es wird keine Bildverschiebung durchgeführt.

**Cursor-Rücklauf CR (Carriage return)**

**(OD)**

Der Cursor wird an die 1.Zeichenstelle der Zeile gebracht.

**Nächste Zeile NEL (Next line)**

ESC E (1B)(45)

Ausführung wie LF + CR.

Der Cursor wird an die erste Stelle der nächsten Zeile gesetzt. Ist der Cursor bereits in der 24./25.Zeile (24-/25-Zeilen-Mode), erfolgt automatisch eine Roll-Up-Funktion und ein Positionieren des Cursors auf die 1.Stelle der 24. bzw. 25.Zeile.

**Speichern der Cursor-Position CS (Cursor save)** 

CSI s (1B)(5B)(73)

Die aktuelle Cursor-Position wird gespeichert, bis ein erneutes CS erfolgt oder rückgesetzt wird.

**Rücksprung CRST (Cursor restore)**

CSI u (1B)(5B)(75)

Der Cursor wird auf die letzte mit CS abgespeicherte Stelle positioniert. Wurde kein CS-Kommando gegeben, so wird die Home Position angesteuert.

# **1.4.2.5 Bildverschiebe-Befehle**

#### **V erschiebemodus**

Grundsätzlich kann zwischen Roll- und Scroll-Bewegungen gewählt werden. Während im Roll-Modus der gesamte Bildverschiebebereich verschoben wird, verschiebt sich im Scroll-Modus nur der sich oberhalb oder unterhalb der aktuellen Cursor-Zeile befindliche Teil des Bildverschiebebereichs.

Diese Auswahl bestimmen auch die von den Tasten 'Bild nach oben' und 'Bild nach unten' ausgelösten Funktionen.

#### **Roll-Modus**

CSI 10 u (1B)(5B)(31)(30)(75)

Der gesamte Bildverschiebebereich (Zeilen und Attribute) wird verschoben.

Dadurch entstehen an der Bildverschiebebereichs-Ober- oder -Untergrenze eine oder mehrere Leerzeilen.

Alle Attribute dieser Leerzeile(n) werden gelöscht.

Die Cursor-Position wird nicht verändert.

Dieser Mode ist Standardvorgabe nach RIS bzw. Netz-Ein.

#### **Scroll-Modus**

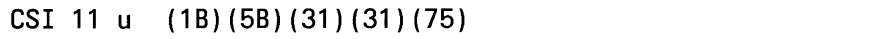

Der obere oder untere Bildverschiebebereich (Zeilen und Attribute) werden - von der aktuellen Cursor-Zeile an - um eine oder mehrere Zeilen nach oben oder unten verschoben.

Die Attribute der dadurch entstehenden Leerzeile(n) werden gelöscht. Die Cursor-Position wird nicht verändert.

#### **Bildverschiebung aufwärts RU/SU (Roll-/Scroll-up)**

```
CSI Pn S (1B)(5B)(Pn)(53)
```
Mit Pn wird die Anzahl der Zeilen angegeben.

(Standardwert-Annahme: 1)

#### **Bildverschiebung abwärts RD/SD (Roll-/Scroll-down)**

```
CSI Pn T (1B)(5B)(Pn)(54)
```
Mit Pn wird die Anzahl der Zeilen angegeben.

(Standardwert-Annahme: 1)

#### **1.4.2.6 Löschbefehle**

**Zeichen löschen DCH (Delete Character)**

CSI Pn P (1B)(5B)(Pn)(50)

Das Zeichen auf Cursor-Position und die Pn-1 folgenden Zeichen werden gelöscht, die in dieser Zeile rechts vom Cursor übrigbleibenden Zeichen (mit Attributen) werden nachgeschoben. Pn Stellen am rechten Zeilenende werden ebenso wie zugehörige Attribute gelöscht.

(Standardwert-Annahme: 1, Pnmax =  $80$ )

#### **Zeile löschen DL (Delete line)**

CSI Pn M (1B)(5B)(Pn)(4D)

Die Zeile, in welcher der Cursor steht, und die Pn-1 folgenden Zeilen werden gelöscht. Die folgenden, nicht entfernten Zeilen und zugehörige Attribute werden nach oben nachgeschoben. Am unteren Bildende werden Pn Zeilen und die zugehörigen Attribute gelöscht. Der Cursor wird an den Anfang der Zeile positioniert. Dieser Befehl bezieht sich auf den Bildverschiebebereich. Ist der 24-Zeilen-Anzeigemode eingestellt, wird die 25.Zeile (System-Zeile) durch den Befehl DL nicht beeinflußt.

(Standardwert-Annahme: 1, Pnmax = Bildverschiebeuntergrenze - PI)

#### **Zeile löschen EL (Erase in line)**

```
CSI Pn K (1B)(5B)(Pn)(4B)
```
Einige oder alle Zeichen einer Zeile werden abhängig vom übergebenen numerischen Parameter Pn gelöscht.

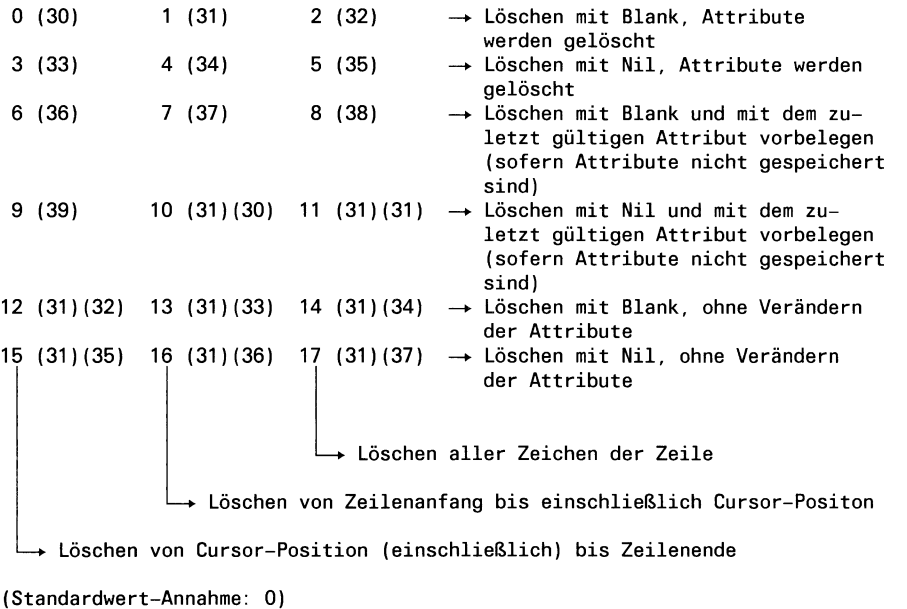

#### **Bildschirm löschen ED (Erase in display)**

CSI Pn J (1B)(5B)(Pn)(4A)

Der Befehl bezieht sich auf den Bildverschiebebereich.

Einige oder alle Zeichen eines Bildes werden abhängig vom übergebenen numerischen Parameter Pn gelöscht.

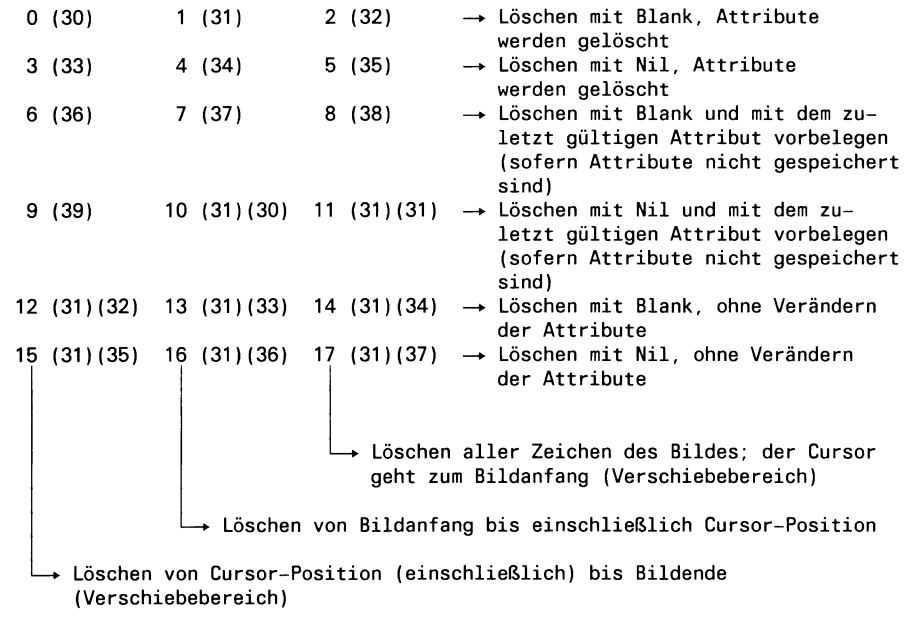

(Standardwert-Annahme: 0)

## **1.4.2.7 Darstellungsarten (Attribute)**

Durch die Befehlsfolge SGR (Select graphic rendition) wird die Darstellung der nach dieser Befehlsfolge zum Bildschirm übertragenen Anzeigedaten festgelegt.

Die Darstellungsart bleibt solange gültig, bis durch eine neue SGR-Befehlsfolge entweder eine neue Darstellungsart festgelegt oder die Attribute gespeichert werden.

Die Art der Darstellung kann beliebig oft geändert werden und schränkt die Anzahl der nutzbaren Zeichenpositionen auf dem Bildschirm nicht ein.

#### Darstellungsarten auswählen **SGR (Select graphic rendition)**

CSI P1;...Pn m (1B)(5B)(P1)(3B)...(Pn)(6D)

Folgende Darstellungsarten, die durch numerische Parameter gekennzeichnet werden, sind möglich:

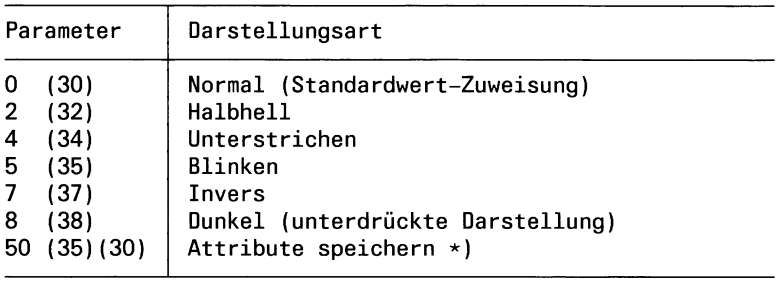

\*) Durch den Befehl 'Attribute speichern' werden alle in diesem Augenblick für den gesamten Bildschirm wirksamen Attribute festgehalten. Werden neue Anzeigedaten (ohne SGR-Befehlsfolgen) auf den Bildschirm ausgegeben, sind diese Attribute gültig.

Die gespeicherten Attribute können durch Befehle wie 'Bildschirm löschen mit Blank/Nil und Attribute löschen' oder 'Zeile löschen mit Blank/Nil und Atttribute löschen' wieder auf normale Darstellung umgewandelt werden.

Folgende Kombinationen sind erlaubt:

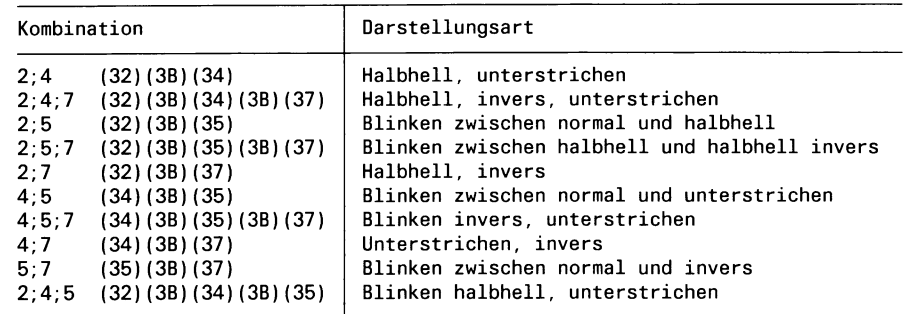

## **Blinken**

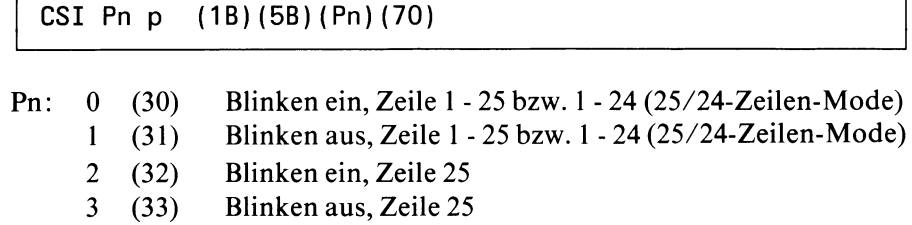

### **Bildschirm dunkel steuern**

CSI 8 p (1B)(5B)(38)(70)

Damit wird das Anzeigen des Bildes verhindert ohne den Bildinhalt zu beeinflussen.

٦

#### **Bildschirm hell steuern**

```
CSI 9 p (1B)(5B)(39)(70)
```
Der Bildinhalt wird wieder angezeigt.

(Standard)

## **Hervorheben**

CSI 10 p (1B)(5B)(31)(30)(70)

Damit wird an der aktuellen Cursor-Position das Attribut 'Invers' invertiert. Alle anderen Attribute bleiben unverändert.

## **1.4.2.8 Bildschirm-Format und weitere Einstellung**

#### **Bildverschiebebereich**

CSI Pt;Pb r (1B)(5B)(Pt)(3B)(Pb)(72)

Durch obige Befehlsfolge läßt sich der Bildverschiebebereich zwischen die Zeile Pt und Pb legen.

Diese Einstellung bezieht sich auf die Funktionen Zeile einfügen, Cursor nach oben/unten, Bildverschiebung aufwärts/abwärts, Bildschirm löschen und Bildschirm füllen. Diese Funktionen werden nur ausgeführt, wenn der Cursor sich im definierten Bildverschiebebereich befindet.

Durch obige Befehlsfolge wird eine früher erfolgte Bildschirm-Format-Einstellung (24-/25-Zeilen-Mode) überschrieben.

### **Bildschirm-Mode (Sonderformen des Bildverschiebebereichs)**

*24-Zeilen-Mode (Standard)*

# CSI 1 u (1B)(5B)(31)(75)

Der Bildschirm besteht aus einem zusammenhängenden 24-Zeilen Feld; die 25.Zeile ist Systemzeile.

Dieser Mode wird auch nach dem Einschalten der Bedieneinheit oder nach Übergabe des Befehls RIS (Reset to initial state) von der SE zur BE wirksam.

*25-Zeilen-Mode*

CSI 0 u (1B)(5B)(30)(75)

Der Bildschirm besteht aus einem zusammenhängenden 25-Zeilen Feld.

#### **Löschmuster**

# CSI 3 u (1B)(5B)(33)(75)

Alle Funktionen bei welchen Zeichen gelöscht werden (Zeichen einfügen, Zeile einfügen, Scroll up, Scroll down, Zeichen entfernen, Zeile entfernen) benutzen das Zeichen **Blank** als Löschmuster.

Dieses Zeichen wird nach Einschalten der Bedieneinheit oder nach dem Befehl RIS verwendet (Standard).

# CSI 2 u (1B)(5B)(32)(75)

Alle Funktionen, bei denen Zeichen gelöscht werden, benutzen das Zeichen **NIL** als Löschmuster.

#### **Video-Timeout**

*Einschälten*

CSI 5 u (1B)(5B)(35)(75)

Erfolgt 10 Minuten lang keine Ausgabe vom PC, wird der Bildschirm dunkelgesteuert. Ein danach gesendetes Zeichen bewirkt die Anzeige des alten Bildschirminhalts, wobei auch das neu gesendete Zeichen zur Anzeige kommt. Auch durch jede beliebige Tastatureingabe wird das Bild wieder zur Anzeige gebracht, wobei jedoch die erste Tastatureingabe nicht an den PC weitergegeben wird.

Der Video-Timeout ist nach Einschalten der Bedieneinheit oder nach dem Befehl RIS eingestellt (Standard).

*Ausschälten*

CSI 4 u (1B)(5B)(34)(75)

Ausschalten des 10-Minuten-Video-Timeouts.

#### **Auto-Roll-Mode (Standard)**

CSI 9 u (1B)(5B)(39)(75)

Steht der Cursor auf der letzten Position der letzten Zeile des Bildverschiebebereichs und wird ein Zeichen auf den BS geschrieben, erfolgt automatisch eine Bildverschiebung nach oben und der Cursor wird in die 1.Spalte der frei werdenden Zeile gebracht.

Das Kommando 'Line feed' in der letzten Zeile bewirkt ebenfalls eine Bildverschiebung nach oben und Positionieren des Cursors in die 1.Spalte der untersten Zeile des Bildverschiebebereichs.

#### **Page-Mode**

#### CSI 8 u (1B)(5B)(38)(75)

Steht der Cursor auf der letzten Position der letzten Zeile des Bildverschiebebereichs und wird ein Zeichen auf den BS geschrieben, erfolgt die Positionierung des Cursors auf die Home Position des definierten Bildverschiebebereichs.

Das Kommando 'Line Feed' in der letzten Zeile bewirkt lediglich die Positionierung des Cursors in die 1.Spalte der betreffenden Zeile.

#### **1.4.2.9 Rücksetz-Befehl**

#### **Rücksetzen RIS (Reset to initial state)**

ESC c (1B)(63)

Dieser Befehl bewirkt den Aufruf der BE-Initialisierungs-Routine. Das bedeutet, die Bedieneinheit wird in den Zustand gebracht, der auch nach Einschalten des Gerätes besteht. RIS bewirkt aber nicht das Durchlaufen der internen Systemtest-Routinen.

Nach dem RIS ist eine Pause  $\geq 1.5$  sec. einzuhalten, bis Folgezeichen gesendet werden.

#### **1.4.3 Funktionen und Befehle für Tastatur**

#### **1.4.3.1 Tastaturbefehle**

**DMI (Disable manual input)**

ESC ' (IB)(60)

Von der Tastatur zur Bildschirm-Steuerung der BE übertragene Daten werden nicht angenommen.

#### **EMI (Enable manual input)**

ESC b (1B)(62)

Von der Tastatur zur Bildschirm-Steuerung der BE übertragene Daten werden angenommen, umcodiert und zum PC weiterübertragen (Standard).

### **LED1 - LED6 an**

Diese Funktion ist abhängig von der Tastaturbestückung mit LED's.

```
CSI Pn q (1B)(5B)(Pn)(71)
```
 $Pn = 1...6$ 

Die Kombination mehrerer LED's in einer Befehlsfolge ist zulässig. Beispiel: CSI 1;3;5 q

(Standardwert-Annahme: 1)

#### **LED's aus**

```
CSI 0 q (1B)(5B)(30)(71)
```
Die Kombination mit LED-an-Befehlen in einer Befehlsfolge ist zulässig. Beispiel: CSI 0;1;3;5 q

#### **Repeat aus/an**

CSI Pn s (1B)(5B)(Pn)(73)

Pn: 0 (30) Repeat aus 1 (31) Repeat ein

(Standardwert- Annahme: 1)

Wenn bei Tastendauerbetätigung der Befehl 'Repeat aus' zur Tastatur geschickt wird, beendet die Tastaturlogik das Senden des Tastencodes, bis die Taste losgelassen und erneut betätigt oder der Befehl 'Repeat an' zur Tastatur übermittelt wird.

#### **Akustischen Alarm auslösen BEL**

(07)

#### **Clicker aus/an**

CSI Pn s (1B)(5B)(Pn)(73)

Pn: 2 (32) Clicker aus 3 (33) Clicker an

> Wenn eine Taste betätigt wird, kann das Ansprechen durch ein kurzes 'Click' signalisiert werden.

> Durch Senden der entsprechenden Steuerfolge kann der Clicker aus- oder eingestellt werden. Nach Netz-Ein oder einem Masterreset (RIS) ist der Clicker ausgestellt.

#### **Schlüsselschalter-Status senden**

Standardmäßig ist nur ein Schlüsselschalter eingebaut. Ein nicht eingebauter Schlüsselschalter gilt als geschlossen.

```
CSI 0 w (1B) (5B) (30) (77)
```
Nachdem ein Befehl 'Schlüsselschalter-Status senden' zur BE (bzw. Tastatur) übergeben worden ist, wird der Status wie folgt gesendet:

XX: P (50) S1: geschlossen S2: geschlossen Q (51) geschlossen offen<br>R (52) offen gesch **R** (52) offen geschlossen S (53) offen offen

DCS 0 w XX ST (1B)(50)(30)(77)(XX)(1B)(5C)

Ändert sich der Schlüsselschalterstatus, wird obiger Device Control String automatisch ohne Anforderung zur SE gesendet.

Sicherungsfunktion des Schlüsselschalters 1:

Wird der Schlüsselschalter 'geöffnet', werden keine Tasten-Codes mehr von der BE zur SE gesendet.

#### **Magnetkartenleser**

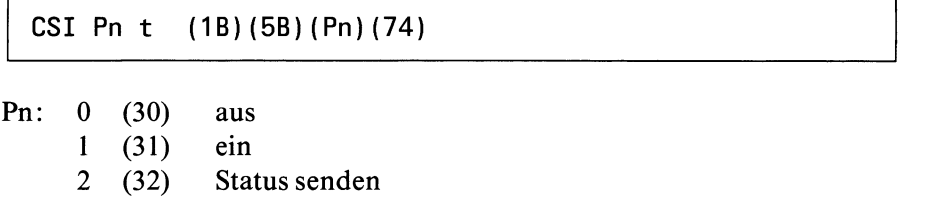

Nachdem ein Befehl 'Magnetkartenleser-Status-Senden' vom PC zur BE übergeben worden ist, wird der Status wie folgt zum PC gesendet:

DCS t XX ST (1B)(50)(74)(XX)(1B)(5C)

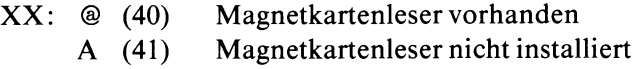

Wenn eine Karte in den Leser eingeführt wird, reagiert die Tastatur nicht mehr auf eine Tastenbetätigung bis der Ausweis gelesen ist.

Nach dem Lesen der Karte wird folgender Device Control String von der BE zum PC gesendet:

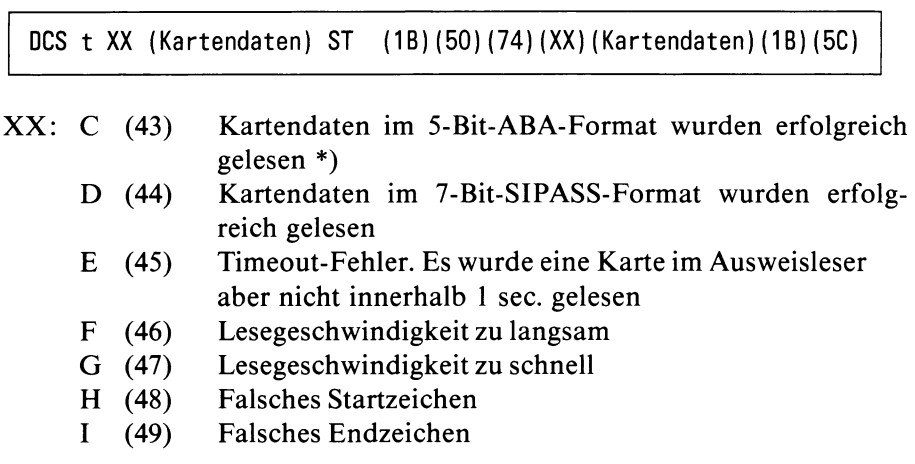

Kartendaten: max. 40 Zeichen

Wenn der Lesestatus XX aus einem Fehlercode (E...I) besteht, werden im Device Control String keine Kartendaten übertragen. Wird als Lesestatus C oder D gesendet, werden max. 40 Kartendaten zur SE übertragen.

\*) Da laut DIN 66254 ABA-Code nicht im Device-Control-String übertragen werden darf, wird von der BE eine Umcodierung der Kartendaten in den ASCII-Code durchgeführt. Wurde bei der Umcodierung ein Parity-Fehler erkannt, wird das betreffende Zeichen durch den Code (7F) (Schmierzeichen) ersetzt.

Entfernt man die Karte aus dem Ausweisleser, wird folgende Meldung zur SE abgesetzt:

DCS t B ST (1B)(50)(74)(42)(1B)(5C)

# 1.4.3.2 Tastenbelegung

Die Tastatur erzeugt 8-Bit-Platz-Codes von (00) bis (FF). Jede Taste (außer 1**s h if t** 11**ctrl** 11**lock** 11**caps** | **|cgSE|**) erhält 2 Tasten-Platz-Codes, die durch Betätigung der entsprechenden Taste ohne/mit gleichzeitiger Betätigung der Taste **SHIFT** erzeugt und zur Bildschirmsteuerung der Bedieneinheit gesendet werden.

Die 8-Bit-Codes der Tastatur werden von der Bildschirmsteuerung über Firmwaretabellen umcodiert und der so entstandene Leitungscode (7 Bit) gelangt zum PC.

So können verschiedene Tastenbelegungen realisiert werden, ohne den Platzcode der Tastatur verändern zu müssen.

Durch ESC-Folgen wird der Bildschirmsteuerung mitgeteilt, welche Tastaturvariante Verwendung findet:

#### **Deutsche Tastenbelegung (Standard)**

```
CSI 7 u (1B)(5B)(37)(75)
```
#### **Alle anderen Tastaturen**

CSI 6 u (1B)(5B)(36)(75)

#### **1.4.4 Zusammenfassung von Tastenbelegung und Zeichensätzen**

#### **Tastatur International**

Zur Unterstützung dieser Tastaturvariante sind, nach dem Umschalten mit CSI 6 u, keine weiteren Vorgaben vom System nötig.

Der Zeichensatz 'International A' ist nach RIS bzw. Netz-Ein immer geladen.

#### **Tastatur Deutsch/International umschaltbar**

Um neben dem ASCII-Schriftzeichensatz 'Deutsche-Referenzversion mit Umlauten' auch die Tnternationale-Referenzversion' von der selben Tastatur verarbeiten zu können, sind verschiedene Tasten mit 2 Symbolen je Shift-Ebene versehen.

Nach dem Einschalten des Bildschirms sind alle 3 Bereitstellungsbereiche (beide Hälften von GO und Gl) mit dem Zeichensatz 'International A' geladen, GO ist aufgerufen, die INT-LED leuchtet. Ist das Arbeiten mit den nationalen Symbolen - entsprechend der konfigurierten Tastatur - erforderlich, müssen in der Initialisierung der BE folgende Aktivitäten erfolgen: Übergabe der Steuerzeichenfolge ESC ( K (1B)(28)(4B) aus TERMCAP vom PC zur BE. Dadurch wird der Deutsche Zeichensatz in die für den nationalen Zeichensatz reservierte Hälfte des Bereitstellungsbereichs GO geladen. Danach bewirkt die Taste **|c§pEl** folgende Code-Umschaltungen: Solange GO aktiv ist (mit 'ST (OF) eingeschaltet bzw. default): Bei jeder Betätigung der Taste wird die jeweils andere Hälfte von GO verbindlich und die - in den beiden Zeichensätzen unterschiedlichen - Zeichen am Bildschirm werden aktualisiert. Ist die nationale Hälfte von GO gewählt, ist die INT-LED aus; ist die immer vorhandene internationale Hälfte gewählt, leuchtet die INT-LED.

Solange G1 aktiv ist (mit 'SO' (0E) eingeschaltet), hat die Taste  $\frac{CH}{CODE}$  keine Wirkung.

Die selbe Reaktion wie mit der Taste  $\frac{CH}{C_1}$ erreicht man auch durch die Steuerfolge:

**CSI 5 v (1B)(5B)(35)(76).**

#### **Andere national/international umschaltbare Tastaturen**

Nach dem Umschalten der Tastatur mit CSI 6 u ist die Behandlung analog zu der deutsch/internationalen Tastatur.

Aus TERMCAP wird bei der Initialisierung der BE zuerst im Pseudo-Bereitstellungsbereich G2 der entsprechende nationale Zeichensatz zusammengestellt. Der Zeichensatz wird mit folgender Steuerzeichenfolge nach GO geladen:

**ESC ( x (1B)(28)(78)**

Mit der Taste  $_{\text{CoPE}}^{\text{CH}}$  (bzw. CSI 5 v) wird wieder zwischen der nationalen und internationalen Hälfte von GO umgeschaltet. Es erfolgt jedoch keine Aktualisierung des Bildschirms.

#### **1.4.5 Diagnose-Funktionen**

**1.4.5.1 DIP-FIX-Schalter-Information abfragen (nur bei PC-MX)**

CSI 0 y  $(1B) (5B) (30) (79)$ 

DCS 0 y Pn ST  $(1B) (50) (30) (79) (Pn) (1B) (5C)$ 

Pn ist eine 3-stellige Zahl  $128 \leq Pn \leq 255$ 

Die Wertigkeit der Brückenschalter S1 bis S8 (2<sup>0</sup> - 2<sup>7</sup>) ist N-aktiv, d.h.

- Schalter offen  $\rightarrow$  1
- Schalter geschlossen  $\rightarrow$  0

Der Schalter S8  $(2^7)$  ist im Normalbetrieb immer offen zu halten. Der mögliche codierbare Bereich beginnt daher bei 128.

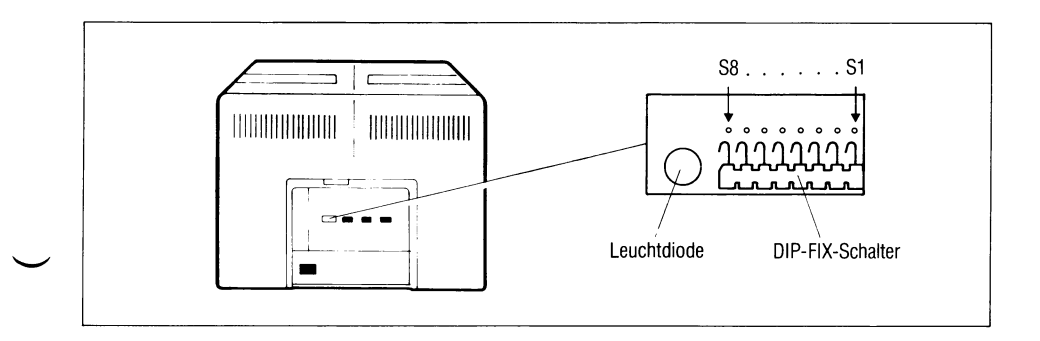

Bild 1-17 DIP-FIX-Schalter

### **1.4.5.2 Testmodus**

Um den Testmodus aufzurufen, muß der Schalter S8 (27) **vor** dem Einschalten des Bildschirmes geschlossen sein. Für normalen Arbeitsbetrieb muß dieser Schalter geöffnet sein.

# **DIP-FIX-Schalter-Wertigkeit:**

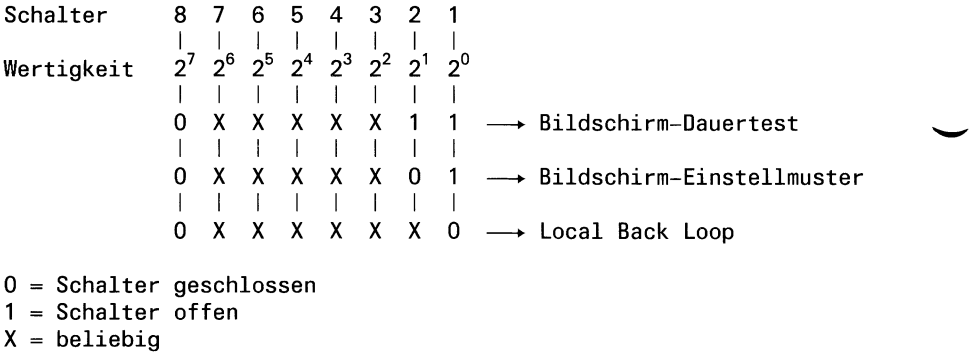

#### **Bildschirm-Dauertest**

Jedes Zeichen mit interner Matrixgeneratoradresse (000) bis (IFF) wird der Reihe nach im gesamten Bildverschiebebereich dargestellt.

#### **Bildschirm-Einstellmuster**

Am Bildschirm wird 2000 mal das Zeichen B dargestellt.

#### **Local Back Loop**

Alle von der Tastatur oder von der Bildschirm-Steuer-Logik erzeugten Zeichen werden vom USART wieder zur Bildschirm-Steuerung zurückgeschickt und entweder am Bildschirm angezeigt bzw. als Kommando abgearbeitet. Damit können alle Funktionen der Bedieneinheit auch ohne Systemanschluß von der Tastatur ausgelöst werden.

## **1.4.5.3 Monitor-Funktion für Steuerzeichen**

Mit CSI 3 v werden alle Steuerzeichen außer ESC-Folgen hexadezimal angezeigt und nicht ausgeführt. Mit CSI 2 v erfolgt Rückschalten in den Normalbetrieb.

Mit CSI 4 v - anschließend an CSI 3 v ausgegeben - werden alle Steuerzeichen und alle Steuerzeichenfolgen (auch ESC) angezeigt und nicht ausgeführt.

Ein Rückschalten ist nur durch Ausschalten der BE möglich.

# **1.4.5.4 Systemtest (Bildschirm und Tastatur)**

PC-MX:

Nach dem Einschalten der Bedieneinheit oder dem aktiven Signal CRS der SS97 erfolgt automatisch der Aufruf der Systemtest-Routinen.

Werden diese ohne Erkennen eines Fehlers durchlaufen, geht die rote Leuchtdiode an der Rückseite des Bildschirms aus.

Im Fehlerfall erfolgt ohne Aufforderung durch den PC-MX keine Fehlermeldung an das System. Am Bildschirm wird nach Möglichkeit der Fehlercode entsprechend dem nachfolgend beschriebenen DCS angezeigt. Vom PC können diese internen Routinen der Bedieneinheit durch folgende Steuerfolge aufgerufen werden:

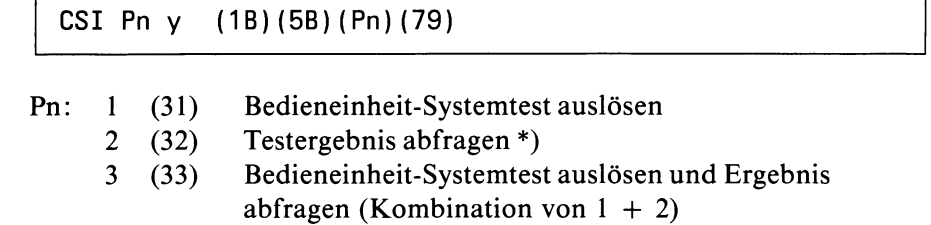

- 4 (34) Bildschirm Firmware-Version abfragen
- 5 (35) Tastatur Firmware-Version abfragen

\*) Ein pauschales Testergebnis kann auch durch folgende Befehlsfolge angefordert werden:

CSI 5 n (1B)(5B)(35)(6E) Folgende Reaktionen sind zu erwarten: CSI Pn n (1B)(5B)(Pn)(6E) Pn: 0 (30) BE betriebsbereit 3 (33) BE nicht betriebsbereit

Der Bedieneinheit-Systemtest beinhaltet:

ROM-Checksummen-Test RAM-Test USART-Test VIDEO-Test Tastatur-Test

# **Testergebnis**

Die Testergebnis-Auswertung darf frühestens 10 sec. nach Testauslösung erfolgen bzw. das Ergebnis wird automatisch als folgender Device Control String an den PC gesandt:

DCS 2 y Pn1; Pn2... ST (1B) (50) (32) (79) (Pn1) (3B) (Pn2)... (1B) (5C)

Mögliche Codierungen für

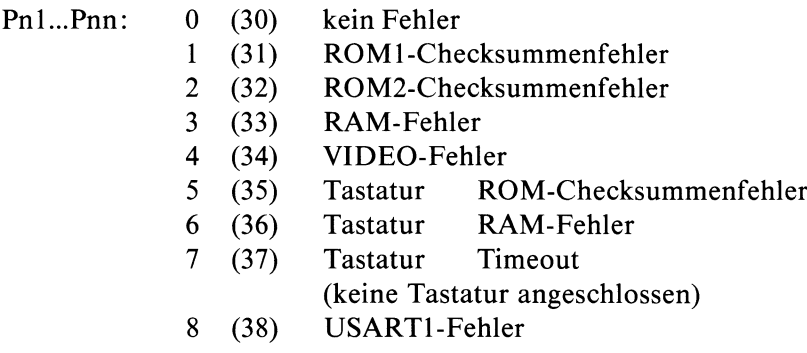

Am Bildschirm werden die Fehlercodierungen in der 25.Zeile ausgegeben z.B. ERROR: 7

#### **Firmware-Version der Bildschirmsteuerung**

Die Firmware-Version wird als DCS zur SE gesandt:

DCS 4 y Pn ST (1B)(50)(34)(79)(Pn)(1B)(5C)

Pn ist eine 6-stellige Zahl, z.B. 000017 oder 810113

## **Firmware-Version der Tastatur**

Bei Anforderung der Firmware-Version erfolgt folgende Rückmeldung:

DCS 5 y Pn ST (1B)(50)(35)(79)(Pn)(IB)(5C)

Pn ist eine 6-stellige Zahl, z.B. 80xxyy  $(xx = Tastatur-Variante, yy = Firmware-Version)$ 

#### **Bildschirm-Einstell-Funktion**

CSI Pn v (1B)(5B)(Pn)(76)

Pn = 8 (38) Der gesamte Bildverschiebebereich wird mit jedem Anzeige-Zeichen, das vom PC gesendet wird, beschrieben. Ergänzung: Zu den horizontalen Verschiebegrenzen können auch vertikale Begrenzungen des Verschiebebereichs definiert werden. Befehlsfolge: CSI Pnl ;Pn2 z (lB)(5B)(Pnl)(3B)(Pn2)(7A) Pnl ist die linke, Pn2 die rechte Bildgrenzen-Spalte des so zu bildenden Fensters ( $1 \leq Pn1 \leq Pn2 \leq 80$ ). Pn = 7 (37) Jedes vom PC gesendete Anzeige-Zeichen wird wieder einfach dargestellt. Die linke/rechte Fenstergrenze wird automatisch wieder 1 bzw. 80.

## **Zeichenvorrat ausgeben und Dauertest**

```
CSI 9 v (1B)(5B)(39)(76)
```
Auf dem Bildschirm wird der gesamte Zeichengenerator, also alle verschiedenen Zeichen, ausgegeben.

Diese beiden Folgen sind kombinierbar und mit folgender Steuerfolge aufzurufen:

CSI 8 v CSI 9 v (1B)(5B)(38)(76)(1B)(5B)(39)(76)

Es werden Testbilder mit nacheinander allen 512 Zeichen des Matrixgenerators ausgegeben. Dieser Test entspricht dem Dauertest, der mit Schalter S8 des DIP-FIX-Schalters im Anschlußfeld des Bildschirms einschaltbar ist.

# **1.5 Zeichensätze und Adressen des Matrixgenerators**

Der verwendete Matrixgenerator enthält 512 verschiedene Zeichen in einer 8x 16-Punkt-Auflösung.

Diese 8x16-Punkt-Auflösung wird beim PC-MX direkt zur Anzeige auf den grünen 15"-Bildschirm gebracht.

Bei der Darstellung auf dem weißen 12"-Bildschirm des PC-X kommt eine 9xl4-Punkt-Auflösung zur Anwendung.

Um dies mit der gleichen Matrixgenerator-Information zu ermöglichen, wird durch eine Zusatzschaltung die Information der untersten beiden Reihen (der Zeilenabstand) ausgeblendet und vor jedem Zeichen eine zusätzliche Spalte eingefügt.

Diese Spalte beinhaltet normalerweise Leerinformation. Nur bei Zeichen, die das volle Zeichenraster beanspruchen, wird, entsprechend der Information des vorherigen Zeichens, in der betreffenden Reihe Information eingefügt oder nicht eingefügt.

Dadurch ist eine durchgehende Darstellung möglich.

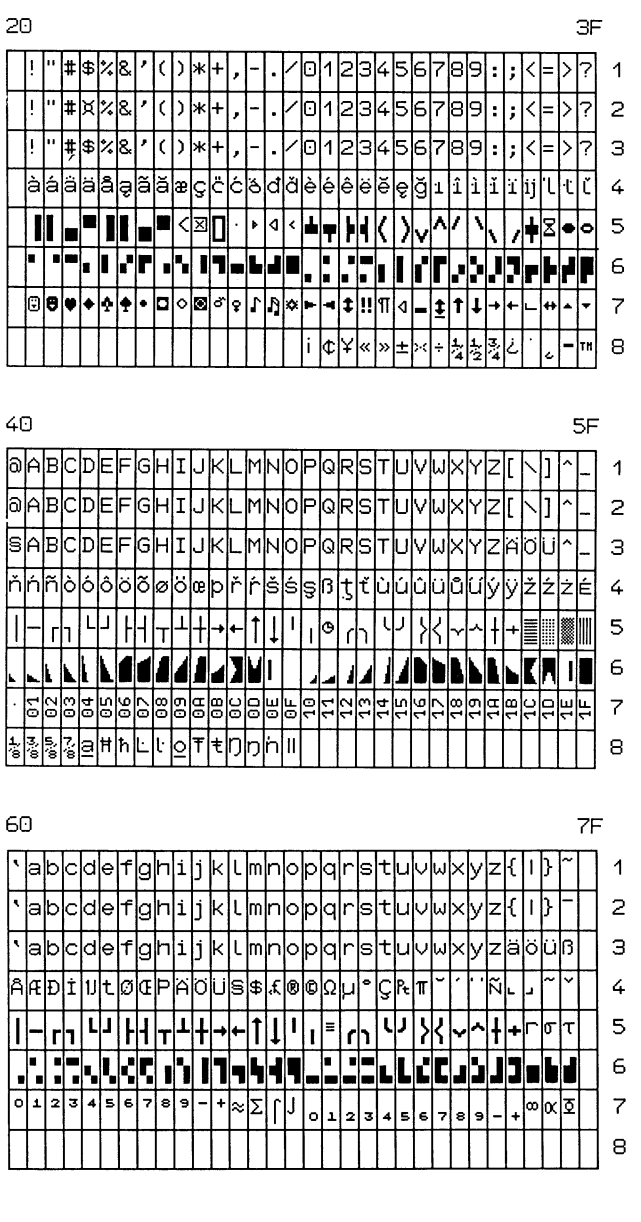

#### Übersicht der zu Zeichensätzen zusammengefaßten Zeichen  $1.5.1$

1 = Zeichensatz International A

- 2 = Zeichensatz International
- 3 = Zeichensatz Deutsch  $4 = Zeichensatz$  Euro
- 5 = Zeichensatz Klammern
- $6 =$  Zeichensatz Mosaic
- 7 = Zeichensatz IBM
- 8 = Zeichensatz Mathematik

|  |                | $\boldsymbol{0}$         | 1   | $\overline{2}$ | $\overline{3}$          | 4 | 5 <sup>1</sup> | $6\overline{6}$ | 7 <sup>1</sup>        |                |
|--|----------------|--------------------------|-----|----------------|-------------------------|---|----------------|-----------------|-----------------------|----------------|
|  | 0              |                          |     | Blan K         | 0                       | ඛ | P              | ٩               | p                     | 0              |
|  | 1              |                          |     | ļ.             | 1                       | A | Q              | a               | q                     | 1              |
|  | $\overline{2}$ |                          |     | $^{\prime}$    | 2                       | B | R              | b               | r                     | $\overline{2}$ |
|  | $\overline{3}$ |                          |     | Ħ              | 3                       | C | S              | $\mathsf{C}$    | $\mathsf{s}$          | $\overline{3}$ |
|  | 4              | £N.                      |     | \$             | 4                       | D | $\mathsf T$    | d               | t                     | 4              |
|  | 5              |                          |     | $\%$           | 5                       | E | U              | e               | U                     | 5              |
|  | 6              |                          |     | ୡ              | 6                       | F | ٧              | f               | V                     | 6              |
|  | 7              |                          |     | ı              | $\overline{7}$          | G | W              | 9               | W                     | $\overline{7}$ |
|  | 8              | $\beta$ a(K<br>s pace    |     | (              | 8                       | H | Χ              | h               | X                     | 8              |
|  | 9              | Tab.<br>latu /           |     | $\mathcal{C}$  | 9                       | I | Y              | i               | Y                     | 9              |
|  | A              | venu                     |     | $\star$        | $\ddot{\phantom{a}}$    | J | Z              | j               | Z                     | A              |
|  | B              |                          | Esc | $\ddag$        | $\dot{ }$               | Κ |                | k               | €                     | B              |
|  | C              |                          |     | Î              | く                       | L |                | l               | $\mathsf{l}$          | $\mathbf C$    |
|  | D              | CR                       |     |                | $\equiv$                | M | ]              | m               | $\mathcal{Y}$         | D              |
|  | E              | $\mathcal{S}\mathcal{O}$ |     | $\bullet$      | $\bm{\triangleright}$   | N | ⌒              | n               | $\tilde{\phantom{a}}$ | E              |
|  | F              | SI                       |     | 7              | $\ddot{\cdot}$          | 0 |                | $\circ$         | pe (                  | F              |
|  |                | 0                        |     | $\overline{2}$ | $\overline{\mathbf{3}}$ | 4 | 5              | 6               |                       |                |

1.5.1.1 Zeichensatz: International A

 $BACK \cong 1$  $7AB \rightarrow$   $2^{\prime}$   $\mathcal{I}$  $A$  $ECS \cong \uparrow_L$ 

|                  | 0 | 1 | $\overline{2}$           | $\overline{3}$          | 4           | 5                                                           | 6           | $\overline{7}$           |                          |
|------------------|---|---|--------------------------|-------------------------|-------------|-------------------------------------------------------------|-------------|--------------------------|--------------------------|
| 0                |   |   |                          | 0                       | ඛ           | P                                                           | 、           | p                        | 0                        |
| 1                |   |   | !                        | 1                       | A           | Q                                                           | a           | q                        | 1                        |
| $\boldsymbol{2}$ |   |   | 11                       | $\overline{\mathbf{c}}$ | В           | R                                                           | b           | $\mathsf{r}$             | $\boldsymbol{2}$         |
| $\overline{3}$   |   |   | #                        | 3                       | $\mathsf C$ | S                                                           | C           | $\mathsf{s}$             | $\overline{3}$           |
| 4                |   |   | $\overline{\mathbf{a}}$  | 4                       | D           | $\mathsf T$                                                 | d           | t                        | 4                        |
| 5                |   |   | %                        | 5                       | E           | U                                                           | e           | U                        | 5                        |
| 6                |   |   | 8                        | 6                       | F           | V                                                           | $\mathbf f$ | V                        | 6                        |
| $\overline{7}$   |   |   | ı                        | $\overline{7}$          | G           | W                                                           | g           | W                        | $\overline{\mathcal{I}}$ |
| 8                |   |   | $\overline{\mathcal{C}}$ | 8                       | H           | X                                                           | h           | X                        | 8                        |
| 9                |   |   | $\big)$                  | 9                       | I           | Y                                                           | i           | Y                        | 9                        |
| $\boldsymbol{A}$ |   |   | $\star$                  | $\ddot{\phantom{0}}$    | J           | $\mathsf{Z}% _{M_{1},M_{2}}^{\alpha,\beta}(\mathbb{R}^{2})$ | j           | $\mathsf{z}$             | A                        |
| B                |   |   | $\ddot{}$                | $\dot{\mathbf{z}}$      | Κ           | C                                                           | k           | €                        | B                        |
| $\mathbf C$      |   |   | Í                        | $\prec$                 | L           | $\backslash$                                                | l           | $\overline{\phantom{a}}$ | $\mathsf C$              |
| D                |   |   |                          | $\equiv$                | M           | J                                                           | m           | $\mathcal{Y}$            | D                        |
| E                |   |   | z                        | $\geq$                  | N           |                                                             | n           |                          | E                        |
| F                |   |   | /                        | ?                       | Ø           |                                                             | O           |                          | F                        |
|                  | 0 |   | $\mathbf 2$              | 3                       | 4           | 5                                                           | 6           | 7                        |                          |

1.5.1.2 Zeichensatz: International

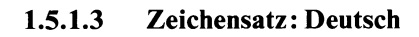

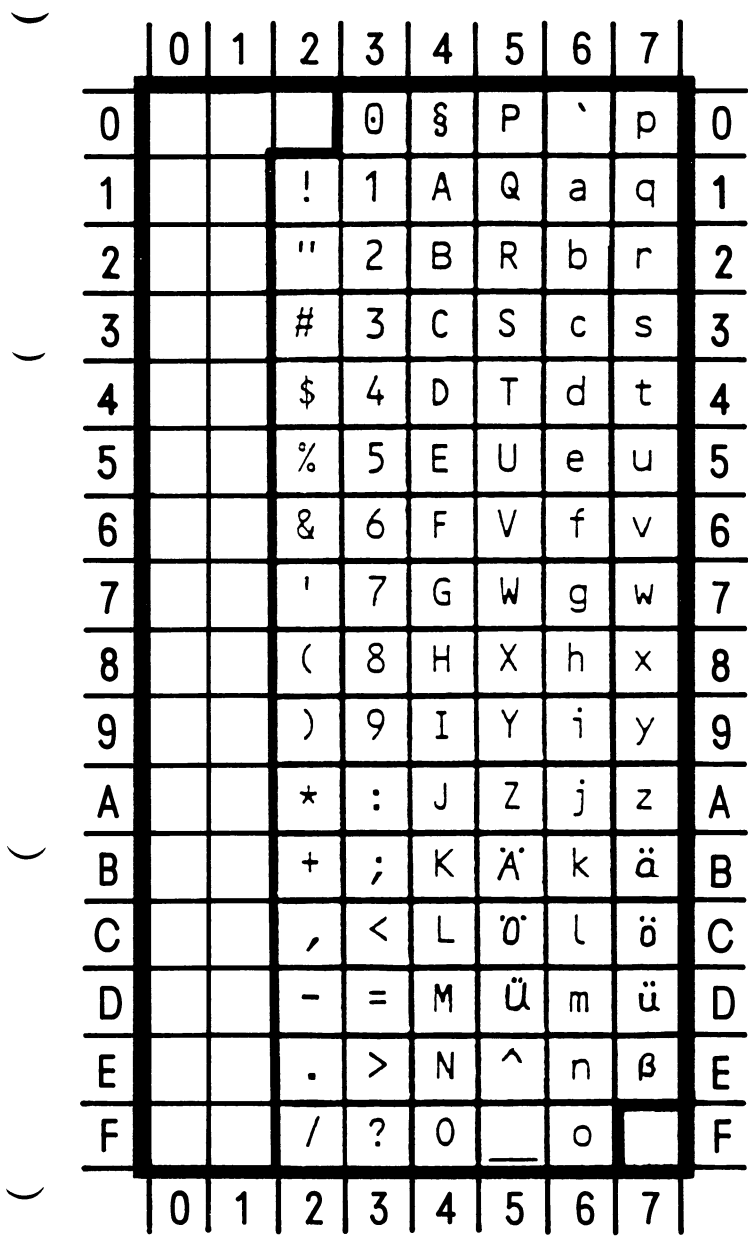

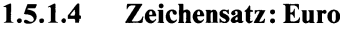

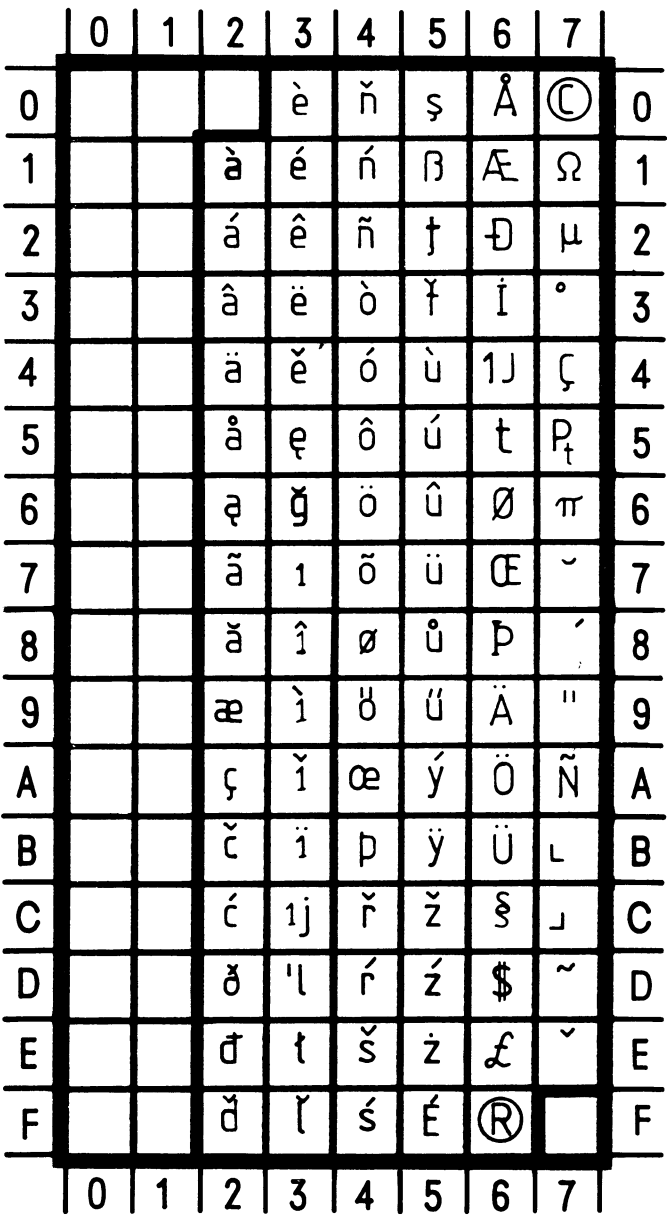

 $\hat{\bigcup}$ 

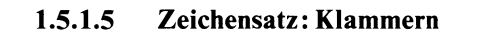

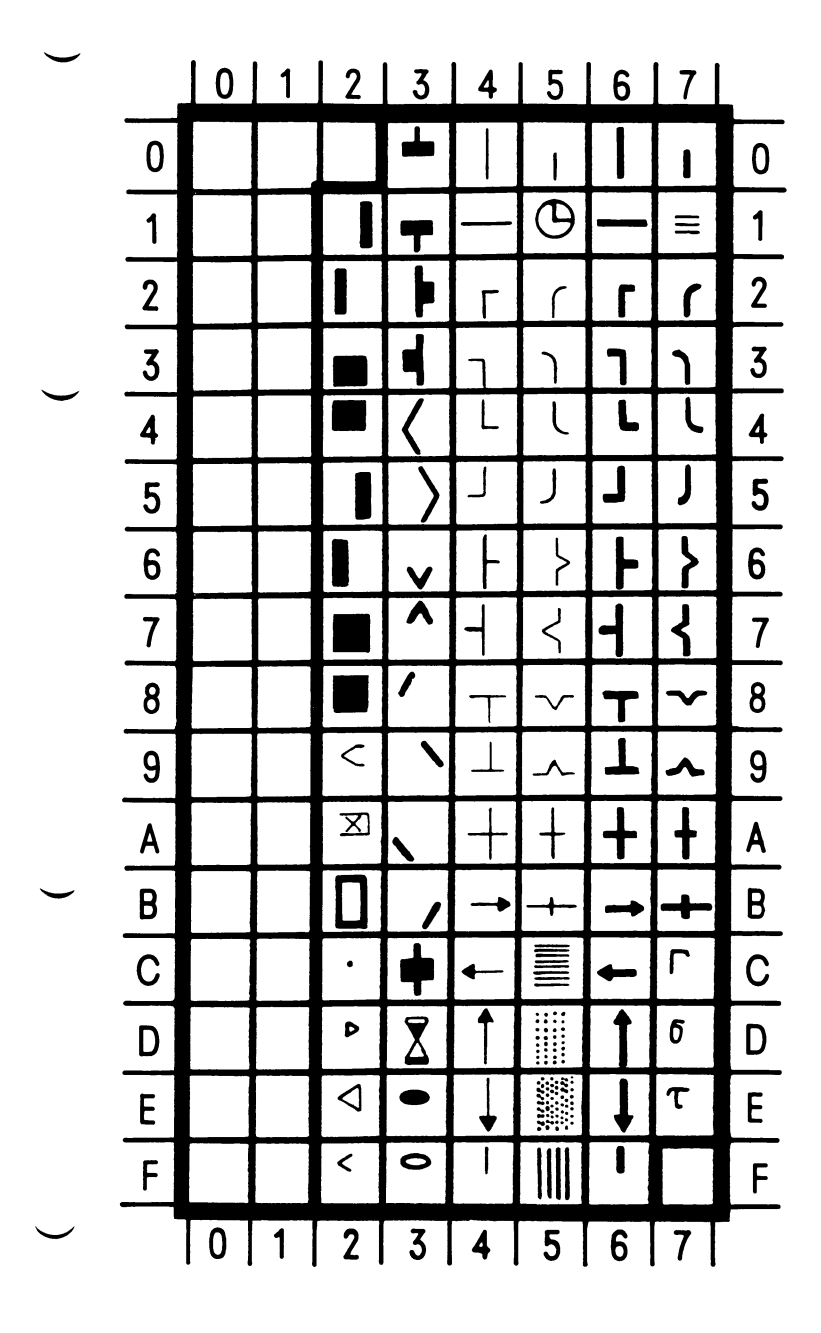

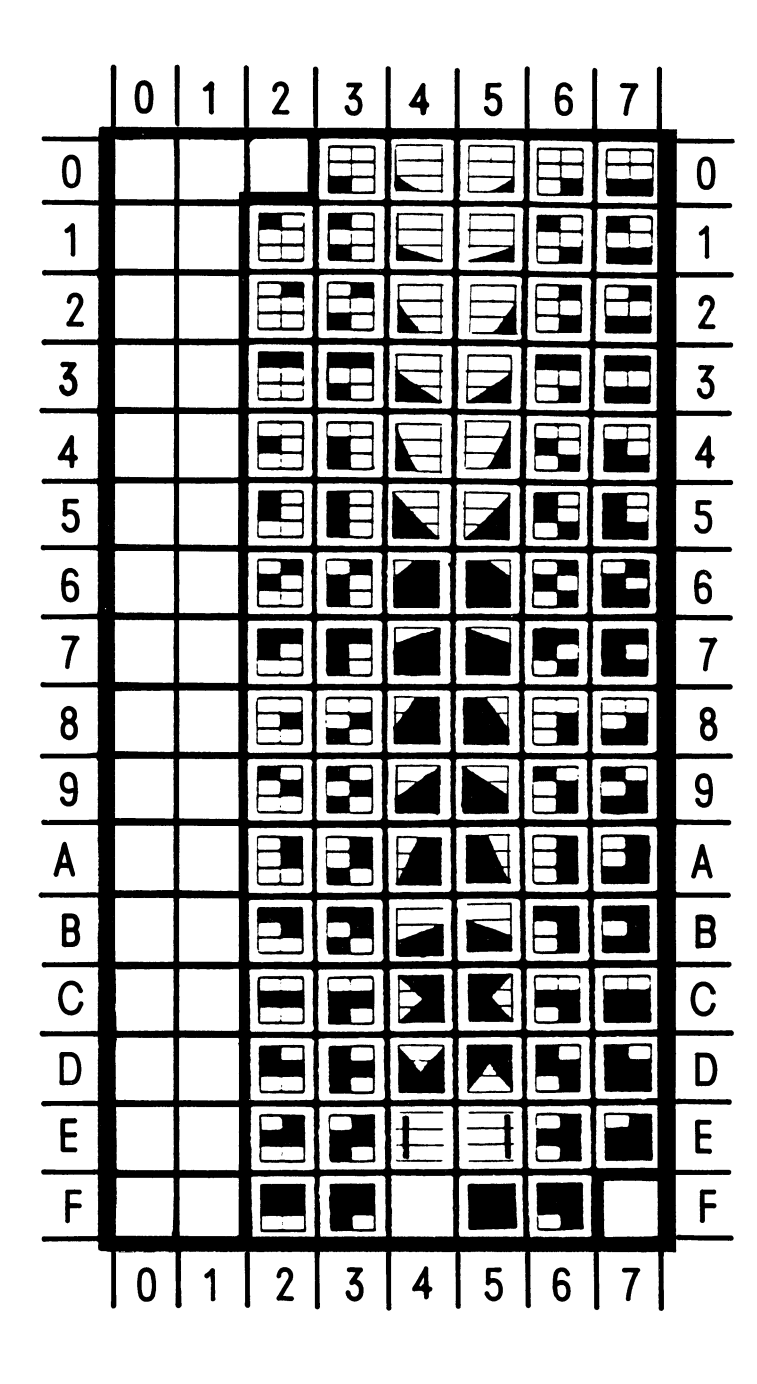

 $1.5.1.6$ Zeichensatz: Mosaic

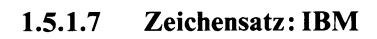

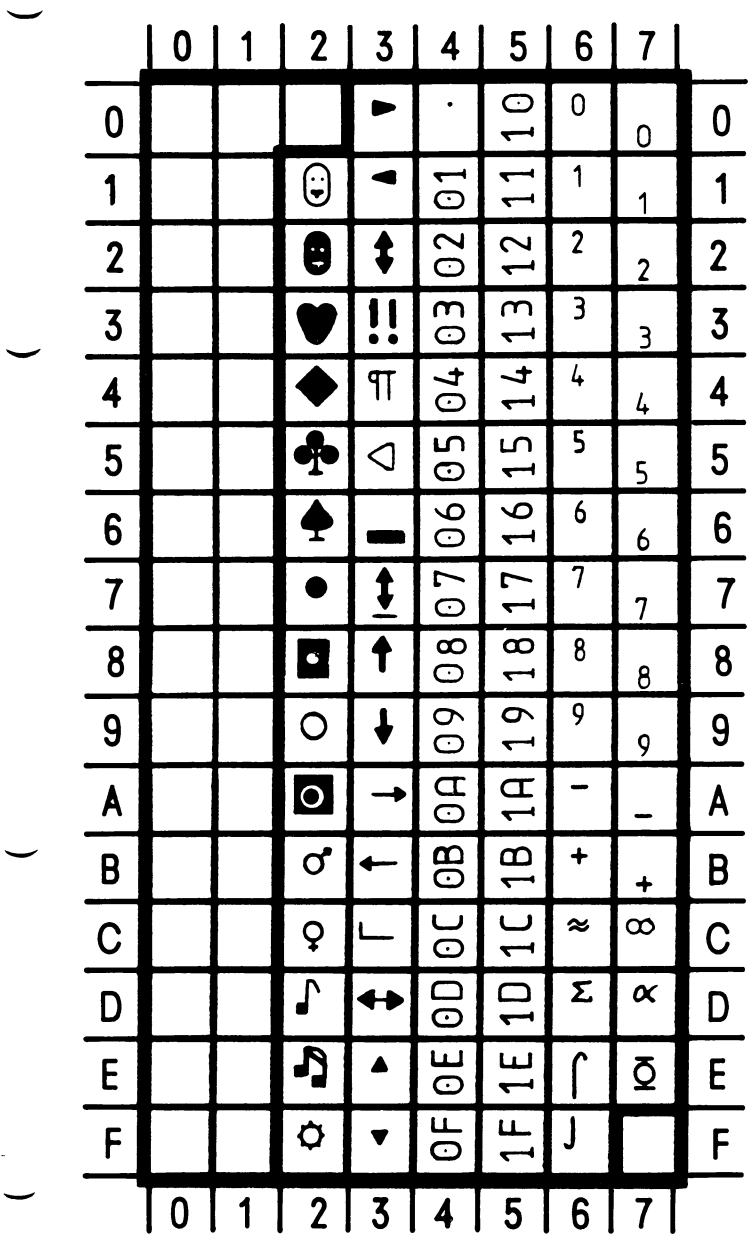

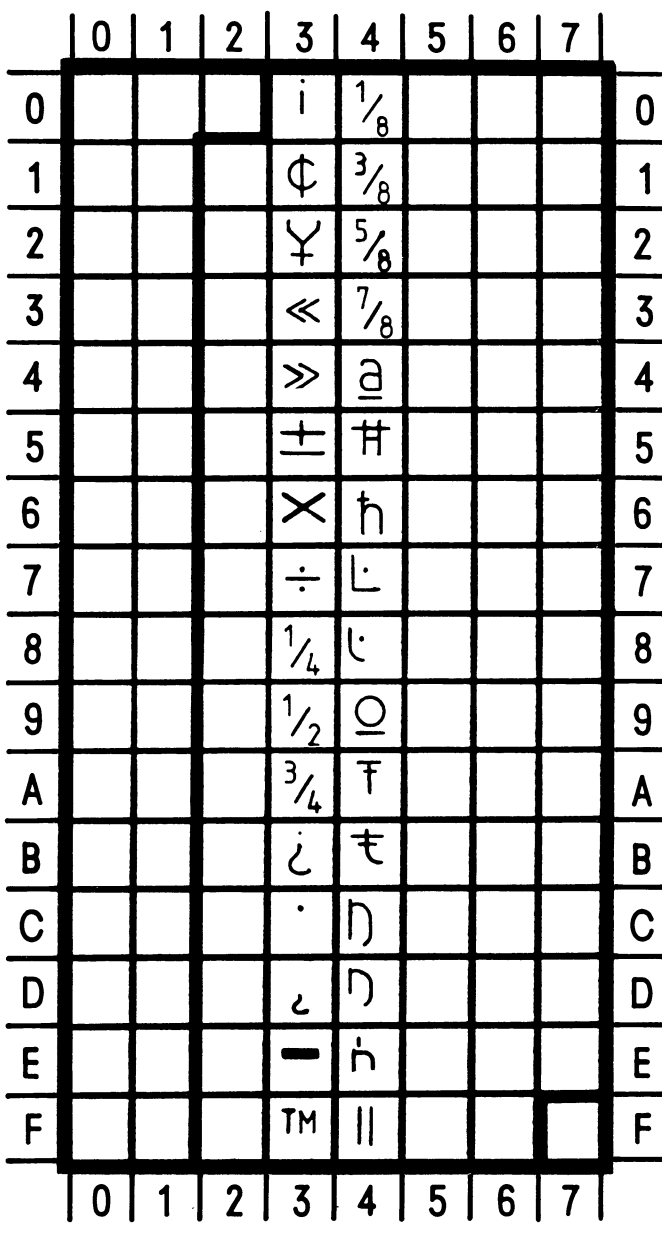

# 1.5.1.8 Zeichensatz: Mathematisch

 $\sigma$  $\label{eq:2.1} \begin{split} \mathcal{L}^{(1)}(t) & = \mathbf{g} \,, \\ \mathcal{L}^{(2)}(t) & = \mathbf{g} \,, \end{split}$  $\hat{\boldsymbol{\beta}}$  $\frac{1}{2} \frac{1}{2}$ 

 $\label{eq:2} \frac{\partial}{\partial x} \frac{\partial}{\partial y} \frac{\partial}{\partial x} \frac{\partial}{\partial y} = 0 \quad .$
$\begin{picture}(180,10) \put(0,0){\line(1,0){100}} \put(10,0){\line(1,0){100}} \put(10,0){\line(1,0){100}} \put(10,0){\line(1,0){100}} \put(10,0){\line(1,0){100}} \put(10,0){\line(1,0){100}} \put(10,0){\line(1,0){100}} \put(10,0){\line(1,0){100}} \put(10,0){\line(1,0){100}} \put(10,0){\line(1,0){100}} \put(10,0){\line(1,0){100}}$  $\ddot{r}$  $\begin{picture}(180,10) \put(0,0){\line(1,0){10}} \put(10,0){\line(1,0){10}} \put(10,0){\line(1,0){10}} \put(10,0){\line(1,0){10}} \put(10,0){\line(1,0){10}} \put(10,0){\line(1,0){10}} \put(10,0){\line(1,0){10}} \put(10,0){\line(1,0){10}} \put(10,0){\line(1,0){10}} \put(10,0){\line(1,0){10}} \put(10,0){\line(1,0){10}} \put(10,0){\line($  $-0.001$ |||||||<br>||0|||0|<br>||0||0||<br>||0||||<br>||0||| וסוסוסו וסו<br>ויסו וסו וסו<br>ויסו וסוף הייתו  $\frac{1000}{1000}$ 삙 10110110111111 1000000000 ulli<br>Lilli  $\begin{array}{r} \begin{array}{r} \text{18333332} \\ \text{183333332} \\ \text{183333332} \\ \text{18333332} \\ \text{18333332} \end{array} \end{array} \end{array}$ **BURGHING except**  $\frac{1}{2}$  $\frac{6}{2}$  $\begin{picture}(20,10) \put(0,0){\line(1,0){10}} \put(10,0){\line(1,0){10}} \put(10,0){\line(1,0){10}} \put(10,0){\line(1,0){10}} \put(10,0){\line(1,0){10}} \put(10,0){\line(1,0){10}} \put(10,0){\line(1,0){10}} \put(10,0){\line(1,0){10}} \put(10,0){\line(1,0){10}} \put(10,0){\line(1,0){10}} \put(10,0){\line(1,0){10}} \put(10,0){\line(1$ းမိမ္မွား i ≎  $\frac{8}{2}$ - 1111111111111  $\frac{1}{2}\frac{1}{2}\frac{1$ **THEFFICIAL**  $\begin{smallmatrix} \color{red}{0} & \color{red}{0} & \color{red}{0$  $\begin{tabular}{|c|c|} \hline 11 & 10 & 11 \\ \hline 11 & 0 & 11 \\ \hline 11 & 0 & 11 \\ \hline 11 & 0 & 11 \\ \hline 11 & 0 & 11 \\ \hline 11 & 0 & 11 \\ \hline 12 & 0 & 11 \\ \hline \end{tabular}$  $\left|\frac{\partial}{\partial \theta}\right|_{\theta=0}^{\theta=1} \left|\frac{\partial}{\partial \theta}\right|_{\theta=0}^{\theta=1} \left|\frac{\partial}{\partial \theta}\right|_{\theta=0}^{\theta=1} \left|\frac{\partial}{\partial \theta}\right|_{\theta=0}^{\theta=1} \left|\frac{\partial}{\partial \theta}\right|_{\theta=0}^{\theta=1}$ WH  $\frac{1}{2}$  $\begin{picture}(100,100)(-0.000,0.000)(-0.000,0.000)(-0.000,0.000)(-0.000,0.000)(-0.000,0.000)(-0.000,0.000)(-0.000,0.000)(-0.000,0.000)(-0.000,0.000)(-0.000,0.000)(-0.000,0.000)(-0.000,0.000)(-0.000,0.000)(-0.000,0.000)(-0.000,0.000)(-0.000,0.000$  $\begin{picture}(20,10) \put(0,0){\vector(1,0){100}} \put(15,0){\vector(1,0){100}} \put(15,0){\vector(1,0){100}} \put(15,0){\vector(1,0){100}} \put(15,0){\vector(1,0){100}} \put(15,0){\vector(1,0){100}} \put(15,0){\vector(1,0){100}} \put(15,0){\vector(1,0){100}} \put(15,0){\vector(1,0){100}} \put(15,0){\vector(1,0){100}} \put(15,0){\vector(1,0){100}} \$  $\begin{picture}(20,10) \put(0,0){\line(1,0){10}} \put(15,0){\line(1,0){10}} \put(15,0){\line(1,0){10}} \put(15,0){\line(1,0){10}} \put(15,0){\line(1,0){10}} \put(15,0){\line(1,0){10}} \put(15,0){\line(1,0){10}} \put(15,0){\line(1,0){10}} \put(15,0){\line(1,0){10}} \put(15,0){\line(1,0){10}} \put(15,0){\line(1,0){10}} \put(15,0){\line(1$ **HIBRORISME**  $\frac{1}{2}$  $\begin{picture}(100,100)(0,0) \put(0,0){\line(1,0){100}} \put(10,0){\line(1,0){100}} \put(10,0){\line(1,0){100}} \put(10,0){\line(1,0){100}} \put(10,0){\line(1,0){100}} \put(10,0){\line(1,0){100}} \put(10,0){\line(1,0){100}} \put(10,0){\line(1,0){100}} \put(10,0){\line(1,0){100}} \put(10,0){\line(1,0){100}} \put(10,0){\line(1,0$  $\begin{picture}(20,20) \put(0,0){\vector(0,1){100}} \put(15,0){\vector(0,1){100}} \put(15,0){\vector(0,1){100}} \put(15,0){\vector(0,1){100}} \put(15,0){\vector(0,1){100}} \put(15,0){\vector(0,1){100}} \put(15,0){\vector(0,1){100}} \put(15,0){\vector(0,1){100}} \put(15,0){\vector(0,1){100}} \put(15,0){\vector(0,1){100}} \put(15,0){\vector(0,1){100}} \$ -91  $\frac{1}{18}$ **COLORED DE LA CARDIDAD DE LA CARDIDAD DE LA CARDIDAD DE LA CARDIDAD DE LA CARDIDAD DE LA CARDIDAD DE LA CARDI** ᅑᡠ  $18\,\mathrm{E}$ **TEAMED AND REAL ENDIRE**<br>BEBROOM  $\begin{array}{r} \begin{array}{c} \underline{\hspace{15pt}}\text{33332}\end{array} & \begin{array}{c} \underline{\hspace{15pt}}\text{33322}\end{array} \\ \begin{array}{c} \text{33332}\end{array} & \begin{array}{c} \text{33322}\end{array} & \begin{array}{c} \text{33322}\end{array} \end{array} \end{array}$ **THEFT SERIES** 1888 e illillill 曲曲 aansaa aan **HIII SEE** 1888 1888 18888  $\begin{picture}(120,111) \put(0,0){\vector(0,1){20}} \put(15,0){\vector(0,1){20}} \put(15,0){\vector(0,1){20}} \put(15,0){\vector(0,1){20}} \put(15,0){\vector(0,1){20}} \put(15,0){\vector(0,1){20}} \put(15,0){\vector(0,1){20}} \put(15,0){\vector(0,1){20}} \put(15,0){\vector(0,1){20}} \put(15,0){\vector(0,1){20}} \put(15,0){\vector(0,1){20}} \put(15,0){\vector$ 8888 991 鼺 ............... **mananan** ೲೲೲೲೲೲ<br>|ೲೲೲೲೲ **<u>monton</u>**  $1000$  $50$ ႞႞ႜႜႜႍၜၟႍ **Bibinetti MANUSCRIP** 140 888888888 **BURGHILLE** assesses **essay 2000** aaaaaaaa<br>aaaaaaaa 1999999<br>1999999 ၊ တတသဝ<br>၊ တတသဝ<br>၊ တတသတ 188888 **ಯಾಜ**<br>ಯಾಜ<br>ಯಾಜ W  $\frac{30}{1}$ 1888 eenes<br>1988888  $\begin{picture}(120,110) \put(0,0){\vector(0,0){15}} \put(15,0){\vector(0,1){15}} \put(15,0){\vector(0,1){15}} \put(15,0){\vector(0,1){15}} \put(15,0){\vector(0,1){15}} \put(15,0){\vector(0,1){15}} \put(15,0){\vector(0,1){15}} \put(15,0){\vector(0,1){15}} \put(15,0){\vector(0,1){15}} \put(15,0){\vector(0,1){15}} \put(15,0){\vector(0,1){15}} \put(15,0){\vector$ **THEREBY** 110101010101 **ENGINEERING** ၊ သာသာ<br>၊ သာသာ၊<br>၊ သာသာ၊  $\frac{1}{2}$  $\begin{array}{c}\n\begin{array}{c}\n\text{1000} \\
\text{1010} \\
\text{1100} \\
\text{1010} \\
\text{1100} \\
\text{1100} \\
\text{1100} \\
\text{1100} \\
\text{1100} \\
\text{1100} \\
\text{1100} \\
\text{1100} \\
\text{1100} \\
\text{1100} \\
\text{1100} \\
\text{1100} \\
\text{1100} \\
\text{1100} \\
\text{1100} \\
\text{1100} \\
\text{1100} \\
\text{1100} \\
\text{110$  $\begin{tabular}{|c|c|c|} \hline \rule{0pt}{2ex} \rule{0pt}{2ex} \rule{0pt$  $\begin{array}{c}\n 1000001 \\
 100001 \\
 17\n \end{array}$  $\begin{array}{c} 1110 \\ 1100 \\ 1110 \\ 1111 \\ 11111 \\ \end{array}$ | | | 0| |<br>| | | 0| |<br>! | ! 0| | 1010101 1011101<br>100001 휘  $\begin{bmatrix} 0 & 0 & 0 & 0 \\ 0 & 0 & 0 & 0 \\ 0 & 0 & 0 & 0 \\ 0 & 0 & 0 & 0 \\ 0 & 0 & 0 & 0 \\ 0 & 0 & 0 & 0 \\ 0 & 0 & 0 & 0 \\ 0 & 0 & 0 & 0 \\ 0 & 0 & 0 & 0 \\ 0 & 0 & 0 & 0 \\ 0 & 0 & 0 & 0 \\ 0 & 0 & 0 & 0 \\ 0 & 0 & 0 & 0 \\ 0 & 0 & 0 & 0 \\ 0 & 0 & 0 & 0 \\ 0 & 0 & 0 & 0 \\ 0 & 0 & 0 & 0 \\ 0 & 0 & 0 &$  $\begin{tabular}{|c|c|c|} \hline & 1000 & 1111 & 1111 & 1111 & 1111 & 1111 & 1111 & 1111 & 1111 & 1111 & 1111 & 1111 & 1111 & 1111 & 1111 & 1111 & 1111 & 1111 & 1111 & 1111 & 1111 & 1111 & 1111 & 1111 & 1111 & 1111 & 1111 & 1111 & 1111 & 1111 & 1111 & 1111 & 1111 & 111$  $\begin{bmatrix} 1 & 1 & 1 & 1 & 1 \\ 0 & 1 & 0 & 1 & 0 \\ 0 & 0 & 0 & 0 & 0 \\ 0 & 0 & 0 & 0 & 1 \\ 0 & 0 & 0 & 0 & 1 \\ 0 & 0 & 0 & 0 & 1 \\ 0 & 0 & 0 & 0 & 1 \\ 0 & 0 & 0 & 0 & 1 \\ 0 & 0 & 0 & 0 & 1 \\ 0 & 0 & 0 & 0 & 1 \\ 0 & 0 & 0 & 0 & 1 \\ 0 & 0 & 0 & 0 & 1 \\ 0 & 0 & 0 & 0 & 1 \\ 0 & 0 & 0 & 0 & 1 \\ 0 &$ 888888888  $\begin{array}{c} 111111 \\ 11001 \\ 11001 \end{array}$ Hillingern

 $\left($ 

 $1 - 95$ 

### 1.5.2 Unterschiedliche Zeichen bei nationalen Tastatur-Varianten

Gegenüberstellung mit interner Matrixgeneratoradresse bei PC-X und PC-MX.

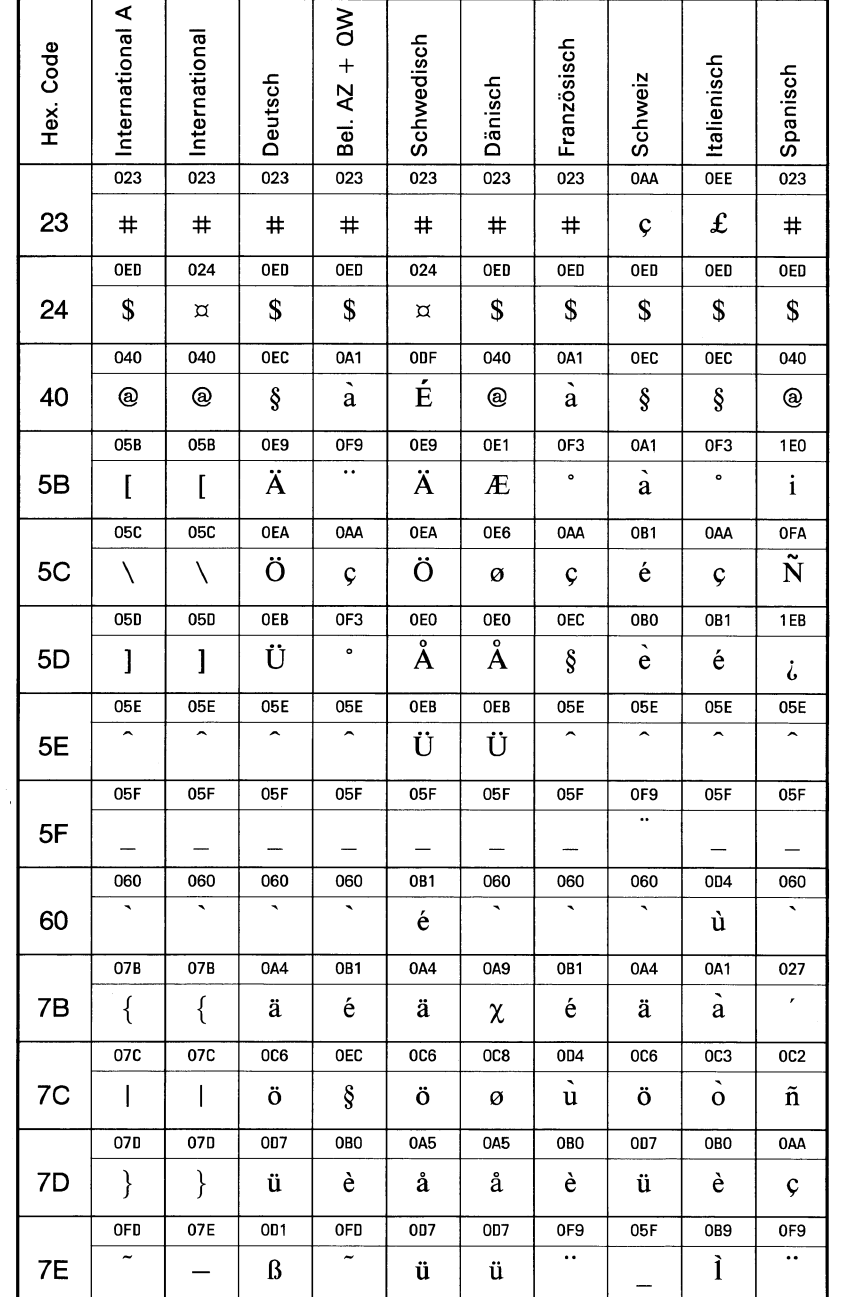

SINIX-Schnittstellen, Benutzerhandbuch, U2300-J-Z95-1

 $1 - 93$ 

### 1.5.3 Zeichen des Matrixgenerators mit internen Adressen

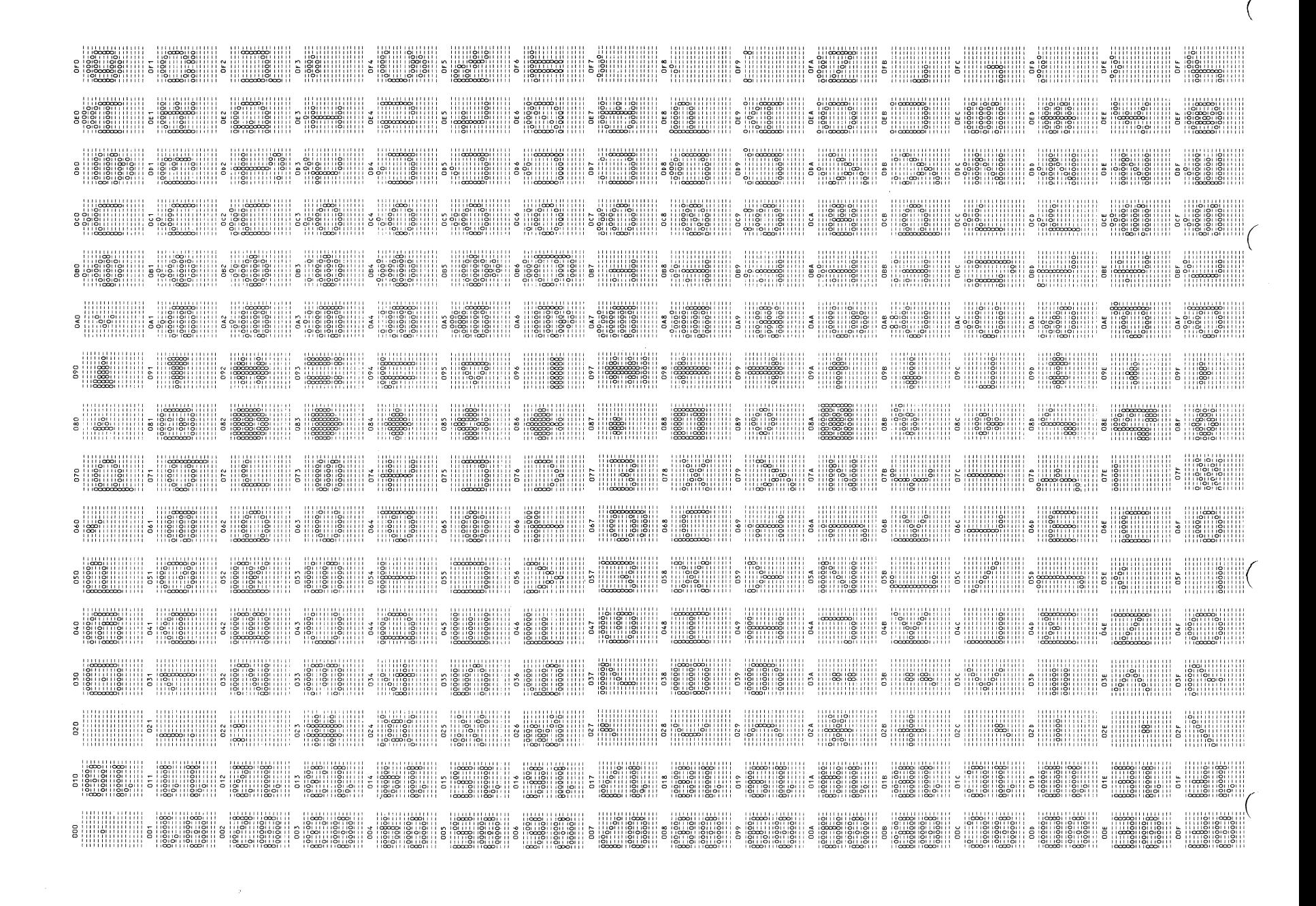

SINIX-Schnittstellen, Benutzerhandbuch, U2300-J-Z95-1

 $1 - 94$ 

#### $1.6.3$ Belgisch-Flämisch (V3) 97801-113/97811-113

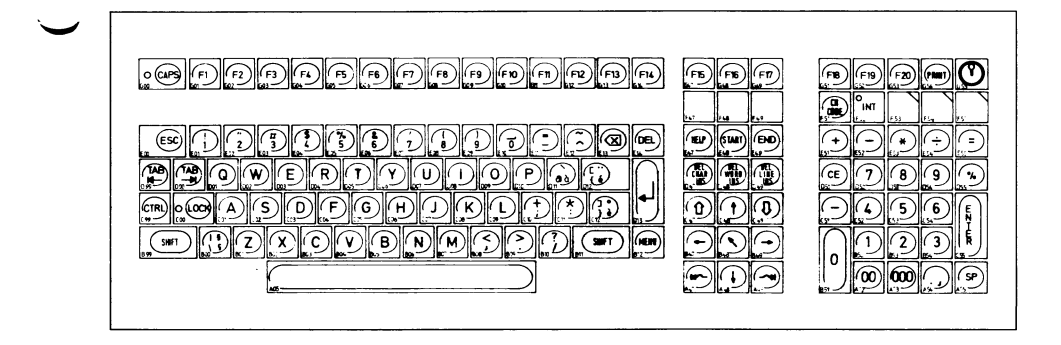

#### $1.6.4$ Belgisch-Französisch (V7) 97801-117/97811-117

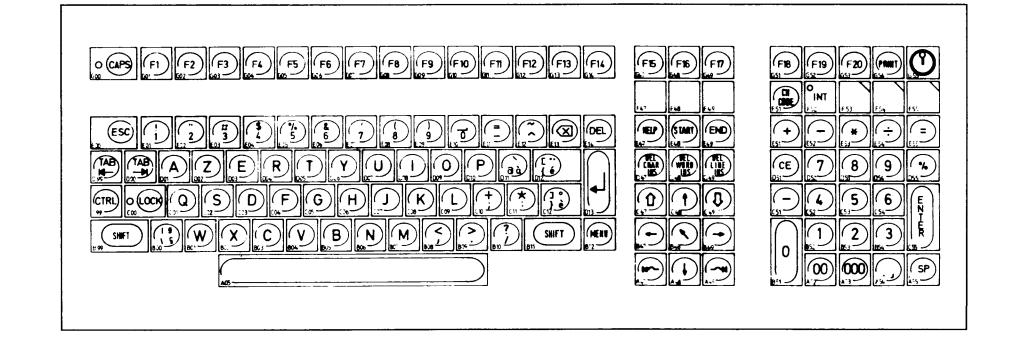

#### Schwedisch (V4) 97801-114/97811-114  $1.6.5$

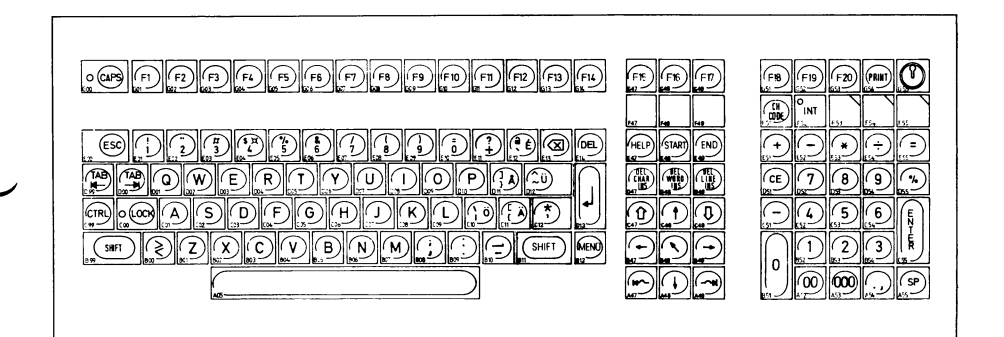

#### $1.6.6$ Dänisch (V5) 97801-115/97811-115

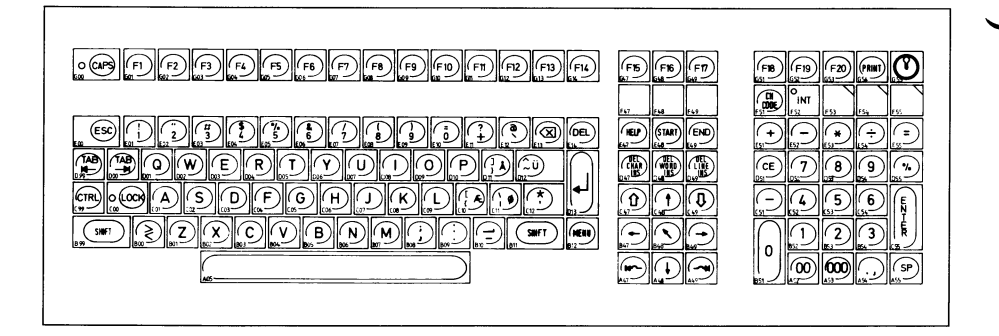

#### $1.6.7$ Französisch (V6) 97801-116/97811-116

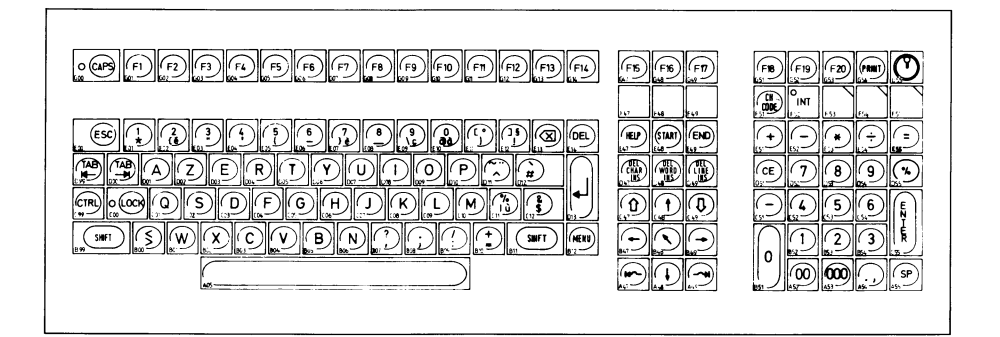

#### $1.6.8$ Schweizerisch (V8) 97801-118/97811-118

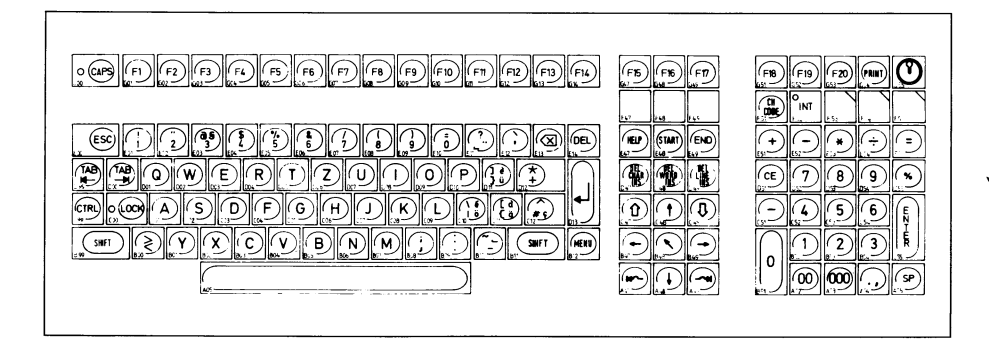

### **1.6.9 Spanisch (V9) 97801-119/97811-119**

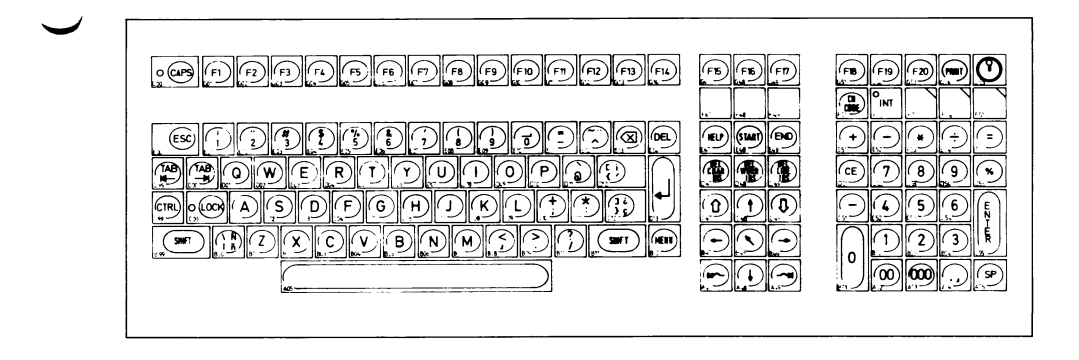

# **1.6.10 Italienisch (V10) 97801-120/97811-120**

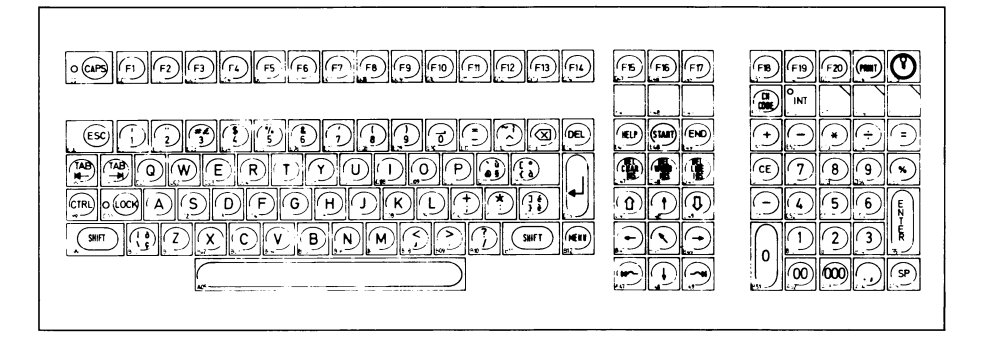

# **1.7 Beispiele**

#### **1.7.1 Beispiel 1: Festlegung der Zeichensätze in der Datei /etc/termcap**

Beim Einspielen der SINIX-Software wird in Abhängigkeit der Angaben bei der Systeminstallation für jede Bedieneinheit ein Eintrag in der Datei /etc/termcap vorgenommen. Beim Einschalten des PC und bei Betätigung der Taste END wird dieser Eintrag zur Bedieneinheit gesendet und die Zeichensätze entsprechend geladen bzw. die Tastaturvariante vorgegeben.

z.B. Eintrag für PC-MX (4-Platz-System)

console  $| : is=\E{B\setminus E}$  fou: internationale Tastatur  $\text{tty00}$  :  $i s = \E(B \ E[6u:$  internationale Tastatur  $\text{tty01}$ : is=\E(K\E[7u: deutsche Tastatur tty02l : is=\E(K\E [7u: deutsche Tastatur

Die Einträge für die möglichen Tastaturvarianten sind wie folgt:

97801-111 International  $\E(B\E[6u]$ 97801-112 Deutsch \E(K\E[7u 97801-117 Belgisch AZERTY  $\E*B\EEQ$ <sup>@</sup>OA1 [OF9\1340AA] OF3{OB1 | OEC}OBO\E\134\E(x\E [6u 97801-113 Belgisch QWERTY  $\E*B\E0$ <sup>@</sup>OA1[OF9\1340AA]0F3{OB1|OEC}OB0\E\134\E(x\E[6u 97801-115 Dänisch \E\*B\EQ[0E1\1340E6]0E0\1360EB{0A90C8}0A5~0D7\E\134\E(x\E[6u 97801-116 Französisch \E\*B\EQ@0A1[0F3\1340AA]OEC{OB1 l0D4}0B0~0F9\E\134\E(x\E[6u 97801-120 Italienisch \E\*B\EQ#0EE@0EC[0F3\1340AA]0B1'0D4{0A110C3}0B0~0B9\E\134\E(x\E[6u 97801-114 Schwedisch \E\*B\EQ\$024@0DF[0E9\1340EA]0E0\1360EB'0B1{0A4I0C6}0A5~0D7\E\134\E(x\E[6u 97801-118 Schweizerisch \E\*B\EQ#0AA@0EC[0A1\1340B1]0B0\_0F9{0A4|0C6}0D7~05F\E\134\E(x\E[6u 97801-119 Spanisch NE×B\EQ[1E0\1340FA]1EB{027|0C2}0AA~0F9\E\134\E(x\E[6u\<br>لــــا لـــا لـــا لـــا لـــا لـــا لـــا لـــا لـــــا لـــا لــا لــا لــا Umschalten auf nicht deutsche Tastatur G2 nach 'nationale Hälfte' von G0 laden  $\rightarrow$  Beenden des Ladestrings mit ESC\ — ► Zuordnen der gewünschten hex.-Adresse des Matrixgenerators zu den durch die Zeichen  $[\ \setminus \ ] \ \$ repräsentierten ASCII-Codes. Da der Wert '\' in SINIX als Entwerter verwendet wird, muß er oktal durch '\134' dargestellt werden. Beginn des Ladestrings, mit dem die neuen Matrixgeneratoradressen direkt an die gewünschten Stellen des Bereitstellbereichs G2 geladen werden, durch ESC Q. Laden des G2 mit dem Zeichensatz 'International A' durch 'ESC  $*$  B'. Das Steuerzeichen 'ESC' wird durch '\E' dargestellt.

#### $1.7.2$ Beispiel 2: Setzen der CH-Code-Taste und Laden der Zeichensätze

Das folgende Quellprogramm finden Sie auf der Diskette 'SSHB' unter dem Dateinamen chcode.c.

```
static char SCCSID[] = \sqrt{a^2 + b^2}chcode.c 1.3 85/06/13";
* chcode.c
  Programm zum Setzen der CH-CODE-Taste und Laden der Zeichensaetze.
* Die CH-CODE-Taste ist nach dem Einschalten immer in Stellung <INT> und kann
* dann manuell oder per Programm in die jeweils andere Stellung "gekippt"
 * werden.
* Mit diesem Beispielprogramm besteht die Moeglichkeit, die Taste gezielt in
* eine Stellung zu bringen und den Zeichenvorrat evtl. auch gleich zu laden.
* \E im String wird als <ESC> ausgegeben,
* \\ im String wird als \ ausgegeben.
 * Beispiele:
              chcode int
                                   CH-CODE-Taste in Stellung international
\ddot{\phantom{0}}chcode nat
                                   CH-CODE-Taste in Stellung national
\starchcode nat "\E(K\E[7u" zusaetzlich deutschen Zeichensatz laden
\bulletund deutsche Tastatur einstellen.
\bullet\star /
#include <stdio.h>
             ESC 0x1b<br>CHCODE "%c [5v", ESC<br>CHCDEN "%c [11v", ESC<br>ZVTEST "%c [13v", ESC
#define
#define
                                                    /* Code umschalten */
#define
                                                    /* CHCODE freigeben */
#define
                                                   /* akt. ZV abfragen */
main (argp, argv)
int
       argp;
char
       *argv[];
€
switch (argp)
   €
   case 3 : prints (argv[2]);
                                                       /* fall through */
   case 2: if (tcode () != strcmp ("nat", argv[1]))
                                                   printf (CHCODE);
            vexit (0);
   default : fprintf (stderr, "\nusage: chcode nat/int [string]");<br>fprintf (stderr, "\n(\\E in the string means <ESC>, ");
            fprintf (stderr, "\\\\\ in the string means \\)\n");
            exit(1):\mathbf{z}\mathbf{A}
```

```
/*................................................................................................................... */
prints (s) \overline{z} /* String ausgeben, \E == ESC */
register char *s;
\epsilonregister char c, old;
while (c = *s++)\ddot{\phantom{0}}if (old == '\\')     {        putchar ((c == 'E') ? ESC : c); c = 0;    }
     else if (c != \sqrt{2}) putchar (c);
    old = c;>
>
/*....................................................................................................................*/
tcode () /* CH-CODE-Taste abfragen */
\epsilonregister char c;
system ("stty cbreak 'echo"); 
printf (CHCDEN); printf (ZVTEST);
if (getchar () != ESC)
    if (getchar () != ESC) vexit (1);<br>(getchar () != 'P') vexit (1);
if (getchar () != \{P\} vexit (1);<br>if (getchar () != \{1\} vexit (1);
if (getchar () != '1') vexit (1);<br>if (getchar () != '3') vexit (1);
if (getchar () != (3)) vexit (1);<br>if (getchar () != (v') vexit (1);
if (getchar () != \{v\})
c = getchar();
if (c < '0' || c > '3') vexit (1);<br>if (getchar () != ESC) vexit (1);
if (getchar () != ESC) vexit (1);<br>if (getchar () != '\\') vexit (1);
if (getchar () != '\\')
return (++c & 1);
>
/*.......................................................... */
vexit (n) 
int n;
\epsilonsystem ("stty -cbreak echo"); 
exit (n);
>
/*................................ -........................ */
```
# **2 Weitere Schnittstellen des PC-MX**

# **2.1 Schnittstellen im Grundausbau (SS97/RS232)**

# **2.1.1 Allgemeines**

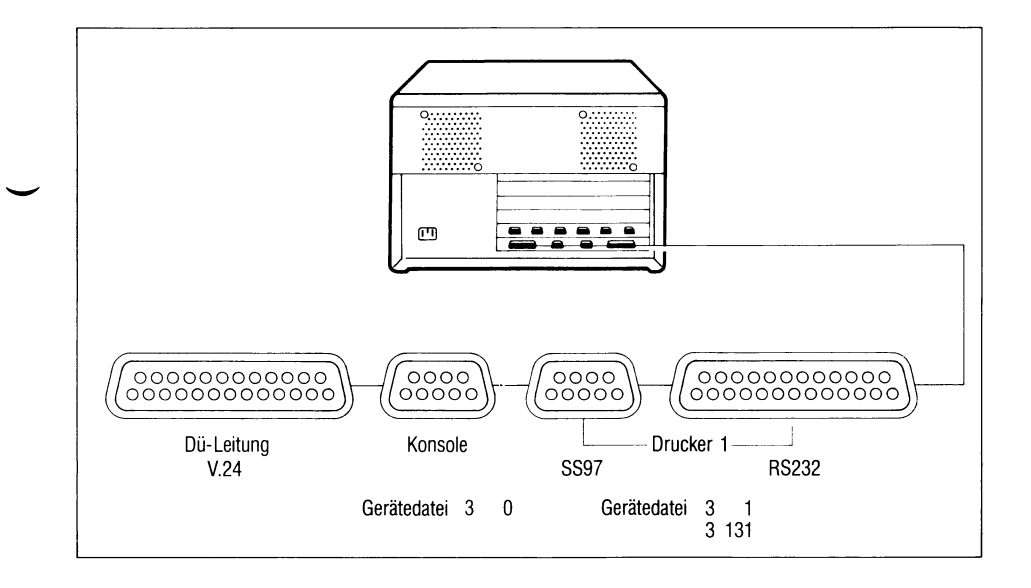

Bild 2-1 Anschlußfeld der Systemeinheit (SE)

Diese CONAC-Schnittstelle (SS97/RS232) ist im Normalfall - außer sie wird bei der Installation des SINIX-Systems frei gehalten - vom ersten Drucker belegt.

Diese Schnittstelle ist die einzige, deren elektrische Eigenschaften mittels Hardwareschalter von V. 11-Pegel auf V.28-Pegel umgestellt werden können (0 V, +5 V bzw. -12 V, + 12 V).

Es kann nur der elektrische Pegel der Schnittstelle umgeschaltet werden, nicht das logische Protokoll, mit dem das angeschlossene Gerät betrieben wird.

Es können nur Geräte angeschlossen werden, die die Datenflußsteuerung

- mit XON-XOFF oder
- durch Steuerung der Schnittstellenleitung M2 (Sendebereitschaft) 106

durchführen. Letzteres bedeutet, daß der Kanal zu senden aufhört, wenn der Pegel an Pin 5 (M2) auf -3 V geht.

#### *Hinweis*

SINIX Version 1.0B: Es ist nur die Datenflußsteuerung mit XON-XOFF in Ausgaberichtung realisiert, d.h. bei Datenausgabe PC  $\rightarrow$ Gerät kann das Gerät mit XOFF die Datenausgabe stoppen und mit XON wieder starten. Bei Dateneingabe Gerät —► PC sind durch die Anwendungen geeignete Maßnahmen zu ergreifen, daß der Datenpuffer im PC nicht überläuft.

SINIX Version 1.0C: Es ist die Datenflußsteuerung mit XON-XOFF in Ein- und Ausgaberichtung realisiert.

#### **2.1.1.1 Diagnosehilfe**

Auf der Flachbaugruppe CONAC befinden sich drei Anzeigen. Die Anzeige H2 (siehe Bild 2-3) zeigt die Sendedaten der Druckerschnittstelle SS97/RS232 an. Hiermit kann leicht überprüft werden, ob an der Schnittstelle Daten ausgegeben werden.

Fehlermöglichkeiten, wenn keine Daten ausgegeben werden:

- Beschaltung der Schnittstelle falsch (Schalter, Schnittstellenleitungen M5, M2, Ml),
- Programm, Kommando fehlerhaft
- Stecker zum Anschlußfeld nicht mehr richtig gesteckt.

#### **2.1.2 Umschaltung der Schnittstelle (SS97/RS232)**

Die Sendedaten Dl werden immer auf beiden Schnittstellen ausgegeben (siehe Bild 2-2).

Über den Schalter S4 ist die Empfangsdatenleitung D2 von SS97 auf RS232 umzuschalten.

Die Schnittstellenleitungen Ml, M2 und M5 können von außen beschältet oder über die Schalter S5, S6 und S7 auf definierten Pegel geschaltet werden.

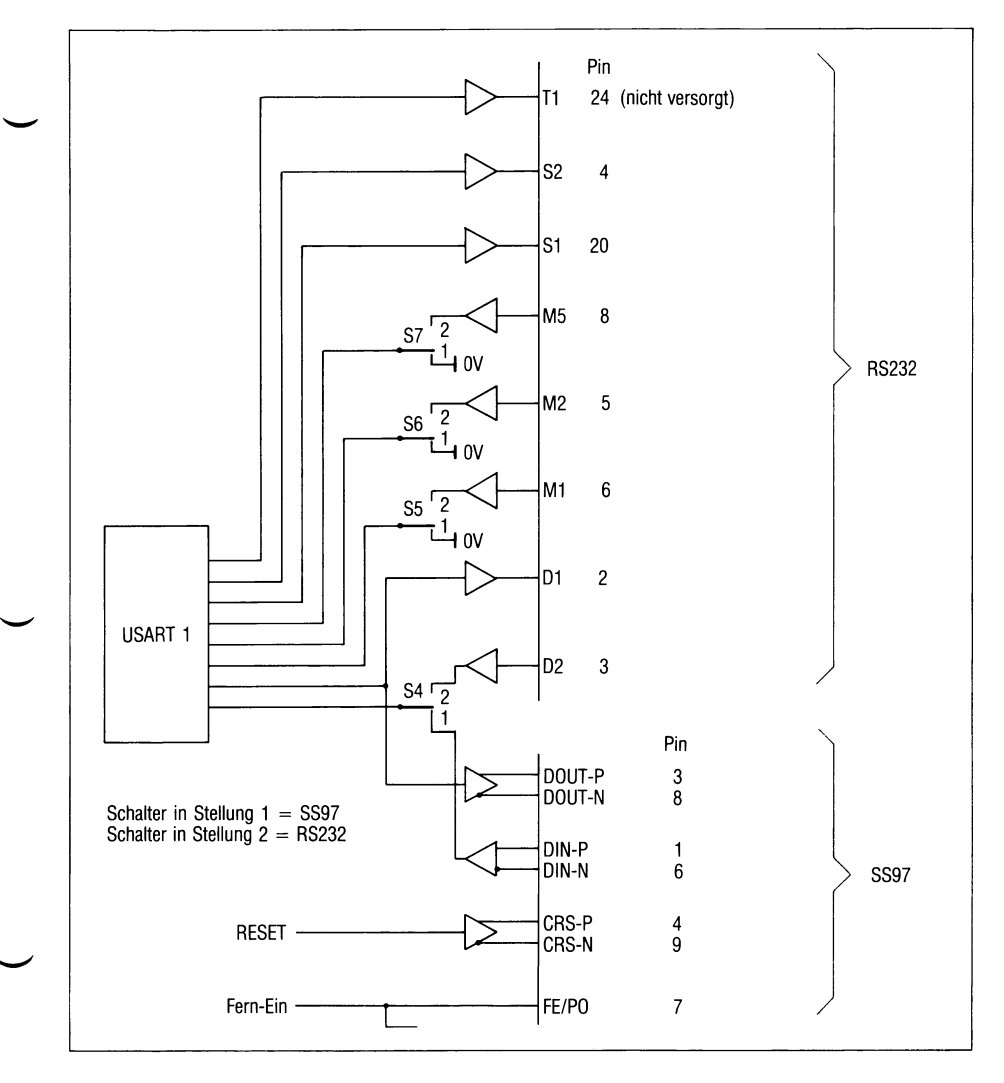

Bild 2-2 Umschaltung SS97/RS232

*SINIX-Schnittstellen, Benutzerhandbuch, U2300-J-Z95-1* 2-3

# **2.1.3 Umschaltung auf der Flachbaugruppe CONAC (SS97/RS232)**

Im PC-MX sind alle Flachbaugruppen (Fbg.), auch Logikkarten oder Printed Boards etc. genannt, mit Kurzbezeichnungen (z.B. CONAC) und Nummern (z.B. S26361-D245-V1) versehen.

Über diese Bezeichnungen werden die Fbg. in diesem Buch identifiziert.

### *Achtung*

Auf dieser Fbg. befindet sich auch die Batterie für die Systemuhr. Legen Sie die Fbg. nicht auf eine leitende Unterlage! Ein Kurzschluß zerstört die Batterie.

Überprüfen Sie nach dem Wiedereinsetzen der Flachbaugruppe die Systemzeit (setzen mit /etc/mc).

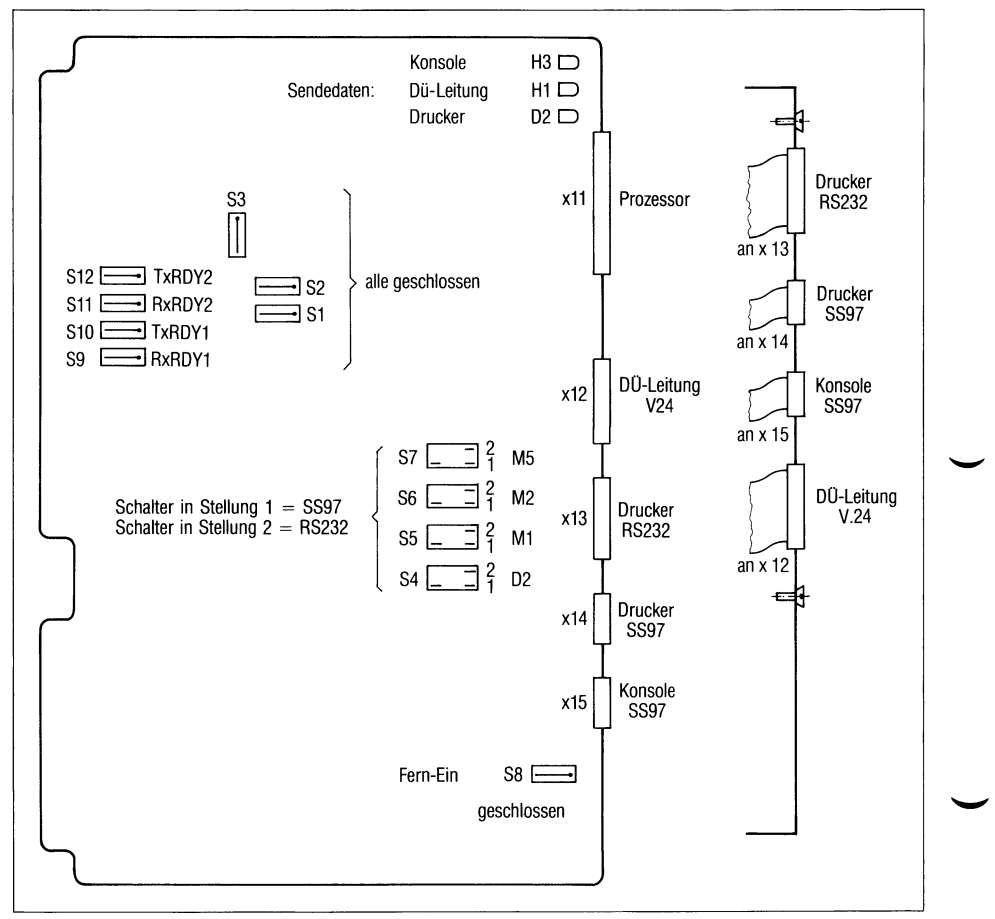

**Bild 2-3** Flachbaugruppe CONAC D245-V1

# **2.1.4 Pin-Belegung der Schnittstelle (SS97/RS232)**

# **2.1.4.1 Schnittstelle SS97**

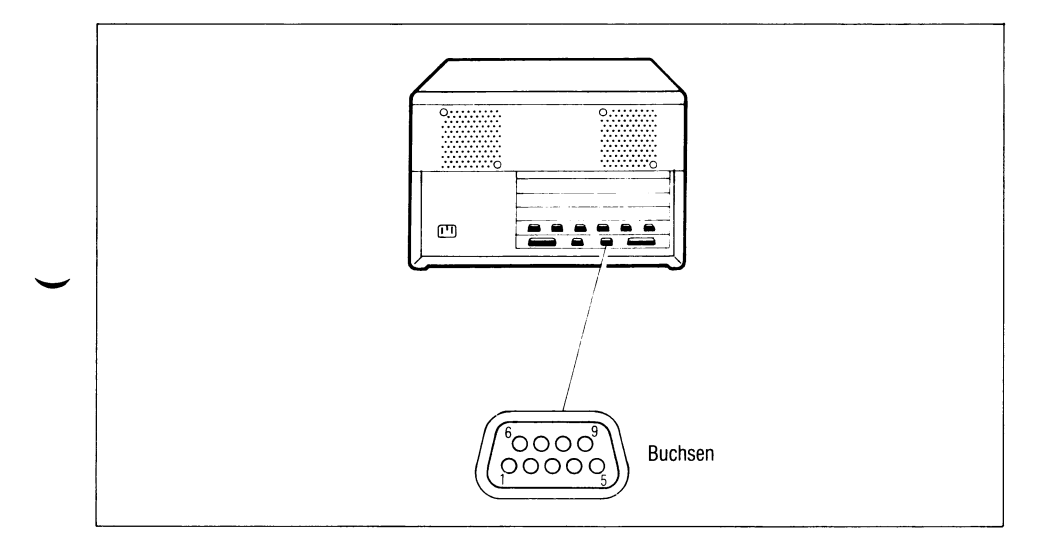

# Bild 2-4 Pin-Belegung der Schnittstelle SS97

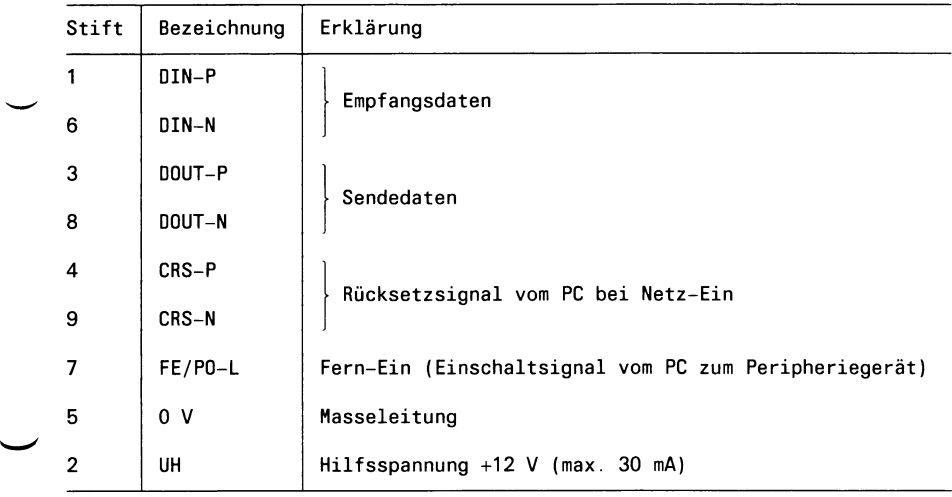

# **2.1.4.2 Schnittstelle RS232**

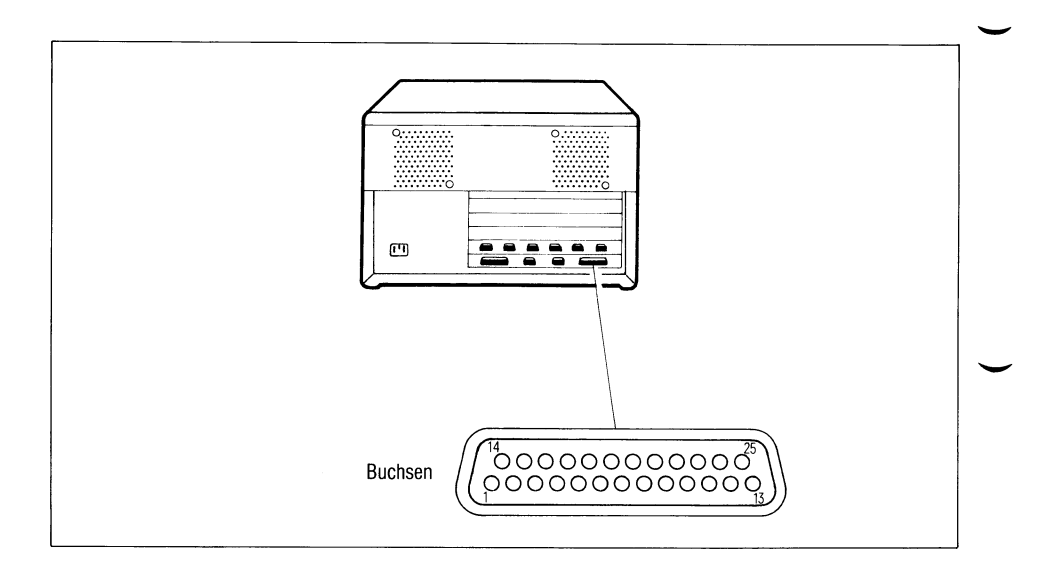

# Bild 2-5 Pin-Belegung der Schnittstelle RS232

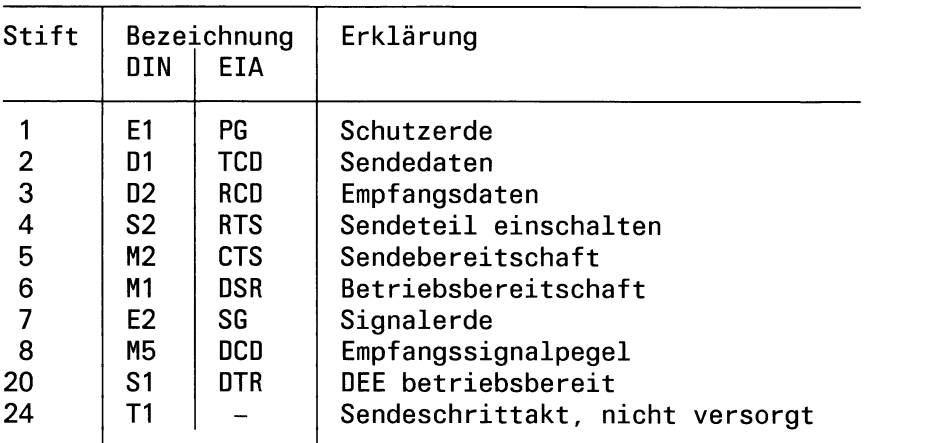

### **Signalabhängigkeiten**

Wenn der PC-MX senden will, gibt er S1 und S2 aus.

- Daten werden
- erst gesendet, wenn M2 aktiv ist und
- solange gesendet, wie das Peripheriegerät M2 aktiv hält.

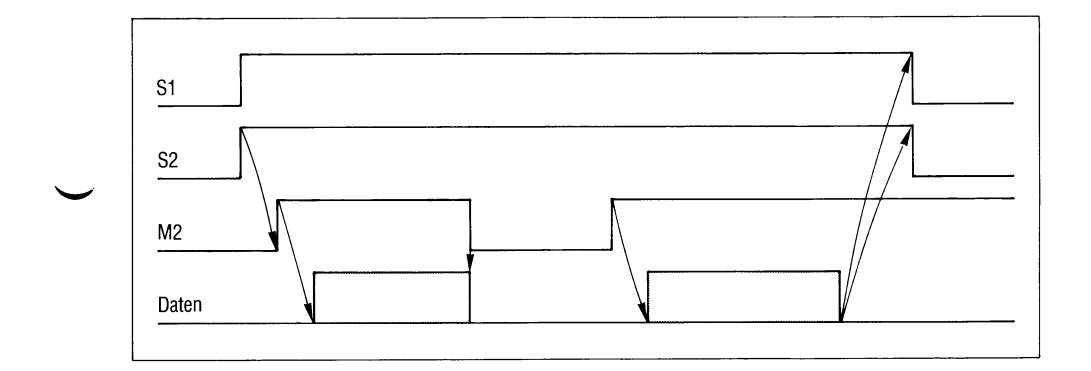

Bild 2-6 Signalabhängigkeiten

### **2.1.5 Beispiel**

#### **Anschluß eines Druckers an die Schnittstelle RS232**

a) Einrichten der Gerätedateien

Für jede physikalische Hardwareschnittstelle muß in dem Dateiverzeichnis /dev ein Eintrag vorhanden sein. Wird bei der Installation des SINIX-Systems ein Drucker eingerichtet, wird diese notwendige Gerätedatei angelegt, z.B. Eintrag für einen Drucker 9001:

crw-rw-rw- 1 root 3, 1 Mar 12 17:49 lp9001-2-D1 Die Majornummer 3 bezeichnet die Fbg. CONAC (ohne DÜ-Anschluß). Die Minornummer 1 legt den Ausgang und den Coderahmen fest.  $1 =$  SS97/RS232 7 Bit + Parity ungerade ist fest vorgegeben<br> $131 =$  SS97/RS232 Coderahmen frei wählbar (es ist Bit-Image Coderahmen frei wählbar (es ist Bit-Image-Printing möglich, wenn auf 8 Bit umgeschaltet wird) Minornummer 131 ist Bit-Image-Printing möglich)

Einrichten einer Gerätedatei

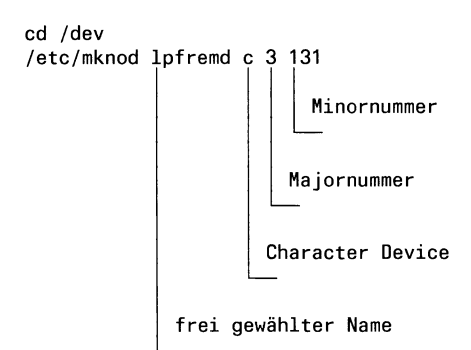

b) Einstellen der Schalter auf Fbg. CONAC

*Annahme:* Der Drucker liefert keine Schnittstellensignale M1, M2 und M5.

S4 in Stellung 2 S5, S6, S7 in Stellung 1 c) Ausgeben einer Datei auf den Drucker

cat DATEINAME >/dev/lpfremd

Werden keine Parameter der Schnittstelle verändert, so werden

- die Daten mit 9600 bit/s und
- jede Zeile, die mit X'OA' (Line Feed) abgeschlossen ist, mit X'0D0A'(Carriage return und Line Feed)

ausgegeben.

Ist eine andere Ausgabegeschwindigkeit gefordert, so ist bei der Version SINIX LOB folgende Vorgehensweise erforderlich:

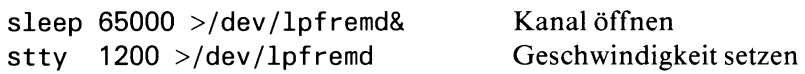

Der 'sleep' ist nötig, da der TTY-Treiber den Kanal bei jedem 'close' auf 'Standard' (9600 bit/s, nl, echo) setzen würde.

Dieses Kommando, im Hintergrund laufend, hält den Kanal jedoch für  $65000$  sek. = 18 h offen.

Diese Kommando-Sequenz kann man in die Datei /etc/rc einfügen. Damit wird bei jedem Systemstart der Kanal automatisch richtig eingestellt.

# **2.2 Ein-/Ausgabeprozessor**

# **2.2.1 SERAC: 6 x SS97 (97802-201)**

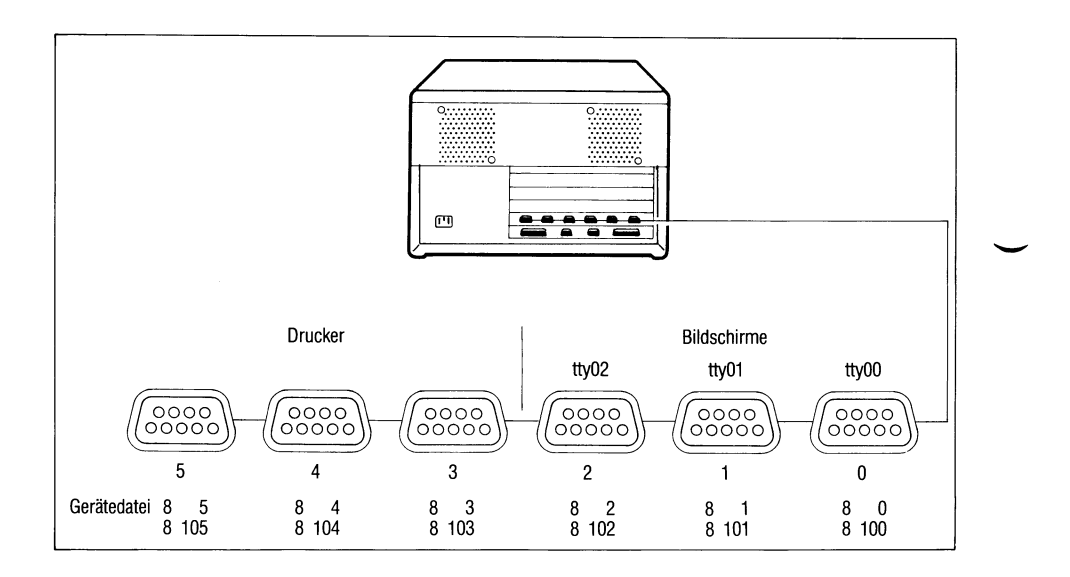

### Bild 2-7 Anschlußfeld der SE mit E/A-Prozessor SERAC

An diese Schnittstellen werden die Bildschirme für das Mehrplatzsystem und die Drucker angeschlossen.

Ein Umschalten der Pegel ist nicht möglich.

Die Leitung FE/PO (Fern-Ein) dieser Schnittstellen kann benutzt werden, um Peripheriegeräte vom PC aus einzuschalten.

Mit OPEN auf einen Kanal wird die entsprechende Leitung FE/PO auf 0 Volt geschaltet.

Die Leitung UH (Hilfsspannung) dieser Schnittstellen kann benutzt werden, um Peripheriegeräte mit Hilfsspannung +12 V zum Schalten der Netz-Ein-Logik zu versorgen. Der Strom darf 30 mA nicht übersteigen.

#### **2.2.2 SERAD: 4** x **SS97 und 2** x **RS232 (97802-202)**

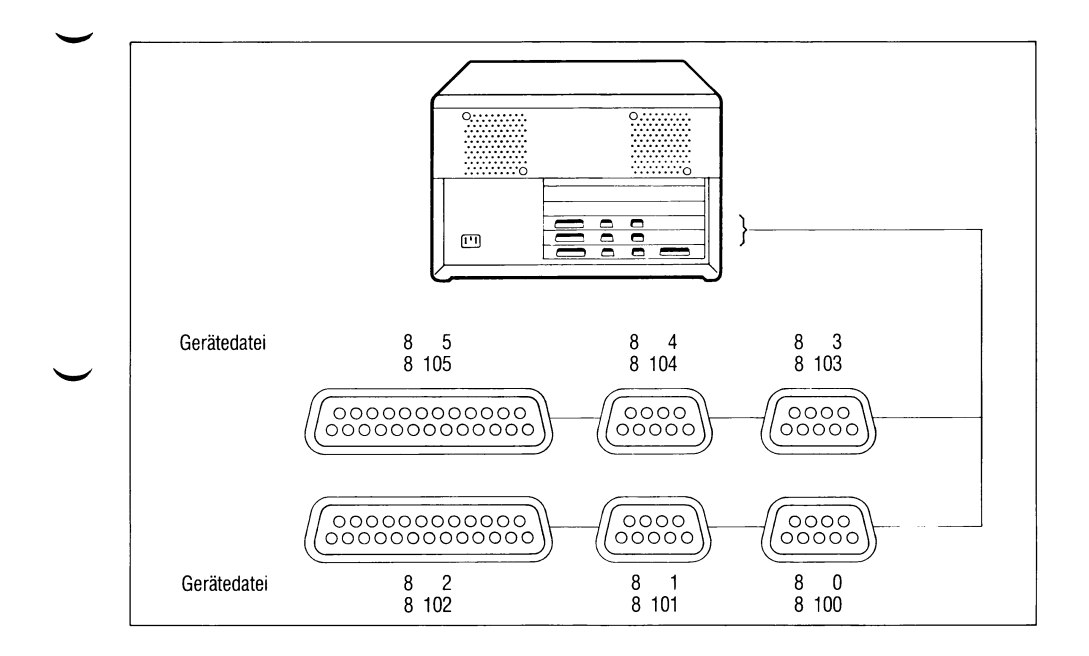

#### Bild 2-8 Anschlußfeld der SE mit E/A-Prozessor SERAD

An diese Schnittstellen werden die Bildschirme für das Mehrplatzsystem und die Drucker angeschlossen. Es gibt 2 Kanäle mit RS232-Pegel und 4 Kanäle mit V.l 1 -Pegel (SS97).

SS97: Die Leitung FE/PO (Fern-Ein) dieser Schnittstelle kann benutzt werden, um Peripheriegeräte vom PC aus einzuschalten.

Mit OPEN auf einen Kanal wird die entsprechende Leitung FE/PO auf 0 Volt geschaltet.

Die Leitung UH (Hilfsspannung) dieser Schnittstellen kann benutzt werden, um Peripheriegeräte mit Hilfsspannung +12 V zum Schalten der Netz-Ein-Logik zu versorgen. Der Strom darf 30 mA nicht übersteigen.

**RS232:** Unter Umständen kann das Signal S1 (Pin 20) zum Einschalten der Peripheriegeräte verwendet werden. S1 wird vom l.'OPEN' auf den Kanal bis zum 'CLOSE' aktiv gehalten  $(> +3 V)$ .

### **2.2.3 Mehrere Ein-/Ausgabeprozessoren**

Von den derzeit freigegebenen SINIX-Betriebssystem-Versionen 1.0B und 1.0C wird der Betrieb mit mehr als einem E/A-Prozessor leider nicht unterstützt!

Der E/A-Prozessor SERAD mit 4 x SS97 und 2 x RS232 (97802-202) kann nur anstelle der bisherigen FBG. SERAC mit 6 x SS97 (97802-201) eingebaut werden.

Beide Baugruppen verhalten sich an der SW-Schnittstelle gleich.

Eine Umrüstung kann nur durch den Siemens-Servie erfolgen.

### *Hinweis*

Sollte nach einer Betriebssystem-Modifikation der Betrieb des PC-MX mit zwei E/A-Prozessoren freigegeben werden, so gilt folgendes:

Zwei E/A-Prozessoren müssen in aufsteigender Reihenfolge gesteckt sein. Ist z.B. der 1.E/A-Prozessor auf Einbauplatz 7, dann muß der 2.E/A-Prozessor auf Einbauplatz 8 stecken.

Am 2.E/A-Prozessor muß der Miltibus-Interrupt INT6 und die I/O-Adresse 1100 eingestellt werden.

#### **2.2.4 Allgemeines über Gerätedateien**

Über die Gerätedateien werden die angeschlossenen Geräte direkt angesprochen (siehe auch SINIX Buch 1, Kapitel 5).

Vom System ist die Möglichkeit geschaffen, über Gerätedateien die Leitungsparameter

- gezielt zu verändern oder
- eine Veränderung der Leitungsparameter zu verhindern.

### **Aufbau einer Gerätedatei in /dev**

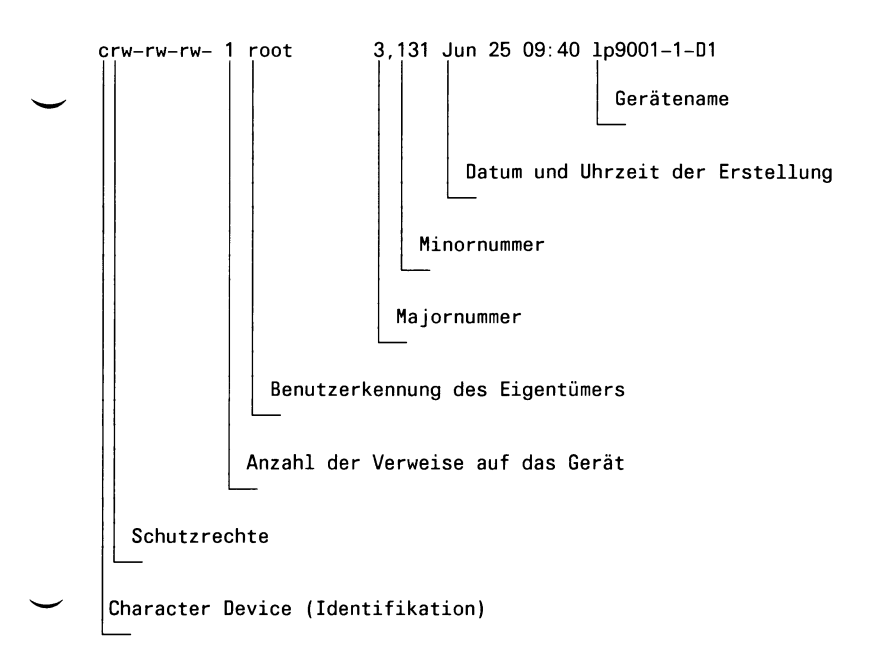

#### **Festlegung der Major- und Minornummern bei zwei E/A-Prozessoren**

```
Majornummer
8
 Treiber für E/A-Prozessor
                                Minornummer
                                xnm
                                    0 - 5 = Kanal der Fbg.
                                     0 = 1.E/A-Prozessor1 = 2.E/A-Prozessorfrei = Standardparameter, nicht änderbar 
                                     1 = Standardparameter, änderbar (stty)
```
#### Standardparameter

• Bei 'Hunderter-Kanälen' 100,101 und 102:

```
Übertragungsgeschwindigkeit 38400 bit/s 
erase = '\hat{H}'; kill = '\hat{X}'odd -n1 -tabs cbreak
```
• Bei den übrigen 'Hunderter-Kanälen':

```
Übertragungsgeschwindigkeit 9600 bit/s 
erase = '\hat{H}'; kill = '\hat{X}'odd -n1 -tabs cbreak
```
• Bei Kanälen ohne 'Hunderter-Nummer':

```
Übertragungsgeschwindigkeit 38400 bit/s 
erase = \sqrt{\pi}; kill = \sqrt{\pi}X'
odd -n1 -tabs cbreak
```
Zeichenrahmen und Geschwindigkeit lassen sich nicht beeinflussen!

**Gegenüber diesen Vorgaben besitzen die Einträge in /etc/ttys (ob Login-Gerät) - und davon abhängig, die in /etc/ttytype vorgegebenen Werte - Vorrang!**

*Beispiel*

crw-rw-rw- 1 root 8,115 Jun 24 14:55 /dev/lpfremd

An Kanal 5 des 2.E/A-Prozessors ist ein Drucker angeschlossen, der mit 9600 bit/s betrieben wird.

# **2.3 Schnittstellenbeschreibung**

- **2.3.1 Schnittstelle SS97**
	- **2.3.1.1 Pin-Belegung**

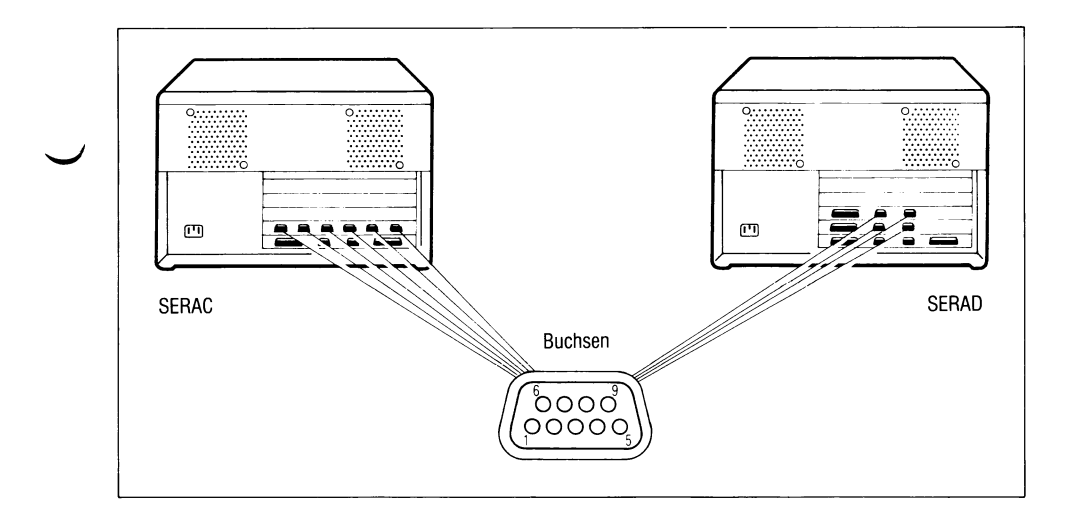

### Bild 2-9 Pin-Belegung der Schnittstelle SS97

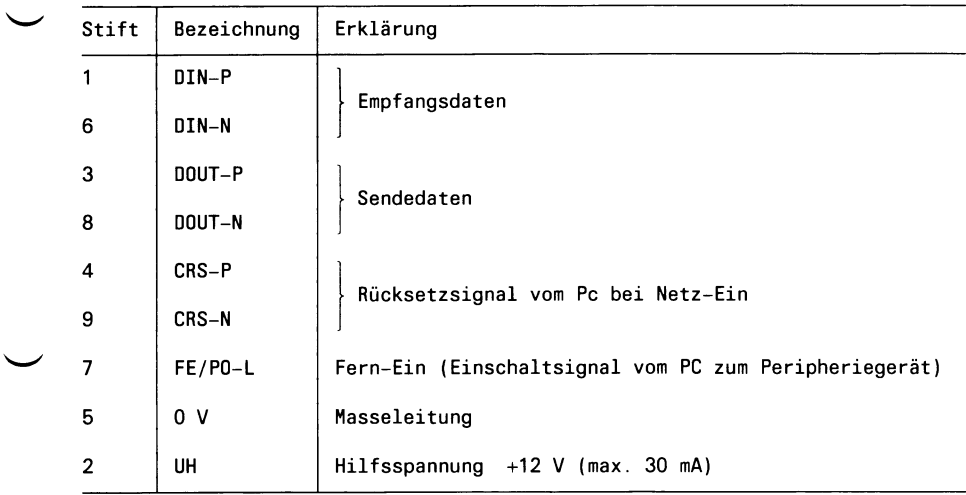

#### **2.3.1.2 Elektrische Kennwerte**

# **Signalzustände**

#### **DIN-Leitung**

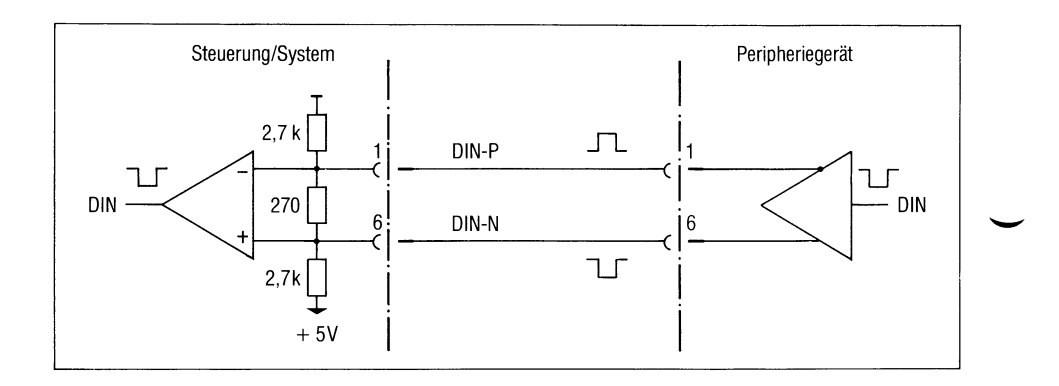

# Bild 2-10 DIN-Leitung

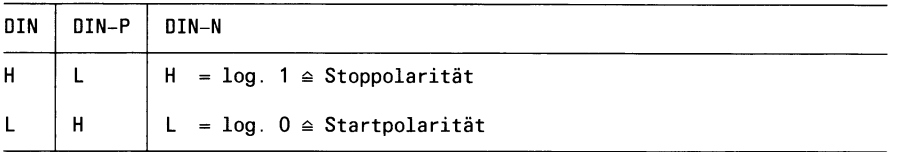

Wenn keine Daten gesendet werden, muß Stoppolarität anliegen.

# **DOUT-Leitung**

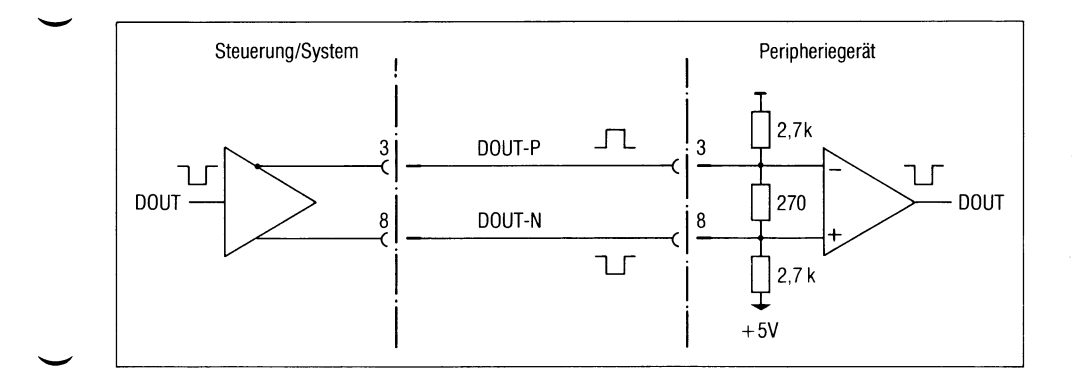

### Bild 2-11 DOUT-Leitung

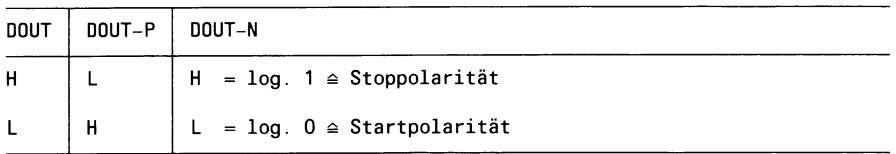

Wenn keine Daten empfangen werden, liegt Stoppolarität an.

## **CRS-Leitung**

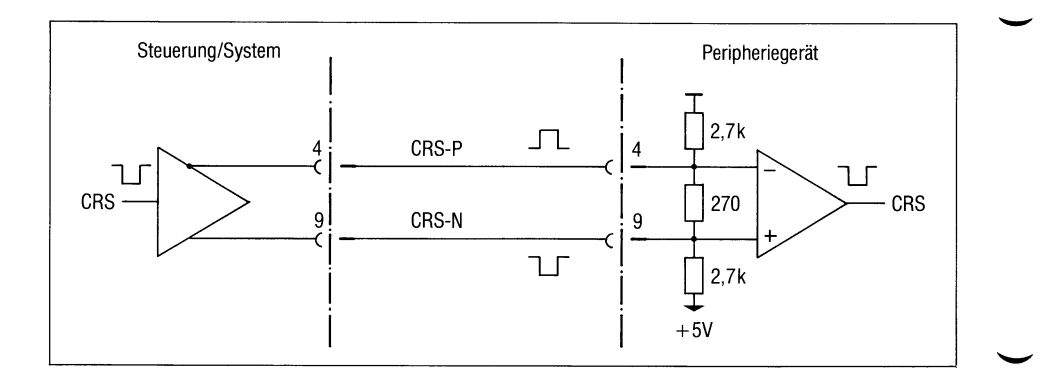

#### Bild 2-12 CRS-Leitung

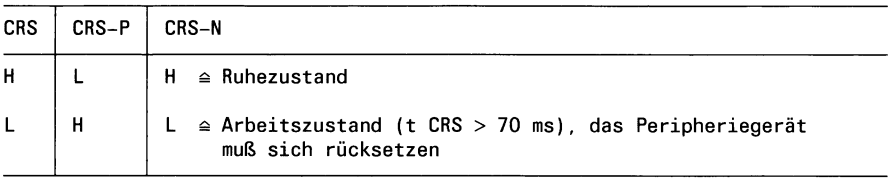

### a) Treibereingänge/Empfängerausgänge

 $H \triangleq log. 1$  in TTL-Definition  $L \triangleq log. 0$  in TTL-Definition

b) Treiberausgänge/Empfängereingänge

 $H \ge +3 V$  $L \leq +2$  V

#### **Beschaltung der Leitung FE/PO und UH**

Kann ein Peripheriegerät nur manuell über den eigenen Netzschalter eingeschaltet werden, so ist diese Steuerleitung bedeutungslos, darf jedoch nicht beschältet werden.

Für die Übertragung der Signale FE/PO und UH ist wahlweise eine der folgenden Schaltungen vorgesehen:

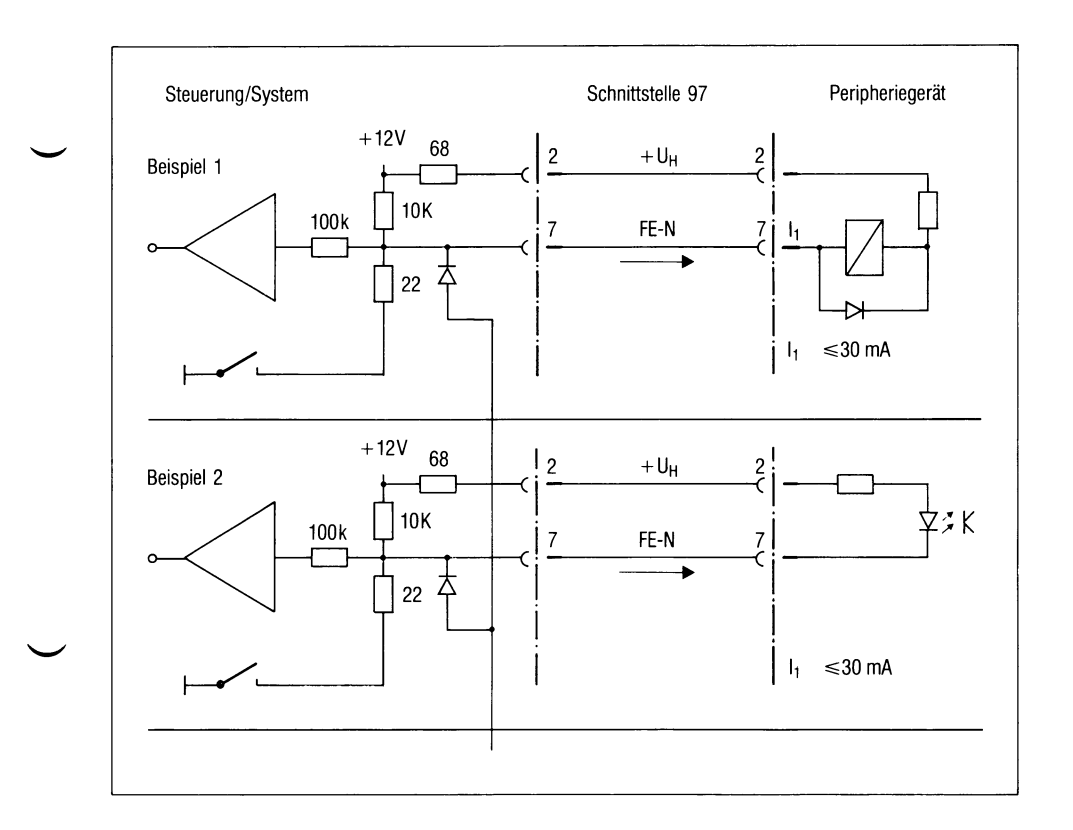

Bild 2-13 Schaltungsvorschläge für Fern-Ein

#### **Steckerbelegung**

Es sind 9-polige Stecker der Serie HDP 20, z.B. von AMP, zu verwenden. Am Peripheriegerät sind immer Stifte einzubauen.

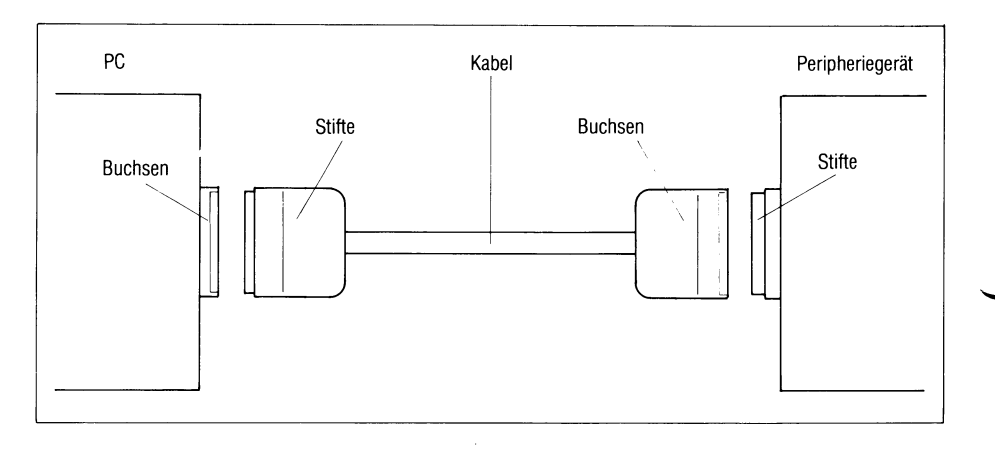

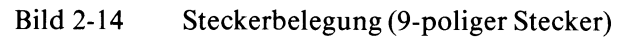

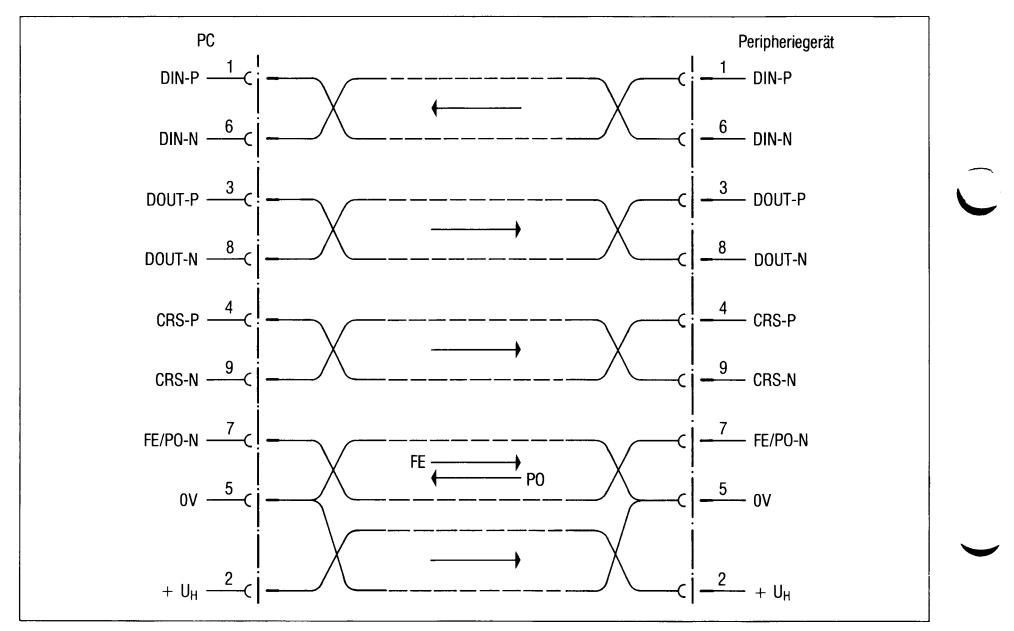

### Bild 2-15 Zuordnung der Signale zum Stecker und logische Signalrichtung

#### *Bemerkungen*

- Die Leitungen
	- Sendedaten (DIN),
	- Empfangsdaten (DOUT) und
	- Rücksetzen (CRS)

sind symmetrisch mit AMD-Bausteinen 26 LS 31 bzw. 26 LS 32 (oder kompatiblen) auszuführen, um einen großen Störabstand zu gewährleisten. Diese Bausteine bieten außerdem den Vorteil, daß sie nur eine Versorgungsspannung  $(+5 V)$  benötigen.

Die Versorgungsspannung des Senders sowie die Versorgung des Empfängers, die ja von getrennten Stromversorgungen gespeist werden, darf nur einen max. Spannungsunterschied von 8 V annehmen, da sonst eine Zerstörung der Bausteine eintreten kann.

Für eine störungsfreie Datenübertragung ist ein **wesentlich** geringerer Potentialunterschied unbedingt notwendig.

Wird komponentenspezifisch die eine oder andere Signalleitung nicht benötigt, so muß sichergestellt sein, daß der Empfänger der Gegenstelle einen definierten Zustand (Stoppolarität) einnimmt. Dazu muß jeder Empfängerbaustein mit Abschlußwiderständen, wie in Bild 2-16 vorgeschlagen, beschältet werden. Der entsprechende Sender kann entfallen.

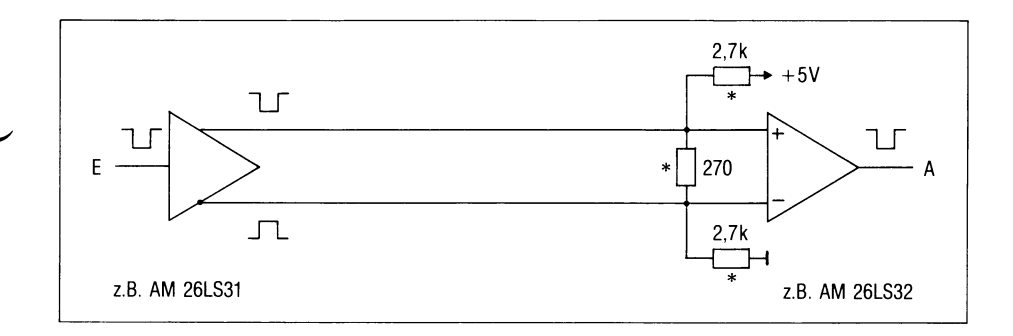

Bild 2-16 Beschaltung nicht benutzter Signalleitungen

Diese Widerstände bewirken einen definierten Zustand (z.B. Stoppolarität) des Empfängers bei abgezogener bzw. getrennter Leitung.

#### **Kabellängen**

Die max. Kabellänge kann 500 m betragen. Es gibt konfektionierte Kabel mit Längen von 5, 10, 20, und 30 m. Die Kabel können auch gekoppelt werden (z.B. 2 x 30 m). Für größere Entfernungen müssen Kabel - entsprechend der o.g. Einschränkungen - selbst gefertigt werden (siehe Aufbaurichtlinien).

Die Güte der Datenübertragung ist stark von der Potentialgleichheit der Peripheriegeräte abhängig. Die Datenübertragung wird durch Ausgleichsströme gestört, die über den Schirm des Kabels fließen!

**Also: PC und Peripheriegeräte an einem Netz mit gemeinsamem Bezugspunkt (z.B. Stockwerkverteiler) anschließen!**

# **2.3.2 Schnittstelle RS232**

### **2.3.2.1 Pin-Belegung**

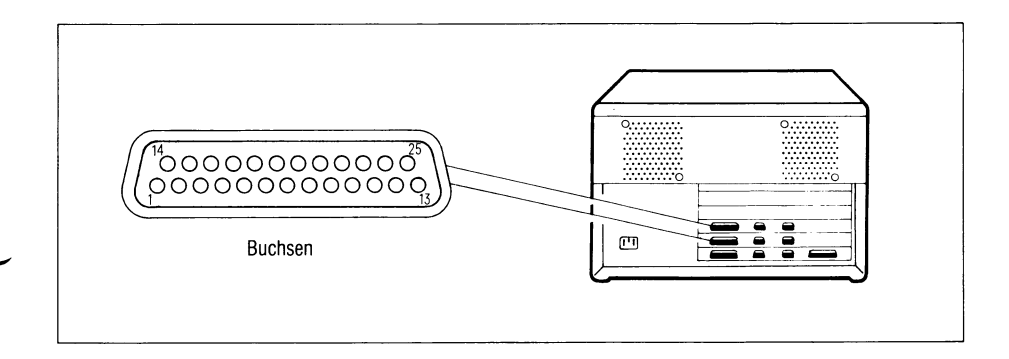

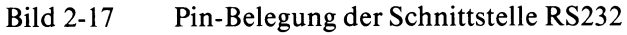

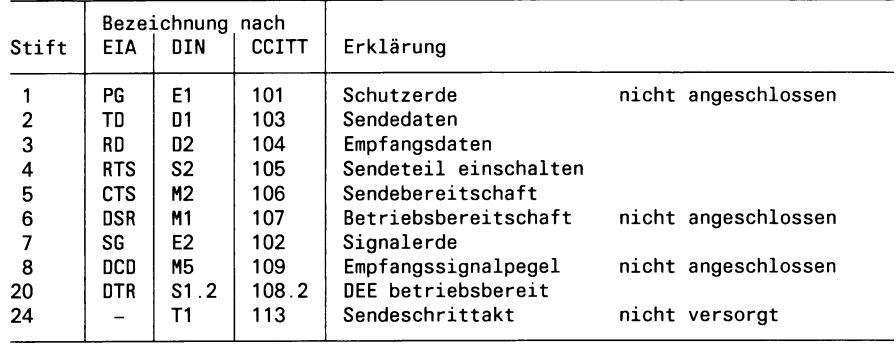

# **2.3.2.2 Elektrische Kennwerte**

# **Schnittstellen-Ersatzschaltbild**

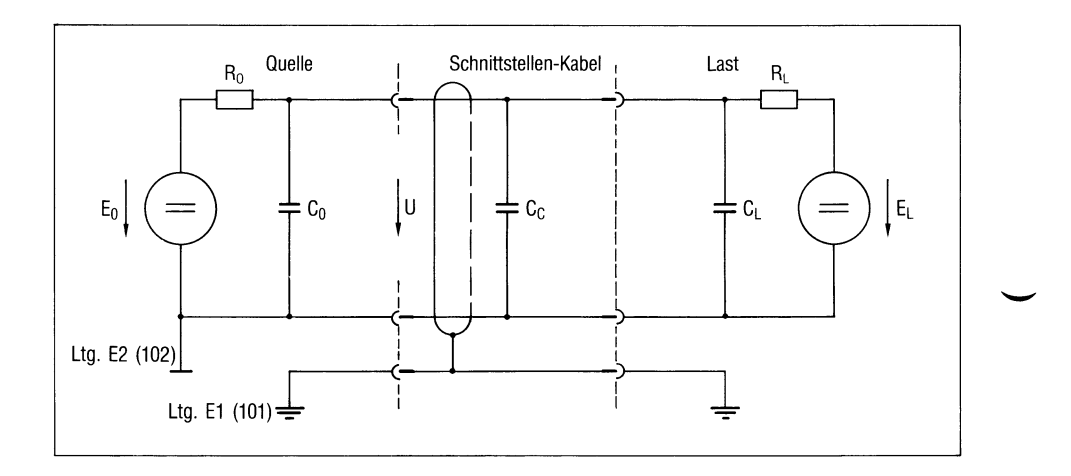

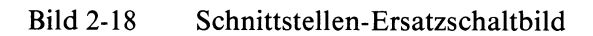

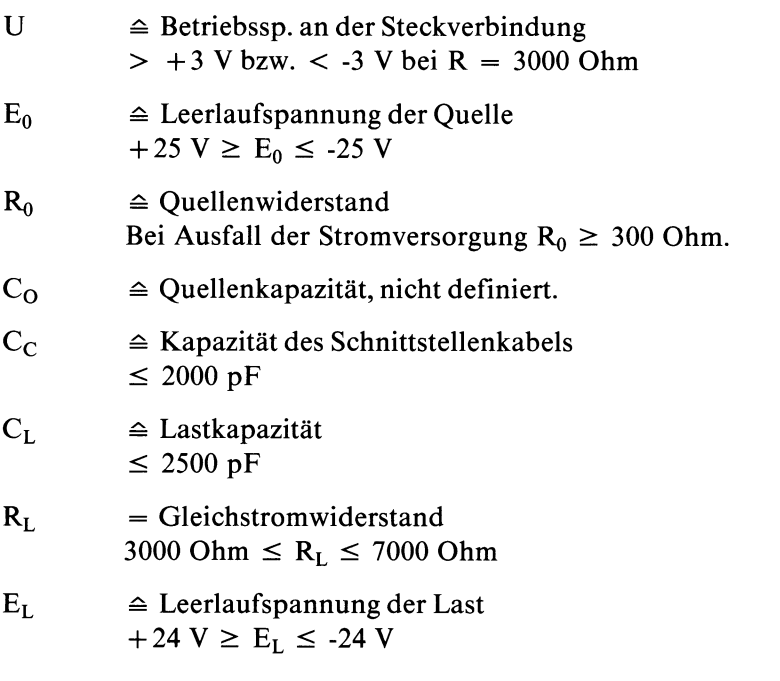

#### **Logische Zustände der Schnittstellenleitungen**

#### *Datenleitungen (TD und RD)*

negativ (-3 V bis -25 V)  $\cong$  log. 1  $\cong$  Stoppolarität  $\cong$  A-Polarität positiv (+3 V bis +25 V)  $\triangleq$  log. 0  $\triangleq$  Startpolarität  $\triangleq$  Z-Polarität

*Taktleitungen (nicht realisiert)*

negativ (-3 V bis -25 V)  $\triangleq$  AUS-Zustand positiv  $(+3 \text{ V} \text{ bis } +25 \text{ V}) \triangleq \text{EIN-Zustand}$ 

*Steuer- und Meldeleitungen (DTR, RTS und CTS)*

negativ (-3 V bis -25 V)  $\triangleq$  AUS-Zustand positiv  $(+3 \text{ V} \text{ bis } +25 \text{ V}) \triangleq \text{EIN-Zustand}$ 

#### *Undefinierter Zustand*

Der Bereich zwischen  $+3$  V und -3 V wird als Übergangsbereich gekennzeichnet. Der Zustand des Signals oder der Leitung kann nicht eindeutig definiert werden, wenn die Spannung sich in diesem Übergangsbereich befindet.

Eine Ausnahme bildet eine ausgefallene oder abgeschaltete Stromversorgung oder eine Unterbrechung der Schnittstellenleitungen. Folgende Leitungen sind dann als im AUS-Zustand zu bewerten:

S2 (105), Ml (107), S1 (108).
# **Signalverzerrung**

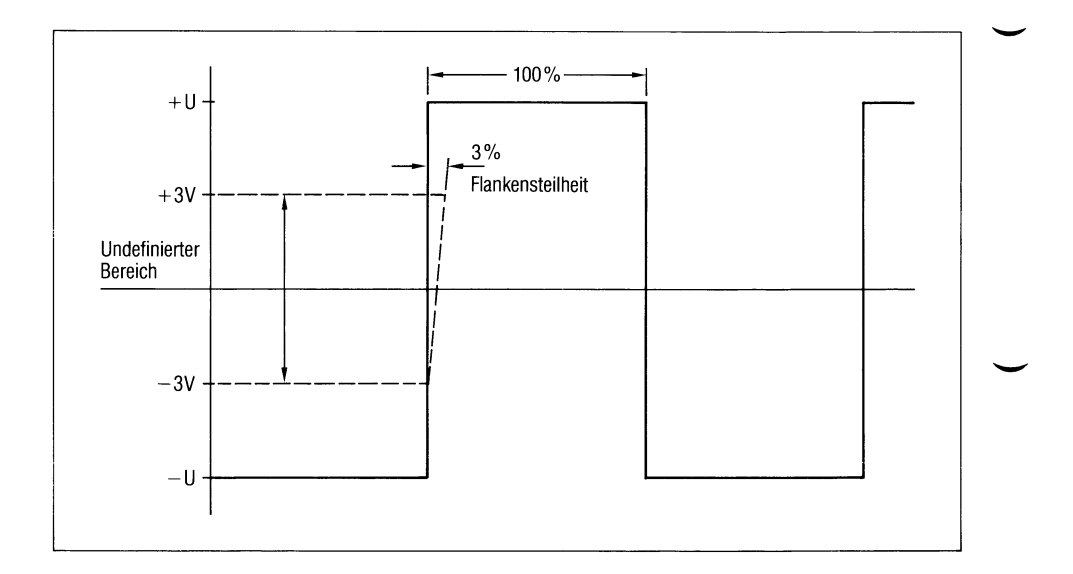

### Bild 2-19 Impulsdiagramm

Die Abweichung der Flankensteilheit im undefinierten Bereich darf 3% der Schrittdauer betragen.

### *Beispiel:*

Übertragungsgeschwindigkeit =  $4800$  bit/s

Schrittdauer (100%) =  $208,3 \text{ }\mu\text{s}$ 

Abweichung  $(3\%) = 6,249 \text{ }\mu\text{s}$ 

### **2.3.2.3 Bemerkungen**

### **Signalabhängigkeiten**

Wenn der PC senden will, gibt er DTR (Sl) und RTS (S2) aus. Daten werden

- erst gesendet, wenn CTS (M2) aktiv ist und
- solange gesendet, wie das Peripheriegerät CTS (M2) aktiv hält.

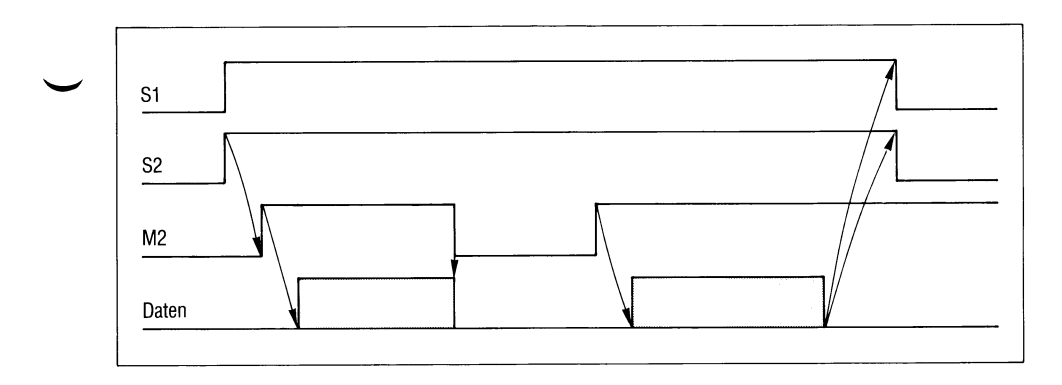

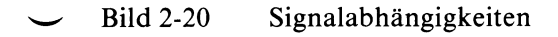

#### **Normen**

Die Norm RS232 nach EIA (Electronic Industries Associates) beschreibt eine serielle, unsymmetrische Doppelstrom-Schnittstelle zwischen Datenendeinrichtungen (DEE) und bedingt zwischen Datenendeinrichtung (DEE) und Datenübertragungseinrichtung (DÜE).

Das internationale Pendant nach CCITT ist die Schnittstellendefinition nach V.24 und V.28.

Dabei beschreibt die V.24-Schnittstellendefinition die funktionellen Eigenschaften (das Protokoll) zwischen DEE und DÜE und die V.28-Schnittstellendefinition die elektrischen Eigenschaften (Physical Layer) der Schnittstelle. Die V.24-Vereinbarungen sind jedoch viel umfangreicher als die der RS232, da sie zusätzlich auch die Wahlinformation, Hilfskanäle, Prüfschleifen usw. behandelt.

### **Realisierung**

Die einzelnen Leitungen sind mit den Bausteinen 75188 als Sender und 75189 als Empfänger (oder kompatible Bausteine) ausgeführt mit Versorgungsspannungen von  $+12$  V und -12 V.

### **Anschlußbedingungen**

Die max. Kabellänge kann 30 m betragen. Die über diese geschirmte Schnittstelle miteinander verbundenen Peripheriegeräte müssen am selben Netzverteiler (220 V) angeschlossen sein, um Ausgleichsströme zu verhindern.

# **2.4 Konstruktiver Aufbau**

# **2.4.1 öffnen des Gehäuses beim PC-MX**

## **Abdeckung abnehmen**

- Netzstecker ziehen
- Federbügel nach oben biegen
- Abdeckung nach oben wegklappen

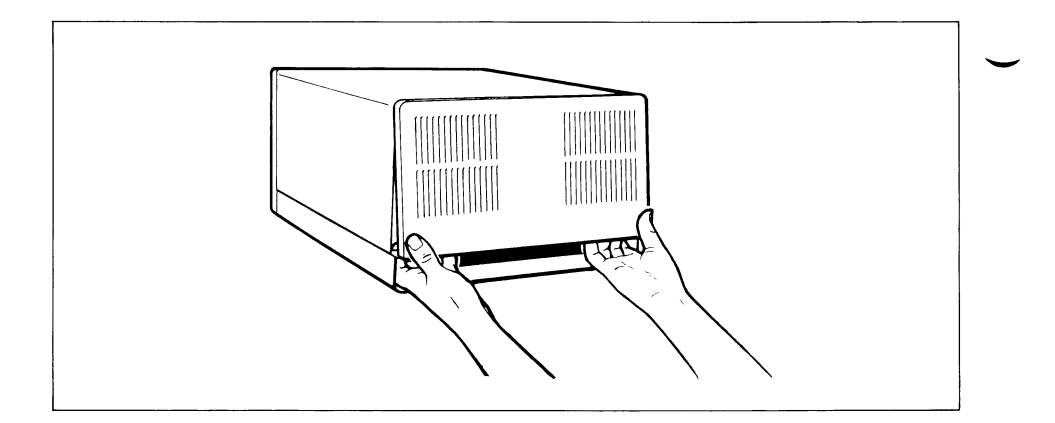

• 2 Schnellverschlußschrauben öffnen

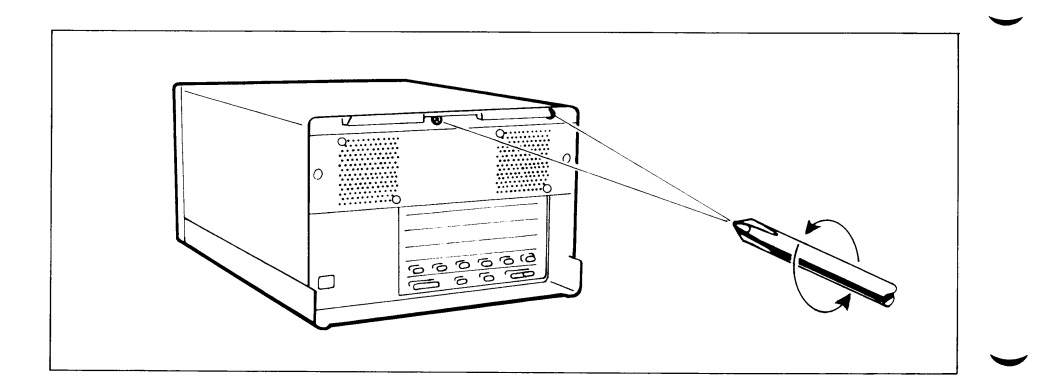

- Gehäuse nach vorne schieben
- Gehäuse hinten anheben
- Erdungskabel abziehen
- Gehäuse abnehmen

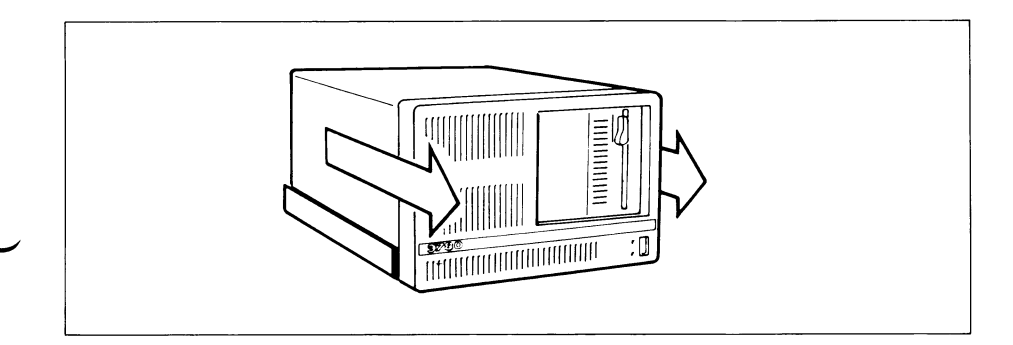

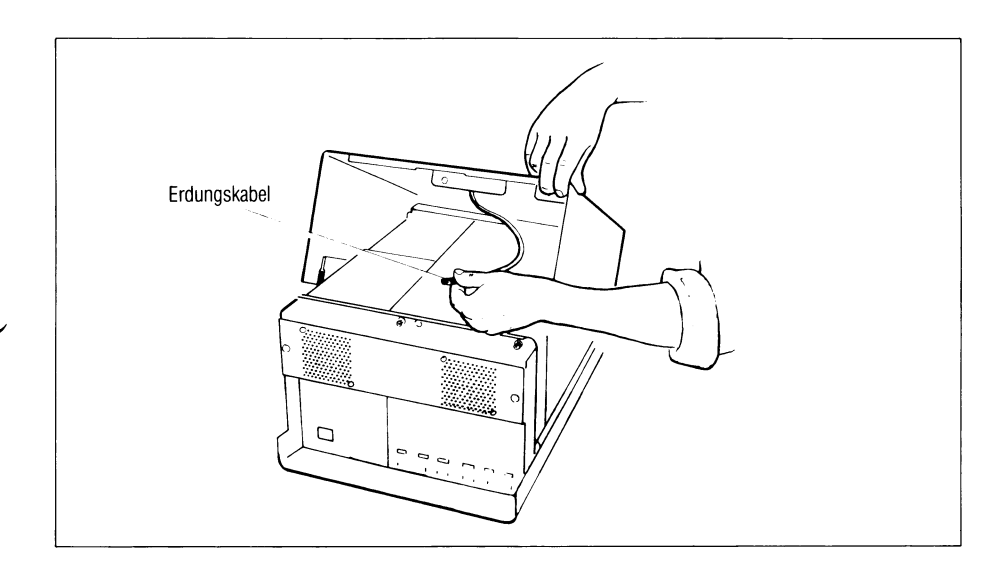

# **2.4.2 Flachbaugruppenbelegung des PC-MX**

### *Achtung*

Wenn Sie an den Baugruppen Veränderungen vornehmen oder Baugruppen einsetzen, die das Betriebsverhalten des PC's verändern, erlischt die Gewährleistung.

Auf allen Baugruppen sind elektrostatisch gefährdete Bauelemente (EGB). Für den Umgang mit diesen Baugruppen gelten die EGB-Vorschriften:

- Ziehen der Baugruppen nur nach vorheriger Entladung am Gehäuse.
- Ablage nur auf leitfähiger, geerdeter Arbeitsunterlage. Achtung: Vorsicht bei Fbg. mit Akku, z.B. CONAC.
- Transport nur in der hierfür vorgesehenen Verpackung.
- Berühren der Bauteile oder Leiterbahnen nur nach vorheriger Erdung über das Handgelenk (also nicht berühren).

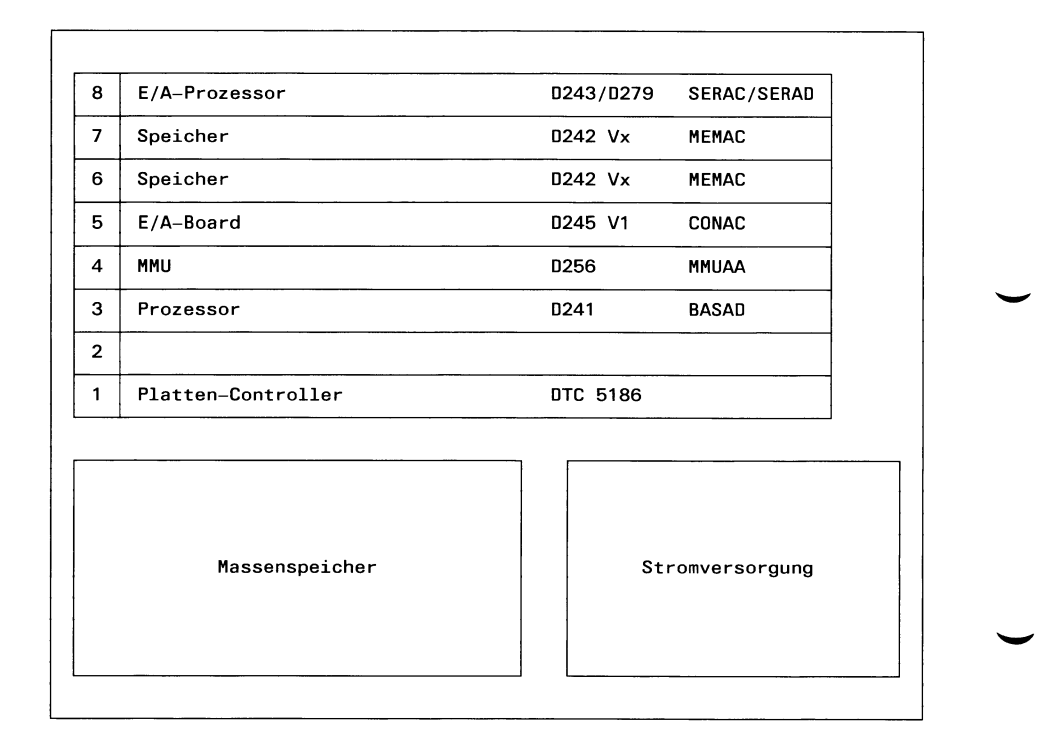

# Bild 2-21 Aufbau des PC-MX mit Standardbelegung (Draufsicht)

# **3 Weitere Schnittstellen des PC-X**

# **3.1 Schnittstellen im Grundausbau des PC-X**

### **3.1.1 Allgemeines**

Der PC-X verfügt über eine Reihe von parallelen und seriellen HW-Schnittstellen. Sie unterscheiden sich in

- vom Benutzer beeinflußbare (externe) Schnittstellen und
- für SINIX reservierte und vom Benutzer nicht veränderbare Schnittstellen.

### **3.1.2 Übersicht**

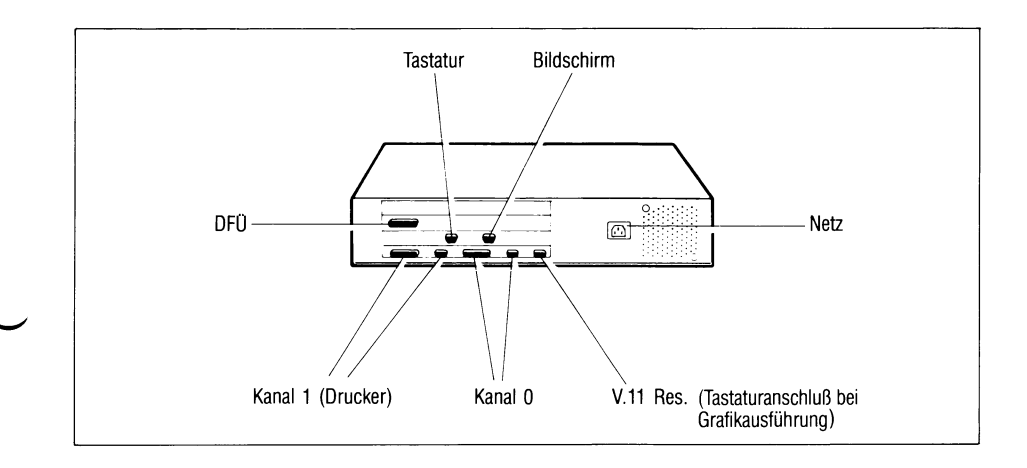

# Bild 3-1 Anschlußfeld der Systemeinheit (SE)

Das Kernstück des PC-X ist die Systemeinheit. Sie besteht aus:

- dem Systemboard,
- der Stromversorgung,
- einem Diskettenlaufwerk,
- einer Festplatte mit Controller,
- dem Frontpanel,
- den Einbauplätzen für Erweiterungsboards.

Am Systemboard sind folgende wichtigen Schnittstellen vorhanden:

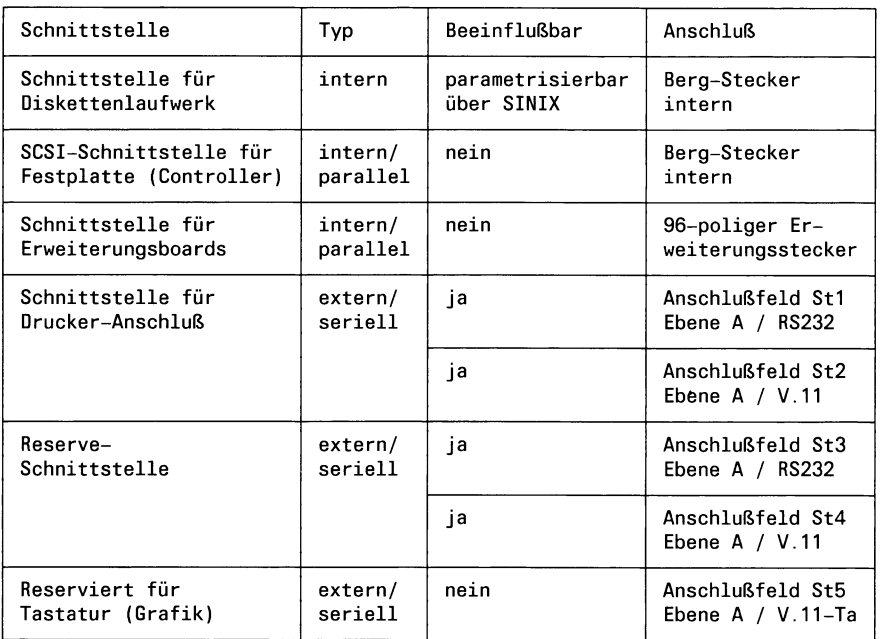

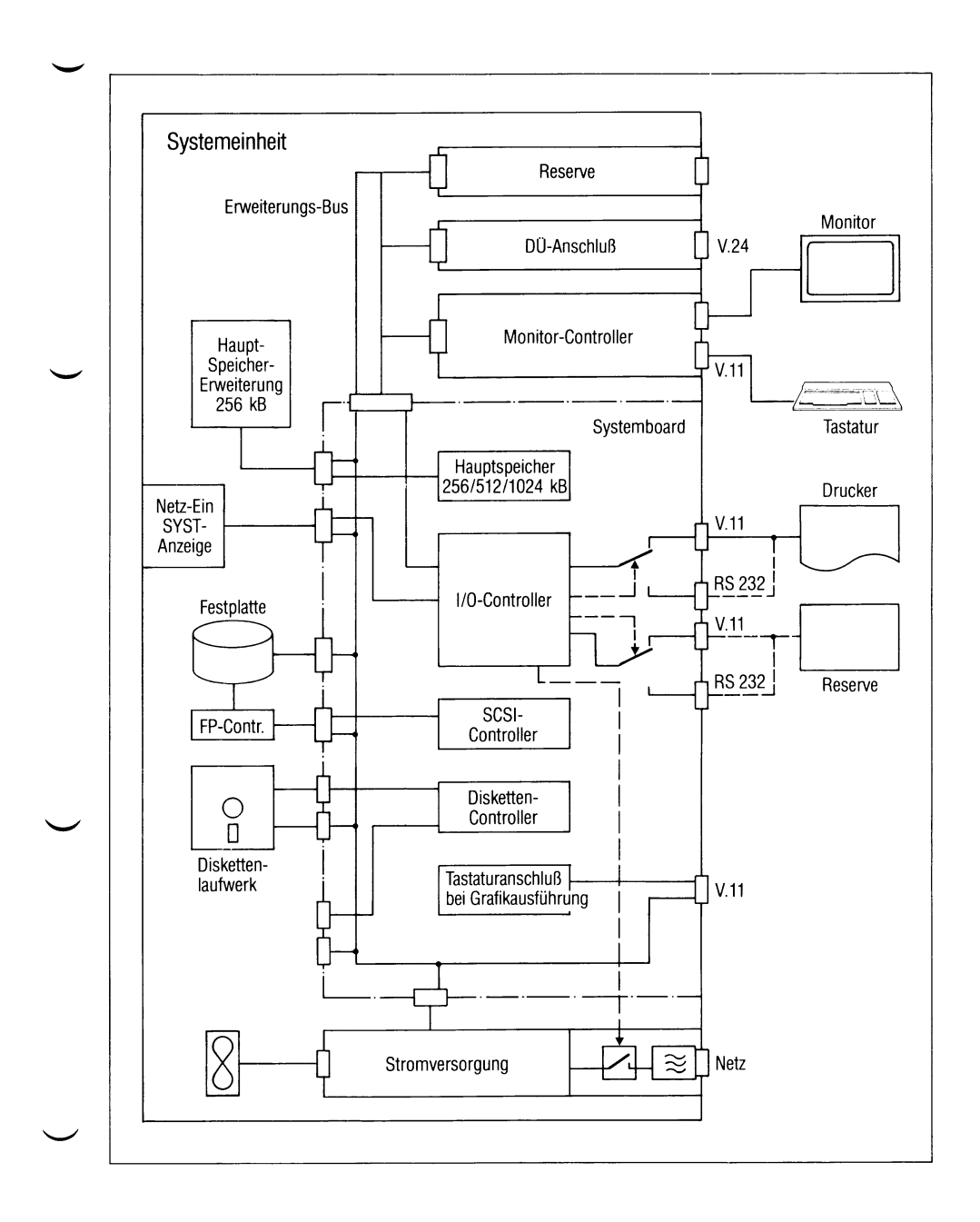

# Bild 3-2 Blockschaltbild der Systemeinheit

# **3.1.3 Beeinflußbare externe Schnittstellen (Stecker 1-4)**

Von den an der Systemeinheit befindlichen 5 Steckeranschlüssen an der unteren Anschlußleiste werden die Stecker 1 bis 4 von SINIX standardmäßig wie folgt verwendet:

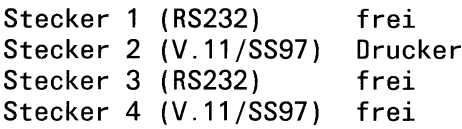

Stecker 5 ist für den Tastaturanschluß im Zusammenhang mit dem Einsatz des Grafik-Bildschirm-Controller reserviert.

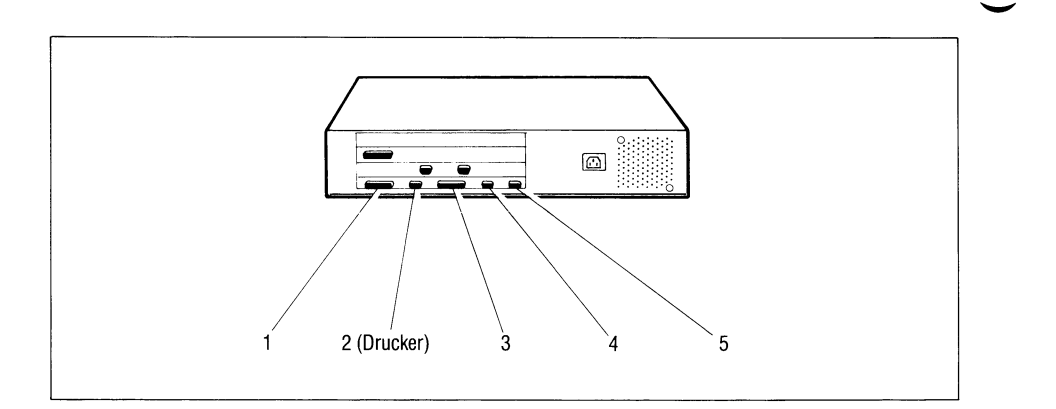

Bild 3-3 Externe Schnittstellen

### **3.1.4 Umschalten der Schnittstelle SS97/RS232**

Stecker 1/2 und Stecker 3/4 werden von je einem seriellen Ein-/Ausgabe-Controller gesteuert.

Jeder der beiden Controller kann softwaremäßig einer RS232-Schnittstelle (V.28-Pegel) oder einer SS97-Schnittstelle (V.l 1-Pegel) zugeordnet werden. Die Sendedaten eines Controllers werden an beiden Schnittstellen (SS97/RS232) angeboten. Die Empfangsdaten werden je nach Zuordnung nur von einer Schnittstelle an den Controller weitergereicht.

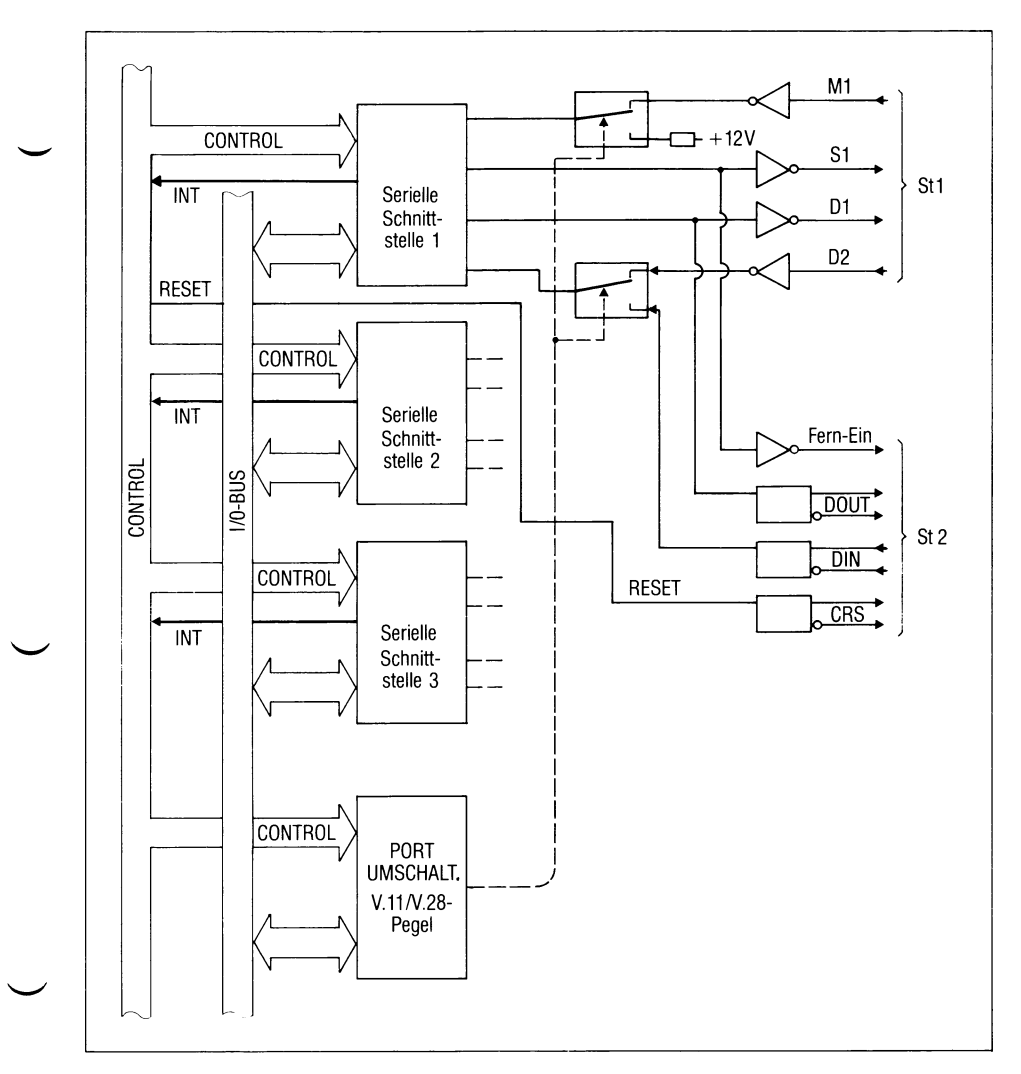

Bild 3-4 Umschaltung SS97/RS232

Mit dieser Umschaltung wird nur die Hardware-Schnittstelle bezüglich Pegel und Belegung verändert. Das logische Protokoll, mit dem das angeschlossene Gerät betrieben wird, bleibt unverändert.

Es können nur Geräte angeschlossen werden, die die Datenflußsteuerung mit XON-XOFF (DC1-DC3) durchführen.

Diese Datenflußsteuerung wird von SINIX VI.0 in beiden Richtungen (Eingabe und Ausgabe) durchgeführt.

Die Adressierung der jeweiligen Schnittstelle unter SINIX ist wie folgt vorzunehmen:

- Adresse der beiden seriellen Kanäle am Systembord mit Majomummer 3
- Adresse des jeweiligen Anschlusses:

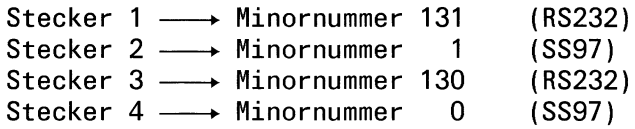

### **3.1.5 Beispiel**

#### **Anschluß eines Druckers an die Schnittstelle RS232**

a) Einrichten der Gerätedateien

Für jede physikalische Hardwareschnittstelle muß in dem Dateiverzeichnis /dev ein Eintrag vorhanden sein. Wird bei der Installation des SINIX-Systems ein Drucker eingerichtet, wird diese notwendige Gerätedatei angelegt,

z.B. Eintrag für einen Drucker 9001:

crw-rw-rw- 1 root **3,** 1 Mar 12 17:49 lp9001—1 —D1

die Majornummer 3 bezeichnet die seriellen SS auf dem Systemboard, die Minornummer 1 schaltet auf den SS97-Anschluß (St2) um.

- SS97: Coderahmen 7 bit + Parity (ungerade) Übertragungsgeschwindigkeit 9600 bit/s
- b) Einrichten einer Gerätedatei für Drucker mit RS232-Anschluß

cd /dev /etc/mknod lpfremd c 3 131

c) Ausgeben einer Datei auf den Drucker

cat DATEINAME >/dev/lpfremd

Werden keine Parameter der Schnittstelle verändert, so werden

- die Daten mit 9600 bit/s und
- jede Zeile, die mit X'0A'(Line Feed) abgeschlossen ist, mit X'ODOA' (Carriage return und Line Feed)

ausgegeben.

Ist eine andere Ausgabegeschwindigkeit gefordert, so ist bei der Version SINIX 1.0 mit dem Kommando stty die Einstellung der gewünschten Übertragungsgeschwindigkeit möglich.

# **3.2 Pin-Belegung der Stecker am Anschlußfeld des Systemboards**

## **3.2.1 Schnittstelle SS97 (Stecker 2 und 4)**

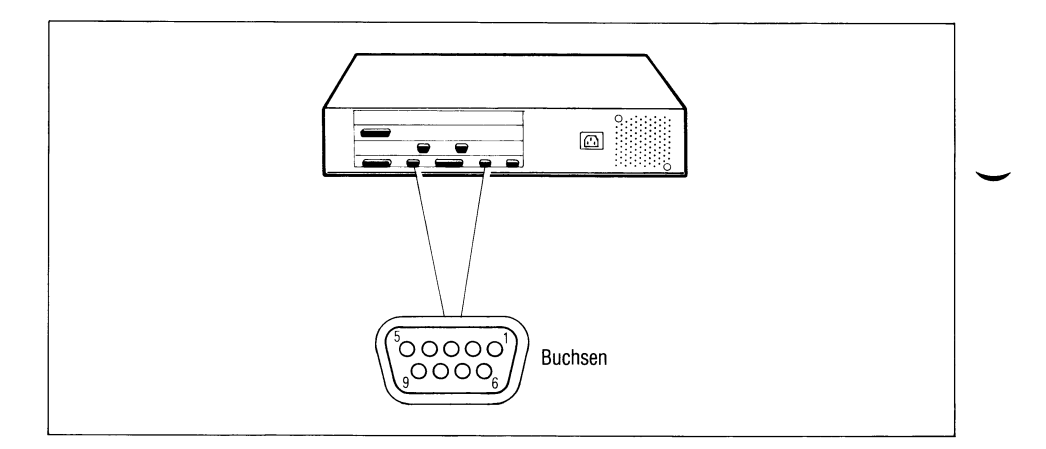

### Bild 3-5 Schnittstelle SS97

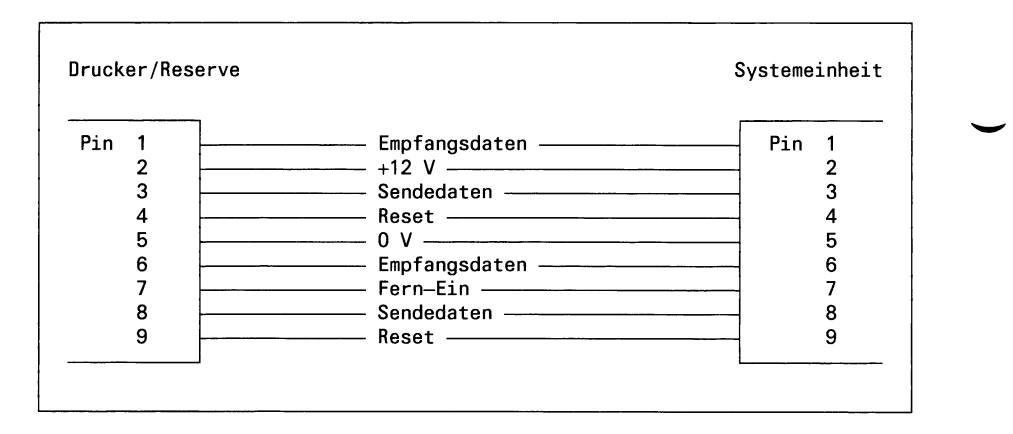

Bild 3-6 Pin-Belegung der Schnittstelle SS97 am PC-X

### **3.2.2 Schnittstelle RS232 (Stecker 1 und 3)**

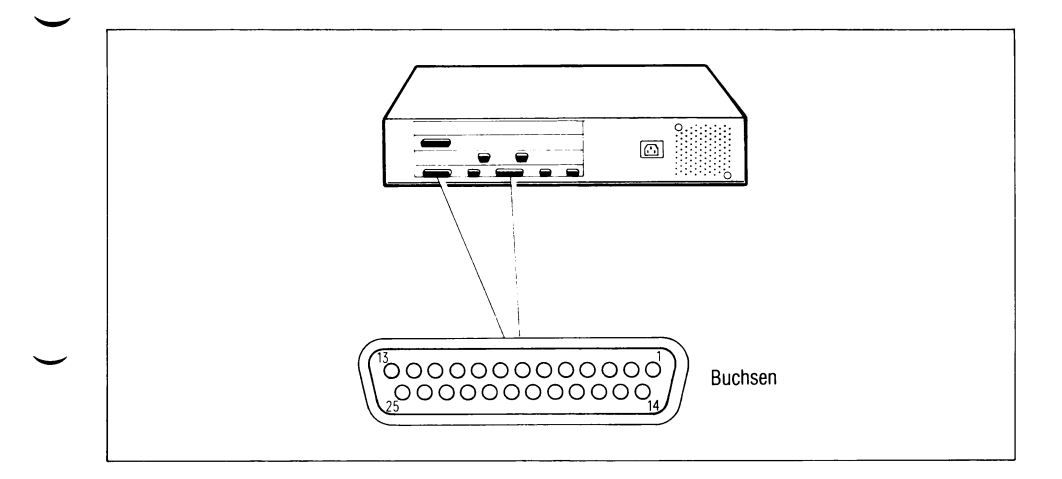

## Bild 3-7 Schnittstelle RS232

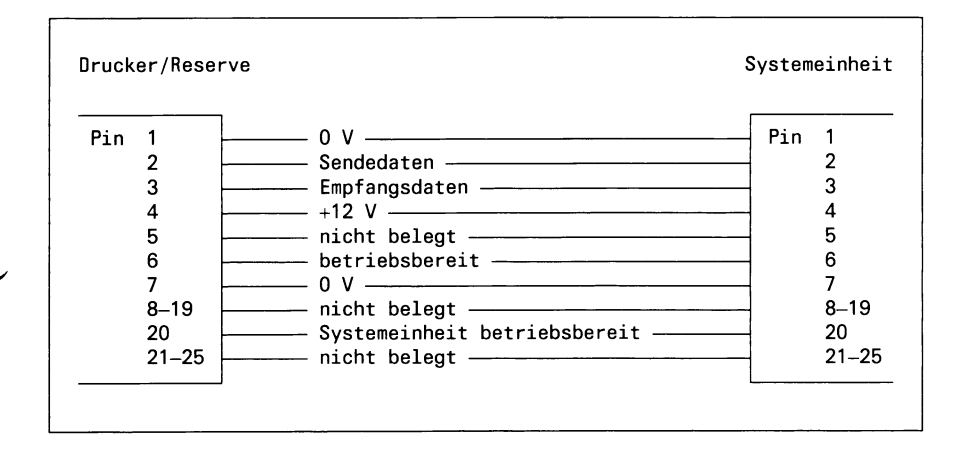

Bild 3-8 Pin-Belegung der Schnittstelle RS232 am PC-X

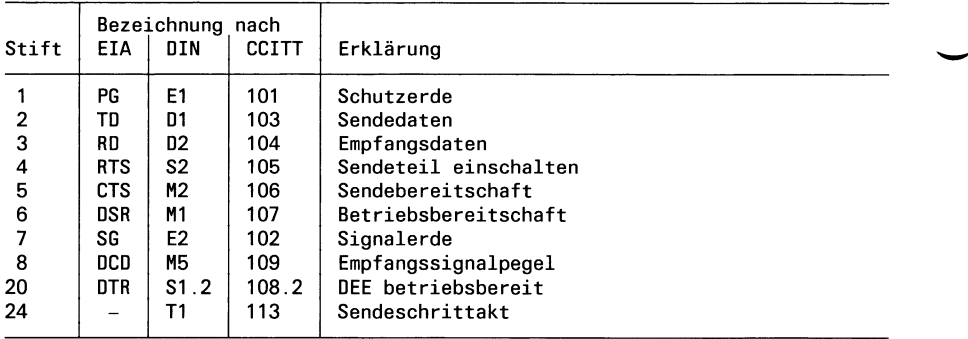

 $\overline{a}$ 

# **3.2.3 Schnittstelle V. 11 (Tastaturanschluß, Stecker 5)**

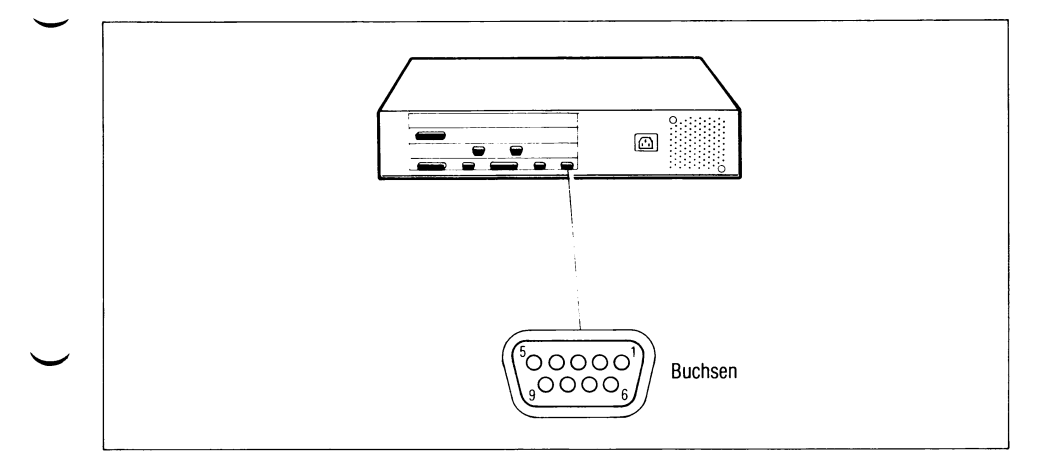

#### Bild 3-9 Schnittstelle V.11

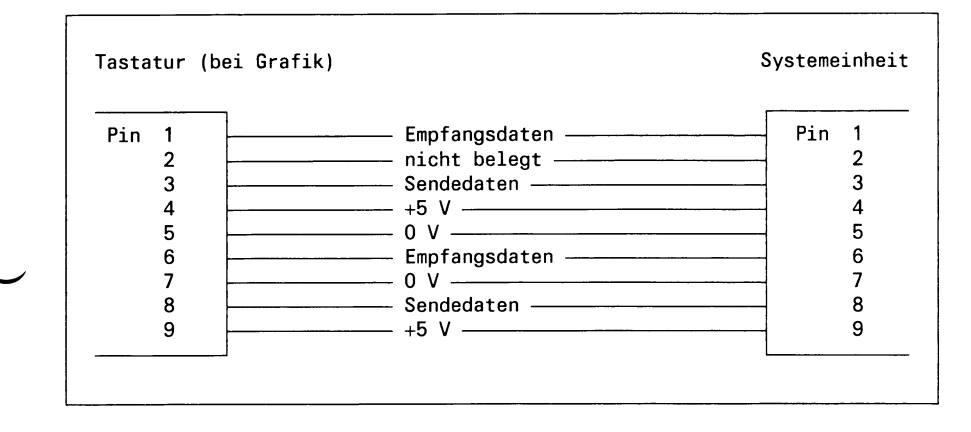

# Bild 3-10 Pin-Belegung der Schnittstelle V. 11 am PC-X

# **3.3 Elektrische Kennwerte der Schnittstellen**

- **3.3.1 Schnittstelle SS97**
- **3.3.1.1 Signalzustände**

## **DIN-Leitung**

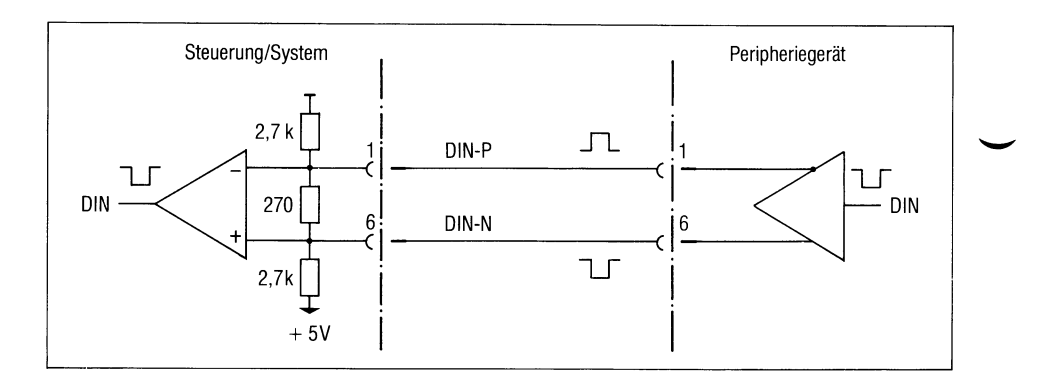

# Bild 3-11 DIN-Leitung

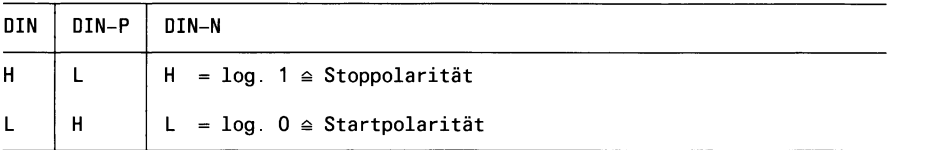

Wenn keine Daten gesendet werden, muß Stoppolarität anliegen.

# **DOUT-Leitung**

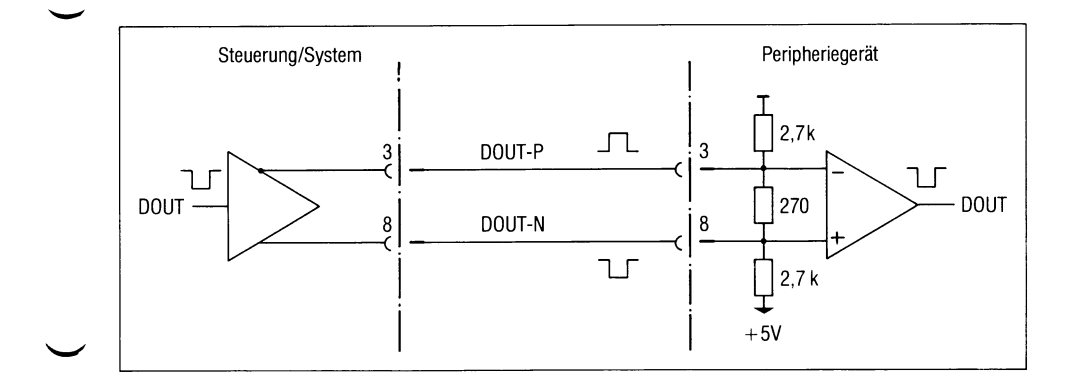

# Bild 3-12 DOUT-Leitung

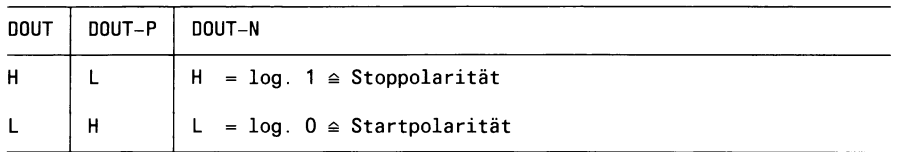

Wenn keine Daten empfangen werden, liegt Stoppolarität an.

# **CRS-Leitung**

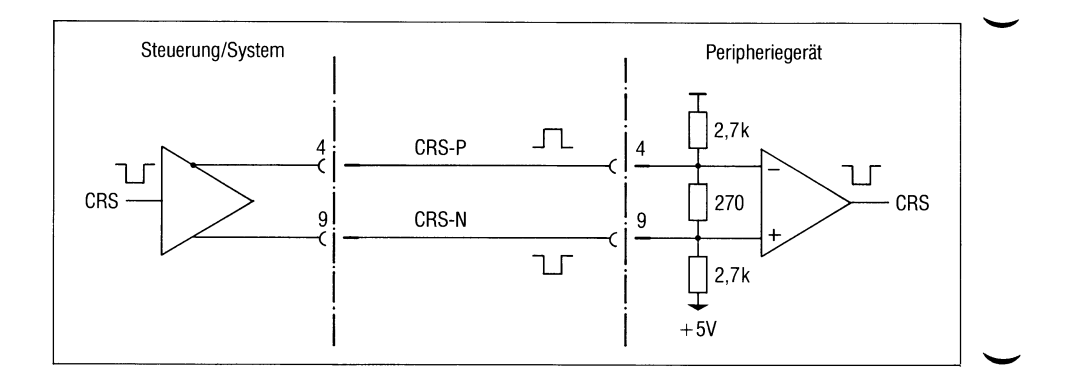

### Bild 3-13 CRS-Leitung

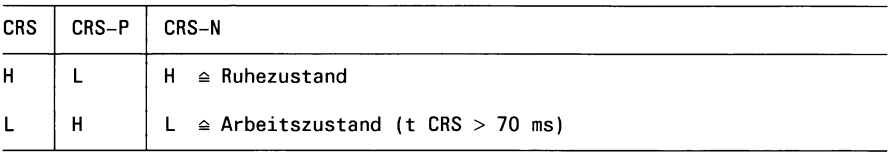

# a) Treibereingänge/ Empfängerausgänge

 $H \triangleq log. 1$  in TTL-Definition  $L \triangleq log. 0$  in TTL-Definition

### b) Treiberausgänge/ Empfängereingänge

 $H \ge +3 V$  $L \leq +2$  V

### **3.3.1.2 Beschaltung der Leitung FE/PO und UH**

Kann eine Komponente nur manuell über ihren eigenen Netzschalter eingeschaltet werden, so ist diese Steuerleitung bedeutungslos, darf jedoch nicht beschältet werden.

Für die Übertragung der Signale FE/PO und UH ist wahlweise eine der folgenden Schaltungen vorgesehen:

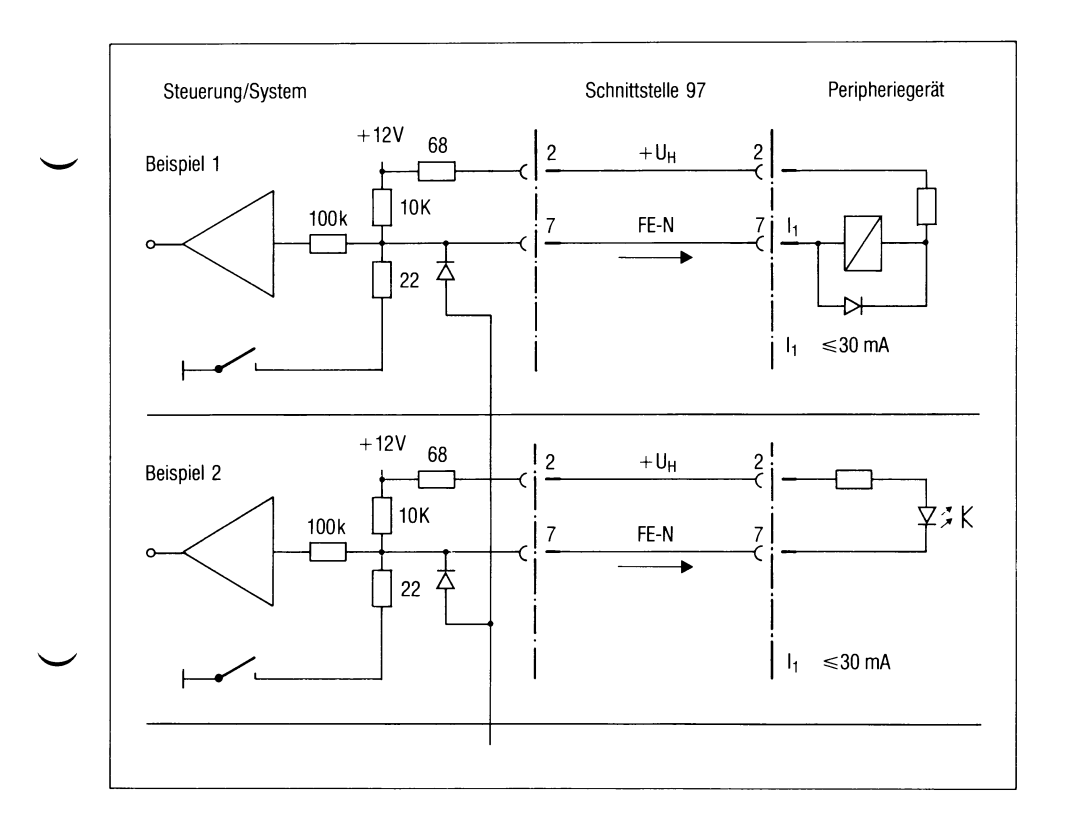

Bild 3-14 Schaltungsvorschläge für Fern-Ein

## **3.3.1.3 Steckerbelegung**

Es sind 9-polige Stecker der Serie HDP 20, z.B. von AMP, zu verwenden. Am Peripherigerät sind immer Stifte einzubauen.

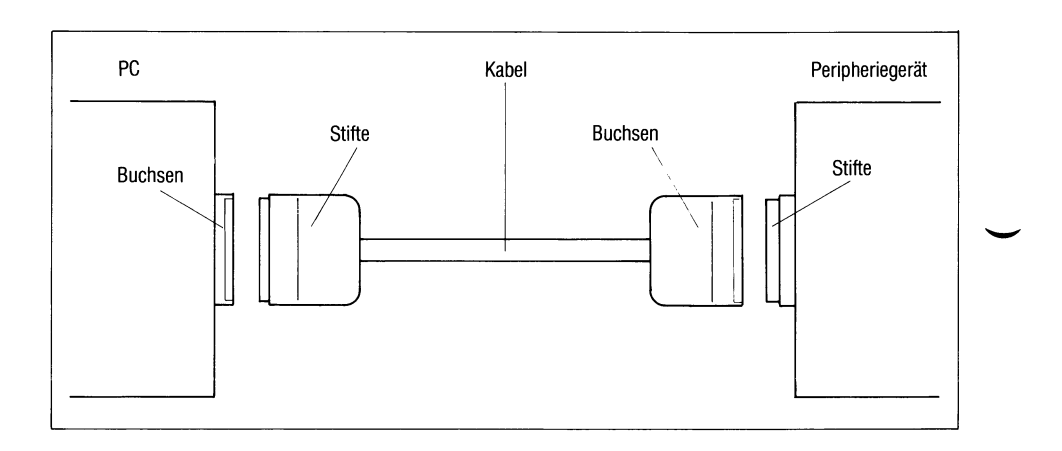

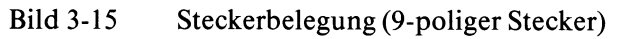

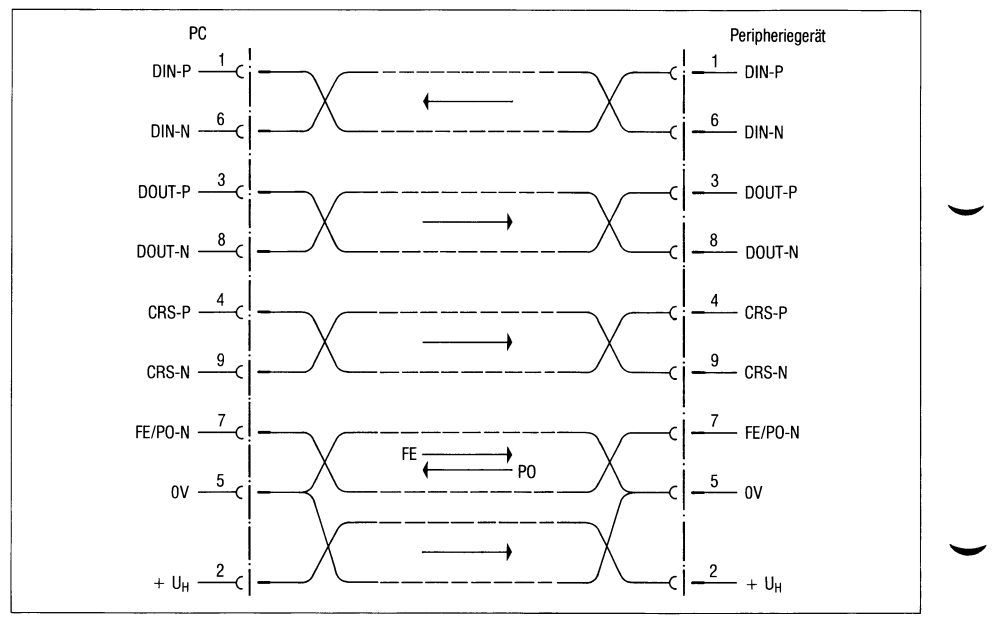

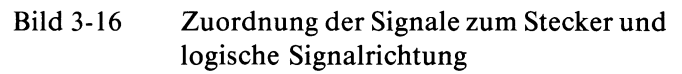

## **3.3.1.4 Bemerkungen**

Die Leitungen

- Sendedaten (DIN),
- Empfangsdaten (DOUT) und
- Rücksetzen (CRS)

sind symmetrisch mit AMD-Bausteinen 26 LS 31 bzw. 26 LS 32 (oder kompatiblen) auszuführen, um einen großen Störabstand zu gewährleisten. Diese Bausteine bieten außerdem den Vorteil, daß sie nur eine Versorgungsspannung  $(+5 V)$  benötigen.

Die Versorgungsspannung des Senders sowie die Versorgung des Empfängers, die ja von getrennten Stromversorgungen gespeist werden, darf nur einen max. Spannungsunterschied von 8 V annehmen, da sonst eine Zerstörung der Bausteine eintreten kann.

Für eine störungsfreie Datenübertragung ist ein **wesentlich** geringerer Potentialunterschied unbedingt notwendig.

Wird komponentenspezifisch die eine oder andere Signalleitung nicht benötigt, so muß sichergestellt sein, daß der Empfänger der Gegenstelle einen definierten Zustand (Stoppolarität) einnimmt. Dazu muß jeder Empfängerbaustein mit Abschlußwiderständen, wie in Bild 2-16 vorgeschlagen, beschältet werden. Der entsprechende Sender kann entfallen.

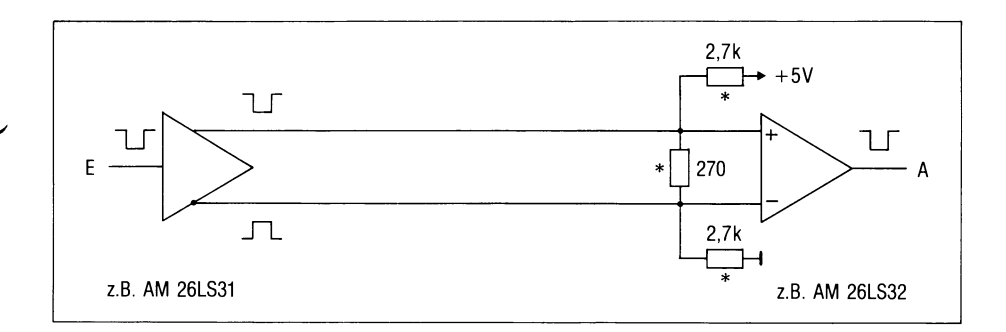

Bild 3-17 Beschaltung nicht benutzter Signalleitungen

Diese Widerstände bewirken einen definierten Zustand (z.B. Stoppolarität) des Empfängers bei abgezogener bzw. getrennter Leitung.

### **Kabellängen**

Die max. Kabellänge kann 500 m betragen.

Es gibt konfektionierte Kabel mit Längen von 5, 10, 20, und 30 m. Die Kabel können auch gekoppelt werden (z.B. 2 x 30 m).

Für größere Entfernungen müssen Kabel - entsprechend der o.g. Einschränkungen - selbst gefertigt werden (siehe Aufbaurichtlinien).

Die Güte der Datenübertragung ist stark von der Potentialgleichheit der Peripheriegeräte abhängig. Die Datenübertragung wird durch Ausgleichsströme gestört, die über den Schirm des Kabels fließen!

**Also: PC und Peripheriegeräte an einem Netz mit gemeinsamem Bezugspunkt (z.B. Stockwerkverteiler) anschließen!**

# **3.3.2 Schnittstelle RS232C**

### **3.3.2.1 Elektrische Kennwerte**

#### **Schnittstellen-Ersatzschaltbild**

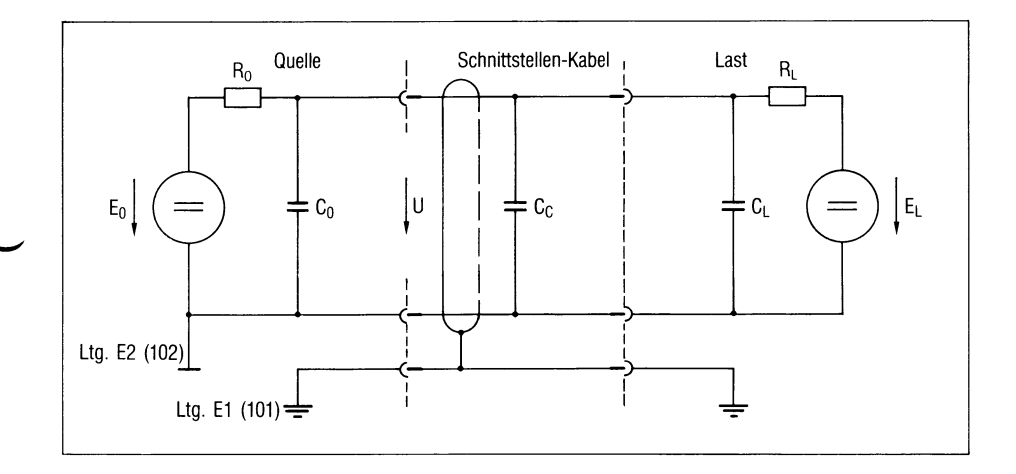

# Bild 3-18 Schnittsteilen-Ersatzschaltbild

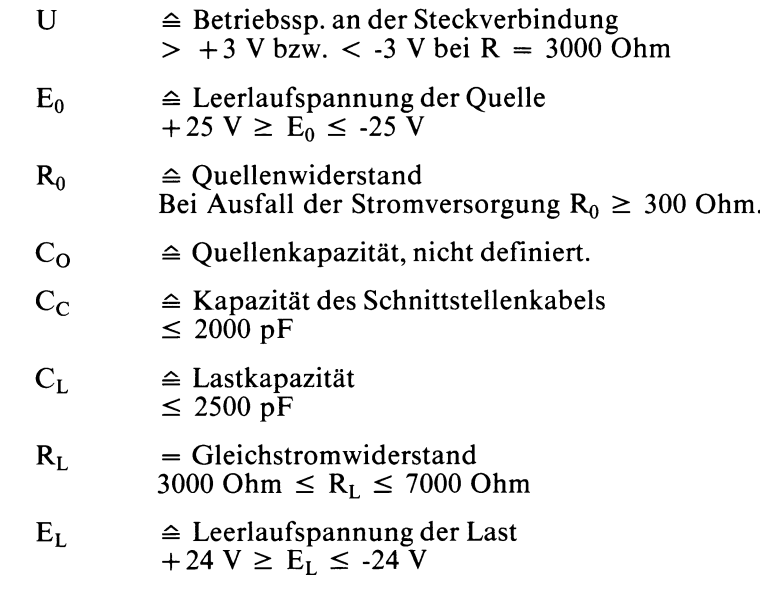

#### **Logische Zustände der Schnittstellenleitungen**

*Datenleitungen (TD und RD)*

negativ (-3 V bis -25 V)  $\triangleq$  log. 1  $\triangleq$  Stoppolarität  $\triangleq$  A-Polarität positiv (+3 V bis +25 V)  $\cong$  log. 0  $\cong$  Startpolarität  $\cong$  Z-Polarität

*Taktleitungen (nicht realisiert)*

negativ (-3 V bis -25 V)  $\triangleq$  AUS-Zustand positiv  $(+3 \text{ V} \text{ bis } +25 \text{ V}) \triangleq \text{EIN-Zustand}$ 

*Steuer- und Meldeleitungen (DTR, RTS und CTS)*

negativ (-3 V bis -25 V)  $\triangleq$  AUS-Zustand positiv  $(+3 \text{ V} \text{ bis } +25 \text{ V}) \triangleq \text{EIN-Zustand}$ 

#### *Undefinierter Zustand*

Der Bereich zwischen  $+3$  V und  $-3$  V wird als sbergangsbereich gekennzeichnet. Der Zustand des Signals oder der Leitung kann nicht eindeutig definiert werden, wenn die Spannung sich in diesem Überganfsbereich befindet.

Eine Ausnahme bildet eine ausgefallene oder abgeschaltete Stromversorgung oder eine Unterbrechung der Schnittstellenleitungen. Folgende Leitungen sind dann als im AUS-Zustand zu bewerten: S2 (105), Ml (107), S1 (108).

### **Signalverzerrung**

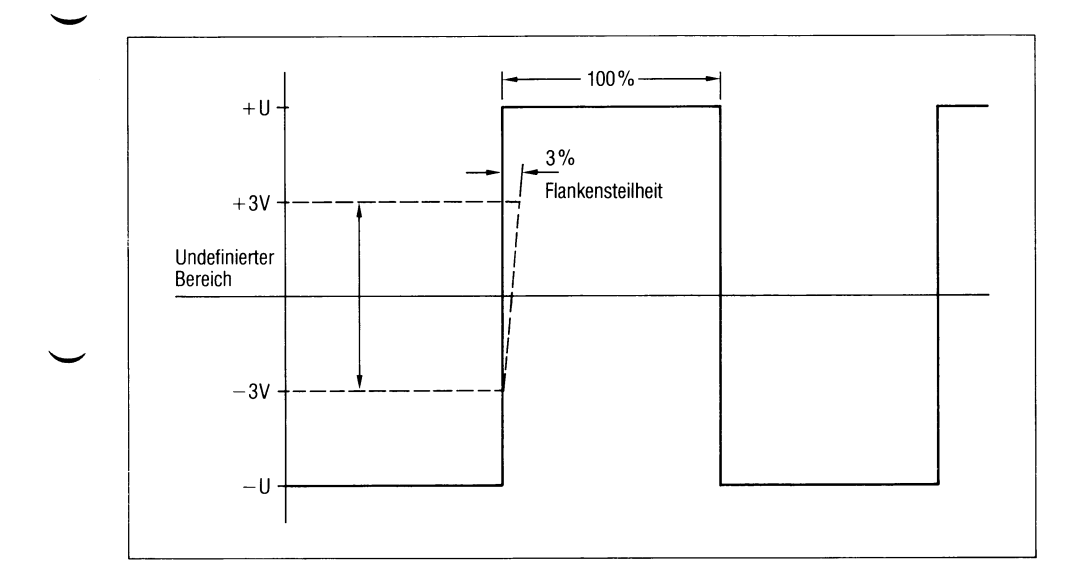

# Bild 3-19 Impulsdiagramm

Die Abweichung der Flankensteilheit im undefinierten Bereich darf 3% der Schrittdauer betragen.

*Beispiel:*

Übertragungsgeschwindigkeit = 4800 bit/s

Schrittdauer (100%) =  $208,3 \,\mu s$ 

Abweichung  $(3\%) = 6,249 \text{ }\mu\text{s}$ 

## **3.3.2.2 Bemerkungen**

### **Normen**

Die Norm RS232C nach EIA (Electronic Industries Associates) beschreibt eine serielle, unsymmetrische Doppelstrom-Schnittstelle zwischen Datenendeinrichtungen (DEE) und bedingt zwischen Datenendeinrichtung (DEE) und Datenübertragungseinrichtung (DÜE).

Das internationale Pendant nach CCITT ist die Schnittstellendefinition nach V.24 und V.28.

Dabei beschreibt die V.24-Schnittstellendefinition die funktionellen Eigenschaften (das Protokoll) zwischen DEE und DÜE und die V.28-Schnittstellendefinition die elektrischen Eigenschaften (Physical Layer) der Schnittstelle. Die V.24-Vereinbarungen sind jedoch viel umfangreicher als die der RS232, da sie zusätzlich auch die Wahlinformation, Hilfskanäle, Prüfschleifen usw. behandelt.

### **Realisierung**

Die einzelnen Leitungen sind mit den Bausteinen 75188 als Sender und 75189 als Empfänger (oder kompatible Bausteine) ausgeführt mit Versorgungsspannungen von  $+12$  V und  $-12$  V.

### **Anschlußbedingungen**

Die max. Kabellänge kann 30 m betragen. Die über diese geschirmte Schnittstelle miteinander verbundenen Peripheriegeräte müssen am selben Netzverteiler (220 V) angeschlossen sein, um Ausgleichsströme zu verhindern.

# **4 Beschreibung der TTY-Schnittstelle**

### *Wichtiger Hinweis*

Da sich diese SINIX-Schnittstelle in letzter Zeit in Weiterentwicklung befunden hat und sich teilweise noch befindet, ist diese Beschreibung als provisorisch zu betrachten.

Die TTY-Schnittstelle ist die asynchrone Terminal-Schnittstelle des SINIX-Systems. Da die anzuschließenden Terminals unterschiedlichster Natur sein können, muß die TTY-Schnittstelle sehr flexibel, das heißt in weitem Rahmen parametrisierbar sein.

Unter Terminals versteht man nicht nur Endgeräte, sondern Datenquellen und Datensenken ganz allgemein, also auch einen anderen Rechner.

Bei den Terminals handelt es sich also um

- Steuer-Terminals (Bildschirme mit Tastaturen)
- Drucker
- sonstige Endgeräte wie Plotter, Waagen usw.
- andere SINIX-Rechner
- TRANSDATA-Rechner
- Datenkassen-Systeme bzw. Bedienplätze
- sonstige Rechner, wie CP/M-Systeme, MS/DOS-Systeme

# **4.1 Auswahl einer TTY-Schnittstelle**

Jede TTY-Schnittstelle kann über eine Geräte-Datei im Dateisverzeichnis  $\langle \rangle$ dev > angesprochen werden.

Vorher muß die Geräte-Datei mit dem Kommando < /etc/mknod > eingerichtet werden, wobei die entsprechenden Parameter wie Majornummer und Minornummer angegeben werden müssen, wodurch die hardwaremäßige Zuordnung der Schnittstelle zu einem Stecker im Anschlußfeld erfolgt.

Wie bei allen anderen Dateien wirken auch hier die entsprechenden Datei-Schutz-Attribute wie Leseschutz, Schreibschutz usw.

*Beispiel für das Inhaltsverzeichnis </dev> (ls -1/dev, gekürzt):* 

 $crw--w--w-1$  dptr  $crw--w--w-1$  solf  $crw--w--w-1$  grw  $crw--w--w-1$  roat crw-rw-rw- 1 root crw-rw-rw- 1 root crw-rw-rw- 1 gast crw-rw-rw- 1 root brw-rw-rw- 1 root brw-rw-rw- 1 root  $brw-rw-rw- 2 root$ 3, 0 Sep 29 17: 45 console 8, 0 Sep 29 17: 46 8, 1 Sep 29 17:47 tty01 8, 2 Sep 29 17: 48 tty02 1, 0 Jul 30 14: 01 tty prozeß-spez. Contr.-Terminal 3, 1 Sep 5 14: 45 lp9001-1-D1 8,105 Sep 29 17: 45 plotter 2, 2 Sep 29 15: 42 null 0, 0 Sep 18 12: 11 flO 0, 1 Jul 30 14: 01 fl1 0, 2 Sep 23 14: 01 fl2  $\perp$ Control-Terminals Dateiname Drucker 9001 Plotter Biteimer Datum und Uhrzeit — der Erstellung Minornummer 2) Majornummer 1) Benutzerkennung des Eigentümers Anzahl der Verweise Datei-Attribute Character-/Block-Device

- 1) Die Majornummer definiert den Flachbaugruppen-Typ:
	- 3 CONAC / PC-X-Systemboard<br>8 SERAC / SERAD
	- 8 SERAC/ SERAD
- 2) Die Minornummer definiert den Anschluß, ein OFFSET ermöglicht evtl, die volle Parametrisierbarkeit der Schnittstelle:

### **CONAC (PC-MX):**

- 0 Konsol-Schnittstelle, siehe /etc/ttytype
- 1 Schnittstelle RS232 bzw. V. 11 (Umschalten durch Schalter) - Parameter teilweise fest vorgegeben. 3)
- 131 Schnittstelle RS232 bzw. V. 11 (Umschalten durch Schalter) - alle Parameter einstellbar

```
PC-X-Systemboard (alle Schnittstellen voll parametrisierbar)
```
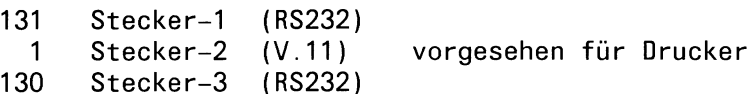

- 130 Stecker-3 (RS232)
- Stecker-4

### **SERAC:**

Die Minornummer ist dezimal-3-stellig:

### **SERAD:**

```
H Z E (Hunderter-, Zehner-, Einer-Stelle)
      0 ... 5 definiert die Anschluß-Schnittstelle
    0 : erster E/A-Prozessor
    1 : zweiter E/A-Prozessor
  0 : Übertragungsrate und Zeichenrahmen nicht änderbar *)<br>1 : alle Parameter einstellbar
        alle Parameter einstellbar
```
\*) *Achtung:*Das Kommando <stty> täuscht in diesen Fällen eine versuchte Umparametrisierung vor!

# **4.2 Die Anpassung der TTY-Schnittstelle**

### **4.2.1 Anpassung beim System-Start-Up**

Beim System-Start-Up wird die Datei < /etc/ttytype > ausgewertet. In dieser Datei sind die für die Steuer-Terminals erforderlichen Parameter hinterlegt.

Der Inhalt der Datei sieht bei einem Vierplatzsystem wie folgt aus: (cat /etc/ttytype)

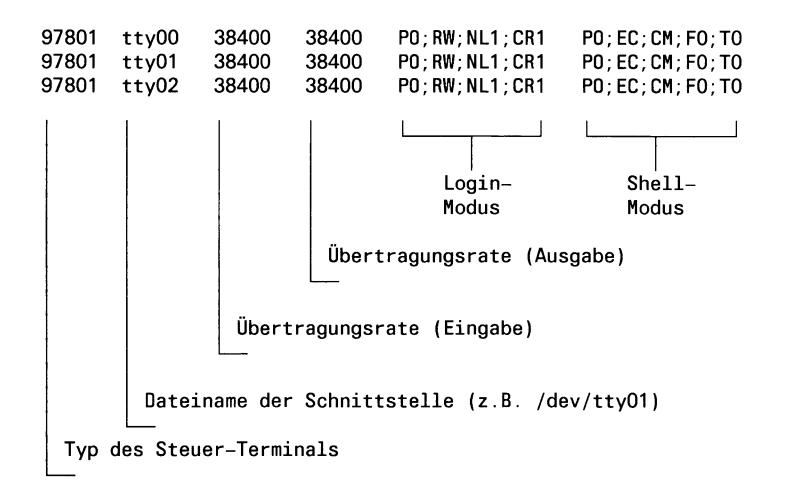

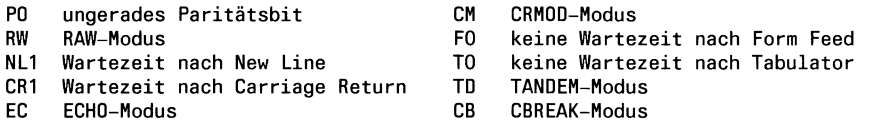

### **4.2.2 Anpassung durch das Kommando < stty >**

Das Kommando ohne Parameter zeigt die wichtigsten Eigenschaften der eigenen Schnittstelle an:

*Beispiel:* <stty>(Ausgabe auf <stderr>)

Übertragungsgeschwindigkeit 38400 bit/serase = '^H'; kill = '~X'odd -nl echo

Durch Umleiten von < stdout > auf den entsprechenden Dateinamen können die Einstellungen einer anderen Schnittstelle angezeigt bzw. verändert werden:

*Beispiel:* <stty > /dev/lp9001-1-D1 (Anzeige Druckerparameter) Übertragungsgeschwindigkeit 9600 bit/serase = '^H'; kill = '^X'odd -nl -tabs cbreak

Durch Angabe von entsprechenden Schaltern kann die Einstellung einer Schnittstelle verändert werden:

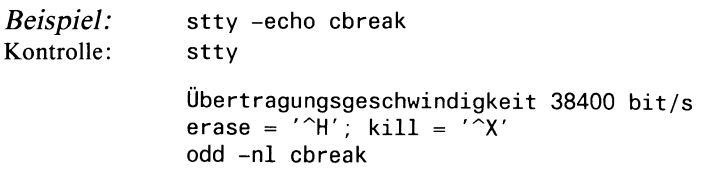

### 4.2.3 Anpassung durch den System-Aufruf <ioctl>

Dies ist die umfassendste Möglichkeit der Parametrisierung einer TTY-Schnittstelle und soll im folgenden beschrieben werden.

Es wird darauf hingewiesen, daß diese Schnittstelle sich in letzter Zeit in Weiterentwicklung befunden hat und teilweise noch befindet. Je nach eingesetzter SINIX-Version ist es daher möglich, daß einige der beschriebenen Funktionen noch nicht oder nur eingeschränkt funktionieren. Dies betrifft vor allem die Datenfluß-Steuerung in Eingaberichtung. Hier können unter ungünstigen Bedingungen Zeichen verlorengehen.

Weiters werden aus Kompatibilitätsgründen 2 Möglichkeiten des  $\langle$ ioctl $>$ -Systemaufrufes zur Verfügung gestellt, die sich durch unterschiedliche Header-Dateien mit unterschiedlichen Strukturen unterscheiden.

Die 'alte' Schnittstelle entspricht XENIX-V7. Die 'neue' Schnittstelle entspricht UNIX-System-III.

**'Offiziell' ist in den derzeit ausgelieferten SINIX-Versionen (1.0C) nur die TTY-Schnittstelle entsprechend XENIX-Y7 mit der entsprechenden Header-**Datei <sgtty.h> enthalten.

Es wird jedoch auch schon 'inoffiziell' die weiterentwickelte Schnittstelle S-III unterstützt, allerdings fehlt die entsprechende Header-Datei:  $\leq$  termio.h $>$ .

Ein Beispiel für diese Header-Datei finden Sie in der Beschreibung und auf der mitgelieferten Diskette, jedoch ohne Anspruch auf Vollständigkeit und ohne jede Gewährleistung.

# **4.3 TTY-Schnittstelle entsprechend XENIX-V7**

Die zu verwendende Header-Datei <sgtty.h > sieht folgendermaßen aus:

```
(cat /usr/include/sgtty.h)
/*
 * Structure for stty and gtty system calls. 
 */
struct sgttyb {
                 char sg_ispeed;
                                                   /* input speed *//* output speed */
                 char sg_ospeed;
                                                   /* erase character */char sg_erase;<br>char sg_kill;
                                                   /* kill character */ 
                 char sg_kill;<br>int sg_flags:
                           sg_flags;
                                                   /* mode flags */\vert ;
/*
 * List of special characters
 */
struct tchars {
              char t_intrc; /* interrupt */
              char t_quitc; /* quit */char t_startc; /* start output */
              char t_stopc; /* stop output */<br>char t_eofc; /* end-of-file */
              char t_eofc; /* end-of-file */<br>char t_brkc; /* input delimite
                                       /* input delimiter (like nl) */
               \cdot/*
 * Modes
 */
♦define TANDEM 01 
♦define CBREAK 02 
%#define LCASE 04<br>#define ECHO 010
♦define ECHO 010 
%#define CRM0D 020<br>#define RAW 040
%#define RAW 040<br>#define ODDP 0100
%#define ODDP 0100<br>#define EVENP 0200
%define EVENP 0200#<br>define ANYP 0300#
♦define ANYP 0300 
♦define NLDELAY 001400 
♦define TBDELAY 006000 
♦define XTABS 06000 
♦define CRDELAY 030000 
♦define VTDELAY 040000 
♦define BSDELAY 0100000 
♦define ALLDELAY 0177400
```
*/\** \* Delay algorithms \*/ ♦define CRO 0 ♦define CR1 010000 ♦define CR2 020000 ♦define CR3 030000 %#define NLO 0<br>#define NL1 000400 %#define NL1 000400<br>#define NL2 001000 %#define NL2 001000<br>#define NL3 001400 %#define NL3 0<br>#define TAB0 0 %#define TABO 0<br>#define TAB1 002000 ♦define TAB1 002000 %define TAB2 00#<br>#define FF0 0 %#define FFO 0<br>#define FF1 040000 %#define FF1 0<br>#define BS0 0 #define BSO 0<br>#define BS1 0100000 ♦define BS1 0100000 /\* \* Speeds \*/ ♦define BO o (r ♦define B50 1 %#define B75 2<br>#define B110 3 ♦define B110 3  $#define B134 4$ %#define B150 5<br>#define B200 6  $*$ define B200 6<br> $*$ define B300 7 %#define B300 7<br>#define B600 8 ♦define B600 8 %#define B1200 9<br>#define B1800 10 ♦define B1800 10 %#define B2400 11<br>#define B4800 12 ♦define B4800 12 %#define B9600 13<br>#define EXTA 14 ♦define EXTA 14 ♦define EXTB 15 ♦define B19200 EXTA ♦define B38400 EXTB (nicht implementiert) (nicht implementiert)

\* tty ioctl commands \*/ **/ \***

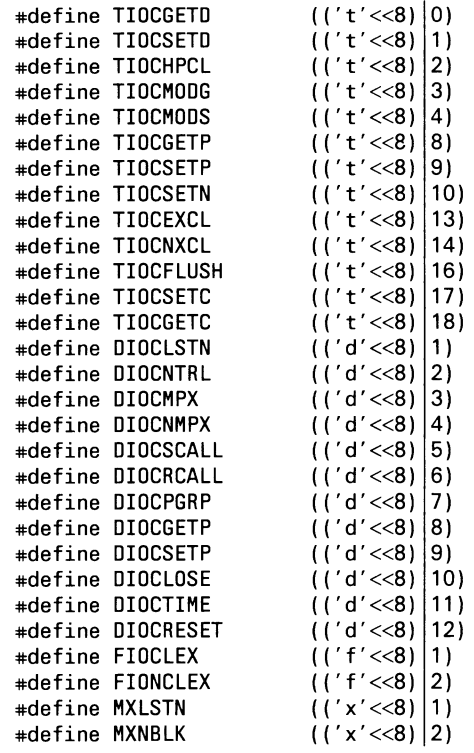
#### **4.3.1 Beschreibung des System-Auf ruf es < ioctl >**

#include <sgtty.h>

ioctl (fildes, code, argp)

- < fildes > ist ein Filedescriptor, den ein < open > -Aufruf liefert.
- $\langle \text{code} \rangle$  definiert die auszuführende Operation. Entsprechende symbolische Werte werden in <sgtty.h> definiert und später beschrieben.
- $\langle \text{argp} \rangle$  verweist auf eine in  $\langle \text{sgtty.h} \rangle$  definierte Struktur:

struct sgttyb \*argp;

#### **Vereinfachte, eingeschränkte Formen sind:**

stty (fildes, argp); entspricht ioctl (fildes, TIOCSETP, argp); gtty (fildes, argp); entspricht ioctl (fildes, TIOCGETP, argp);

#### **Zwei Sonderformen des ioctl-Aufrufes sind:**

ioctl (fildes, FIOCLEX, NULL);

Die Datei, beschrieben durch < fildes >, wird automatisch geschlossen während einer erfolgreichen <exec>-Operation.

ioctl (fildes, FIONCLEX, NULL);

Die Datei beschrieben, durch < fildes > , bleibt geöffnet während einer erfolgreichen < exec > -Operation.

Ein erfolgreicher < ioctl > liefert den Wert 0, im Fehlerfall -1.

#### **4.3.2 Allgemeines**

Die im Dateiverzeichnis </dev> eingetragenen <Geräte-Dateien> müssen wie normale Dateien geöffnet und geschlossen werden und auch das Lesen und Schreiben erfolgt wie bei normalen Dateien durch die Aufrufe  $\langle read \rangle$ ,  $\langle write \rangle$  oder  $\langle get \rangle$ ,  $\langle put \rangle$ ,  $\langle for init \rangle$  usw.

In der Praxis werden die Gerätedateien der Control-Terminals (Bildschirme) nicht durch Anwenderprogramme geöffnet, dies übernimmt das System entsprechend den Dateien < /etc/ttys > und < /etc/ttytype >. Es stehen die File-Pointer <stdin> für die Eingabe und <stdout> und

<stderr> für die Ausgabe zur Verfügung.

Für die File-Pointer <stdin> und <stdout> stehen spezielle, vereinfachte Aufrufe zur Verfügung:

getchar (); entspricht getc (stdin); putchar (c); entspricht putc (c, stdout);

Auch die Aufrufe <printf> und <scanf> arbeiten mit <stdout> bzw. < stdin >. Für Low-Level-Ein-/Ausgabe-Operationen sind dies die File-Descriptoren. 0, 1, 2.

Das erste in einem Prozeß geöffnete Terminal wird das Control-Terminal dieses Prozesses.

Das Control-Terminal spielt eine besondere Rolle durch Behandlung der  $\langle$  QUIT > und  $\langle$  INTR > - Signale.

Das Control-Terminal wird bei einer < fork > -Operation an den Kind-Prozeß weitervererbt, selbst wenn das Control-Terminal geschlossen ist.

Alle Prozesse, die auf diese Weise ein Control-Terminal teilen, werden eine  $<$  Prozeß-Gruppe  $>$  genannt.

Alle Mitglieder einer Prozeßgruppe erhalten bestimmte Signale gemeinsam, wie zum Beispiel  $\langle$  INTR $\rangle$  und  $\langle$  KILL $\rangle$ .

Die Datei </dev/tty> ist in jedem Prozeß ein Synonym für das diesem Prozeß zugeordnete Control-Terminal, über diese Gerätedatei kann ein Programm oder ein Shell-Script eine Nachricht auf das Control-Terminal schicken, unabhängig davon, ob  $\lt$  stdout > bzw.  $\lt$  stderr > umgeleitet wurden.

Weiters kann diese Datei verwendet werden, wenn Ausgaben auf das Control-Terminal erfolgen sollen, und es zu mühsam ist, das gerade verwendete Terminal zu ermitteln.

Wenn ein Prozeß schneller Zeichen produziert, als über die TTY-Schnittstelle ausgegeben werden können, wird dieser Prozeß gestoppt, sobald die Ausgabe-Warteschlange ein bestimmtes Limit erreicht.

Der Prozeß wird wieder fortgesetzt, sobald die Ausgabe-Warteschlange entsprechend geleert wurde.

Das EOT-Zeichen wird im COOKED-Modus nicht übertragen.

Normalerweise arbeiten die Control-Terminals im Voll-Duplex-Modus. Eingaben können zu jeder Zeit erfolgen, auch während eine Ausgabe läuft. Zeichen gehen nur verloren, wenn der System-Zeichen-Eingabepuffer überläuft, was sehr selten ist, oder wenn der Anwender die maximal mögliche Anzahl von Zeichen aufgesammelt hat und diese nicht rechtzeitig durch das Programm gelesen werden. Wenn dieses Limit von zur Zeit 256 Zeichen erreicht wird, werden alle Zeichen ohne Meldung verworfen. Es kann jedoch, falls größere Datenblöcke gelesen werden sollen, eine Eingabe-Daten-Flußsteuerung eingeschaltet werden (TANDEM-Modus).

Wenn ein Prozeß Zeichen von einer Gerätedatei lesen will, so wird der Prozeß gestoppt, bis mindestens ein Zeichen zur Verfügung steht. Wenn ein Hänge-Zustand vermieden werden soll, kann mit dem Kommando < rdchk (fd) > geprüft werden, ob ein Zeichen zur Verfügung steht. Dies ist jedoch nur dann sinnvoll, wenn zeichenweise im CBREAK-Modus gelesen wird. Eine andere Möglichkeit, einen Hängezustand zu vermeiden, ist die Möglichkeit, sich nach einer definierten Zeit wecken zu lassen. Dies erfolgt durch den Aufruf < alarm (sec)> über das Signal <SIGALRM>, das dann entsprechend abgefangen und bearbeitet werden muß.

Normalerweise werden Terminal-Eingaben zeilenweise verarbeitet (COOKED-Modus). Das bedeutet, daß ein Programm bei einer Lese-Operation wartet, bis eine ganze Zeile eingegeben wurde.

Das Zeilen-Ende-Kriterium ist normalerweise das Zeichen NL und auch EOT. Es kann jedoch zusätzlich auch das Zeichen CR verwendet werden (CRMOD-Modus). Weiters kann noch ein beliebiges Zeichen als <Eingabe-Begrenzungs-Zeichen> mit derselben Wirkung definiert wer-

den, wenn die Eingabezeilen zu lang sind (Struktur <tchars>, Zeichen:  $lt$   $\pm$  brkc  $>$ ).

Es wird auch unabhängig von der Anzahl der angeforderten Zeichen maximal eine Zeile übergeben. Es ist aber nicht notwendig, eine ganze Zeile auf einmal zu lesen, dies kann auch zeichenweise erfolgen, ohne daß Information verloren geht.

Es gibt auch andere Betriebsmodi, wobei jedes Zeichen sofort nach dem Eintreffen an das Anwenderprogramm übergeben wird (CBREAK-Modus, RAW-Modus).

Wenn von einem Anwenderprogramm Zeichen an ein Terminal gesendet werden, so werden diese sofort geschrieben, wenn die Ausgabe von vorher gesendeten Zeichen beendet ist.

Eingegebene Zeichen werden wieder ausgegeben, indem sie in die AusgabeWarteschlange geschrieben werden, sobald sie eintreffen. Dieser ECHO-Modus kann ausgeschaltet werden.

Während der Eingabe werden ERASE- und KILL-Funktionen normal durchgeführt. Folgende ASCII-Steuerzeichen werden standardmäßig dafür verwendet, können aber geändert werden (Struktur <sgttyb>). Diese Zeichen werden im COOKED-Modus nicht an das Anwenderprogramm übergeben.

CTRL H Das ERASE-Zeichen löscht das letzte eingegebene Zeichen, aber nicht über den Zeilenanfang hinaus. Bei den Siemens-PC entspricht das Standard-ERASE-Zeichen der Taste @

CTRL X Das KILL-Zeichen löscht die aktuelle Eingabezeile.

Das ERASE- und das KILL-Zeichen können jedoch durchgereicht werden, indem ihnen das Backslash-Zeichen  $\langle \rangle$  vorangestellt wird; das Backslash-Zeichen wird in diesem Fall nicht gelesen und dient nur dem Zweck, die Funktion des ERASE- bzw. KILL-Zeichens aufzuheben. Weiters haben folgende ASCII-Steuerzeichen eine besondere Bedeutung:

- Im COOKED-Modus wird nur das NL an ein Anwenderprogramm übergeben.
- Im CBREAK-Modus werden DEL, FS, DC3 und DC1 nicht übergeben.
- Im RAW-Modus werden alle Zeichen übergeben.

Auch diese Zeichen können geändert werden (Struktur <tchars>).

CTRL D Das EOT-Zeichen wird verwendet, um das Datei-Ende von einem Terminal zu bewirken. In diesem Fall werden alle wartenden Zeichen sofort an das Anwenderprogramm übergeben, ohne auf das Zeilenende zu warten. Das EOT-Zeichen selber wird verworfen.

> Wenn keine Zeichen auf einen Lesebefehl warten, das heißt, wenn das EOT-Zeichen am Zeilenanfang eingegeben wurde, werden keine (NULL) Zeichen übergeben, was der Standard-Dateiende-Indikator ist. Das EOT-Zeichen wirkt also nur am Zeilenanfang.

> Bei den Siemens-PC entspricht das Standard-EOT-Zeichen der Taste [END].

- 0x7f Das DEL-Zeichen erzeugt das INTR Signal, welches an alle Prozesse mit diesem Control-Terminal gesendet wird. Normalerweise werden alle diese Prozesse beendet, wenn nicht durch geeignete Programmierung entsprechende Vorsorge getroffen wurde. So kann das Signal zum Beispiel ignoriert werden oder einer Behandlung zugeführt werden. Bei den Siemens-PC entspricht das Standard-DEL-Zeichen der Taste [DEL].
- CTRL | Das FS-Zeichen erzeugt das QUIT-Signal, welches an alle
- CTRL \ Prozesse mit diesem Control-Terminal gesendet wird.Normalerweise werden alle diese Prozesse beendet und ein < core > -Dump erzeugt, wenn nicht durch geeignete Programmierung entsprechende Vorsorge getroffen wurde. So kann das Signal zum Beispiel ignoriert werden oder einer speziellen Behandlung zugeführt werden.
- CTR1 S Das DC3-Zeichen (XOFF) stoppt die weitere Ausgabe an dem Terminal. Wenn die Ausgabe gestoppt ist, werden DC3-Zeichen ignoriert.
- CTRL Q Das DC 1-Zeichen (XON) startet eine evtl, gestoppte Ausgabe wieder. Wenn die Ausgabe nicht gestoppt ist, werden DC 1-Zeichen ignoriert.
- CTRLJ Das Newline-Zeichen (NL) ist das normale Zeilen-Ende-Zeichen. Das NL-Zeichen kann nicht geändert oder verhindert werden.

Der Aufruf <ioctl> verwendet folgende Strukturen, die in <sgtty.h> definiert wurden:

```
struct sgttyb {
                   char sg_ispeed;<br>char sg_ospeed;
                   char sg_ospeed;<br>char sg_erase;
                   char sg_erase;<br>char sg_kill;
                            sg_kill;
                   char
                    1;
                            sg_flags;
struct tchars {
                   char t\_intro;<br>char t\_quite;char t_quitc;<br>char t_startc
                   char t_startc;<br>char t_stopc;
                   char t_stopc;<br>char t_eofc;
                   char t_eofc;<br>char t_brkc;
                            t_brkc;
                   };
                                            /* Eingabe-Datenrate *//* Ausgabe-Datenrate */ERASE-Zeichen */ 
                                            /* KILL-Zeichen *//* Betriebsart */INTR-Zeichen */
                                            /* QUIT-Zeichen *//* START-Zeichen */
                                            /* STOP-Zeichen */EOF-Zeichen */
                                            /* Eingabe-Begrenzungs-Zeichen */
```
Wenn ein Zeichen den Code < -l > aufweist, ist die entsprechende Funktion nicht wirksam.

Dies trifft standardmäßig für das Eingabe-Begrenzungs-Zeichen zu. Damit kann ein Zeichen definiert werden, das wie das Zeilenende-Zeichen NL bzw. CR wirkt, also die Übergabe an das Anwenderprogramm im COOKED-Modus auslöst.

#### **4.3.3 Schnittstellen-Parameter**

Das Setzen der entsprechenden Schnittstellen-Parameter erfolgt durch entsprechende  $\lt$  # define-Symbole >, die ebenfalls in  $\lt$  sgtty.h > definiert sind.

Für  $\langle \text{sg\_ispeed} \rangle$  und  $\langle \text{sg\_ospeed} \rangle$ :

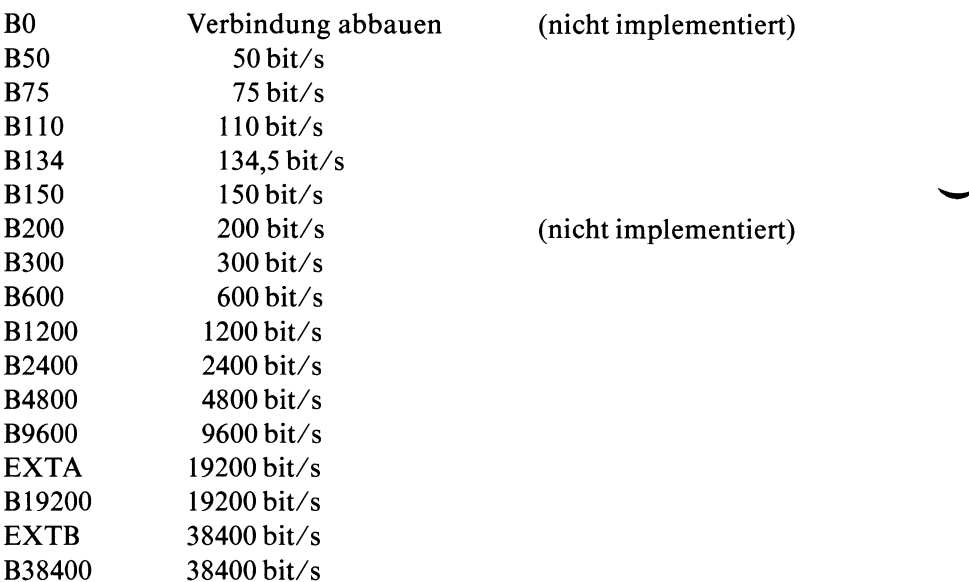

< sg\_erase > ist mit CTRL H vorbelegt.  $\langle \text{sg\_kill} \rangle$  ist mit CTRL X vorbelegt.

In  $\leq$ sg\_flags > müssen die einzelnen Parameter bit-gerecht versorgt werden, also mit logisch ODER gesetzt werden.

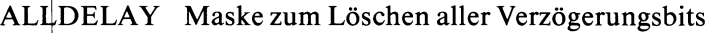

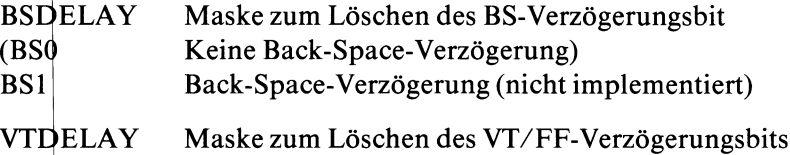

- (FFÖ Keine Form-Feed-Verzögerung)
- FF1 Form-Feed-Verzögerung (2 Sekunden)

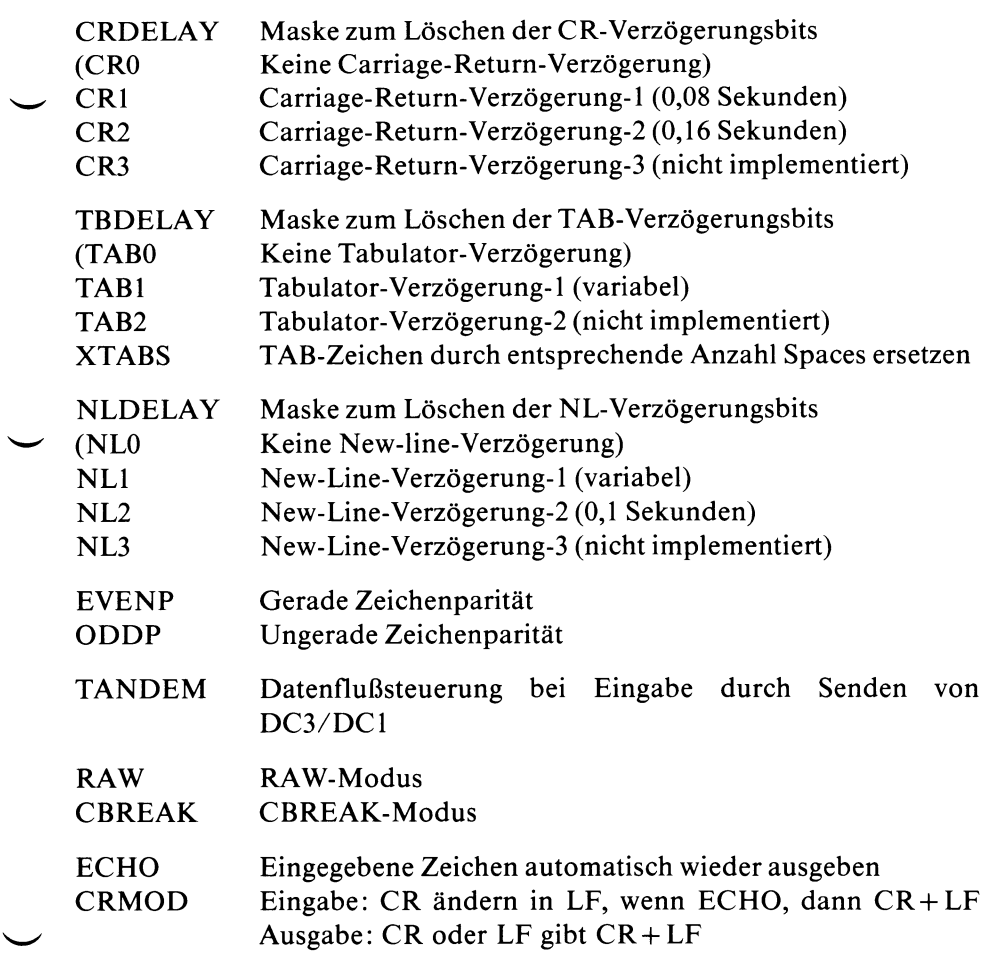

╯

LCASE Großbuchstaben ändern in Kleinbuchstaben bei Eingabe. Ein eingegebener Großbuchstabe wird akzeptiert, wenn vorher das Backslash-Zeichen (\) eingegeben wurde, und wenn ein Großbuchstabe ausgegeben werden soll, wird automatisch vorher ein Backslash-Zeichen (\) ausgegeben. Weiters werden folgende Backslash-Folgen akzeptiert bzw. ausgegeben

$$
\begin{array}{cc}\n\cdot & \vee \\
\downarrow & \vee \\
\downarrow & \vee \\
\downarrow & \vee \\
\downarrow & \vee \\
\downarrow & \vee \\
\downarrow & \vee \\
\downarrow & \vee \\
\downarrow & \vee \\
\end{array}
$$

 $Be is piele:$ 

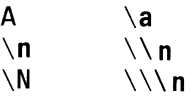

Die Verzögerungs-Bits bewirken eine automatische Sendepause bei bestimmten Steuerzeichen, um Verzögerungen bei mechanischen Geräten auszugleichen.

Zeichen mit falschem Paritätsbit werden ignoriert bzw. als Schmierzeichen durchgereicht.

Wenn das TANDEM-Bit gesetzt ist, führt das System eine Datenflußsteuerung bei der Eingabe durch.

Wenn die Eingabe-Warteschlange ein bestimmtes Limit erreicht, wird das STOP-Zeichen (DC3) ausgegeben.

Wenn die Eingabe-Warteschlange wieder entsprechend geleert ist, wird das START-Zeichen (DC1) ausgegeben.

Voraussetzung ist natürlich, daß die Datenquelle diese Art der Flußsteuerung versteht.

A chtung

Das TANDEM-Bit wirkt bei SINIX-V1.0B nicht !

### **4.3.3.1 Der COOKED-Modus**

Terminal-Eingaben werden zeilenweise verarbeitet. Das bedeutet, daß ein Programm bei einer Lese-Operation wartet, bis eine ganze Zeile eingegeben wurde.

Es wird auch unabhängig von der Anzahl der angeforderten Zeichen maximal eine Zeile übergeben. Es ist aber nicht notwendig, eine ganze Zeile auf einmal zu lesen; dies kann auch zeichenweise erfolgen, ohne daß Information verloren geht.

Alle oben beschriebenen Steuerzeichen und Funktionen wie ERASE, KILL, EOT, INTR, QUIT, START, STOP, Verzögerungen usw. werden unterstützt.

In Ausgaberichtung wird Datenflußsteuerung durchgeführt.

Es kann ein Zeichenparitätsbit verlangt werden.

#### **4.3.3.2 Der CBREAK-Modus**

Im CBREAK-Modus wird jedes eingegebene Zeichen sofort an das Anwenderprogramm übergeben.

Die Funktionen ERASE, KILL, EOT und \ wirken nicht, sonst werden alle Funktionen wie im COOKED-Modus unterstützt.

## **4.3.3.3 Der RAW-Modus**

Im RAW-Modus wird jedes eingegebene Zeichen sofort an das Anwenderprogramm übergeben.

Es werden keine Steuerzeichen behandelt, es gibt also keine Funktionen wie ERASE, KILL, EOT, INTR, QUIT, START und STOP.

Weiters wirken keine Verzögerungen und keine Paritätsbit-Bewertung. Normalerweise wird in Ausgaberichtung keine Datenflußsteuerung durchgeführt.

#### *A u s n a h m e*

Wenn <EVENP> eingestellt ist, erfolgt Datenflußsteuerung bei Ausgabe, aber keine Paritätsbitbewertung.

Alle gewünschten Funktionen müssen durch das Anwendungsprogramm durchgeführt werden.

Folgende <ioctl>-Aufrufe stehen zur Verfügung, wobei die entsprechenden Codes durch symbolische Werte angegeben werden, die in < sgtty.h > definiert sind:

ioctl (fildes, TIOCGETP, argp)

Alle gerade gültigen Schnittsteilen-Parameter werden in der Struktur  $\langle$ \*argp> vom Typ  $\langle$ sgttyb> gespeichert.

ioctl (fildes, TIOCSETP, argp)

Die Schnittstelle wird mit den in der Struktur <\*argp> vom Typ <sgttyb> festgelegten Parametern parametrisiert.

Vor der Parametrisierung wird gewartet, bis die Ausgabewarteschlange leer ist, außerdem wird die Eingabewarteschlange gelöscht.

ioctl (fildes, TIOCSETN, argp)

Die Schnittstelle wird mit den in der Struktur <\*argp> vom Typ  $\langle$ sgttyb $\rangle$  festgelegten Parametern parametrisiert, ohne auf die Ausgabebzw. EingabeWarteschlange Rücksicht zu nehmen. Dadurch können unsinnige Eingabezeichen verursacht werden.

ioctl (fildes, TIOCEXCL, NULL)

Es wird der < exclusive-use > -Modus gesetzt, keine weiteren < open > -Aufrufe werden zugelassen.

ioctl (fildes, TIOCNXCL, NULL)

Der < exclusive-use > -Modus wird wieder zurückgesetzt.

ioctl (fildes, TIOCHPCL, NULL)

Wenn die Gerätedatei das letztemal geschlossen wird, das heißt von keinem Prozeß mehr angesprochen wird, wird die Verbindung zum Terminal automatisch abgebaut.

ioctl (fildes, TIOCFLUSH, NULL)

Die Ausgabewarteschlange und die Eingabewarteschlange werden gelöscht.

ioctl (fildes, TIOCGETC, argp)

Alle gerade gültigen Schnittsteilen-Steuerzeichen werden in der Struktur  $\langle \text{argp} \rangle$  vom Typ  $\langle \text{tchars} \rangle$  gespeichert.

ioctl (fildes, TIOCSETC, argp)

Die Schnittstelle wird mit den in der Struktur <\*argp> vom Typ <tchars> festgelegten Steuerzeichen parametrisiert.

Wenn ein Zeichen den Code < -1 > aufweist, ist die entsprechende Funktion nicht verfügbar.

#### *B e i s p i e l*

Die Schnittstelle des Control-Terminals soll durch ein Anwenderprogramm in den CBREAK-Modus geschaltet werden.

Die alten Parameter sollen gesichert und anschließend wieder eingestellt werden.

```
%#include <stdio.h><br>#include <sgtty.h
                                   /* \langleioctl> - Parameter und Struktur */
♦define FDSTDIN 0 /* File-Descriptor der Standard-Eingabe */
main ()
\{struct sgttyb ttypar; 
                                               /* TTY-Struktur */
                oldflags;
                                               /* zum Sichern der TTY-Flags */
ioctl (FDSTDIN, TIOCGETP, &ttypar); 
                                              /* TTY-Parameter lesen */
oldflags = ttypar.sg_flags; 
                                              /* alte Flags sichern */
ttypar.sg_flags &= *RAW;
                                              /* praeventiv ruecksetzen */
                                              /* CBREAK-Modus setzen */
ttypar.sg_flags 1= CBREAK; 
                                              /* TTY-Parameter einstellen */
ioctl (FDSTDIN, TIOCSETP, &ttypar);
                         /*--------------- */
                         /* Anwendungsprogramm */
                         /*-----------------------*/
ttypar.sg_flags = oldflags; \overline{\phantom{a}} /* alte Flags einstellen *\overline{\phantom{a}}ioctl (FDSTDIN, TIOCSETP, &ttypar); /* TTY-Parameter einstellen */
}
```
# **4.4 TTY-Schnittstelle entsprechend UNIX-System-III**

Es wird nochmals darauf hingewiesen, daß diese Schnittstelle nicht offiziell freigegeben und dokumentiert ist.

Die folgende Beschreibung bezieht sich nur auf die als Beispiel mitgelieferte Datei  $\leq$ termio.h $>$ .

Wenn damit gearbeitet werden soll, ist diese in das Inhaltsverzeichnis < /usr/include > einzulesen.

Es sind jedoch die im Folgenden beschriebenen Funktionen in der derzeit ausgelieferten SINIX-Version 1.0C implementiert und wurden zum Teil getestet.

Die zu verwendende Header-Datei <termio.h> sieht folgendermaßen aus:

```
(cat /usr/include/termio.h)
/*
             * termio.h
\starBeispiel, keine freigegebene Version !!!!!
\star -*/
```

```
/**-----------------------------------------------------------
* Everything from here to the end has to do with the fact that we are making
* a Version 7 driver for what is essentially a System III device.
*
* The first set of defines is for the System III <ioctl> - commands.
* These yield extensions to the standard Version 7 capabilities, for those
* programs which are aware of them and choose to use them.
* The extensions are conditionally compiled, and they can be removed by
* taking away the definition of TCGETA.
* -----------------------------------------------------
*/
```

```
/ *
 *________________________
 \star System III \ltiioctl> - commands.
 \star /
#define TCGETA    ('T'<<8|1)      /* Get termio parameters */<br>#define TCSETA    ('T'<<8|2)      /* Set termio parameters imm
                                \frac{1}{x} Set termio parameters immediately \frac{x}{x}#define TCSETA (' T ' « 8 12 ) /*
                                /* Set after draining output */#define TCSETAW (' T ' « 8 13 ) /*
#define TCSETAF ('T'<<8|4)<br>#define TCSBRK ('T'<<8|5)
                                 /\times Set after draining and flushing \times/
#define TCSBRK ('T'<<8|5)<br>#define TCXONC ('T'<<8|6)
                                 /* Drain output and optionally send break */#define TCXONC ('T'<<8|6)<br>#define TCFLSH ('T'<<8|7)
                                 /* Start/Stop control */#define TCFLSH
                                 /* Flush input and/or output buffers */\frac{1}{\sqrt{2}}* Now we define all of the things that have to do with the System III
   termio structure. We use the standard System III names, 
prefixed by
 "T_" to avoid conflicts.
 * Input modes.
 ★ ----
*/
#define T_IGNBRK 
                     0000001
                                /* Ignore break condition */0000002
#define T_BRKINT 
                                /* Signal interrupt on break */#define T.IGNPAR 
                     0000004
                                /* Ignore characters with parity errors */#define T.PARMRK 
                     0000010
                                /* Mark parity errors */#define T.INPCK 
                     0000020
                                /* Enable input parity check */#define T.ISTRIP 
                     0000040
                                /* Strip characters */#define T_INLCR 
                                /* Map NL to CR on input */0000100
#define T_IGNCR 
                     0000200
                                /* Ignore CR */#define T_ICRNL 
                     0000400
                                /* Map CR to NL on input */#define T_IUCLC 
                     0001000
                                /* Map upper-case to lower-case on input */#define T_IX0N 
                     0002000
                                /* Enable start/stop output control */#define T.IXANY 
                     0004000
                                /\star Enable any character to restart output \star/
#define T.IXOFF
                    0010000
                                /* Enable start/stop input control *//*
 * Output modes.
 *--------------
                      */<br>#define T_OPOST
#define T_0P0ST 0000001 /* Postprocess output */
#define T.OLCUC 0000002 /* Map lower-case to upper-case on output
                                                                              \star /
#define T_0NLCR 0000004 /* Map NL to CR-NL on output */
#define T.OCRNL 0000010 /* Map CR to NL on output */
#define T_ONOCR \qquad 0000020 /* No CR output at column 0 */<br>#define T_ONLRET 0000040 /* NL performs CR function */
#define T_0NLRET 0000040 /* NL performs CR function */
#define T_0FILL 0000100 /* Use fill characters for delay */
#define T_0FDEL 0000200 /* Fill is DEL, else is NUL */
                     0000400 /* Select new line delays */
#define T_NL0 0
#define T_NL1 0000400
                     0003000 /* Select carriage return delays */
#define T_CR0 0
#define T_CR1 0001000
```

```
#define T_CR2 0002000
#define T_CR3 0003000
                      0014000 /* Select horizontal tab delays */<br>0
»define T_TAB0 0
#define T_TAB1 0004000
#define T_TAB2 0010000
#define T_TAB3 0014000 /* Expand tabs to spaces */
                      0020000 /* Select backspace delays */
#define T_BS0 0<br>#define T_BS1 0020000
#define T_BS1 0020000
                      0040000 /* Select vertical tab delays */
#define T_VT0 0<br>#define T_VT1 0040000
%define T_VT1 0040000<br>https://www.matchine.org/word/word/<br>#define.org/FFDLY 0100000
                      0100000 /* Select form feed delays */
#define T_FF0 0
#define T_FF1 0100000
/*<br>*-----------------
                                         * Control modes.
 * - - - - - - - - - - - - -
                                  _______________________
 */
»define T.CBAUD 0000017 /* Baud rate */
                      0 \prime /* Hang up line */ (nicht implementiert)<br>0000001 /* 50 baud */
%tefine T_B50 0000001<br>+define T_B75 0000002
                      0000002 /* 75 baud */<br>0000003 /* 110 baud */
%define T_B110 0000003<br>(+define T_B134 0000004
                      0000004 /* 134.5 baud */<br>0000005 /* 150 baud */
»define T_B150 0000005 /* 150 baud */
                      0000006 /* 200 baud */ (nicht implementiert)<br>0000007 /* 300 baud */
»define T_B300 0000007 /* 300 baud */
»define T_B600 0000010 /* 600 baud */
»define T_B1200 0000011 /* 1200 baud */
»define T_B1800 0000012 /* 1800 baud */
»define T_B2400 0000013 /* 2400 baud */
»define T_B4800 0000014 /* 4800 baud */
%define T_B9600 0000015<br>%define T_EXTA 0000016
                      0000016 /* 19200 baud */<br>0000016 /* 19200 baud */
%tefine T_B19200 0000016<br>
#define T_EXTB 0000017
                      0000017 /* 38400 baud */<br>0000017 /* 38400 baud */
%define T_B38400 0000017<br>#define T_CSIZE 0000060
                      0000060 /* Character size (excl. parity bit) */<br>0 /* 5 bits */
»define T_CS5 0 /* 5 bits */
»define T_CS6 0000020 /* 6 bits */
»define T_CS7 0000040 /* 7 bits */
%define T_CS8 0000060<br>http://www.matchme.com/20000100
»define T_CST0PB 0000100 /* Send two stop bits, else send one */
»define T_CREAD 0000200 /* Enable receiver */
»define T_PARENB 0000400 /* Parity enable */
»define T..PAR0DD 0001000 /* Odd parity, else even */
»define T.HUPCL 0002000 /* Hang up on last close */
                                  /* Local line, else dial-up */
```
**/ \*** --------------------------- \* Local-modes, basic line-discipline ★ -------------------------- \*/ #define T\_ISIG 0000001 /\* Enable signals \*/ #define T\_ICANON 0000002 /\* Canonical input \*/ #define T\_XCASE  $0000004$  /\* Canonical upper/lower presentation \*/<br>#define T\_ECHO  $0000010$  /\* Enable echo \*/ T\_ECH0 0000010 */\** Enable echo \*/  $\#$ define T\_ECHOE 0000020 /\* Echo erase character as BS-SP-BS \*/<br> $\#$ define T\_ECHOK 0000040 /\* Echo NL after kill character \*/  $\#$ define T\_ECHOK 0000040 /\* Echo NL after kill character \*/<br>#define T\_ECHONL 0000100 /\* Echo NL \*/ ♦define T\_ECH0NL 0000100 /\* Echo NL \*/ /\* Disable flush after interrupt or quit \*/ /\* \* Indices of control characters in termio structure c\_cchar array.  $*$ --------\*/ #define T\_NCC 8 /\* Number of control characters in termio structure \*/  $/*$  for canonical-mode  $*/$  $\text{#define } T\_VINTR$  0 /\* Interrupt \*/<br> $\text{#define } T\_VQUIT$  1 /\* Quit \*/ #define T\_VQUIT 1 /\* Quit \*/ #define T.VERASE 2 /\* Erase \*/ #define T\_VKILL 3 /\* Kill \*/ ♦define T\_VE0F 4 /\* End of file \*/  $\frac{1}{2}$  Additional end of line \*/ /\* for non-canonical-mode :  $*/$  $\# \text{define } T\_V \text{MIN}$  4 /\* Min. input characters to satisfy read \*/<br>#define T\_VTIME 5 /\* Max. time (.1 seconds) to satisfy read \*/ /\* Max. time (.1 seconds) to satisfy read  $*/$ /\* (bei 9780/81 z.Zt. immer auf 0 setzen !! \*/

```
/ *
             ★ ------------------------------------
* Default control characters.
*-----------------------
                              */
#define T_CINTR 0177 /* DEL */
#define T_CQUIT      034      /* FS (CNTRL-\) */<br>#define T_CERASE     08       /* <X! Backspace */
#define T_CERASE 08 /* <X! Backspace
#define T_CKILL 030 /* CNTRL-X */
#define T_CE0F 04 /* CNTRL-D */
#define T_CSTART 021 /* CNTRL-Q */
#define T_CST0P 023 /* CNTRL-S */
/*<br>*----------
          ____________________________
                                      _____________
* Finally, the termio structure itself. We had to change the name
* of "c_cc" to "c_cchar" in order to avoid a collision with a
* Version 7 name.
*-------------
*/
struct termio
                                    /* Structure passed by ioctl () *//*-----------------------------------*/
   f
    unsigned short 
                  c_iflag;
                                     /* Input modes */
                  c_oflag;
                                     /* Output modes */
    unsigned short 
                                     /* Control modes */
    unsigned short 
                  c_cflag;
    unsigned short 
                  c_lflag;
                                     /* Local modes */
            char 
                  c_line;
                                     /* Line discipline */
            char
                  c_cchar[T_NCC];
                                     /* Control characters */
   };
/* ACHTUNG : evtl, steht auf der mitgelieferten Diskette <unsigned char> */
```
/\* bitte korrigieren \*/

#### **4.4.1 Beschreibung des System-Auf ruf es < ioctl >**

#include <termio.h>

ioctl (fildes, code, argp)

< fildes > ist ein Filedescriptor, den uns ein < open > - Aufruf liefert.

- $\langle \text{code}\rangle$  definiert die auszuführende Operation. Entsprechende symbolische Werte werden in <termio.h> definiert und später beschrieben.
- < argp > verweist auf eine in < termio.h > definierte Struktur:

struct termio \*argp;

oder auf ein < integer> , siehe Code-Beschreibung:

int argp;

Ein erfolgreicher < ioctl > liefert den Wert 0, im Fehlerfall -1.

## **4.4.2 Allgemeines**

Die im Dateiverzeichnis </dev> eingetragenen <Geräte-Dateien> müssen wie normale Dateien geöffnet und geschlossen werden und auch das Lesen und Schreiben erfolgt wie bei normalen Dateien durch die Aufrufe  $\langle read \rangle$ ,  $\langle write \rangle$  oder  $\langle get \rangle$ ,  $\langle put \rangle$ ,  $\langle first \rangle$  usw.

In der Praxis werden die Gerätedateien der Control-Terminals (Bildschirme) nicht durch Anwenderprogramme geöffnet, dies übernimmt das System entsprechend den Dateien </etc/ttys> und </etc/ttytype>. Es stehen die File-Pointer <stdin> für die Eingabe und <stdout> und <stderr> für die Ausgabe zur Verfügung.

Für die File-Pointer <stdin> und <stdout> stehen spezielle, vereinfachte Aufrufe zur Verfügung:

```
getchar (); entspricht getc (stdin);<br>putchar (c); entspricht putc (c, stdo
                     entspricht putc (c, stdout);
```
Auch die Aufrufe <printf> und <scanf> arbeiten mit <stdout> bzw. < stdin >. Für Low level Ein/Ausgabe-Operationen sind dies die File-Descriptoren  $0, 1, 2$ .

Das erste in einem Prozeß geöffnete Terminal wird das Control-Terminal dieses Prozesses.

Das Control-Terminal spielt eine besondere Rolle durch Behandlung der  $<$  QUIT > und  $<$  INTR > - Signale.

Das Control-Terminal wird bei einer < fork > -Operation an den Kind-Prozeß weitervererbt, selbst wenn das Control-Terminal geschlossen ist.

Alle Prozesse, die auf diese Weise ein Control-Terminal teilen, werden eine < Prozeß-Gruppe > genannt.

Alle Mitglieder einer Prozeßgruppe erhalten bestimmte Signale gemeinsam, wie zum Beispiel  $\langle$  INTR $\rangle$  und  $\langle$  KILL $\rangle$ .

Ein Prozeß kann diese Zuordnung durch den Aufruf <setpgrp> ändern.

Die Datei </dev/tty> ist in jedem Prozeß ein Synonym für das diesem Prozeß zugeordnete Control-Terminal.

Über diese Gerätedatei kann ein Programm oder ein Shell-Script eine Nachricht auf das Control-Terminal schicken, unabhängig davon, ob  $\lt$ stdout $>$  bzw.  $\lt$ stderr $>$  umgeleitet wurden.

Weiters kann diese Datei verwendet werden, wenn Ausgaben auf das ControlTerminal erfolgen sollen, und es zu mühsam ist, das gerade verwendete Terminal zu ermitteln.

Wenn ein Prozeß schneller Zeichen produziert, als über die TTY-Schnittstelle ausgegeben werden können, wird dieser Prozeß gestoppt, sobald die AusgabeWarteschlange ein bestimmtes Limit erreicht.

Der Prozeß wird wieder fortgesetzt, sobald die Ausgabe-Warteschlange entsprechend geleert wurde.

Das EOT-Zeichen wird im ICANON-Modus nicht übertragen.

Normalerweise arbeiten die Control-Terminals im Vollduplex-Modus. Eingaben können zu jeder Zeit erfolgen, auch während eine Ausgabe läuft. Zeichen gehen nur verloren, wenn der System-Zeichen-Eingabepuffer überläuft, was sehr selten ist, oder wenn der Anwender die maximal mögliche Anzahl von Zeichen aufgesammelt hat und diese nicht rechtzeitig durch das Programm gelesen werden. Wenn dieses Limit von zur Zeit < MAX \_ CHAR > Zeichen erreicht wird, werden alle Zeichen ohne Meldung verworfen.

Es kann jedoch, falls größere Datenblöcke gelesen werden sollen, eine Ein gabedaten-Flußsteuerung eingeschaltet werden (Bit <IXOFF> in  $\langle c_i|$  if lag  $>$  gesetzt).

Wenn ein Prozeß Zeichen von einer Gerätedatei lesen will, so wird der Prozeß gestoppt, bis mindestens ein Zeichen zur Verfügung steht.

Wenn ein Hänge-Zustand vermieden werden soll, kann mit dem Aufruf <rdchk (fd)>geprüft werden, ob ein Zeichen zur Verfügung steht. Dies ist jedoch nur dann sinnvoll, wenn zeichenweise gelesen wird

(Bit  $\langle$  ICANON $>$  in  $\langle$  c $\angle$  If lag $>$  nicht gesetzt).

Eine andere Möglichkeit, einen Hängezustand zu vermeiden, ist die Möglichkeit sich nach einer definierten Zeit wecken zu lassen.

Dies erfolgt durch den Aufruf < alarm (sec)> über das Signal <SIGALRM>, das dann entsprechend abgefangen und bearbeitet werden muß.

Normalerweise werden Terminal-Eingaben zeilenweise verarbeitet  $(COOKED-Modus, Bit < ICANON > in < c_1flag > gesetzt).$ 

Das bedeutet, daß ein Programm bei einer Lese-Operation wartet, bis eine ganze Zeile eingegeben wurde.

Das Zeilen-Ende-Kriterium ist normalerweise das Zeichen NL und auch EOT. Es kann jedoch zusätzlich auch das Zeichen CR verwendet werden (Bit  $\langle$  ICRNL $>$  in  $\langle c$  if lag  $>$  gesetzt). Weiters kann noch ein beliebiges Zeichen als <Eingabe-Begrenzungs-Zeichen> mit derselben Wirkung definiert werden, wenn die Eingabezeilen zu lang sind (c\_cchar[5] EOL, Standard =  $-1$  = nicht verwendet).

Es wird auch unabhängig von der Anzahl der angeforderten Zeichen maximal eine Zeile übergeben.

Es ist aber nicht notwendig, eine ganze Zeile auf einmal zu lesen, dies kann auch zeichenweise erfolgen, ohne daß Information verloren geht.

Es gibt auch andere Betriebsmodi, wobei jedes Zeichen sofort nach dem Eintreffen an das Anwenderprogramm übergeben wird

(Bit  $\langle$  ICANON $>$  in  $\langle$  c\_lflag $>$  nicht gesetzt).

Wenn von einem Anwenderprogramm Zeichen an ein Terminal gesendet werden, so werden diese sofort geschrieben, wenn die Ausgabe von vorher gesendeten Zeichen beendet ist.

Eingegebene Zeichen werden wieder ausgegeben, indem sie in die AusgabeWarteschlange geschrieben werden, sobald sie eintreffen. Dieser ECHO-Modus kann ausgeschaltet werden

(Bit  $\leq$  ECHO $>$  in  $\leq$  c\_lflag $>$  nicht gesetzt).

Während der Eingabe werden ERASE- und KILL-Funktionen normal durchgeführt.

(Wenn Bit  $\langle$  ICANON $>$  in  $\langle c_{\perp}$  If lag  $>$  gesetzt ist).

Folgende ASCII-Steuerzeichen haben eine besondere Bedeutung und werden nicht an ein Anwenderprogramm übergeben (wenn Bit < ICANON > in  $\langle c_{\text{I}}|$  if  $\langle c_{\text{I}}|$  and  $\langle c_{\text{I}}|$  are gesetzt ist):

- CTRL H Das ERASE-Zeichen löscht das letzte eingegebene Zeichen, aber nicht über den Zeilenanfang hinaus. Bei den Siemens-PC entspricht das Standard-ERASE-Zeichen der Taste [öä].
- CTRL X Das KILL-Zeichen löscht die aktuelle Eingabezeile.
- CTRL D Das EOT-Zeichen wird verwendet, um das Datei-Ende von einem Terminal zu bewirken. In diesem Fall werden alle wartenden Zeichen sofort an das Anwenderprogramm übergeben ohne auf das Zeilenende zu warten. Das EOT-Zeichen selber wird verworfen.

Wenn keine Zeichen auf einen Lesebefehl warten, das heißt, wenn das EOT-Zeichen am Zeilenanfang eingegeben wurde, werden keine (NULL) Zeichen übergeben, was der Standard-Dateiende-Indikator ist.

Das EOT-Zeichen wirkt also nur am Zeilenanfang.

Bei den Siemens-PC entspricht das Standard-EOT-Zeichen der Taste [END].

0x7f Das DEL-Zeichen erzeugt das INTR-Signal, welches an alle Prozesse mit diesem Control-Terminal gesendet wird.

> Normalerweise werden alle diese Prozesse beendet, wenn nicht durch geeignete Programmierung entsprechende Vorsorge getroffen wurde.

> So kann das Signal zum Beispiel ignoriert werden oder einer speziellen Behandlung zugeführt werden.

> Bei den Siemens-PC entspricht das Standard-DEL-Zeichen der Taste [DEL].

- CTRL | Das FS-Zeichen erzeugt das QUIT-Signal, welches an alle Prozesse mit diesem Control-Terminal gesendet wird. Normalerweise werden alle diese Prozesse beendet und ein < core > -Dump erzeugt, wenn nicht durch geeignete Programmierung entsprechende Vorsorge getroffen wurde. So kann das Signal zum Beispiel ignoriert werden oder einer speziellen Behandlung zugeführt werden.
- CTRL S Das DC3 (XOFF)-Zeichen stoppt die weitere Ausgabe an dem Terminal. Wenn die Ausgabe gestoppt ist, werden DC3-Zeichen ignoriert.

DC3-Zeichen können nicht geändert und verhindert werden.

- CTRL Q Das DC1 (XON)-Zeichen startet eine evtl, gestoppte Ausgabe wieder. Wenn die Ausgabe nicht gestoppt ist, werden DC 1-Zeichen ignoriert. DC 1-Zeichen können nicht geändert und verhindert werden.
- CTRL J Das New-Line-Zeichen (NL) ist das normale Zeilen-Ende-Zeichen. Das NL-Zeichen kann nicht geändert oder verhindert werden.
- CTRL ® Das NUL-Zeichen kann als ein zusätzliches Zeilen-Ende-Zeichen (EOL) verwendet werden, wird aber normalerweise nicht verwendet.

Die ERASE-, das KILL- und EOF-Zeichen können jedoch eingegeben werden, indem ihnen das Backslash-Zeichen  $\langle \rangle$  vorangestellt wird; das BackslashZeichen wird in diesem Fall nicht gelesen und dient nur dem Zweck, die Funktion des ERASE-, KILL- bzw. EOF-Zeichens aufzuheben. Die INTR, QUIT, ERASE, KILL, EOF, EOL und SWTCH-Zeichen können geändert werden, und zwar in der Struktur <termio> durch einen Eintrag im Array <char c\_cchar [] ; > an der entsprechenden Stelle:

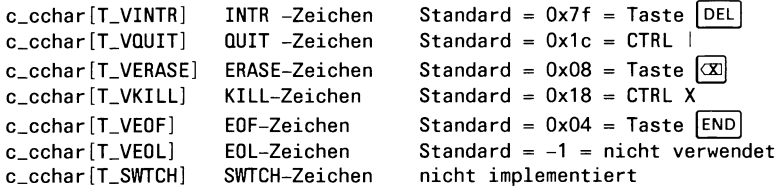

Wenn ein Zeichen den Code < -1 > aufweist ist die entsprechende Funktion nicht wirksam.

Der Aufruf <ioctl> verwendet folgende Struktur, die in <termio.h> definiert wurde:

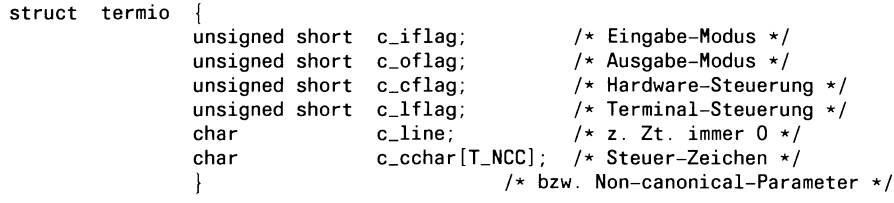

## **4.4.3 Schnittstellen-Parameter**

Das Setzen der entsprechenden Schnittstellen-Parameter erfolgt durch entsprechende < define-Symbole>, die ebenfalls in <termio.h> definiert sind.

## **4.4.3.1 Daten-Eingabe-Steuerung < c \_ iflag >**

Folgende Flags entsprechen je einem Bit in diesem Feld und werden in  $\langle$ termio.h $>$  definiert:

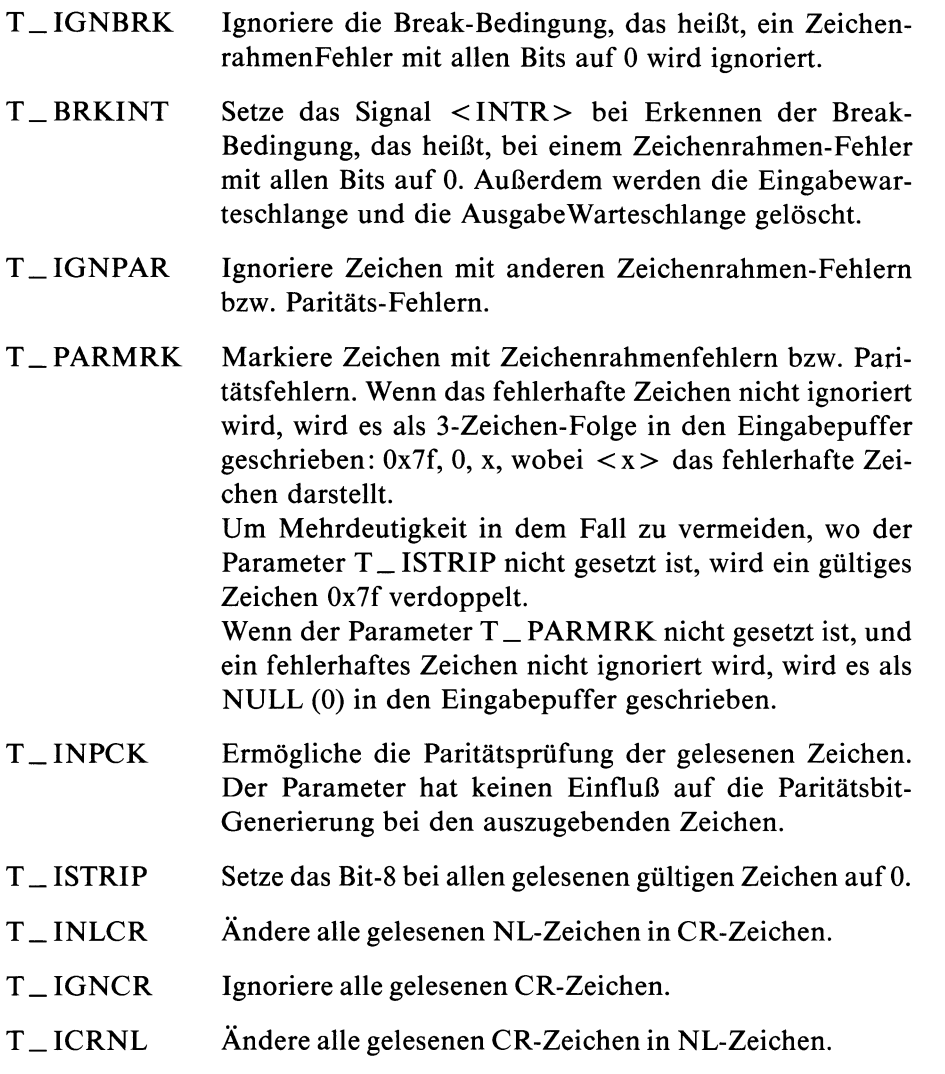

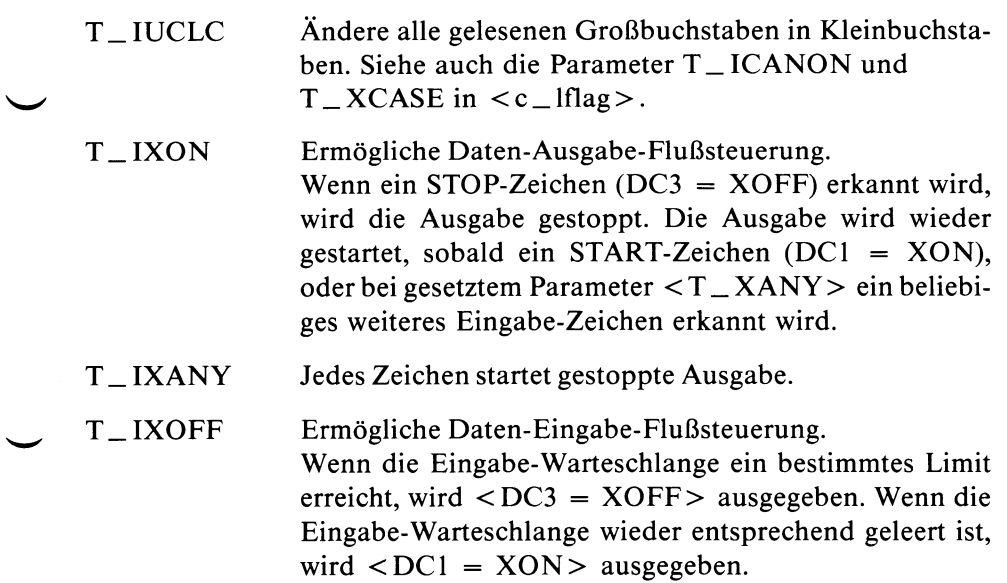

#### **4.4.3.2 Daten-Ausgabe-Steuerung < o \_ flag >**

Alle Verzögerungen sind abhängig von der Datenrate und der Systembelastung. Folgende Flags entsprechen je einem Bit in diesem Feld und werden  $in <$ termio.h $>$  definiert:

- T\_OPOST Ausgabe-Zeichen-Behandlung. Wenn das Flag gesetzt ist, erfolgt eine Zeichen-Behandlung entsprechend den folgenden Flags. Wenn das Flag nicht gesetzt ist, werden alle folgenden Flags ignoriert und das Zeichen wird unverändert ausgegeben.
- T\_OLCUC Auszugebende Kleinbuchstaben werden in Großbuchstaben umgewandelt. Siehe auch das Flag <IUCLC>.
- T\_ONLCR Ein auszugebendes NL wird als CR-NL ausgegeben.
- T\_OCRNL Ein auszugebendes CR wird als NL ausgegeben.
- T \_ ONOCR Ein auszugebendes CR wird an der ersten Stelle einer Zeile, also in Spalte 0, verhindert.
- T\_ONLRET Ein auszugebendes NL führt auch alle CR-Funktionen durch. Der Zeichenzähler wird auf 0 gesetzt und evtl, definierte Verzögerungen  $\langle CR1 \rangle$ ,  $\langle CR2 \rangle$  oder < CR3 > werden ausgeführt. Wenn das Flag nicht gesetzt ist, wird nur die NL-Funktion durchgeführt, der Zeichenzähler bleibt also unverändert.
- T\_OFILL Wenn das Flag gesetzt ist, wird anstelle von Sende-Verzögerungen eine entsprechende Anzahl von Füllzeichen ausgegeben. Das Füllzeichen ist normalerweise NULL (0); wenn das Flag  $\langle T_{\text{o}}$  OFDEL $\rangle$  gesetzt ist, ist das Füllzeichen DEL (0x7f).
- T\_OFDEL Ein evtl, auszugebendes Füllzeichen ist DEL (0x7f). Wenn das Flag nicht gesetzt ist, sind evtl, auszugebende Füllzeichen NULL (0).
- T\_NLDLY Maske für das NL-Verzögerungsbit zum Löschen.
- T\_NL0 Keine Verzögerung bei auszugebendem NL-Zeichen.
- T \_ NL1 Verzögerung von 0.10 Sekunden bei auszugebendem NL-Zeichen.

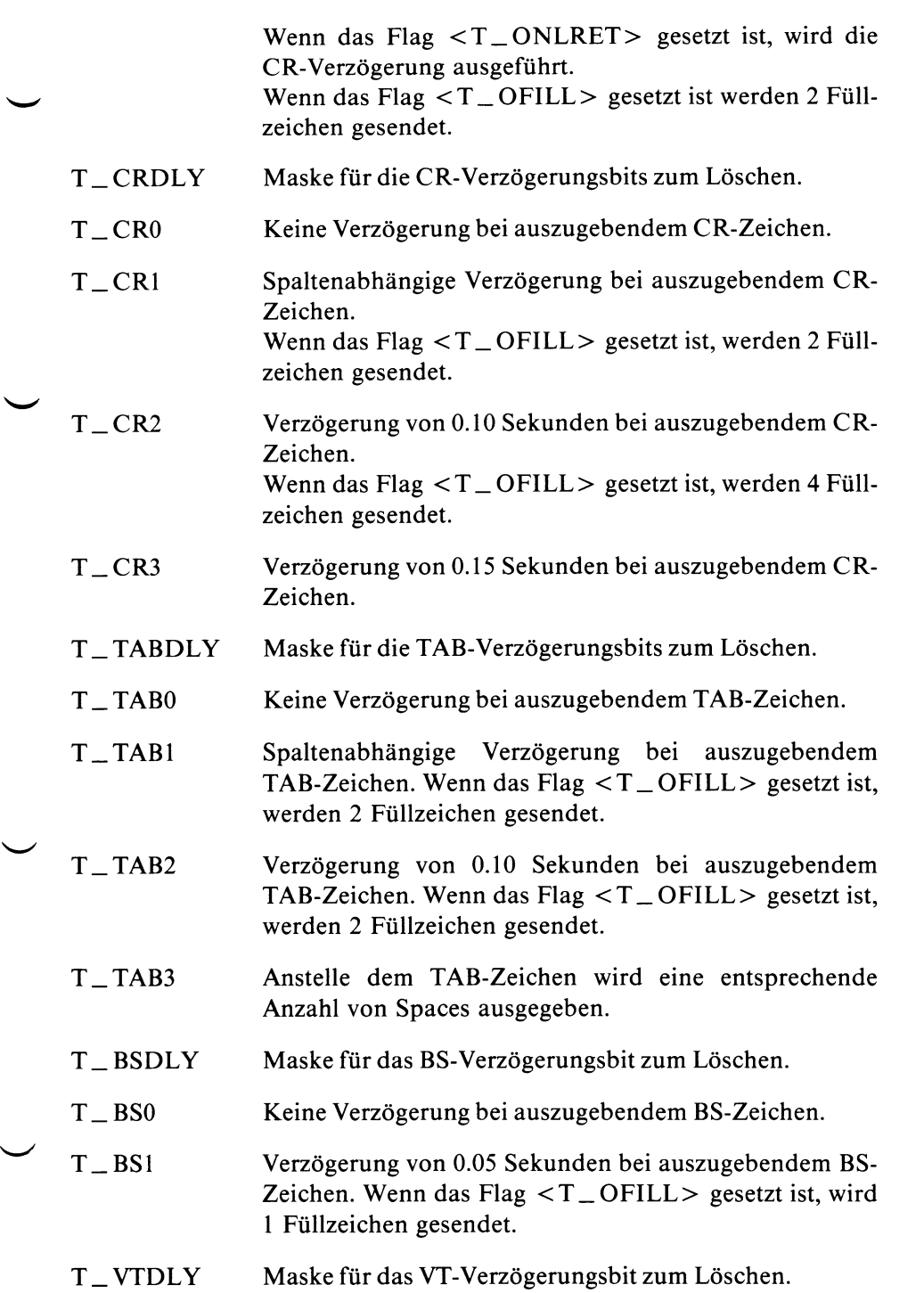

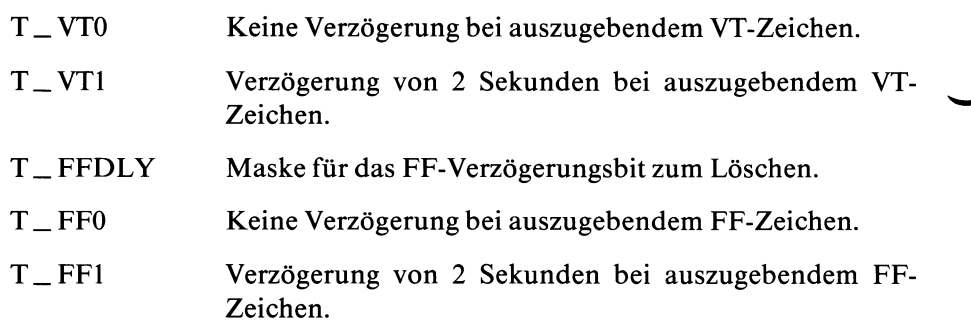

## **4.4.3.3 Hardware-Steuerung des Terminals < c \_ cflag >**

Folgende Flags entsprechen je einem Bit oder einer Bit-Kombination in diesem Feld und werden in <termio.h> definiert:

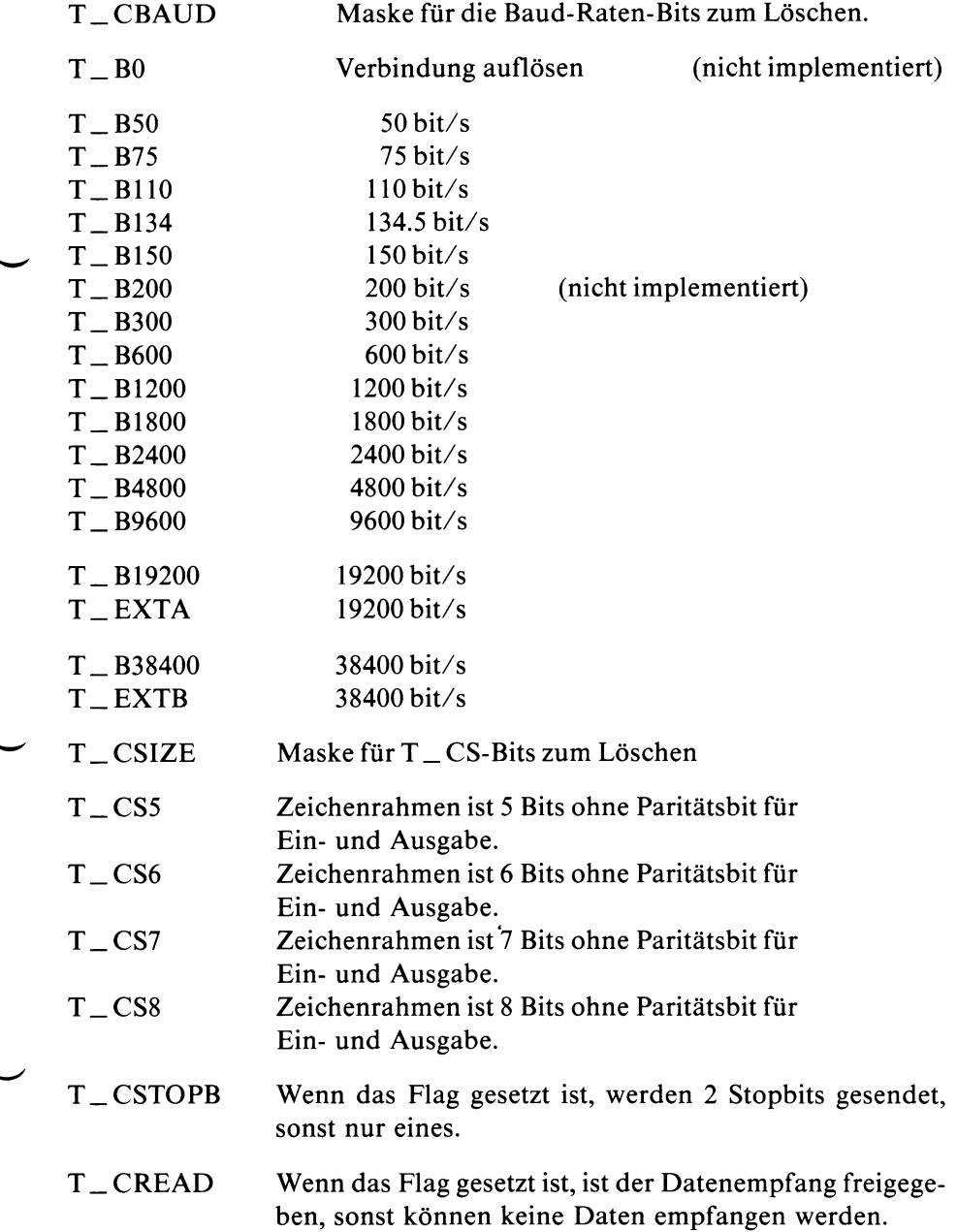

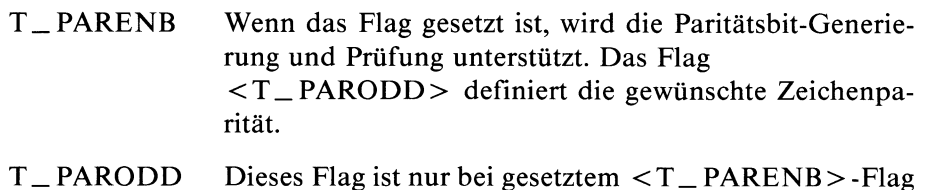

- T \_ PARODD Dieses Flag ist nur bei gesetztem < T \_ PARENB > -Flag wirksam. Wenn das Flag gesetzt ist, ist die Zeichenparität ungerade. Wenn das Flag nicht gesetzt ist, ist die Zeichenparität gerade.
- T \_ HUPCL Wenn das Flag gesetzt ist, wird die Verbindung automatisch abgebaut, indem das DTR-Leitung weggenommen wird, sobald der letzte Prozeß die Gerätedatei schließt (nicht implementiert).
- T\_CLOCAL Wenn das Flag gesetzt ist, wird ein lokaler Direktanschluß ohne Modem-Steuersignale angenommen. Wenn das Flag nicht gesetzt ist, werden die Modem-Steuersignale unterstützt.
- T\_LOBLK Wenn das Flag gesetzt ist, wird die Ausgabe anderer Prozesse gestoppt, bis das Flag wieder rückgesetzt wird. Bei rückgesetztem Flag werden die Ausgaben aller Prozesse gleichzeitig im Multiplex-Modus ausgegeben (nicht implementiert).

# **4.4.3.4 Steuerung der Terminal-Funktionen < c \_ lflag >**

Folgende Flags entsprechen je einem Bit in diesem Feld und werden in  $\langle$ termio.h $>$  definiert:

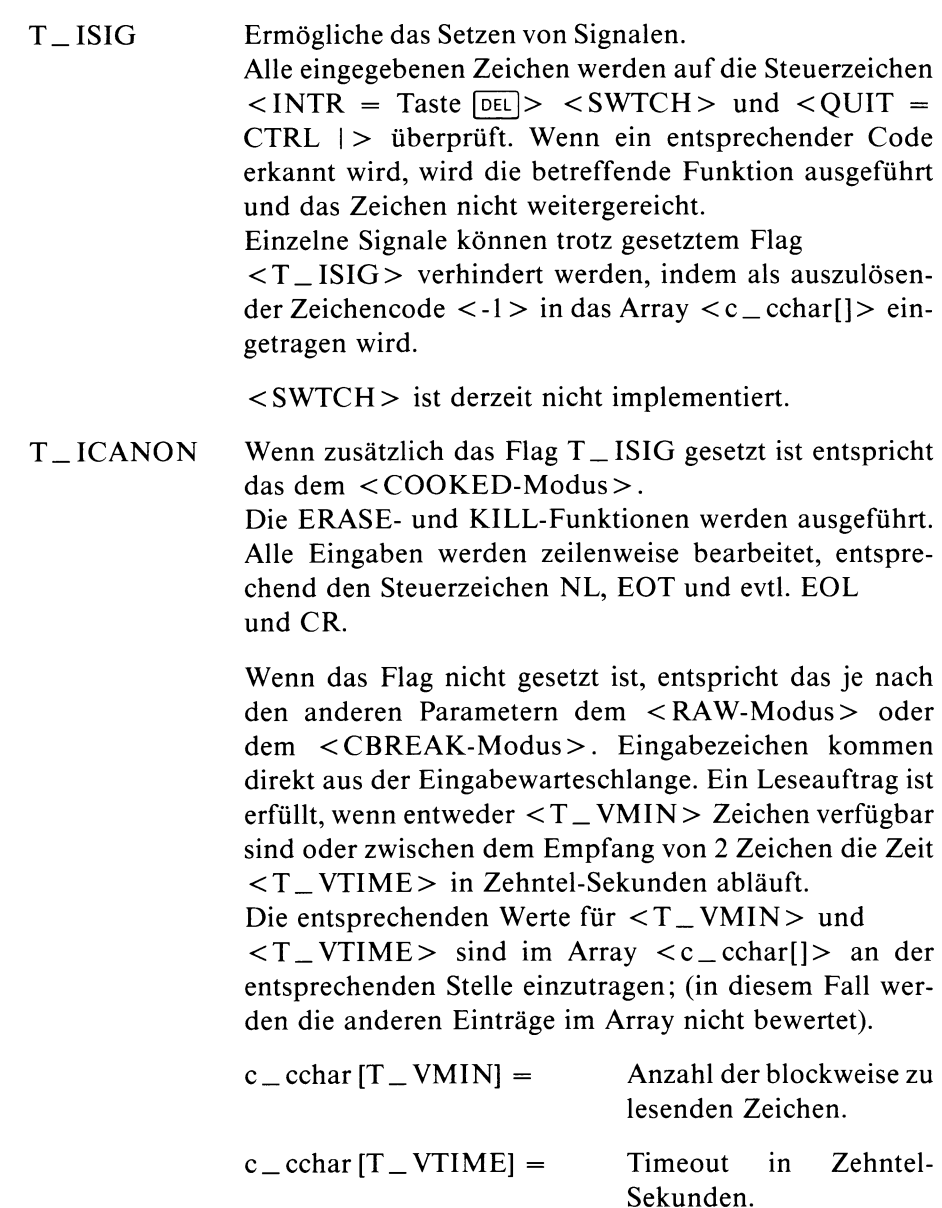

Dadurch werden schnelle < Burst > -Leseoperationen ermöglicht. Durch geeignete Kombination von  $\langle T_{\perp}$ VMIN > und  $\langle T_{\perp}$ VTIME > ergeben sich 4 mögliche Verhaltensweisen:

T  $VMIN > 0$  und T  $VTIME > 0$ : Der Timer wird gestartet, nachdem das erste Zeichen

empfangen wurde (und bei jedem weiteren Zeichen). Der Leseauftrag ist erfüllt, wenn T\_VMIN Zeichen empfangen wurden oder der Timer vorher abläuft **(derzeit nicht implementiert).**

- $T_{\text{v}}$  VMIN > 0 und T \_ VTIME = 0: Der Leseauftrag ist erfüllt, wenn T\_VMIN Zeichen empfangen wurden.
- $T_{\text{v}}$  VMIN = 0 und T  $_{\text{v}}$  VTIME > 0: Der Timer wird sofort gestartet. Der Leseauftrag ist erfüllt, wenn 1 Zeichen verfügbar ist oder der Timer vorher abläuft **(derzeit nicht implementiert).**

 $T_{\text{v}}$  VMIN = 0 und T \_ VTIME = 0: Der Leseauftrag ist sofort erfüllt. Alle verfügbaren Zeichen bekommt der Auftraggeber **(derzeit nicht implementiert).**

T\_XCASE Wenn dieses und das <T\_ICANON>-Flag gesetzt sind, wird ein eingegebener Großbuchstabe akzeptiert, wenn vorher das Backslash-Zeichen (\) eingegeben wurde, und wenn ein Großbuchstabe ausgegeben werden soll, wird automatisch vorher ein Backslash-Zeichen (\) ausgegeben.

Weiters werden folgende Backslash-Folgen akzeptiert bzw. ausgegeben:

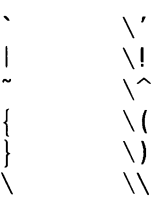

*Beispiele:* 

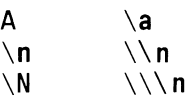

- T \_ ECHO Alle empfangenen gültigen Zeichen werden sofort wieder automatisch ausgegeben.
- T\_ECHOE Wenn zusätzlich die Flags <T\_ICANON> und <T \_E C H O > gesetzt sind, wird das ERASE-Zeichen (Taste  $\boxed{\infty}$ ) als 3-Zeichen-Folge ge-echoed BS-SP-BS. Dadurch wird das zu löschende Zeichen auch auf dem Bildschirm gelöscht. Wenn das Flag  $\langle T \rangle$ ECHO > nicht gesetzt ist, wird das ERASE-Zeichen (Taste @ ) als 2-Zeichen-Folge geechoed SP-BS.
- $T_ECHOK$  Wenn zusätzlich das Flag < $T_EICANON$  gesetzt ist, wird nach einem erkannten KILL-Zeichen (CTRL X) zusätzlich das Zeichen NL ge-echoed, um das Löschen der Zeile anzuzeigen.
- T\_ECHONL Wenn zusätzlich das Flag <T\_ICANON> gesetzt ist, wird das NL-Zeichen in jedem Fall ge-echoed, auch wenn das Flag  $ECHO > nicht gesetzt ist.$
- T \_ NOFLSH Wenn dieses Flag gesetzt ist, werden die Eingabe- und die Ausgabewarteschlange nicht gelöscht, sobald ein QUIT-, SWTCH- oder INTR-Zeichen erkannt wurde.

<SWTCH> ist derzeit nicht implementiert.

#### **4.4.4 ioctl-Aufrufe**

Folgende < ioctl > -Aufrufe stehen zur Verfügung, wobei die entsprechenden Codes durch Texte angegeben werden, die in <termio.h> definiert sind:

ioctl (fildes, TCGETA, argp) ioctl (fildes, TCGETS, argp) nicht implementiert.

Alle gerade gültigen Schnittsteilen-Parameter werden in der Struktur  $\langle$ \*argp> vom Typ  $\langle$ termio> gespeichert.

ioctl (fildes, TCSETA, argp) ioctl (fildes, TCSETS, argp) nicht implementiert.

Die Schnittstelle wird sofort mit den in der Struktur <\*argp> vom Typ <termio> festgelegten Parametern parametrisiert.

ioctl (fildes, TCSETAW, argp)

Es wird gewartet, bis die Ausgabewarteschlange leer ist, dann wird die Schnittstelle mit den in der Struktur < \*argp > vom Typ < termio > festgelegten Parametern parametrisiert.

ioctl (fildes, TCSETAF, argp)

Es wird gewartet, bis die Ausgabewarteschlange leer ist, dann wird die Eingabewarteschlange gelöscht und dann die Schnittstelle mit den in der Struktur <\*argp> vom Typ < termio > festgelegten Parametern parametrisiert.

ioctl (fildes, TCSBRK, 1)

Es wird gewartet, bis die Ausgabewarteschlange leer ist.

ioctl (fildes, TCSBRK, 0)

Es wird gewartet, bis die Ausgabewarteschlange leer ist, dann werden 0.25 Sekunden lang O-Bits gesendet, was einem < break > entspricht.

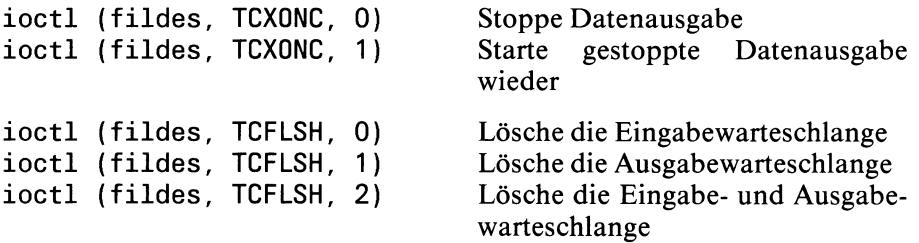

# **5 Spool-System**

# **5.1 Allgemeiner Überblick über die Druckerverwaltung unter SINIX**

#### **5.1.1** Dateien und Dateiverzeichnisse

Folgende Dateien und Dateiverzeichnisse sind für die Druckerverwaltung notwendig:

/usr/tmp/copies/\*

Wird der lpr über Pipe versorgt oder mit dem Schalter -cp aufgerufen, so wird die zu druckende Datei in diesem Dateiverzeichnis zwischengespeichert.

/usr/spool/lpd/pid

In dieser Datei wird die Prozeßnummer des /etc/qdaemon hinterlegt.

/usr/spool/lpd/qdir

In diesem Dateiverzeichnis werden alle Druckaufträge in Kurzform notiert.

/usr/spool/lpd/stat

In den Dateien sO.D?Q werden die notwendigen Informationen über die Drucker und deren Status in binärer Form gespeichert.

In den temporären Dateien pO.D?Q wird die Prozeßnummer des Bakkends /usr/lib/lp900x gespeichert, falls ein solches Programm aktiv ist.

/usr/lib/qconfig

Diese Datei enthält im Klartext die aktuelle Druckerkonfiguration.

/usr/lib/qconfig.bin

Diese Datei enthält in Binärform die aktuelle Druckerkonfiguration.
Folgende Dateien werden zusätzlich vom SINIX-Menüsystem verwaltet:

/usr/lib/queues

Diese Datei enthält zeilenweise alle erlaubten -ws Werte.

/usr/lib/qdescr

Klartextbeschreibung der aktuellen Druckerkonfiguration.

### **5.1.2 Programme für die Druckerverwaltung**

lpr

Der lpr notiert die Aufträge in den entsprechenden Dateien. Danach sendet er dem /etc/qdaemon ein Signal, daß ein neuer Auftrag vorliegt.

Er kann auch die Dateien in /usr/spool/lpd/stat lesen und zeigt dann den aktuellen Zustand der Drucker an (Schalter 'q').

### /etc/qdaemon

Das Betriebssystem SINIX erlaubt es, daß mehrere Dateien zum Lesen und zum Schreiben geöffnet werden, also auch Gerätedateien. Es wäre schlecht, wenn mehrere Druckaufträge gleichzeitig auf dieselbe Gerätedatei schreiben würden. Der /etc/qdaemon sorgt dafür, daß immer nur ein Auftrag an einen Drucker vergeben wird.

Er ruft das Backend auf und interpretiert dessen Return-Code. Wenn der Return-Code des Backends gleich 64 ist, so wird der Drucker gesperrt, der Druckauftrag bleibt erhalten und der Benutzer erhält eine 'mail'.

Andernfalls wird der Auftrag in den entsprechenden Dateien gelöscht und der Drucker auf BEREIT gestellt.

/usr/lib/lp9001 bzw. /usr/lib/9004 .<br>"Backend"

> Diese Programme sind druckerspezifisch. Sie sorgen dafür, daß die Gerätedatei für den Drucker richtig eingestellt wird, der Drucker in den Grundzustand gesetzt und überprüft wird, ob der Drucker richtig arbeitet.

> Kopf- und Anhangseiten werden ebenfalls von diesen Programmen erstellt. Es sind C-Anwenderprogramme, spezielle Kenntnisse des Systemkernes zur Erstellung eines solchen Programmes sind nicht notwendig, jedoch Kenntnisse der Schnittstellen zu qdaemon und lpr.

### treiber"

Der Treiber ist Teil des Systemkernes. Er ist so allgemein wie möglich gehalten. Es ist wahrscheinlich möglich, alle Geräte, die irgendwie mit einer der Schnittstellen verträglich sind, mit dem vorhandenen Treiber zu betreiben.

/usr/lib/digest

Sollte die Datei /usr/lib/qconfig neueren Datums als die Datei /usr/lib/qconfig.bin sein, so wird die Datei qconfig übersetzt und die Daten werden in binärer Form in /usr/lib/qconfig.bin abgelegt. Auf Wunsch können Parameter für das Backend in der Datei qconfig angegeben werden.

### *B e i s p i e l :*

Soll standardmäßig in Schmalschrift gedruckt werden, so kann man in der Datei qconfig eintragen:

treiber=/usr/lib/lp9001 -pb3

Bekanntmachung der Änderung durch lpr -rr

### **5.1.3 Die Funktionen des lpr**

Soll eine Datei gedruckt werden, so wird das mit dem Kommando lpr Datei erreicht. Der lpr erzeugt dann in dem Dateiverzeichnis /usr/spool/lpd/qdir eine Datei mit eindeutigem Namen, die etwa wie folgt aussieht:

```
hörst 0 0 0
/usr/horst/Dokumente/besch.ASF 
8 111 
horst
/usr/horst/Dokumente logfile 
Fr 25.Jan.1985, 16:48:46
/usr/horst/Dokumente/besch.ASF 
-p1=60
```
Die wichtigsten Einträge haben folgende Bedeutung:

In Zeile 1 steht die Benutzerkennung des Auftraggebers.

In Zeile 2 steht der Name des Dokumentes, in diesem Fall /usr/horst/Dokumente/besch.ASF (oder z.B. PIPE.345 ).(lpr -tl = ...).

Die Zahl 8 in der Zeile 3 bedeutet, daß die Dateigröße 8 Blöcke beträgt. Die darauffolgende Zahl 1 zeigt, daß eine Kopie von dieser Datei gemacht werden soll (Schalter -nc= 1 beim lpr).

In Zeile 4 steht der Adressat, für den der Auftrag bestimmt ist.  $(1pr - to = host)$ .

Zeile 5 zeigt, in welchem Dateiverzeichnis der Auftrag abgegeben wurde, und Zeile 6 zeigt Datum und Uhrzeit des Druckauftrages.

In Zeile 7 steht entweder der relative oder der absolute Pfadname der Datei, die gedruckt werden soll.

In Zeile 8 stehen alle Schalter, die der lpr an das Backend weitergibt. In diesem Fall den Schalter  $-pl = 60$ .

Bei dem Aufruf pr Datei lpr ändern sich die Einträge etwa wie folgt:

```
hörst 0 0 0 
PIPE.401 
8 111 
horst
/usr/spool/lpd/qdir logfile 
Di 12.Feb.1985, 13:39:11 
/usr/tmp/copies/taa00401
```
In diesem Fall ist der Name der zu druckenden Datei PIPE.401 und die zu druckenden Daten stehen in der Datei /usr/tmp/copies/taa00401.

Beim Aufruf lpr -q werden die Dateien im Dateiverzeichnis /usr/spool/lpd/stat interpretiert.

Sie sind in einer binären Form abgelegt und sollten auf keinen Fall mit einem Editor bearbeitet werden, da Editoren diese Datei auf jeden Fall verändern (an das Dateiende wird ein Line Feed Zeichen gesetzt).

Die Datei sO.DlQ hat folgenden Inhalt:

(xd S0.D1Q)

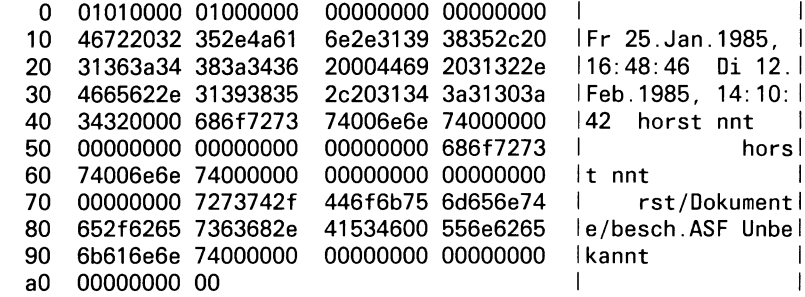

Ab Byte 16 (X'10') sind ähnliche Einträge wie in den Dateien in /usr/spool/lpd/qdir, nur in anderer Form.

Außerdem wird zusätzlich eingetragen, wann mit dem Drucken des Auftrags begonnen wurde.

Die beiden ersten Bytes sind dabei am wichtigsten.

Das erste Byte zeigt den Zustand des Druckers an. Dabei bedeutet:

1 BEREIT 2 LAEUFT 3 WARTET 4 GESPERRT

Das zweite Byte zeigt, wieviele Kopien von diesem Dokument ausgegeben werden sollen.

Hat der lpr einen Auftrag angenommen, so sendet er dem qdaemon das Signal 5. Die Prozeßnummer des qdaemon ist in der Datei /usr/spool/lpd/pid gespeichert.

Wird die Druckerkonfiguration verändert, dann ist die Datei /usr/lib/qconfig neueren Datums als die Datei /usr/lib/qconfig.bin. Der Befehl lpr -rr ruft nun das Programm /usr/lib/digest auf und dieses Programm übersetzt die Datei /usr/lib/qconfig, sofern die Datei /usr/lib/ qconfig neueren Datums ist.

/usr/lib/digest speichert die übersetzten Daten in der Datei

/usr/lib/qconfig.bin. Danach wird dem qdaemon ein Signal gesendet. Der qdaemon sollte dann die Datei /usr/lib/qconfig.bin wieder neu lesen, leider killt das Signal den qdaemon. Er muß deshalb neu gestartet werden.

Von den Schaltern, die zusammen mit dem lpr-Befehl angegeben werden können (siehe SINIX, Buch 1, Seite 6-154 ff), werden viele direkt vom lpr erkannt und verarbeitet und alle anderen an das Backend weitergegeben. Der lpr verarbeitet folgende Schalter:

 $-ws =$ ,  $-pr =$ ,  $-ap =$ ,  $-ca$ ,  $-cp$ ,  $-nc =$ ,  $-no$ ,  $-to =$ , -rm, -q, -dd, -dk, -du, -rr, -dg, -sy =

Der Befehl lpr -du arbeitet etwa in folgender Weise:

In der Datei /usr/spool/stat/sO.D?Q wird das erste Byte auf 1 gesetzt. Danach wird dem qdaemon das Signal 5 gesendet. Der qdaemon versucht nun im Dateiverzeichnis /usr/spool/lpd/qdir einen neuen Auftrag zu finden.

Gleichgültig, ob ein Auftrag vorliegt oder nicht, der Drucker ist wieder aktiv.

Der Befehl lpr -dk arbeitet in folgender Weise:

Ist ein Drucker aktiv, so ist die Prozeßnummer des aktiven Backends in der Datei /usr/spool/lpd/stat/pO.D?Q abgelegt. Diesem Prozeß wird das Signal 15 gesendet. Das Backend versucht nun, noch ein Form Feed Zeichen an den Drucker abzusetzen, um sich dann mit exit (64) zu beenden. Der qdaemon sperrt daraufhin den Drucker.

Je nach Zustand des Druckers ist es unter Umständen nicht einmal möglich, ein einziges Byte an den Drucker zu senden. Dies geschieht z.B., wenn der Drucker ausgeschaltet ist, oder wenn die Pause-Taste gedrückt wurde und der Puffer mit Daten voll ist. Der Prozeß schläft dann. Ein weiteres Signal 15 sorgt dafür, daß der Drucker auf jeden Fall gesperrt wird .

Deshalb muß man manchmal das Kommando lpr -dk zweimal aufrufen. Ist für diesen Drucker kein Backend aktiv, so wird Byte 1 in der Datei /usr/spool/lpd/stat/sO.D?Q verändert.

### **5.1.4 Die Funktionen des qdaemon**

Der qdaemon wird in der Datei /etc/rc gestartet. Er ist das zentrale Programm der Druckerverwaltung. Seine Aufgabe ist es, dafür zu sorgen, daß immer nur ein Druckauftrag an einem Drucker ausgegeben wird. Den Programmablauf kann man sich wie folgt vorstellen, wobei gleichgültig ist, ob der qdaemon in der Datei /etc/rc oder mit einem Kommando gestartet wird:

- 1. Zuerst muß sichergestellt werden, daß kein qdaemon bereits aktiv ist. Dies wird auf folgende Art festgestellt:
	- a) Existiert die Datei /usr/spool/lpd/pid nicht, so ist kein weiterer qdaemon aktiv.
	- b) Existiert diese Datei und existiert ein Prozeß mit der gleichen Prozeßnummer wie in der Datei /usr/spool/lpd/pid, so ist ein qdaemon aktiv.

Manipulationen der Datei /usr/spool/lpd/pid sollten unterlassen werden, da sonst mehrere qdaemon aktiv sein können oder das Programm /etc/qdaemon sich nicht starten läßt.

Glaubt der qdaemon, daß schon ein weiterer qdaemon aktiv ist, so beendet er sich. Da der qdaemon ein Hintergrundprozeß ist, muß er sofort nach Aufruf ein fork ausführen, wobei sich danach der Vaterprozeß sofort beendet.

- 2. Der qdaemon liest dann die Datei /usr/lib/qconfig.bin. Damit kennt er die aktuelle Druckerkonfiguration.
- 3. Nicht vorhandene Statusdateien in /usr/spool/lpd/stat werden vom qdaemon angelegt.
- 4. Ein Druckauftrag in /usr/spool/lpd/qdir, falls vorhanden, wird in Binärform umgewandelt und in der entsprechenden Statusdatei in /usr/spool/lpd/ stat/\* abgelegt.
- 5. Sollte kein Druckauftrag vorliegen, so wartet der qdaemon, bis er das Signal 5 erhält.

6. Danach verdoppelt er sich (fork) und sein Sohnprozeß öffnet folgende Dateien:

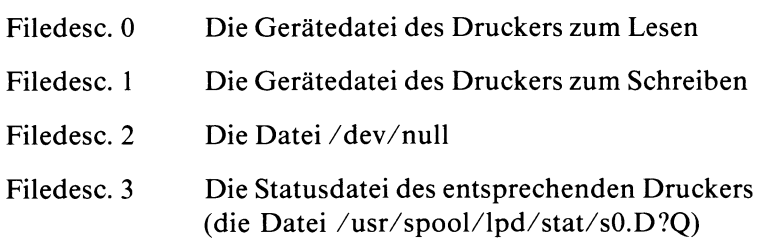

- 7. Außerdem wird noch die Datei /usr/spool/lpd/stat/pO.D?Q erzeugt und in dieser Datei wird die Prozeßnummer dieses Sohnprozesses hinterlegt. Der Status des Druckers wird auf LAEUFT gesetzt.
- 8. Der Sohn-qdaemon wechselt in das Dateiverzeichnis, in dem der Auftrag abgegeben wurde.
- 9. Es folgt der Aufruf exec ('lp900x','Schalter','Datei'). Der qdaemon weiß aus der Datei qconfig, welches Programm er aufrufen muß (siehe Datei qconfiq 'treiber = /usr/lib/lp900x'). Damit übernimmt das Backend die weiteren Aufgaben.
- 10. Der Vater-qdaemon wartet nun so lange, bis das Backend sich beendet und interpretiert den Return-Code. Ist der Return-Code ungleich 64, so wird der Druckauftrag vom qdaemon gelöscht und ein neuer Drukkauftrag kann an diesem Drucker ausgegeben werden (siehe 5.1.2).

### **5.1.5 Die Funktionen des Backend**

Die Programme /usr/lib/lp9004 bzw. /usr/lib/lp9001 werden in der Datei /usr/ lib/qconfig unglücklicherweise Treiber genannt. Dies ist üblich, aber nicht richtig.

Alle Schalter, die der lpr nicht kennt, werden dem Backend übergeben:

*Beispiel:* 

Schalter des Backends lp9001:

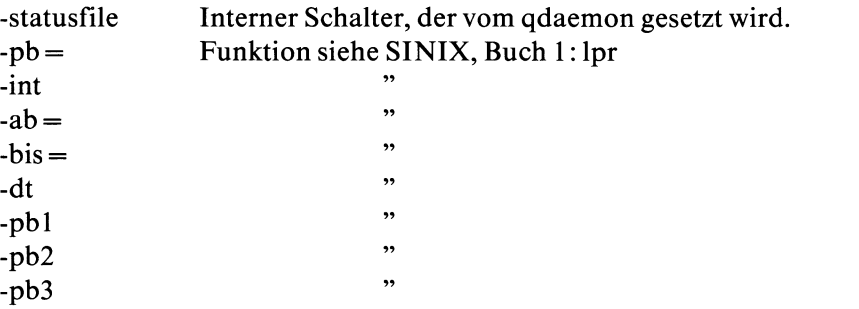

Dies sind sicher nicht alle Schalter, aber die wichtigsten. Auch bei einem selbstgeschriebenen Backend kann man eigene Schalter definieren (siehe dazu SINIX, Buch 1, Seite 6-160).

Schließlich wird auch noch der Name der zu druckenden Datei übergeben. Das Backend liest die Datei /usr/spool/lpd/stat/sO.D?Q (FILEDESC. 3). Byte 2 dieser Datei beschreibt, wieviel Ausgaben dieser Datei gewünscht werden.

In Byte 9 kann vom Backend hinterlegt werden, wieviel Prozent des Auftrages bereits erledigt sind.

Die Bytes 11 und 12 stehen zur Ausgabe der Anzahl bereits gedruckter Seiten zur Verfügung.

Der Rest sind Informationen für Kopf und Anhang.

Das Backend setzt nun die Gerätedatei in den richtigen Zustand. Dies kann in C mit der Funktion ioctl(0,TIOCSETP,&structur) realisiert werden (siehe CES-Manual).

Danach wird der Drucker in den Grundzustand gesetzt, Tabulatorstopps gesetzt und eventuell eine oder mehrere Escape-Folgen und ein Form Feed Zeichen gesendet. Eine Escape-Folge wird z.B. für den Schalter pb3 des Druckers 9001 gesendet. Anschließend wird mit dem ETX/ACK Protokoll

überprüft, ob der Drucker richtig arbeitet. Der Datenfluß wird vom Treiber mit dem XON-XOFF-Protokoll gesteuert.

Sollte der Drucker länger als etwa 200 Sekunden benötigen, um 512 Zeichen zu verarbeiten, oder sollte es länger als 200 Sekunden dauern, bis die Antwort 'ACK' auf ein vom Backend gesendetes 'ETX' eintrifft, so setzt das Backend den Treiber wieder in den alten Zustand, sperrt den Drucker und beendet sich (siehe dazu die Funktionen alarm() und signal() im CES-Manual).

Wird das Signal 15 vom lpr an das Backend gesendet, so versucht das Backend noch ein Form Feed Zeichen an den Drucker zu senden, bevor es sich selbst mit exit (64) beendet.

Erst ein zweites Signal 15 beendet das Backend auf jeden Fall, wobei vorher noch der Druckertreiber in den alten Zustand gesetzt und der Drukker als gesperrt gekennzeichnet wird.

So etwas geschieht beim Aufruf lpr -dk.

Das Programm /bin/cat ist in einfacher Form ebenfalls ein Backend. Hier muß man allerdings die Werte für die Gerätedatei selbst einstellen. Eventuelle Fehlermeldungen werden dann in /dev/null (elektronischer Papierkorb) geschrieben und alle übergebenen Schalter werden ignoriert. Es ist aber eine einfache Möglichkeit zu prüfen, ob ein neuer Drucker an den PC-X oder PC-MX angeschlossen werden kann.

### **5.1.6 Die Funktion des Treibers**

Der Treiber ist Teil des Systemkernes. Seine Aufgabe besteht darin, Daten an eine Schnittstelle weiterzugeben und die Schnittstelle entsprechend zu verändern. Die möglichen Einstellungen sind in SINIX, Buch 1 beschrieben.

Zum Betrieb eines Druckers sind die Einstellungen 'cbreak' und 'rav/' interessant.

Im cbreak-Mode führt der Treiber ein XON-XOFF-Protokoll (Datenflußsteuerung). Die Parität kann wahlweise auf odd (ungerade) oder even odd (kein Paritätsbit) eingestellt werden.

Im raw-Mode werden alle Zeichen (auch XON-XOFF) vom Treiber weitergegeben, und der Benutzer muß selbst für die Datenflußsteuerung sorgen (z.B. mit dem ETX/ACK-Protokoll). Es werden 8 Datenbits übertragen.

# **5.2 Betrieb von verschiedenen Druckern am PC-MX/PC-X**

Im Prinzip kann nahezu jeder Drucker mit einer Schnittstelle SS97 oder RS232 verwendet werden. Standardmäßig wird jedoch nur der Anschluß der Siemens-Drucker 9001 und 9004 unterstützt.

Es ergibt sich oft das Problem, daß ein Drucker, der mit anderen Steuerzeichen (Escape-Sequenzen) arbeitet, andere Meldungen zurückliefert, eine andere Parität oder Baudrate erfordert als die beiden Standard-Drucker. In einem solchen Fall läßt sich dieser Drucker nicht ohne weiteres über die Spool-Druckverwaltung betreiben.

# **5.2.1 Auswahl der Treiber**

Ein Drucker, der an dem CONAC-Board angeschlossen ist, wird über eine Gerätedatei mit der Majornummer 3 angesprochen, während für das SERAC-Board (PC-MX) die Majornummer 8 verwendet werden muß. Die Majornummer legt den verwendeten Treiber fest (vgl. SINIX, Buch 1, S. 5-25).

Wenn z.B. der Drucker 9001 als Drucker Dl konfiguriert wurde, dann sollte man in dem Dateiverzeichnis '/dev' mit dem Befehl 'Is -1 lp\*' folgende Gerätedatei finden :

crw-rw-rw- 1 root 3, 1 Mar 20 13:33 Ip9001-1-D1

Der Name dieser Datei spielt dabei keine Rolle, wesentlich sind die Angaben der Major- und Minornummer (hier 3, 1).

# **5.2.2 Umgehung der Standarddruckverwaltung.**

Es besteht die Möglichkeit, direkt Daten zu diesem Treiber und damit zu einem angeschlossenen Fremddrucker zu senden.

Der Befehl

cat .u DATEINAME >/dev/lp9001-1-D1

bewirkt beispielsweise die Ausgabe einer Datei auf dem Drucker, falls der Treiber richtig 'eingestellt' ist und der Drucker ein XON-XOFF-Protokoll führt.

Die Einstellung des Treibers kann mit dem Kommando stty >/dev/lp9001-1-D1

abgefragt werden. (Falls keine Schreibberechtigung für 'other' besteht, muß das Kommando vom super-user abgegeben werden.)

Es kommt darauf an, daß Baudrate und Parität mit den Einstellungen des Druckers übereinstimmen, der Treiber im 'cbreak'-Mode arbeitet und daß **kein** 'echo' gesetzt ist.

Eine dauerhafte Veränderung der Treiber-Einstellung kann mit der folgenden Kommandofolge ereicht werden :

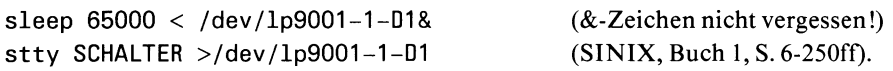

Das sleep-Kommando ist nur bei Verwendung des CONAC-Treibers beim PC-MX (SINIX Version 1.0B) erforderlich. Als SCHALTER gibt man z.B. an:

-echo -nl -tabs odd cbreak

# **5.2.2.1 Spezielle Bemerkung für den PC-MX (SINIX Version 1.0B)**

Falls Daten ohne Paritätsbit übertragen werden sollen (z.B. im Bit-Image-Mode eines Matrixdruckers ), dann muß für den CONAC-Treiber (Majornummer 3) die Minornummer 131 gewählt werden. Nur dann kann der Kanal entsprechend umparametrisiert werden.

*Beispiel:* 

/etc/mknod lpneu c 3 131

# **5.2.2.2 Spezielle Bemerkung für den PC-X**

Der CONAC-Treiber läßt sich durch den Befehl stty cbreak -echo even odd > /dev/lp9001-1-D1 so umschalten, daß er kein Paritätsbit überträgt.

Mit der Minornummer 1 wählt man hier den SS97-Ausgang (ST2) und mit der Minornummer 131 den RS232-Ausgang (ST1). Die beiden Ausgänge ST3 (RS232) und ST4 (SS97) kann man über die Major- und Minornummern 3, 130 und 3, 0 ansprechen. Hier kann z.B. ein zweiter Drucker angeschlossen werden, wenn die Gerätedateien existieren und entsprechende Einträge in der Datei

/usr/lib/qconfig vorgenommen wurden.

# **5.2.3 Betrieb eines Druckers über die Standarddruckverwaltung**

Um einen Drucker mit dem üblichen 'lpr'- Befehl ansprechen zu können, muß man ein indivi duelles Backend in die Druckerverwaltung integrieren. Das Backend bildet eine speziell auf den jeweiligen Drucker angepaßte Verbindung zwischen der allgemeinen Druckerverwaltung lpr bzw.

/etc/qdaemon und den allgemeinen Treibern für das CONAC- oder SERAC-Board.

Es wird im Programm /etc/qdaemon aufgerufen, wobei alle Schalter, die der lpr nicht kennt, und der Name der zu druckenden Datei als Argumente übergeben werden.

Die Standard Ein/Ausgabe des Backends wird bereits vom qdaemon auf den Treiber umgelegt.

Für die Siemens-Drucker 9001 und 9004 stehen die Backends

/usr/lib/lp9001 und /usr/lib/lp9004 zur Verfügung. Das Backend lp9001 interpretiert z.B. folgende Schalter:

 $-int, -ab=$ ,  $-bis=$ ,  $-pb=$ ,  $-pl=$ ,  $-dt$ ,  $-pb1$ ,  $-pb2$ ,  $-pb3$ .

Die Bedeutung der Schalter ist in SINIX, Buch 1, Seite 6-154 dokumentiert.

Der Pfadname des zu verwendenden Backends muß in der Datei /usr/lib/qconfig hinter der Angabe 'treiber = ' angegeben werden. An dieser Stelle können auch Standardschalter für das Backend gesetzt werden. (Die Bezeichnung 'treiber' ist hier mißverständlich!)

*Beispiel für die Datei /usr/lib/qconfig:* 

```
D1Q:
       queue = D1gerät = D11D11:file = /dev/lp9001-1-D1 
       treiber = /usr/lib/lp9001 -dtkopf = niemals
       zugrift = lesenanhang = niemals
```
Der Name der Gerätedatei, über die die Ausgabe auf den Drucker geleitet werden soll (der Verweis auf den wirklichen 'Treiber'), muß hinter der Angabe 'file  $=$ ' eingetragen werden.

# **5.2.3.1 Das primitive Backend /bin/cat**

Wenn der Treiber richtig eingestellt ist, kann man das Kommando 'cat' als universelles, primitives Backend verwenden. Die oben genannten Schalter werden dann allerdings ignoriert.

Anstelle von /usr/lib/lp9001 muß dann /bin/cat .u in die Datei /usr/lib/qconfig eingetragen werden.

Nach jeder Änderung der qconfig-Datei muß der super-user den Befehl lpr -rr abgeben, um der Druckerverwaltung die Änderung mitzuteilen. Anschließend muß das Programm /etc/qdaemon neu gestartet werden: /etc/qdaemon

# **5.2.4 Eigenes Backend**

Ein eigenes spezielles Backend für den betreffenden Drucker kann in der Programmiersprache C mit den Hilfsmitteln des C-Entwicklungssystems realisiert werden.

Es sollte folgende Aufgaben erfüllen:

- Gerätedatei (Treiber) richtig einstellen.
- Interpretation der oben angegebenen Schalter. Gegebenenfalls müssen die entsprechenden ESC-Folgen an den Drucker gesendet werden.
- Eröffnen und Lesen der Datei, deren Name als Argument übergeben wird.
- Anzahl der gewünschten Kopien feststellen.
- Ausgabe des Dateiinhalts in einer für den Drucker geeigneten Form.
- Prüfen, ob der Drucker ordnungsgemäß arbeitet  $(ETX - ACK - Protokoll).$ Im Fehlerfall muß sich das Backend mit exit(64) beenden, damit der Drucker vom qdaemon gesperrt wird.
- Eventuelle Meldungen des Druckers interpretieren und Fehlermeldungen in die Mail-Datei des Auftraggebers schreiben.
- Abfangen des Signals 15. Das Signal 15 wird durch den Befehl 'lpr -dk' an das Backend gesendet und sollte zu einem kontrollierten Abbruch mit exit-Status 64 führen.
	- Die Druckerverwaltung informieren, wieviel Prozent des Auftrages bereits erledigt und wieviele Seiten bereits gedruckt worden sind.

Zur Erfüllung dieser Aufgaben steht dem Backend eine vom Programm /etc/qdaemon erzeugte und eröffnete Datei /usr/spool/lpd/stat/s0.D?Q zur Verfügung, auf die über den Filedeskriptor 3 zugegriffen werden kann. In dieser Datei sind u.a. der Name des Auftraggebers, die gewünschte Anzahl von Kopien und der Status des Druckers vermerkt.

Beispiel für die Datei /usr/spool/lpd/stat/s0.D10 (ausgegeben mit dem Befehl xd /usr/spool/lpd/stat/s0.D10)

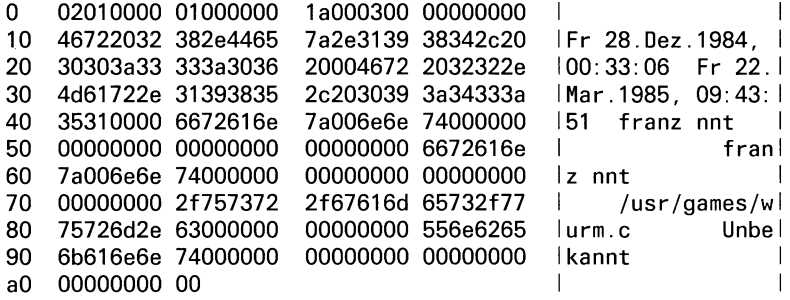

Das erste Byte zeigt den Zustand des Druckers an. Dabei bedeutet:

1 BEREIT 2 LAEUFT 3 WARTET 4 GESPERRT

Das zweite Byte zeigt, wieviele Kopien gedruckt werden sollen.

Im neunten Byte kann vom Backend hinterlegt werden, wieviel Prozent des Auftrages bereits erledigt sind (hier 1a =  $26\%$ ).

Die Bytes elf und zwölf stehen zur Ausgabe der Anzahl bereits gedruckter Seiten zur Verfügung.

Diese Angaben können vom Benutzer mit dem Befehl lpr -q angefordert werden.

Das erste Datum gibt den Zeitpunkt der letzten Änderung der Datei, das zweite Datum den Zeitpunkt des Druckauftrages an.

Der erste Name ist offenbar der Name des Auftragsgebers.

Wenn sich das Backend durch exit(64) beendet, dann setzt der qdaemon das erste Byte dieser Datei auf 4 und sperrt damit den Drucker. Der Druckauftrag bleibt jedoch erhalten.

Die folgenden Beispiel-C-Programme erfüllen die meisten der angegebenen Backend-Aufgaben für diesen Drucker 9001 bzw. 9004.

Sie sind so geschrieben, daß man sie leicht an andere Drucker anpassen kann.

Um das Programm für den Drucker 9001 möglichst übersichtlich zu halten, wurde die Möglichkeit des Bit-Image-Printing (Grafikdruck) in diesem Beispiel nicht berücksichtigt.

Beide Backends verzichten auf die Angabe, wieviel Prozent eines Auftrages bereits gedruckt wurden.

Das Programm für den Drucker 9001 setzt den Treiber in den cbreak-Mode, während das Backend für den Drucker 9004 im raw-Mode arbeitet und selbst für die richtige Parität der Zeichen sorgt.

### $5.2.5$ **Beispiele**

#### $5.2.5.1$ **Backend für den Drucker 9001**

Das folgende Quellprogramm finden Sie auf der Diskette 'SSHB' unter dem Dateinamen backend01.c.

static char SCCSID[] =  $\sqrt{a(t)}$ backend01.c 1.5 85/10/10";

```
/* Mods:
\starm<sub>01</sub>1. Aufrufargumente von links nach rechts verarbeiten.
                 franz
 \bullet2. Drucker nur auf WARTET (statt GESPERRT) in reset.
 ÷
                          3. Weiteren alarm-Aufruf eingefuegt.
 ÷
 \starm021. Vor umsetzen() weiteren alarm-Aufruf eingebaut.
                 franz
 \star2. Nach Ausgabe von FF wird stdin/stdout mit
 \starTIOCFLUSH behandelt (in Routine reset()).
 \star\bulletm03franz
                          Tabulatoren werden erst nach Auswertung der Schalter
 ÷
                          gesetzt.
 ^{\star}/
\mathbf{r}\star/* Einfaches Backend fuer den Drucker 9001, das sich leicht an einen anderen
                                                                                       \star\star/* Drucker anpassen laesst. Die Moeglichkeit des Bit-Image-Modes wird nicht
/* unterstuetzt.
                                                                                       \star/* Dieses Backend setzt den Treiber in den CBREAK-Mode und ueberlaesst ihm
                                                                                       ^{\star}/
                                                                                       \star/* das XON-XOFF-Protokoll.
                                                                                       \dot{r}/* Falls der Drucker ein ETX-ACK-Protokoll unterstuetzt, kann mit Hilfe der
/* Funktion "pruefe()" ueberprueft werden, ob der Drucker angeschlossen ist
                                                                                      \star\star/* und ordnungsgemaess arbeitet.
/* Andernfalls muss man anstelle von "pruefe()" eine leere Funktion einsetzen.*/
# include <stdio.h>
# include <sgtty.h>
# include <signal.h>
# define LF '\012'
                          /* Line Feed Zeichen
                                                              */
# define FF '\014'
                          /* Form Feed Zeichen
                                                              ^{\star}/
# define CR '\015'
                          /* Carriage Return Zeichen
                                                              ^{\star}# define ESC '\033'
                          /* Escape Zeichen
                                                              \star# define ZEIT 100
                          /* Maximale Zeit, die der Drucker fuer 1000 Zeichen
                                                                                     */* benoetigen darf.
                                                              \star/
int npcol = 80;
                           /* Anzahl Spalten pro Zeile
int nplin = 72;
                           /* Anzahl Zeilen pro Seite
                                                              \star/* Der Text wird ab Seite npab gedruckt */
int npab = 1;
int npbis = 20000;
                          /* Der Text wird bis Seite npbis gedruckt */
char *dt, *asc, *pb1, *pb2, *pb3, *auftrag;
int
      reset(), umsetzen(), druckstr() ;
main(argc, argv)
int argc;
char *argv[];
€
         extern int npcol, nplin, npab, npbis ;<br>extern char *dt, *asc, *pb1, *pb2, *pb3 , *auftrag ;
         FILE *fpein;
         char cnc , *tabsetz ;<br>int nc, i ;
                                                                       /* m01 * /
```

```
/* Escape Segenzen fuer den Drucker */
         = "\033(K";
dt/* Deutscher Zeichensatz
                                                                  ^{\star}= "\033(B" ;
                                       /* ASCII Zeichensatz
                                                                  ٠,
asc
pb1
         = 11,033[1w"
                                       /* Schreibschritt 1/10
                                                                  ^{\star}/
                    \ddot{\phantom{a}}= \sqrt{033}[2w";
                                       /* Schreibschritt 1/12
                                                                  ^{\star}pb<sub>2</sub>
                                       /* Schreibschritt 1/17
pb3
         = "\033[4w";
tabsetz = "\033[009;017;025;033;041;049;057;065;073;081;089;097q
                                       /* Tabulatoren
\star^{\star}/
\sqrt{ }Dateideskriptor 0 zeigt auf die Geraetedatei (lesend)
^{\prime}(stdin)
                                                                  \star7∗
                                                                  \starDateideskriptor 1 zeigt auf die Geraetedatei (schreibend)
.<br>/*
                                                                  \star /
                        (stdout)
                                                                  \star\overline{I^*}Dateideskriptor 2 zeigt auf die Geraetedatei
                                                                  \cdot.<br>/*
        /dev/null
                        (stderr)
                                                                  \star\muDateideskriptor 3 zeigt auf die Datei in
                                                                  \cdot7*
        /usr/spool/lpd/stat/s0.D?Q
\sqrt{2}/* Sollte Signal 14 oder 15 gesendet */
signal(SIGTERM, reset);
                                /* werden, so verlasse das Backend
                                                                     \starsignal(SIGALRM, reset);
                                                                     \ddot{r}/* ueber die Funktion reset()
                                                        /* m02 */alarm(ZEIT);
                                /* Treiber richtig einstellen
umsetzen() :
                                                                     \starauftrag = argv[argc - 1] ;
pruefe() ;
                                /* Pruefen, ob ein Drucker ange-
                                                                     \star/* schlossen ist
                                                                     \star /
for ( i = 1 ; i < argc ; i++)/* m01 */t
     if (*array[i] == ' - ' )/* m01 * /schalter( argv[i] + 1 ); /* Schalter interpretieren * m01 */
     else
     \epsilonauftrag = argv[i];
                                                        /* m01 * /fpein = fopen(auftrag, "r");
                                         /* Datei zum Lesen oeffnen */
     \mathbf{\lambda}\overline{\mathbf{z}}druckstr( tabsetz ) :
                              /* Tabulatoren setzen */ /* m03 */
if ( fpein == NULL )
                             /* Datei konnte nicht geoeffnet werden */
        exit(1):lseek(3, (long)1, 0);read(3, &cnc, 1);
                                /* Anzahl der gewuenschten Kopien
                                                                     *nc = cnc & 0177 :
while (n_0 \cdot \cdot \cdot \cdot 0)\epsilondruckorg(fpein);
                               /* Gebe den zu druckenden Text aus */
      rewind(fpein):
\overline{\mathbf{a}}exit(0);/* Backend ordnungsgemass verlassen
                                                                     \star
```

```
\mathbf{y}
```

```
umsetzen()/* Treiber richtig einstellen */
€
      static struct sgttyb modus;
                                        /* siehe CES-Manual Nov. 1984, Teil 2 */
                                        /* S. 1-3/* Grundzustand lesen */
      ioctl( 1, TIOCGETP, &modus ) ;
                                       /* input Baudrate */
      modus \text{-}sg\_ispeed = B9600;
      modus \cdot sg \cdot ospeed = B9600:
                                       /* output Baudrate */
                                       /* siehe CES-Manual Nov. 1984, Teil 2 */
                                       /* S. 1-3 bis 1-6 unter TTY(4)\starmodus.sg_flags = CBREAK | ODDP; /* cbreak-Modus mit ungerader Paritaet */
      ioctl(1, TIOCSETP, &modus ) ; /* Einstellung setzen */
\mathcal{Y}schalter(pschalt)
                              /* Schalter interpretieren und gegebenenfalls */
                              /* entsprechende Escape-Sequenzen senden
                                                                              \starchar *pschalt :
\epsilonextern int npcol, nplin, nline, npab, npzaehl, npbis ;<br>extern char *dt, *asc, *pb1, *pb2, *pb3 ;
        int i:if (strncmp( pschalt, "ab=", 3) == 0)
                npab = (i = atoi(pschalt + 3)) > 1 ? i : 1 ;else if (\text{strncmp}(\text{pschalt}, \text{ "bis="}, 4) == 0)<br>
npbis = (i = \text{atoi}(\text{pschalt} + 4)) > \text{npab ? } i : \text{npbis };
        else if \left(\right) strncmp( pschalt, "pb=", 3 ) == 0 )
                npcol = (i = atoi(pschalt + 3)) > 0 ? i : npcol ;else if ( strncmp( pschalt, "pl=", 3 ) == 0 )
        pplin = (i = \text{atoi}(\text{pschalt} + 3)) > 5 ? i : nplin ;<br>else if ( strcmp( pschalt, "dt" ) == 0 )
                druckstr(dt);
        else if ( strcmp( pschalt, "int") == 0 )
                druckstr( asc );
        else if ( strcmp( pschalt, "pb1" ) == 0 )
                druckstr(pb1);
        else if ( strcmp( pschalt, "pb2" ) == 0 )
        €
                npcol = (npcol == 80) ? 96 : npcol ;
                druckstr(pb2);
        <sup>1</sup>
        else if ( strcmp( pschalt, "pb3" ) == 0 )
        €
                npcol = (npcol == 80) ? 132 : npcol ;
                druckstr(pb3);
        \mathbf{A}\rightarrow\ldots \ldots \ldots \ldots \starreset()
                                 /* kontrollierter Abbruch des Backends */
€
        static int merk = 0;
        char c :
```

```
signal(SIGTERM, reset); /* Sollte Signal 14 oder 15 gesendet werden, */ 
        signal(SIGALRM, reset); /* so rufe die Funktion reset erneut auf.
\mathbf{y}/*
        if ( merk++ == 0 )
        <
        >
                 a l a rm ( 30 ) ; <br>\frac{1}{2} /* Falls keine Daten an den Drucker */
                                          /* g e s e n d e t w e r d e n k o e n n e n , d a n n */
                                          /* wird Signal 14 gesendet.
                 lseek( 3, (long)0, 0 ) ;
                  c = 1\ 0 0 3 11 .
9
                                                                  /* m01 */
                 write( 3, &c, 1 ) ; /* Auftrag auf 'WARTET' stellen */
                 putchar(FF) ; /* Versuche, ein Formfeed an den Drucker */<br>/* r i senden.
                                  /* zu senden.<br>/* m02 */
                 s l e e p ( 5 ) ; /* m 0 2 */
        ioctl( 0, T I O C F L U S H , N U L L ); /* A l l e Z e i c h e n , d i e */ /* m 0 2 */
        ioctl( 1, TIOCFLUSH, NULL ); /* sich noch in den *//* muz */
                                         /* internen Puffern befinden, werden */
                                         \overline{y^*} 'ausgespuelt'.
        exit( 64 ) ; /* Exitstatus, der ein Sperren des Druckers bewirkt */
   */
druckstr( pstring ) <mark>/* Gibt einen String aus  */</mark>
char *pstring ;
\epsilon>
        while ( *pstring != '\0' )
                  putchar( *pstring++ ) ;
/* */
druckorg(fpein) /* Der zu druckende Text wird eingelesen und ausgegeben */
FILE * fpe in ;
\epsilonextern int npcol, nplin, npab, npbis ;
         int c, i, fflag, ncol = 0, nline = 1 , nseite = 1 ;
         int j _ e s c = 100, d r u c k t lag = 0 , k = 0 ;
        alarm( ZEIT ) ; /* m01 */
        putchar( CR ) ;
        while ( ( c = getc(fpein) ) != EOF )
        \epsilonif ( nseite >= npab )
                            d r u c k t lag = 1 ;
                ff lag = 0 ; k++ ;
                if ( j_esc > 1 ) /* das Zeichen hinter einem ESC wird */<br>
\begin{array}{ccc} \n\star & \star & \star \\
\star & \star & \star\n\end{array}\epsilon /* nicht untersucht.
                        swi t c h ( c )
                         \epsiloncase LF:
                                n l i n e + + ;
                        case FF:
                                 if ( druckflag & ncol > 0 )
                                         putchar( CR ) ;
                                 if ( k > 9 9 9 )
                                 \epsilon
```

```
pruefe() ; /* Drucker ueberpruefen */
                                    a l a r m ( Z E I T ) ;
                                        /* Der Drucker hat ZEIT sekunden */
                                       /* fuer die naechsten 1000 Zeichen */
                                    k = 0 ;
                           >
                  case CR:
                           ncol = 0 ;
                           break ;
                  c a s e ESC:
                           j _ e s c = 0 ;
                           break ;
                  c a s e 1\ t •:
                           /* Bei Tabulatorzeichen muss */
                           /* ncol richtig gezaehlt werden. */
                           for ( i = 8 ; i \leq n col ; i \neq 8 )
                                              9
                           ncol = i ;
                           break ;
                  default:
                           n c o l + + ;
                  >
        >
         if ( ncol > npcol ) continue ;
         if ( n line > nplin || c == FF )C
                  ff lag = 1 ;
                  lseek( 3, (long)1U, U ); /* Anzahl fertiger Seiten */
                  write( 3, &nseite, 2 ) ; /* bekanntgeben. \overline{a}if ( druckflag )
                           putchar(FF);
                 nline = 1 ; nseite++ ;
         >
         if ( nseite > npbis ) break ;
         swi t c h ( j _ e s c )
         C
         c a s e 1 :
                  if ( c == |i'| || c == |( \cdot )<br>
ncol-- ; /* Das
                                         * Das naechste Zeichen gehoert *//<br>/* dann auch zu ESC-Folge       */
                                          /* dann auch zu ESC-Folge
                  j e s c = 9 9 ;
         c a s e 0:
                  j e s c + + ;
         default:
                  if ( fflag != 1 && druckflag )
                          putchar(c);
                  break ;
         >
>
p u t c h a r ( CR ) ;
if ( ff lag != 1 )
       putchar( FF ) ;
fflush( stdout ) ;
return ;
```
 $\mathcal{Y}$ 

```
/* Die folgenden Funktionen sind nur sinnvoll, wenn der Drucker ein ETX-ACK- */
/* Protokoll unterstuetzt.
                                                                                \star\dot{M}/* Andernfalls schreibt man einfach :
\overline{I^*}pruefe()
                                                                                \star\sqrt{ }\cdot /
                         C
\prime^*\star\mathbf{A}\star/
\overline{I}# define ETX '\003'
                          /* End of Text Zeichen
                                                            ^{\star}# define ACK '\006'
                          /* Acknowledge Zeichen
pruefe()
                           /* Ueberprueft die Bereitschaft des Druckers mit
                                                                                \star/* Hilfe des ETX-ACK-Protokolls
€
        char c, antwort = '!';
        int mailsend() ;
        lseek( 3, (long)0, 0 ) ;
        c = 1003,
        write(3, & c, 1);/* Auftrag auf 'WARTET' stellen
                                                                               *signal(SIGALRM, mailsend); /* Sollte Signal 14 gesendet werden, */
                                     /* so rufe die Funktion mailsend auf.*/
        alarm( ZEIT );
                                     /* Der Drucker hat ZEIT Sekunden um
                                                                           \star/* auf das folgende ETX mit ACK zu
                                                                            ^{\star}/* antworten.
                                                                            \mathbf{r}putchar(ETX);
        fflush( stdout ) ;
                                     /* ETX senden
                                                                            ^{\star}do
                if ( read( 0, &antwort, 1 ) < 1)
                             mailsend();
        while ( antwort & 0177 != ACK ) ;
        alarm(0) :
                                        /* Alarm abschalten
                                                                                \starlseek(3, (long)0, 0);
        c = 10021;
                                        /* Auftrag auf 'LAEUFT' stellen
                                                                                \starwrite( 3, &c, 1);
                                                                                \starsignal(SIGALRM, reset);
                                        /* Sollte Signal 14 gesendet werden,
                                         /* so verlasse das Backend in Zukunft */
                                                                                \star/* ueber die Funktion reset.
                                                                              \star/* Drucker ist in Ordnung
        return;
\mathbf{y}
```

```
mailsend() \frac{1}{2} Mail schreiben und Backend beenden */
\epsilon/ * ............................................................................................................................................................................................................................... * /
         extern char *auftrag ;
         char user[25], maildatei[45];
         FILE *faus ;
         long zeit, time() ;
         signal(SIGALRM, reset ) ;
         strcpy( maildatei, "/usr/spool/mail/" ) ;
         lseek( 3, (long)68, 0 ) ;
         read( 3, user, 25 ) ; /* Benutzernamen lesen */
         strcat( maildatei, user ) ; /* Pfadname der Maildatei */
         faus = fopen( maiIdatei, "a"); /* Maildatei eroeffnen */
         if ( faus != NULL )
         \epsilonzeit = time(&zeit) ;
               fprintf( faus,"Von %s am %s ", user, gctime( &zeit ) ) ; 
               fprintf( faus,nAuftrag '%s' : Drucker sendet kein ACK\n",auftrag); 
              fclose( faus ) ;
         >
         reset() ;
>
                 /* */
```
### **5.2.5.2 Backend für den Drucker 9004**

Das folgende Quellprogramm finden Sie auf der Diskette 'SSHB' unter dem Dateinamen backend04.c.

```
static char SCCSID[] = "a(#)backend04.c 1.4 85/10/10";
```

```
/* Backend fuer den Drucker 9004 mit Einzelblatt- oder Endlospapiereinzug. */ 
\frac{1}{\sqrt{2}} , the set of the set of the set of the set of the set of the set of the set of the set of the set of the set of the set of the set of the set of the set of the set of the set of the set of the set of the set 
/* Einzelblatteinzug: */ 
   /* Wenn der 1Ipr1-Befehl ohne Filter verwendet werden soll, dann muessen die */ 
    Schalter -pl=65 und -pb=81 gesetzt werden ( z. B. in /usr/lib/qconfig ).
    /* Der Schalter -pl=65 bewirkt zusaetzlich, dass 2 Leerzeilen am Anfang jeder */ 
/* Seite unterdrueckt werden (sinnvoll in Verbindung mit dem 'pr1-Kommando). */
/* Wenn Dateien mit 'pr' aufbereitet werden sollen, so muss der Schalter */ 
/* '-167' angegeben werden. */
/* Beispiel : pr -167 DATEINAME | Ipr -pl=65 -pb=81 */
/* * !
/* Falls das Backend in Verbindung mit anderen Software-Produkten (z.B. HIT ) */ 
/* verwendet werden soll, sollte der Schalter 1 -pl=651 nicht gesetzt werden. */ 
\frac{1}{\sqrt{2}} , the contract of the contract of the contract of the contract of the contract of the contract of the contract of the contract of the contract of the contract of the contract of the contract of the contract o
/* Endlospapiereinzug (unter SINIX 1 OB ) :<br>/*  Um eine ueberfluessige Leerseite am Beginn zu vermeiden, sollte der         */<br>/*  Schalter '-nff' gesetzt werden.
/* Um eine ueberfluessige Leerseite am Beginn zu vermeiden, sollte der<br>/* Schalter '-nff' gesetzt werden.
    % Schalter '-nff' gesetzt werden.<br>Unter SINIX 1.0C ist dies nicht mehr noetig !<br>hieses Backend setzt den Treiber in den RAW-Mode, und fuehrt ein ETX-ACK-<br>"rotokoll. */<br>skann ein zusaetzlicher Schalter '-form= ' angegeben w
/* Unter SINIX 1.0C ist dies nicht mehr noetig ! */
/* */
/* Dieses Backend setzt den Treiber in den RAW-Mode, und fuehrt ein ETX-ACK- */ 
/* Protokoll. */
/* Es kann ein zusaetzlicher Schalter 1-form= 1 angegeben werden, der die */
/* Formularlaenge ( Zeilen pro Seite ) beim Drucker fest legt. */
/* In Gegensatz zum Standardbackend wird auch der Schalter 1 -pb21 ausgewertet */ 
\frac{1}{\sqrt{2}} , the contract of the contract of the contract of the contract of the contract of the contract of the contract of the contract of the contract of the contract of the contract of the contract of the contract o
/* Version vom 06.09.85 */
\frac{1}{\sqrt{2}} */
# include <stdio.h>
# include <sgtty.h>
# include <signal.h>
# define STX '\002' /* STX - Zeichen */
# define ETX '\003' /* End of Text Zeichen<br># define ACK '\006' /* Acknowledge Zeichen
# define ACK •\006" /* Acknowledge Zeichen */
# define LF 1\012 1 /* Line Feed Zeichen */
# define FF '\014' /* Form Feed Zeichen V
                            \frac{1}{4} Carriage Return Zeichen<br>\frac{1}{4} Shift Out
# define SO •\016 ' /* Shift Out */
# define SI 1\017' /* Shift In */
# define ESC '\033' /* Escape Zeichen<br># define EM '\031' /* End of Medium 7
                            \prime* End of Medium Zeichen
# define BLOCK 350 /* normale Blockgroesse */
# define MBLOCK 420 /* maximale Blockgroesse */
                            /* Maximale Zeit, die der Drucker fuer MBLOCK Zeichen
                            /* benoetigen darf. V
int npcol =136 ; <br>int nplin = 72 ; /* Anzahl Zeilen pro Seite */<br>*/
int nplin = 72 ; \frac{1}{2} /* Anzahl Zeilen pro Seite int npab = 1; \frac{1}{2} /* Der Text wird ab Seite i
int npab = 1; \frac{1}{2} /* Der Text wird ab Seite npab gedruckt */<br>int npbis = 20000; /* Der Text wird bis Seite npbis gedruckt */
int npbis = 20000 ; /* Der Text wird bis Seite npbis gedruckt */<br>int asf = 1; /* Flagge fuer ASF-Anschluss */
                            /* Flagge fuer ASF-Anschluss
```
*SINIX-Schnittstellen, Benutzerhandbuch, U2300-J-Z95-1*

```
char *blattaus, *gzust, *bidi_ein, *bidi_aus, *pb2, *statab, drubuff[BLOCK + 100], formul[7];<br>int  nnbuff = 0, reset(), umsetzen();
main(argc, argv)
int argc;
char *argv[];
\epsilonFILE *fpein;
        char cnc, *tabsetz, c;<br>int nc, i;
        /* Escape Seqenzen fuer den Drucker */
        blattaus = "\033\031J" ;
                                                /* Blattauswurf fuer ASF
                                                                              \overline{a}\mathcal{L}^{\star}gzust = "\033\015P";
                                                                              ^{\star}/
                                                   Grundzustand
        tabsetz = "\0331";
                                                /* Tabulator setzen
                                                                              \star/* Bidirektionaldruck ein
                                                                              \starbidi_ein = "\033/";
        bidi_aus = "\033\\"
                                                \prime^*Bidirektionaldruck aus
                                                                              \star\ddot{z}= "\033H011";
                                                \sqrt{t}pb<sub>2</sub>
                                                   12 Zeichen pro Zoll
               = "\033\0321";
                                                /* Druckerstatus abfragen
                                                                              \starstatab
        \mathcal{L}^{\star}\starDateideskriptor 0 zeigt auf die Geraetedatei (lesend)
        \sqrt{ }(stdin)
                                                                              \starDateideskriptor 1 zeigt auf die Geraetedatei (schreibend)
        ^{\prime}\star\prime^*(stdout)
                                                                              ^{\star}/
                                                                              \star^{\prime}Dateideskriptor 2 zeigt auf die Geraetedatei
        \sqrt{ }/dev/null (stderr)<br>Dateideskriptor 3 zeigt auf die Datei in
                                                                              \star\gamma^*\dot{r}\star\mathbf{r}/usr/spool/lpd/stat/s0.D?Q
        signal(SIGTERM, reset);
                                          /* Sollte Signal 14 oder 15 gesendet */
                                          /* werden, so verlasse das Backend
        signal(SIGALRM, reset);
                                                                                 \star\star/* ueber die Funktion reset()
        lseek(3, (long)0, 0);
        c = 11003,
        write(3, 8c, 1);
                                          /* Auftrag auf 'WARTET' stellen
                                                                                 \staralarm(ZEIT) :
        umsetzen(1);/* Treiber richtig einstellen
                                                                                 \stardrustr(gzust);
        drustr(statab);
                                          /* Status abfragen
                                                                                 \starpruefe() ;
                                          /* Pruefen, ob ein Drucker ange-
                                          /* schlossen ist
        lseek( 3, (long)0, 0 ) ;
        c = 1002,
        write(3, 8c, 1);
                                          /* Auftrag auf 'LAEUFT' stellen
                                                                                 \starfor ( i = 1 ; i < argc ; i++ )
        €
             if (*array[i] == '·')schalter( argv[i] + 1 ) ;
                                                   /* Schalter interpretieren */
             else
                  fpein = fopen(argv[i], "r"); /* Datei zum Lesen oeffnen */
        \overline{\mathbf{r}}if ( fpein == NULL )
                                      /* Datei konnte nicht geoeffnet werden */
                exit(1);
```

```
/* Tabulatoren setzen */
       for ( i = 1 ; i \le 12 ; i++)\0331");
              drustr("
       druchar(CR) :
       lseek(3, (long)1, 0);<br>read( 3, &cnc, 1);<br>nc = cnc & 0177;
                                  /* Anzahl der gewuenschten Kopien
                                                                      \starwhile ( nc \cdot \cdot > 0 )
       €
            druckorg(fpein);
                                 /* Gebe den zu druckenden Text aus
                                                                      \starrewind( fpein ) :\mathbf{A}drustr(gzust);
       pruefe() :
       umsetzen(0) ;
       exit(0):
                                 /* Backend ordnungsgemass verlassen
                                                                      \star\mathbf{A}/* Treiber richtig einstellen
umsetzen(i)*int i;\epsilonstatic struct sgttyb modus, savmodus ; /* siehe CES-Manual Nov. 1984, */
                                                                      \star/* Teil 2, S. 1-3
     if ( i = 1 )
     €
          /* Grundzustand lesen */
          ioctl( 1, TIOCGETP, &savmodus ) ;
          ioctl( 1, TiOCGETP, &modus );<br>modus.sg_ispeed = B1200 ; /* input Baudrate */<br>modus.sg_ospeed = B1200 ; /* output Baudrate */
                                  /* siehe CES-Manual Nov. 1984, Teil 2 */
                                  /* S. 1-3 bis 1-6 unter TTY(4)*modus.sg flags = RAW ; /* RAW-Modus */
          ioctl(1, TIOCSETP, &modus ) ; /* Einstellung setzen
                                                                 \star\mathcal{Y}else if (i == 0)ioctl(1, TIOCSETP, &savmodus ) ; /* Grundeinstellung setzen */
Þ
  \overline{I}schalter( pschalt )
                                        /* Schalter interpretieren */
char *pschalt ;
€
```

```
int i ;
          if (stromp ( pschalt , "ab=" , 3 ) == 0 )npab = ( i = atoi( pschalt + 3 ) ) > 1 ? i : 1 ;
          else if (stromp( pschalt, "bis=" , 4 ) == 0 )npbis = (i = atoi( pschalt + 4 ) ) >= npab ? i : npbis ;
           e if ( strncmp( pschait, "pb=", 3 ) == 0 )<br>npcol = (i = atoi( pschalt + 3 ) ) > 0 ? i : npcol ;
           e l s e if ( s t r n c m p ( pscha l t , "pl=", 3 ) == 0 )
           nplin = (i = atoi( pscnalt + 3 ) ) > 5 ? i : nplin ;<br>|else if ( strcmp( pschalt, "nff" ) == 0 )
                     asf = 0 ;
          else if ( strcmp( pschalt, "pb2" ) == 0 )
                     d r u s t r ( p b 2 ) ;
          else if ( strncmp( pschalt, "form=", 5 ) == 0 )
          \epsiloni = atoi( pschalt + 5 ) ;
                      if ( i > 2 & & i < 127 )
                     \epsilonn p l i n = i ;
                                sprintf( formul, "\033F%03d", i ) ;
                                drustr( formul ) ;
                     >
          >
>
                      /* */
reset() \frac{1}{2} h \frac{1}{2} c \frac{1}{2} h \frac{1}{2} h \frac{1}{2} h \frac{1}{2} h \frac{1}{2} h \frac{1}{2} h \frac{1}{2} h \frac{1}{2} h \frac{1}{2} h \frac{1}{2} h \frac{1}{2} h \frac{1}{2} h \frac{1}{2} h \frac{\epsilonstatic int merk = 0 ;
          c h a r c ;
          signal(SIGTERM, reset); /* Sollte Signal 14 oder 15 gesendet werden, */<br>signal(SIGALRM, reset); /* so rufe die Funktion reset erneut auf    */
          signal(SIGALRM, reset); /* so rufe die Funktion reset erneut auf.
          if ( m e r k + + == 0 )
          C
                      alarm( 20 ) ; <br>/* Falls keine Daten an den Drucker */<br>/* gesendet werden koennen, dann */
                                                       * gesendet werden koennen, dann */<br>/* wird Signal 14 gesendet.         */
                                                      /* wird Signal 14 gesendet.
                      lseek( 3, (long)0, 0 ) ; 
                      c = 1\,003<sup>\cdot</sup>;<br>write( 3, &c, 1 );
                                                      /* Auftrag auf 'WARTET' stellen */
                      if ( asf )
                                drustr( blattaus ) ;
                      e i s e
                               druchar(FF);
                      drustr( gzust ) ;
                      druflush();
                      s l eep( 5 ) ;
                       ioctl( U, TIOCFLUSH, NULL ) ;  /* Alle Zeichen, die sich noch in den */<br>ioctl( 1, TIOCFLUSH, NULL ) ;  /* internen Puffern befinden, werden  */
                                                                /* ' a u s g e s p u e l t '. */
                      umsetzen(0);
          \mathbf{A}exit( 64 ) ; /* Exitstatus, der ein Sperren des Druckers bewirkt */
>
```

```
r * /
druckorg(fpein) /* Der zu druckende Text wird eingelesen und ausgegeben */
FILE *fpein :
C
         int cU = ' ', c1, c2, 1, lfflag = U, ncol = U, nline = 1 , nseite = 1 ;
         int j _ esc = 100, d r u c k t lag = 0 ;
        pruefe();
        if ( asf )
                druchar(FF);
        for ( c1 = getc (fpein) ; c1 != EOF ; c1 = c2 )t
                c2 = getc( fpein );
                 if ( nseite >= npab )
                             d r u c k t lag = 1 ;
                 I f f lag++ ;
                 if ( j_e s c > 10 ) /* d i e Z e i c h e n e i n e r E S C - F o l g e w e r d e n * /
                                         \prime^* nicht untersucht.
                if ( nnbuffer > BLOCK )
                        pruefe() ;
                                        /* Drucker ueberpruefen
                                         /* Datenblock ausgeben
                                                                        V
V
                swi t c h ( c 1 )
                t
                case LF:
                         if ( nplin == 65 & & Ifflag < 3 & & ncol == 0 )
                                 continue ;
                         if ( n line++ == 1 & & druckflag )drustr( bidi_ein ) ;
                case FF:
                         if ( druckflag )
                         \epsilonif ( n line >= nplin || c1 == FF )drustr( bidi_aus ) ;
                                 if ( ncol > 0 )
                                         druchar( CR ) ;
                         >
                c a s e CR:
                         ncol = 0 ;
                        break ;
                 /* ................... */
                c a s e ESC:
                         j_esc = 0 ;
                 c a s e SO:
                case SI:
                         break :
                 case '\b':
                         ncol-- ;
                         break ;
                 c a s e '\ t ' :
                         /* Bei Tabulatorzeichen muss */<br>/* ncol richtig gezaehlt werden. */
                         \prime* ncol richtig gezaehlt werden.
                         for ( i = 8 ; i \le ncol ; i \neq 8 )
```

```
ncol = i;
                 break ;
        default:
                 ncol++ ;
        >
>
if ( ncol > npcol ) continue ;
if ( nline > nplin || c1 == FF )
\epsilonif ( c2 != EOF )
                 c1 = FF;
        eise
                 c1 = CR;
        Ifflag = 0;
         lseek( 3, (long)10, 0 ); /* Anzahl fertiger Seiten */
         write( 3, (char *)&nseite, 2 ) ; /* bekanntgeben. */
         nline = 1 ; nseite++ ;
>
if ( nseite > npbis ) break ;
switch(j_esc)
\epsiloncase 4:
       j_esc = 99 ;
case 3: 
case 2:
       j esc++ ;
       if ( druckflag )
                druchar(d) ; 
       switch( c0)
       \epsiloncase EM:
                if ( c1 != 'R' )
                \epsilonlseek( 3, (long)10, 0 ); /* Anzahl fertiger Seiten */ 
                      write( 3, (char *)&nseite, 2 ) ; /* bekanntgeben. */ 
                      nseite++ ; nline = 1 ; ncol = 0 ;
                >
       case CR:
                j_esc = 100 ; 
                break ; 
       case 'F1: 
       case 'S': 
       case 'T1: 
       case 'H':
       case 'V':
                if ( c1 < '0' || c1 > '9' ) 
                         j esc = 100 ;
       >
       break ;
    /* ........................................................... */
case 1:
       if (c1==EM | c1==CR | c1=='F' | c1=='S' | c1=='T' | c1=='H' | c1=='V') )c0 = c1;
       else
              j esc = 99;
```

```
case 0:
                        j esc++;
                 default:
                        if ( druckflag )
                               druchar(c1);
                        break :
                 \overline{\mathbf{z}}\overline{\mathbf{r}}druchar(CR) ;
        pruefe();
        if (asf)
                 drustr( blattaus ) ;
        else
                 druchar(FF);
        return ;
\mathcal{Y}pruefe()
                           /* Ueberprueft die Bereitschaft des Druckers mit
                                                                                 \star/* Hilfe des ETX-ACK-Protokolls
                                                                                 \starĊ
        int i = 10;
        char c, antwort, merk = \cdot +;
        alarm( ZEIT );
                                      /* Der Drucker hat ZEIT Sekunden um
                                                                                 */
                                      /* auf das folgende ETX mit ACK zu
                                                                                 \star/* antworten.
                                                                                 \dot{\mathbf{r}}druchar(EIX);
                                      /* ETX an das Ende des Buffers schreiben */
        druth( );
                                      /* Buffer ausgeben
                                                                                 \dot{\mathbf{z}}do
        \epsilonif ( read( 0, & c, 1 ) < 1 )
                              reset()antwort = c & 0177;
                 if ( antwort == STX )
                         i = 1;else if ( antwort == ACK )
                         merk = antwort :switch(i)
                 \epsiloncase 3:
                         asf = antwort & 2;
                         i = 10;break ;
                 case 2:
                 case 1:
                         i++;
                 \overline{\mathbf{y}}Þ
        while ( merk != ACK || rdchk( 0 ) > 0 ) ;
        alarm(0) ;
                                                                                 \star/* Alarm abschalten
        return;
                                         /* Drucker ist in Ordnung
                                                                                 \star\mathcal{P}
```

```
/ * /
druchar( c ) 
char c ;
\epsilon>
      drubuff[ nnbuff++ ] = paritaet( c ) ;
      if ( nnbuff > MBLOCK ) 
             pruefe() ;
druflush()
\epsilonif ( write( 1, drubuff, nnbuff ) < nnbuff ) 
             reset() ; 
      nnhuff = 0 ;
>
drustr( pstr ) 
char *pstr ;
C
>
      while ( *pstr != '0' )
             druchar( *pstr++ ) ;
/* V
paritaet( c ) /* erzwingt ungerade Paritaet der Zeichen */
char c ;
\epsilonstatic int eins = 1 ; 
      int bitzaehl, i ;
       for ( bitzaehl = 0 , i = 0 ; i < 7 ; i++ )
             if ( c & ( eins « i ) )
                    bitzaehl++ ;
       if ( bitzaehl%2 == 0 ) /* Falls Paritaet gerade, dann */
                  c |= 0200 ; /* das hoechste Bit setzen */
      return( c & 0377 ) ;
>
```
# **6 DÜ-Schnittstelle PC-X, PC-MX**

# **6.1 Allgemeines**

In diesem Kapitel möchten wir die für die Kommunikation mit dem übergeordneten Rechner wichtige Schnittstelle, die V.24, kurz und praxisbezogen erläutern.

Eine Kommunikationsschnittstelle ist ein komplexes Gebilde. Will man es beschreiben, so ist es am einfachsten, es in einzelne Teilsysteme (Schichten) zu gliedern.

In der Praxis wird dies als ISO-7-Schichten-Modell dargestellt. Die Schichten sind im Einzelnen:

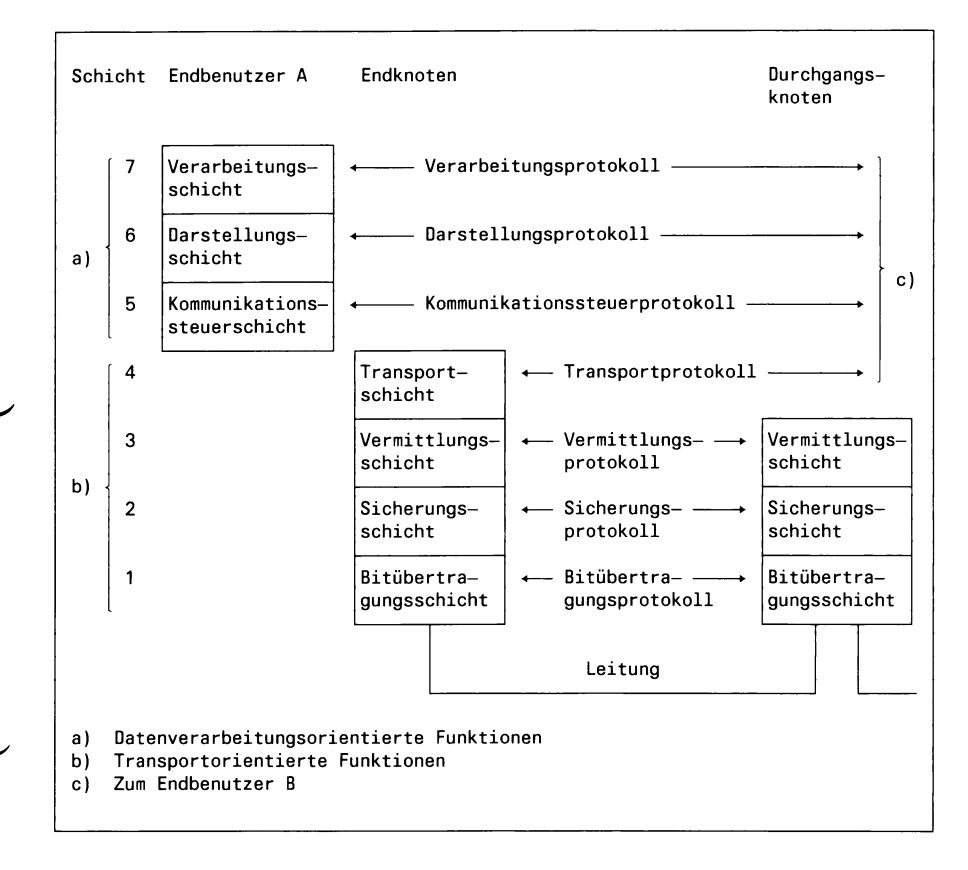

### Bild 6-1 ISO-7-Schichten-Modell

### **6.1.1 Beschreibung der Schichten des ISO-7-Schichten-Modells**

### **Aufgaben der Schicht 1 (Bitübertragungsschicht)**

- Durchführung des Verbindungsaufbaues (wenn erforderlich, z.B. Anschalten des Modems an die Leitung beim Laden der Nachbildung der Datensichtstation 9750).
- Durchführung und Überwachung der physikalischen Verbindung (elektrische Anpassung).

### **Aufgaben der Schicht 2 (Sicherungsschicht)**

• Informationsübertragung von Knoten zu Knoten, d.h. Übertragung der eingegebenen Daten vom PC zum nächsten Rechner, einschließlich der Sicherung der Daten und - wenn erforderlich - Fehlerkorrektur. Bei diesem PC ist das die Prozedur MSVI. Den Datenaustausch zwischen PC und dem nächsten Rechner kann man oft an den Anzeigelampen der Übertragungseinrichtungen verfolgen.

### **Aufgaben der Schicht 3 (Vermittlungsschicht)**

• Datentransport von Endknoten zu Endknoten über alle Durchgangsrechner, z.B. wenn Sie mit einem Rechner Verbindung aufnehmen wollen, müssen Sie noch zusätzliche Kommandos geben (Adressierung), um die gewünschte Verbindung zu einem bestimmten Programm in einem bestimmten Rechner herzustellen.

Diese Schicht besorgt den Transport der Nachricht über alle Knoten, oft mit unterschiedlichen Prozeduren bis zum Programm.

### **Aufgaben der Schicht 4 (Transportschicht)**

• Überwachung des Datentransports zwischen den Endbenutzern, z.B. wenn Sie mit der Nachbildung der Datensichtstation 9750 arbeiten, erfolgt diese Kontrolle durch den Bediener. Arbeitet aber der Filetransfer, so übernimmt diese Überwachung im PC das Programm Filetransfer.

# **Aufgaben der Schicht 5 (Kommunikationssteuerschicht)**

• Steuerung des Arbeitsablaufes während eines Dialogs mit dem Rechner, z.B. welche Dateien können und dürfen Sie vom übergeordneten Rechner übertragen.

### **Aufgaben der Schicht 6 (Darstellungsschicht)**

• Loslösen der Anwendungen von der Hardware, z.B. an Ihrem PC soll ein Anwenderprogramm immer gleich zu bedienen sein, unabhängig, welcher Hersteller Ihren PC geliefert hat.

### **Aufgaben der Schicht 7 (Verarbeitungsschicht)**

• Ihre Anwendung, mit der Sie nun endlich arbeiten können.

# **6.2 Die V.24-Schnittstelle**

Die V.24-Schnittstelle (ein Teil der Schicht 1), die Schnittstelle zwischen Datenendeinrichtung (DEE, das ist Ihr PC) und Datenübertragungseinrichtungen (DÜE) wurde in der CCITT-Empfehlung V.24 festgelegt und als DIN 66020 genormt. Die elektrischen Eigenschaften sind in der Empfehlung V.28 festgelegt.

Es folgt die Beschreibung aller Leitungen im sog. V.24-Kabel mit allen Bezeichnungen (ohne Leitungen für die automatische Wahl).

# **6.2.1 Beschreibung der einzelnen Leitungen**

### **6.2.1.1 Die Erdleitung E2**

Die Erdleitung E2 ist der gemeinsame Rückleiter für die unsymmetrischen Doppelstromleitungen, d.h. der Bezugspunkt für alle Schnittstellenleitungen.

### *Hinweis zur Installation*

PC's , die über eine geschirmte Schnittstellenleitung (wie z.B. das V.24-Kabel) angeschlossen sind, müssen am gleichen Netzverteiler angeschlossen sein wie die DÜE.

### **6.2.1.2 Betriebsbereitschaft SI, M l**

a) Standleitung, auch HfD-Anschluß genannt (Hauptanschluß für Direktruf)

Die Übertragungsleitung ist immer geschaltet.

Wenn der PC die Schnittstelle S1 in den EIN-Zustand schaltet, wird die DÜE an die Übertragungsleitung angeschaltet und meldet Ml zurück. Dies ist z.B. der Fall, wenn die Nachbildung der Datensichtstation 9750 geladen wird.

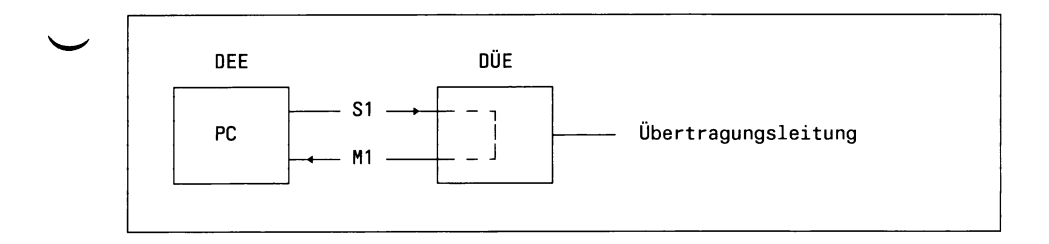

Bild 6-2 Standleitung

b) Wahlleitung

Die Übertragungsleitung wird nur für den Zeitraum eines Dialogs geschaltet.

Das Umschalten von Sprech- auf Datenbetrieb wird durch Drücken der Datentaste am Telefon ausgelöst.

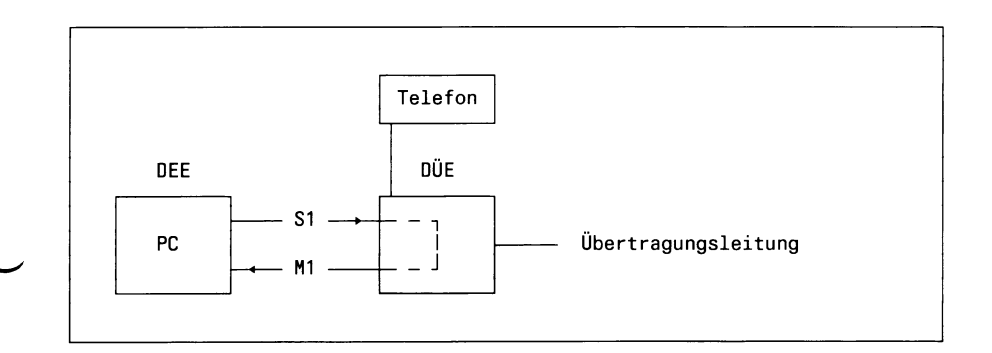

# Bild 6-3 Wahlleitung

*SINIX-Schnittstellen, Benutzerhandbuch, U2300-J-Z95-1* 6-5
#### **6.2.1.3 Sender steuern S2, M2, M5**

Bei der MSV-1-Prozedur kann immer nur der eine oder andere Teilnehmer senden (Halbduplex). Trotzdem können auf den Übertragungsleitungen verschiedene Möglichkeiten der Übertragung gewählt werden.

a) Duplex-Betrieb

Die Sender und Empfänger an beiden Orten sind immer eingeschaltet. Die Übertragung könnte gleichzeitig in beiden Richtungen erfolgen. Dies ist bei Standleitungen immer der Fall und erspart die Richtungsumschaltepausen.

b) Halbduplex-Betrieb

Es ist immer nur ein Sender und der Empfänger an der Gegenstelle eingeschaltet.

Die Übertragung erfolgt zeitlich nacheinander, immer nur in einer Richtung.

Dies ist bei einer Wahlleitung der Fall.

#### **Duplex-Betrieb**

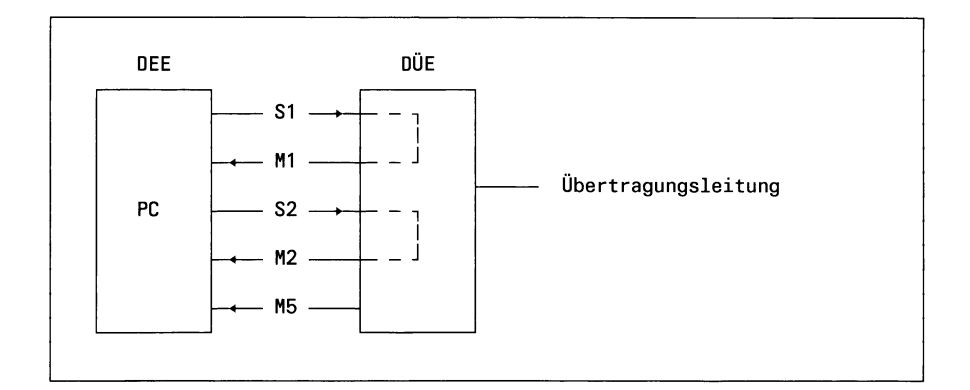

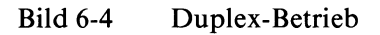

Die Schnittstellenleitung S2 ist immer im EIN-Zustand. Sie ist im PC durch die Auswahl 'Standleitung' fest vorgegeben. Die Leitung M5 kann in den AUS-Zustand gehen, wenn die Übertragungsleitung gestört ist, wird aber von TRANSIN Version 1.0B und 1.0C nicht ausgewertet.

#### **Halbduplex-Betrieb**

Wer gerade senden darf, wird von Schicht 2 (Prozedur) bestimmt.

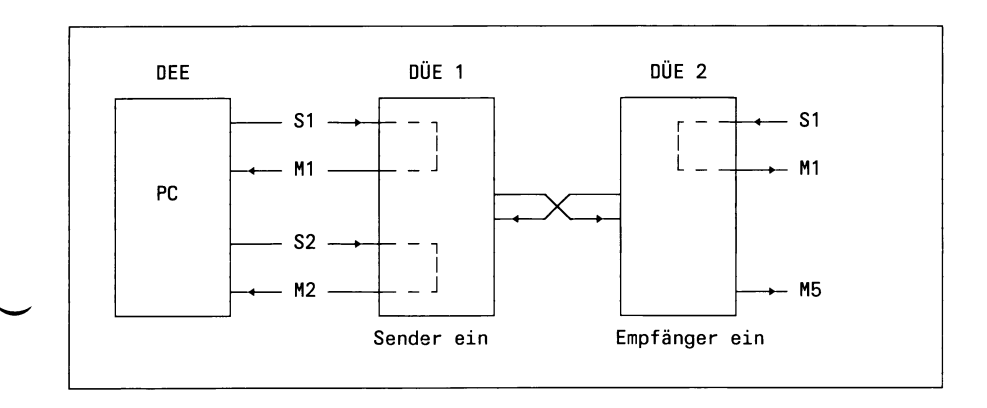

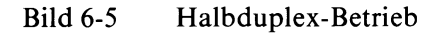

Soll vom PC etwas gesendet werden, so wird die Leitung S2 in den EIN-Zustand geschaltet. Die Sendebereitschaft des Modems wird mit der Leitung M2 verzögert zurückgemeldet. Diese Verzögerungszeit stellt sicher, daß in der Gegenstelle der Empfänger eingeschaltet ist. Dies wird dem Rechner an der Gegenstelle mit der Leitung M5 gemeldet.

Bedingt durch diese Umschaltzeiten ist eine Übertragung von Daten - bei gleicher DÜ-Geschwindigkeit - auf einer Halbduplex-Strecke immer langsamer als bei Duplex-Betrieb.

Das Wechselspiel der Schnittstellenleitungen ist an vielen DÜE's an Anzeigelampen, die mit den Kurzbezeichnungen versehen sind, zu beobachten.

### **6.2.1.4** Daten D1, D2

D1 Sendedaten vom Rechner

#### D2 Empfangsdaten zum Rechner

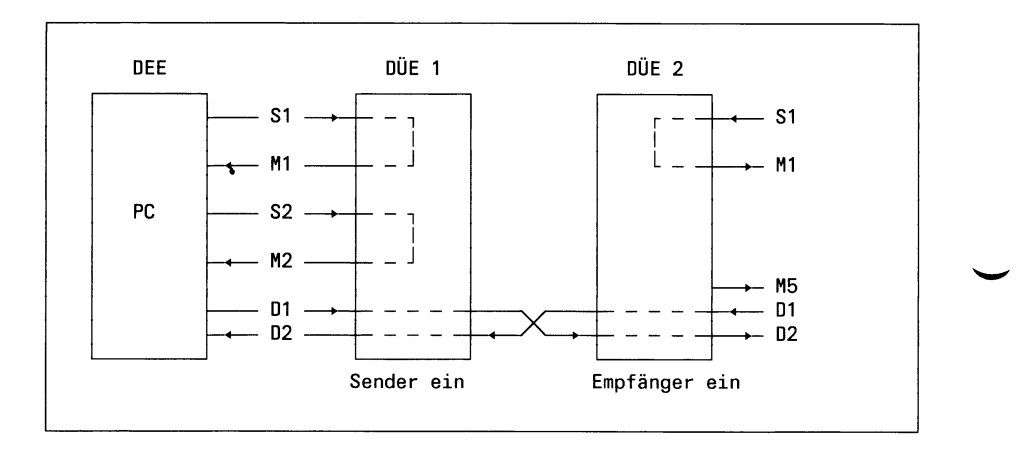

### Bild 6-6 Daten D1, D2

Während des Sendens werden die Empfangsdaten nicht bewertet. In den meisten DÜE's wird ein sog. Clamping eingestellt, d.h. wenn der Sender im EIN-Zustand ist, so werden die Leitungen M5 und D2 im AUS-Zustand gehalten.

### **6.2.1.5 Takte bei synchroner Übertragung**

- T2 Sendeschrittakt von der DÜE
- T4 Empfangsschrittakt von der DÜE

Datenübertragung ist nur möglich, wenn beide Stellen im gleichen Takt arbeiten. Dies besorgen Taktgeneratoren in jeder DÜE.

Die Übertragungsgeschwindigkeit, mit welcher die DÜE's arbeiten, ist abhängig von der Leitungsart. Gebräuchlich sind für

- Wahlleitungen 1200,2400 bit/s
- Standleitungen 4800,9600 bit/s

# **6.3 Die Übertragungprozedur MSV1**

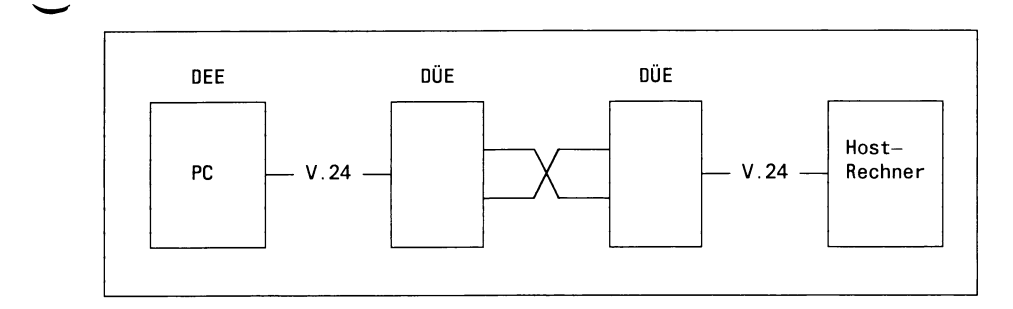

### Bild 6-7 Übertragungsprozedur MSV1

Zur Übertragung von Daten mit der Prozedur MSVI ist es notwendig, daß eine Station als Leitstation arbeitet. Das ist der Host. Alle angeschlossenen PC's sind Folgestationen.

Da an einen PC-MX mehrere Bedieneinheiten angeschlossen und an jeder Bedieneinheit mehrere On-Line-Programme gestartet werden können, hat jeder PC zwar nur eine Sendeaufforderungs-Adresse (General Poll- oder Knoten-Adresse), aber bis zu 12 Ausgabeadressen (Selecting- oder Empfangsaufforderungs-Adressen).

#### **Aufgaben der Leitstation bei Standleitungen:**

Der Leitstation müssen alle Trabantenstationen, mit denen sie Verbindung aufnehmen kann, bekannt sein. Dies geschieht mit Adressen und Identifikationszeichen, die für jeden PC vergeben werden. Auf einer Übertragungsstrecke darf eine Adresse und ein Identifikationszeichen nur einmal Vorkommen, wie in einer Straße eine Hausnummer auch nur einmal vorkommt.

Das Einstellen von Adresse und Identifikationszeichen am PC wird beim Einspielen der TRANSIN-Software vorgenommen.

Die einzustellenden Daten sind vom Rechenzentrum zu erfragen.

Mehrere PC's können über einen sog. Schnittstellenvervielfacher an eine DÜE-Strecke angeschlossen werden.

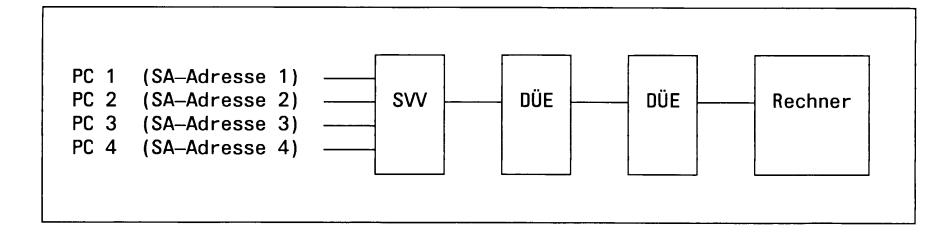

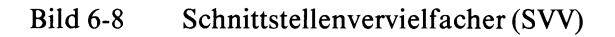

#### **Aufgaben der Leitstation bei Wahlleitungen:**

Der Leitstation braucht nur ein PC mit seinen möglichen Empfangsaufforderungsadressen (Selecting-Adresse) bekannt sein.

Jeder PC, der an einer Wahlleitung Verbindung zu dem Host aufnimmt, hat diese gleichen Sende- und Empfangsaufforderungsadressen.

Dies ist möglich, da zur selben Zeit nur ein PC auf der Wahlleitung arbeiten kann.

### **Polling oder Sendeaufforderung**

Die Leitstation spricht nacheinander jeden PC mit seiner Adresse an und prüft, ob Sendedaten anstehen  $($  = Polling läuft).

An Ihrem PC erkennen Sie diesen Zustand, wenn bei Betrieb mit der Nachbildung 9750 die Anzeige LTG erscheint.

Stehen Sendedaten an, so werden sie sofort gesendet. Sind die Daten im Rechner angekommen, erhält der PC eine Quittung und der nächste PC wird abgefragt.

Stehen keine Daten an, sendet der PC ein EOT-Zeichen, um dies mitzuteilen und zu quittieren.

An Ihrem **PC** erkennen sie den Zustand **Sendedaten stehen an,** wenn bei Betrieb mit der Nachbildung 9750 die Anzeige **DÜE** erscheint.

# **6.4 Realisierung (SINIX l.OB, 1.0C)**

Die Prozedur MSV1 ist Bestandteil des SINIX-Kernel. Das Einbringen eigener Treiber oder das Verändern des bestehenden ist nicht möglich.

Die TRANSIN-Anwendungen, wie die Nachbildungungen DST 9750, 8122 und Filetransfer, sind als Prozesse realisiert, die über die Systemcall-Schnittstelle mit dem SINIX-Kernel kommunizieren.

Ein Offenlegen dieser Schnittstelle ist für obige Versionen nicht vorgesehen.

## **6.5 Technische Daten**

#### **Technische Daten SINIX l.OB (ohne Kommunikations-Prozessor)**

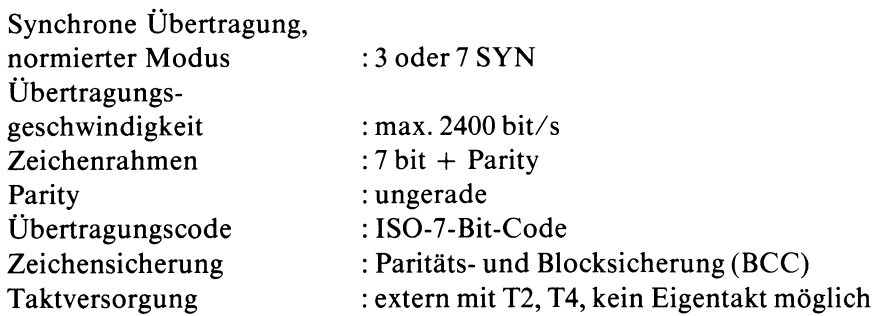

#### **Unterstützte Schnittstellenleitungen**

51 (DTR, 108) Ml (DSR,107) 52 (RTS,105) M2 (CTS, 106) M3 (RI ,125)

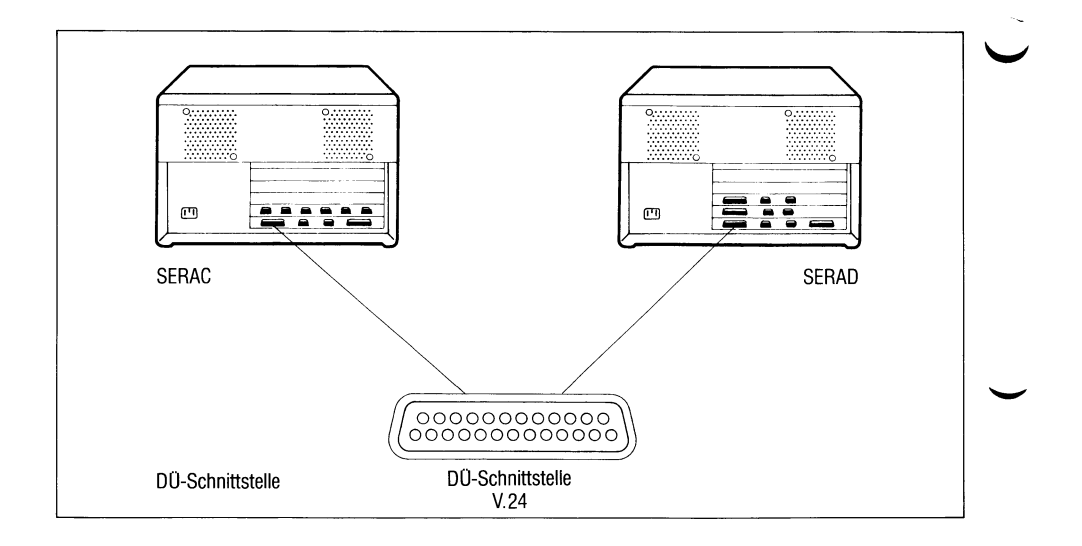

## Bild 6-9 Anschlußfeld des PC-MX

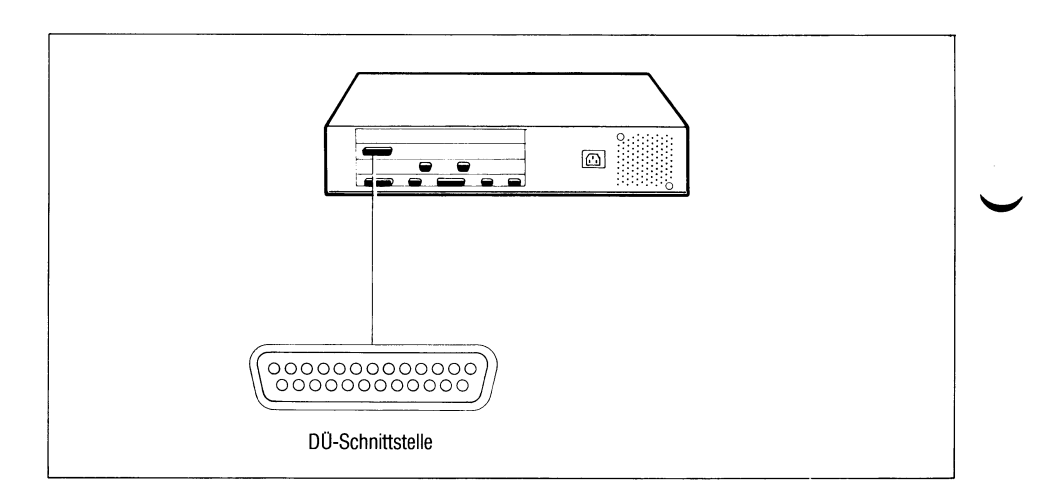

## Bild 6-10 Anschlußfeld des PC-X

# **7 Behandlung von Disketten beim PC-X und PC-MX**

## **7.1 Allgemeines**

Nach dem SINIX-Standard ist eine Diskette in drei 'Partitions' unterteilt, die mit den Geräteeinträgen /dev/flO, /dev/fll und /dev/f!2 gelesen bzw. beschrieben werden können. Die Beschreibung dieser 'Partitions' ist im SINIX-System-Kern in einer Tabelle enthalten. Charakteristische Größen für diese 'Partitions' sind z.B.: die Anzahl der Zylinder, die Anzahl der Sektoren pro Spur, die Anzahl der Bytes pro Sektor usw.

## **7.2 Gerätedateien**

Außer den eben genannten Standard-Geräteeinträgen, gibt es vier weitere Einträge:

/dev/fl3, /dev/fl4, /dev/fl5 und /dev/fl6.

/dev/fl3 - /dev/fl5 sind festgelegte Geräteeinträge,

/dev/fl6 ist ein Geräteeintrag, mit dem es dem Anwender möglich ist, den 'Controller' so zu programmieren, daß er verschiedene Disketten-Formate lesen und schreiben kann.

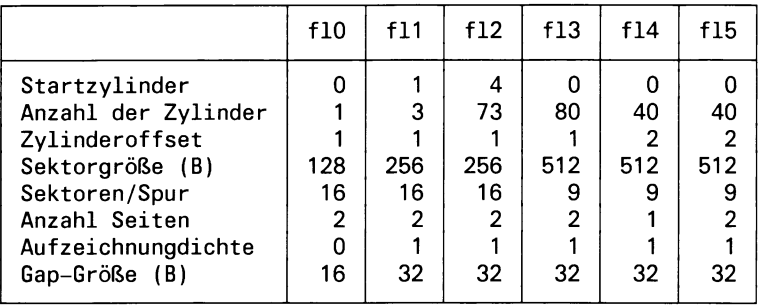

Dabei bedeutet

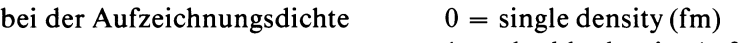

 $1 =$  double density (mfm)

beim Zylinderoffset  $1 = 96$  tpi

 $2 = 48 \text{ tpi}$ 

Um dies realisieren zu können, müssen folgende Geräteeinträge vorhanden und mit den richtigen Schutzbits vorbelegt sein :

brw-rw-rw- 1 root brw-rw-rw- 1 root brw-rw-rw- 1 root brw-rw-rw- 1 root crw-rw-rw- 1 root 0, 3 Mar 22 13:34 /dev/fl3 0, 4 Mar 22 13:34 /dev/fl4 0, 5 Mar 22 13:34 /dev/fl5 0, 6 Mar 22 13:34 /dev/f16 0, 6 Mar 22 13:36 /dev/rf16

Der Systemverwalter kann mit folgenden Kommandos diese Geräteeinträge einrichten:

/etc/mknod /dev/fl3 b 0 3 /etc/mknod /dev/fl4 b 0 4 /etc/mknod /dev/fl5 b 0 5 /etc/mknod /dev/fl6 b 0 6 /etc/mknod /dev/rfl6 c 0 6 chmod a+w /dev/fl3 /dev/fl4 /dev/fl5 /dev/fl6 /dev/rfl6

Nach dem Laden des Systems enthalten alle Einträge der Tabelle für /dev/flö den Wert Null. Jeder Anwender kann nun mit Hilfe eines C-Programmes die Inhalte der vorher genannten Tabelle für /dev/flö lesen und neu beschreiben.

Da jedoch diese Tabelle im System nur einmal vorhanden ist, gelten die evtl, veränderten Inhalte für alle Anwender, bis sie von einem anderen Anwender verändert werden oder das System abgestellt wird.

## **7.3 Disketten bearbeiten**

Folgende Informationen, im Zusammenhang mit dem ioctl-Kommando und /dev/rfl6, sind nötig, um dem System das Format der Diskette bekanntzugeben. A

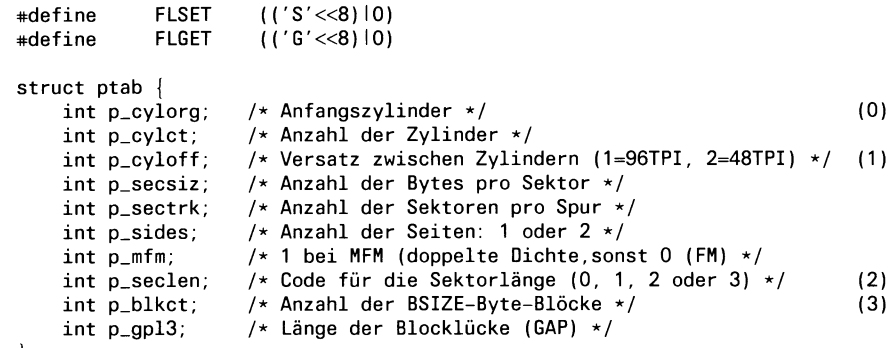

```
};
```
*E r k l ä r u n g e n*

- (0) Erster zu lesender bzw. zu schreibender Zylinder. Der erste Zylinder auf der Diskette hat die Nummer Null.
- (1) Dieser Wert muß auf 2 gesetzt werden, wenn eine Diskette mit 40 Zylindern (48 tpi) gelesen werden soll.

 $H$ *inweis* 

Disketten mit 40 Zylindern können nicht beschrieben, sondern nur gelesen werden.

 $(2)$ 

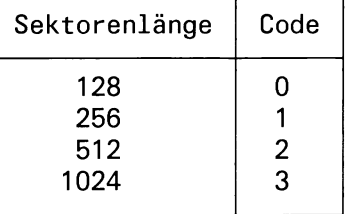

(3) Blockzahl = (Anzahl der Zylinder x Anzahl der Sektoren pro Spur x Anzahl der Seiten x Anzahl der Bytes pro Sektor) / BSIZE Die Größe von BSIZE ist in param.h festgelegt (1024).

#### **7.3.1 Beispiele**

Es folgen zwei Beispielprogramme, die das Lesen und Beschreiben der Tabelle zeigen. Diese Programme finden Sie auch auf der Diskette 'SSHB'.

*Beispiel 1:* 

Mit diesem Programm und den oben beschriebenen Strukturen und Definitionen kann der Benutzer die Parameter, die für /dev/flö gesetzt werden sollen, in die Tabelle eintragen.

```
static char SCCSIDC] = na<#)fI6parset.c 1.1 85/05/02";
# d e f i n e BSIZE 1024L
# define FLSET (('s'<<8)|0)<br># define FLGET (('G'<<8)|0)
                                         #def i ne FLGET ( C G ' « 8 ) |0)
struct ptab {
     int p_cylorg;
                               /* A n f a n g s z y l i n d e r */
                               /* Anzahl der Zylinder */
     int p_cylct;
int p_cyloff;
                               /* V e r s a t z z w i schen Z y l i n d e r n (1=96TPI, 2=48TPI) */
                              /* Anzahl der Bytes pro Sektor */
     int p_secsiz;
     int p_sectrk;
                               /* Anzahl der S e k t o r e n pro Spur */
/* Anzahl der Seiten: 1 oder 2 */
     int p_sides;
     int p_mfm;
                              /* 1 bei MFM (doppelte Dichte), sonst 0 (FM) */
     int p_seclen;
                               /* Code fuer die Sektorlaenge (U, 1, 2 oder 3) */<br>/* Anzahl der BSIZE-Byte Bloecke */
     int p_blkct;
                               / * Laenge der B l o c k l u e c k e (Gap) */
     int p_gpl3;
\mathcal{E}struct ptab ptab = \{0,
                                                    / * Anf.zyl. */
          80,
                                                    /* Zyl.anz. */
                                                    /* Z y l . a b s t a n d */
          1.
          512,
                                                    /* B y t e s / S e k t o r * /
         9,
                                                    / * S e k t o r e n / S p u r */
                                                    /* S e i t e n */
          2 ,
          1,
                                                   /* D i c h t e */
                                                    / * S e k t o r l a e n g e n c o d e */
          2,
(int) ( (80L * 512L * 9L * 2L)
                                                                        /* Anzahl Bloecke */
                                                    /* Luecke (nicht verwendet) */
          0 ,
>;
main()
\epsilonint fd;
          if ((fd = open ("/dev/rfl6", 2)) == -1)
          C
                    perror ("open /dev/rfl6");
                    exit(1);
          \mathbf{\lambda}if (ioctl (fd, FLSET, (char *) Äptab) == -1)
          C
                     perror ("FLSET-ioctl /dev/rfl6");
                     exit(1);
          >
          c l o s e (fd);
\mathbf{A}
```
*Beispiel 2:*

Mit diesem Programm und den oben beschriebenen Strukturen und Definitionen kann der Benutzer der Tabelle /dev/fl6 lesen.

```
static char SCCSID[] = "a(#)fl6parget.c 1.1 85/05/02";
# define FISFT
                                    ( C S ' « 8 ) | 0 )
                                    ( ( ' G' <<8)j 0)
#define FLGET
struct ptab {
                          /* Anfangszylinder */
    int p cylorg;
                          /* Anzahl der Zylinder */
    int p_cylct;
                          /* Versatz zwischen Zylindern (1=96TPI, 2=48TPI) */
    int p cyloff;
                          /* Anzahl der Bytes pro Sektor */
    int p_secsiz;
    int p_sectrk;
                          /* Anzahl der Sektoren pro Spur */
                          /* Anzahl der Seiten: 1 oder 2 */
    int p sides;
                          /* 1 bei MFM (doppelte Dichte), sonst 0 (FM) */
    int p_m fm;int p secten;
                          /* Code fuer die Sektorlaenge (0, 1, 2 oder 3) */
                          /* Anzahl der BSIZE-Byte Bloecke */
    int p blkct;
    int p gpl3;
                          /* Laenge der Blockluecke (Gap) */
\mathcal{E}struct ptab ptab;
main()
(
         int fd;
         if ((fd = open ("/dev/rfl6", 2)) == -1)\epsilonperror ("open /dev/rfl6");
                  e x i t ( 1 );
         >
         if ( ioctl (fd, FLGET, ( char *) & ptab) == -1)
         C
                  perror ("FLGET-ioctl /dev/rf16"); 
                  e x i t ( 1 );
         >
         printf("Anfangszylinder: .... %d\n", ptab.p_cylorg);
         printf("Zylinderanzahl: ..... %d\n", ptab.p_cylct)
         p r i n t f ( " Z y l i n d e r a b s t a n d : ____ % d T P I \ n " , p t a b . p _ c y l o f f = = 1 ? 9 6 : 48 ) ;
        printf("Sektorlaenge: ....... %d\n", ptab.p_secsiz);
         p r i n t f ( " S e k t o r e n / S p u r : ....... % d \ n " , p t a b . p _ s e c t r k ) ;
         printf("Seitenanzahl: ....... %d\n", ptab.p sides)
         printf("Schreibdichte: ...... %\n", ptab.p_mfm ? "doppelt (MFM)" : "einfach (FM)");
        print("Gesamtkapazitate: ... %d KB\n", ptab.p blkct);c l o s e (fd);
\overline{\mathbf{y}}
```
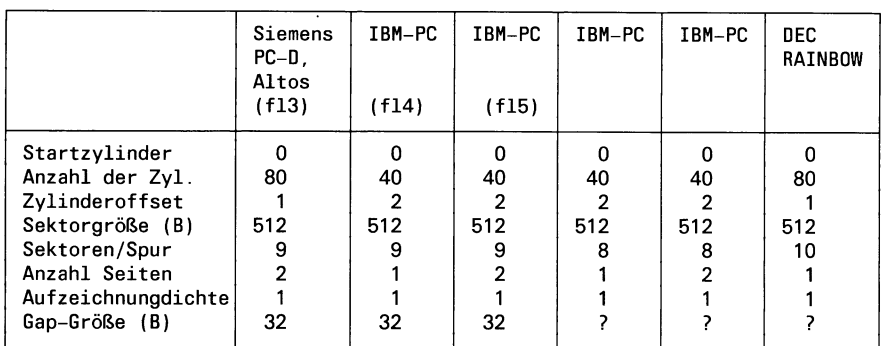

#### **7.3.2 Beschreibung einiger bekannter Disketten-Formate**

#### *Wichtige Hinweise*

Die hier beschriebene ioctl-Schnittstelle kann nicht langfristig garantiert werden. In künftigen SINIX-Versionen könnte sie abgeändert werden.

Formatieren von Disketten in SINIX-Fremdformaten ist nur auf dem PC-X möglich (vgl. Beschreibung von /etc/flformat).

## **7.3.3 Disketten-Formatierprogramm für den PC-X**

#### **Aufrufformat**

/etc/flformat  $[-s \; n]$   $[-b \; n]$   $[-f \; (E/N)]$   $[-pw]$ 

#### **Beschreibung**

flformat formatiert eine Diskette und führt eine Lesekontrolle durch. Ohne Parameter aufgerufen impliziert flformat das SINIX-Standard-Diskettenformat (fl0, fl1, fl2).

ĥ

Für andere Formate:

- $-s$  n n = Zahl der Sektoren/Spur
	- $-$ b n n = Zahl der Bytes/Sektor

Die möglichen Kombinationen der beiden Optionen sind:

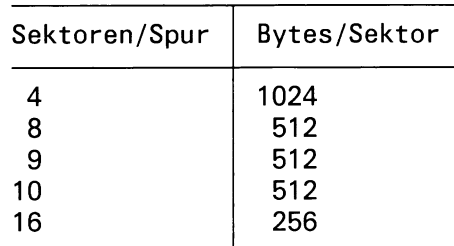

-f (E/N) Formatieren nach dem gewählten Format:

- $E = ECMA$  Standard (d.h. erster Zylinder fm). Dies gilt nur, falls 256 Bytes/Sektor und 16 Sektoren/Spur (3 Partitions) gewählt werden.
- $N =$  Neuer Standard (d.h. die ganze Diskette mfm)

-pw Außer der Lesekontrolle wird nochmals eine Schreib- und Lesekontrolle ausgeführt.

*B e m e r k u n g e n*

Dieses Formatierprogramm ist in SINIX VI.OB für den PC-X enthalten und ist **nur** auf dem PC-X ablauffähig.

Zur Schreib- und Lesekontrolle wird /dev/rflö auf die gewählten Parameter gesetzt.

Zur Zeit funktioniert die Kombination 10 x 512 nicht richtig (30.11.84).

## **7.4 Disketten lesen**

#### **7.4.1 Allgemeines**

Sind die Vorarbeiten (Gerätedatei einrichten, evtl. fl6-Parameter setzen) geleistet, können Disketten, die diesen Formaten entsprechen, physikalisch gelesen werden, z.B.:

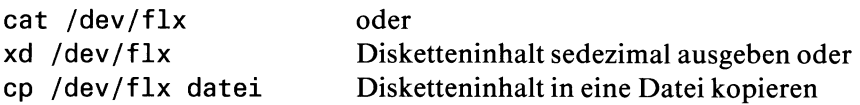

Für Disketten, die logisch im tar-Format eingeteilt sind, ist dann auch über /dev/flx ein logisches Lesen möglich (tar xf /dev/flx, vgl. SINIX, Buch 1).

Für andere logische Formate ist es notwendig, ein Programm zu erstellen, das den Disketteninhalt entsprechend dem logischen Format aufbereitet. Für MS-DOS-Disketten ist ein solches Programm in Bearbeitung.

#### *B e m e r k u n g e n*

Es gibt ein Programm 'flmsd', das physikalisch lesbare MS-DOS-Disketten logisch aufbereitet (siehe 7.4.2.1).

Für den Siemens PC-D gibt es das Dienstprogramm MTAR, das einen Dateiaustausch MS-DOS « SINIX ermöglicht. MTAR basiert auf dem tar-Format, und erlaubt es PC-D-Anwendern u.a., Disketten im tar-Format zu beschreiben, die dann unter SINIX mit dem tar-Kommando (bzw. far-Kommando) gelesen werden können. MTAR wird ca. Mitte des Jahres 1985 freigegeben.

Bezüglich der erwähnten Programme wenden Sie sich bitte bei Bedarf an Ihre zuständige Siemens-Zweigniederlassung.

#### **Die Beschreibungen der Dienstprogramme beziehen sich auf den aktuellen** Hard- und Softwarestand (Februar '85). Änderungen vorbehalten.

#### $Warning$

Manche Fremdsysteme beginnen in jeder Spur mit Sektor Nr.O. SINIX beginnt immer mit Sektor Nr.l, d.h. beim Lesen einer solchen Fremddiskette gehen die Daten von Sektoren mit der Nr.O verloren.

#### **7.4.2 Vorgehen bei MS-DOS-Disketten**

#### **Empfehlung für Eilige**

Die folgenden Schritte sollen eine Datei auf MS-DOS-Disketten physikalisch verfügbar machen und unrelevante Daten, die der Diskettenverwaltung dienen, herausfiltern.

#### *Unter MS-DOS*

Diskette frisch formatieren, nur **eine** Datei auf der Diskette einspielen.

*Unter SINIX* 

```
cp /dev/flx dateil
```
Diskette in SINIX-Datei kopieren.

tail  $+13b$  dateil  $>$  datei2

Die ersten 12 Blöcke 'wegwerfen' (12x512 Bytes) und den Rest in datei2 Zwischenspeichern. Dies ist nur sinnvoll, wenn der Datenteil bei Block 13 beginnt.

```
tr -d 'r 66' datei2 > datei3
```
Füllzeichen 0xf6 vom Formatieren löschen und den Rest in der datei3 sichern. Es können auch andere Füllzeichen auftreten, z.B Oxdb beim PC-D.

Die Kommandofolge kann auch zusammengefaßt werden:

tail  $+13b$  /dev/flx  $\vert$  tr  $-d$  'r366'  $>$  datei3

Falls die Datei keine Zeilentrenner (0x0a) enthält, so kann sie z.B. nicht mit dem CED bearbeitet werden. Sie sollte daher von einem kleinen Programm aufbereitet werden, das z.B. nach je 80 Zeichen einen Zeilentrenner einfügt. Andere Systeme verwenden als Zeilenendekriterium oft CR + LF (OxOd; 0x0a) und als Dateiendekriterium SUB (Oxla).

Für deutsche Umlaute wird oft ein hex.-Code > X'0x7f verwendet. Diese Zeichen müssen geändert oder entfernt werden.

#### **7.4.2.1 Programm zur logischen Aufbereitung von MS-DOS-Disketten**

#### **Aufrufformat**

flmsd -Schalter quelle [datei...] [dateiverzeichnis...]

#### **Beschreibung**

flmsd bereitet SINIX-Dateien, in die MS-DOS-Disketten kopiert wurden (cp /dev/flx quelle), entsprechend dem logischen MS-DOS-Format auf.

#### Wahl der Schalter:

- t flmsd gibt das Inhaltsverzeichnis aus.
- u In Verbindung mit Schalter t: flmsd gibt rekursiv auch Unterverzeichnisse aus.
- 1 In Verbindung mit Schalter t oder tu: Vollständige Information ausgeben in der Form:

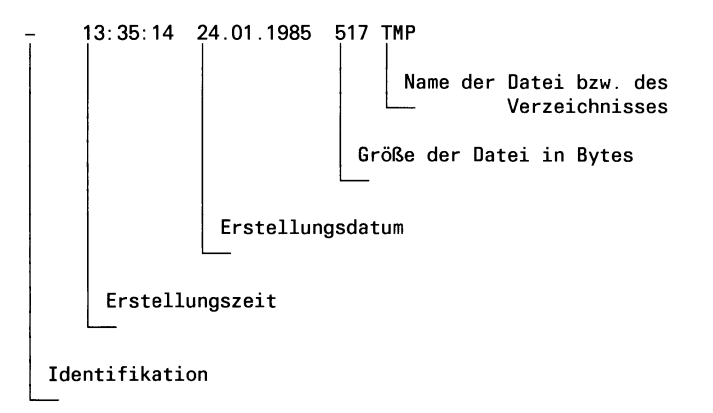

#### Bei der Identifikation bedeutet:

- *—* normale Datei
	- d Unterdateiverzeichnis
	- f Kopieren der angegebenen Dateien oder Dateiverzeichnisse. Dabei gibt es folgende Möglichkeiten: Gibt man nur Schalter f und die Quelldatei an, so werden alle Dateien und rekursiv auch alle Unterverzeichnisse kopiert (flmsd -f quelle). Sollen einzelne Dateien oder Verzeichnisse kopiert werden, so müssen diese mit ihrem vollständigen Pfadnamen angegeben werden, wie er von 'flmsd -tu quelle' ausgegeben wird. Zu beachten: Bei der Angabe des zu kopierenden Verzeichnisses DIR/DIR/DIR/DIR/LETZTDIR wird nur das SINIX-Verzeichnis LETZTDIR erzeugt.

*4*

flmsd verarbeitet MS-DOS-Formate des Siemens PC-D, des IBM-PC (single/double sided, 8/9 Sektoren/Spur) und Formate, die mit diesen übereinstimmen. Falls das Format nicht eindeutig bestimmt werden konnte, werden Default-Werte gesetzt. Sollte ein dem Programm nicht bekanntes Format verwendet werden, das prinzipiell im MS-DOS Format aufgebaut ist, so können die erforderlichen Parameter selbst gesetzt werden (Funktion z). Es ist dabei genaue Kenntnis des Formats notwendig (eventuell mit xd quelle analysieren).

- y flmsd gibt die gesetzten Parameter aus.
- z flmsd fordert zur Eingabe eigener Parameter auf.
- Die Parameterwerte werden nicht gespeichert, sodaß bei jedem Aufruf eine Neubesetzung notwendig ist. Ein Einlesen der Parameter aus einer Datei erleichtert die Arbeit: flmsd -zt quelle < paramfile.

#### *B e m e r k u n g e n*

Der Inhalt von Dateien wird unverändert übernommen, also auch für SINIX u.U. unbrauchbare Zeichen (z.B. schließt der edlin des Siemens PC-D jede Zeile mit CR (OxOd) und LF (0x0a) ab), CR ist für SINIX durch tr -d ' 015' d dateialt > dateineu aus der Datei entfernen).

Änderung in Vorbereitung.

- 12 *S I N I X -S c h n itts te lle n , B e n u tz e r h a n d b u c h , U 2 3 0 0 -J -Z 9 5 -1*

# **8 Kopplung**

# **8.1 Allgemein**

Fremd-PC besitzen oft eine Schnittstelle RS232. Über diese Schnittstelle ist eine Kopplung mit dem Siemens PC möglich.

Verfügt der Fremd-PC über eine Schnittstelle V.l 1 (entspricht in den elektrischen Eigenschaften der Siemens-Schnittstelle 97), so ist eine Kopplung über diese Schnittstelle ebenso möglich.

*Bemerkungen zum PC-MX (SINIX 1.0B)* 

Die am PC-MX (Fbg. CONAC, siehe 2-1) verfügbare Schnittstelle RS232 ist vom Hardware-Design nur als Ausgabeschnittstelle (für Drucker) ausgelegt. Sollen über diese Schnittstelle Daten eingelesen werden, so sind folgende Einschränkungen zu beachten:

- keine Flußsteuerung für Eingabe, daher langsame Eingabegeschwindigkeit,
- auf Anwenderebene überprüfen, ob alles angekommen ist.

Bemerkungen zum PC-MX (SINIX 1.0C)

Mit SINIX 1.0C steht ein neuer Ein-/Ausgabeprozessor zur Verfügung, der statt des vorhandenen Ein-/Ausgabeprozessors oder zusätzlich gesteckt werden kann.

Dieser E/A-Prozessor hat 4 Schnittstellen SS97 und 2 Schnittstellen RS232. Bei diesen Schnittstellen entfallen die oben genannten Einschränkungen bei Übertragungsgeschwindigkeiten bis 19200 bit/s.

Bestell-Nr. dieses E/A-Prozessors: 97802-202

Die Basis-E/A-Schnittstelle (Fbg. CONAC) kann mit Flußsteuerung bis 4800 bit/s ohne Einschränkungen betrieben werden.

## *Bemerkungen zum PC-X*

Bis zu einer Eingabegeschwindigkeit von 4800 bit/s funktioniert die Flußsteuerung. Bei höheren Übertragungsraten ist wieder der Anwender verantwortlich für die Datenkonstanz.

## **8.2 Kabel**

Erfolgt eine Kopplung über die Schnittstelle RS232, so ist ein sog. Nullmodem erforderlich.

 $Beispiel:$ 

### **Kabel für Schnittstelle RS232**

PC-MX Schalterstellung Teil 2 beachten! Nur S4 auf Stellung 2<br>Fremd-PC Vorschriften beachten! Vorschriften beachten!

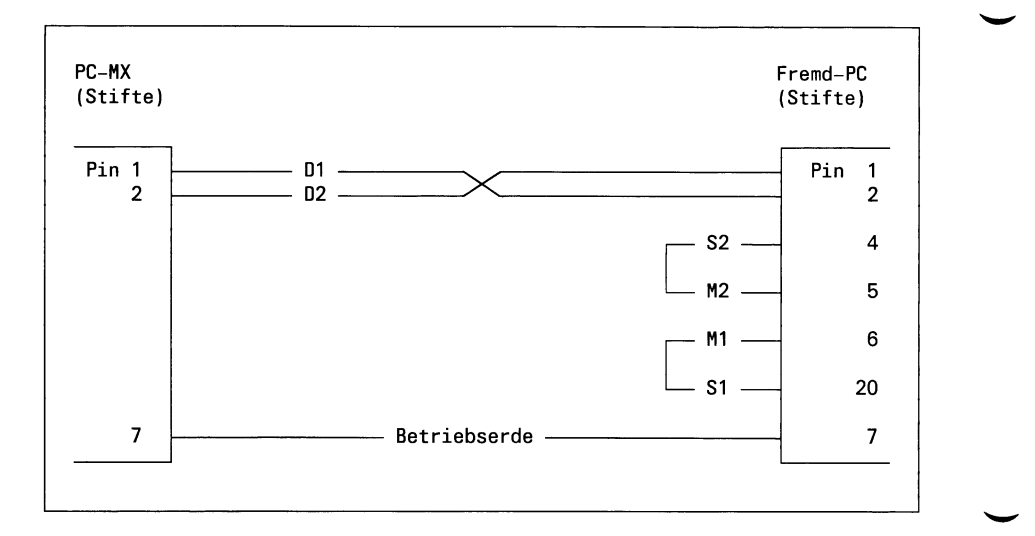

Bild 8-1 Nullmodem

Erfolgt eine Kopplung über die Schnittstelle SS97, so ist folgendes Kreuzungskabel erforderlich:

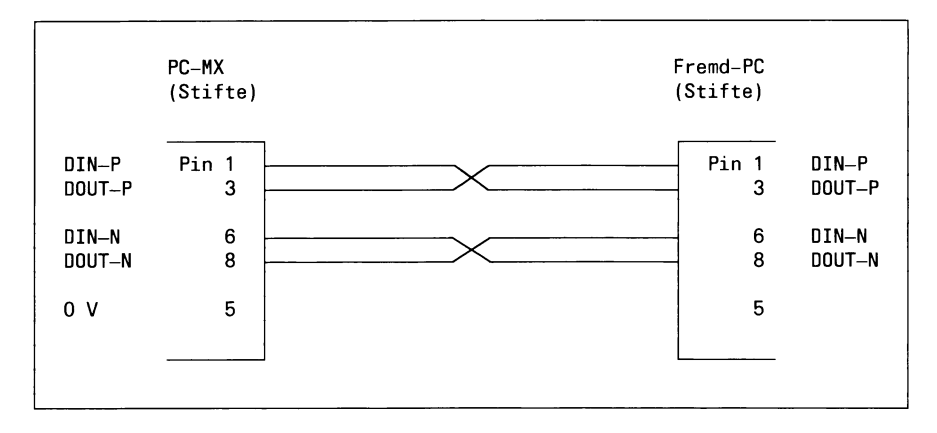

Bild 8-2 Kreuzungskabel für SS97

## **8.3 Beispiele**

#### **8.3.1 Shellprozedur zum Lesen von ASCII-Daten**

Die folgende Prozedur finden Sie auf der Diskette 'SSHB' unter dem Dateinamen getrs232.

```
# a<#)getrs232 1.3 85/06/13
\frac{4}{\pi} and \frac{4}{\pi} and \frac{4}{\pi} and \frac{4}{\pi} and \frac{4}{\pi} and \frac{4}{\pi} and \frac{4}{\pi} and \frac{4}{\pi} and \frac{4}{\pi} and \frac{4}{\pi} and \frac{4}{\pi} and \frac{4}{\pi} and \frac{4}{\pi} and \frac{4}{\pi} and \frac{4}{\pi} 
# getrs232 ■ einfache ShelIprozedur zum Lesen von ASCII-Daten von #
# einem anderen Rechner, der mit PC-MX/PC-X ueber die #
# Drucker-RS232-Schnittstelle gekoppelt ist. #
# #
\frac{4}{x}# Bemerkungen: #
\frac{4}{3}Die Prozedur ist ablauffaehig unter SINIX V1.0B auf dem #<br>
# Siemens PC-MX, ebenso unter SINIX V1.0 auf PC-X, duerfte #<br>
# jedoch auch fuer SINIX V1.0C gelten. # # # # # # # # # Parity-Bit uebertragen werden. Saemtliche <C
# Siemens PC-MX, ebenso unter SINIX V1.0 auf PC-X, duerfte #
# jedoch auch fuer SINIX V1.0C gelten. #
\frac{4}{x}# Es koennen nur ASCII-Daten (0x01 ... 0x7f) mit ungeradem #
# Parity-Bit uebertragen werden. Saemtliehe <CR>-Zeichen #
# (OxOd) werden entfernt. #
\frac{4}{x}# Die Uebertragungsgeschwindigkeit betraegt 1200 Baud (muss #
# auch am sendenden Rechner eingestellt werden!). Es wurde #
# deshalb eine so niedrige Rate gewaehlt, weil in SINIX V1.0B #
# noch keine XON/XOFF-Flusssteuerung in Eingaberichtung #
# moeglich ist. In der Praxis hat sich gezeigt, dass bei 1200 #
# Baud normalerweise kein Datenverlust auftritt. Voraussetzung #
# ist jedoch, dass das System nicht anderweitig belastet ist. #
# Trotzdem empfiehlt sich natuerlich eine Ueberpruefung der #
# angekommenen Daten. #
# #
# Es wird pro Aufruf der Prozedur eine Datei erstellt. Die #
# Ausgabe geschieht ueber stdout, d.h. man muss beim Aufruf #
# eine geeignete Umlenkung vornehmen. Beispiel: #
\frac{4}{x}# getrs232 >zieldatei #
\# \## Da kein erkennbares Dateiende-Kriterium ueber die Leitung         #<br>#        kommt, muss nach dem Ende der Uebertragung mit der DEL-Taste     #
# kommt, muss nach dem Ende der Uebertragung mit der DEL-Taste #
# das Lesen beendet werden. #
# #
# Waehrend des Transfers darf kein als D1 generierter Drucker #
# angesprochen werden. #
# #
# Fuer einen korrekten Ablauf der Prozedur muss man unter der #
# Benutzerkennung root oder admin arbeiten. #
# ü
```

```
#
£
# Uebrigens:
                                                                     #
                                                                     #
\sharp#
       Verzichtet man auf jeglichen Komfort, so braucht die 
                                                                     #
#Prozedur nur aus den folgenden drei Zeilen bestehen:
                                                                     #
                                                                     #
#
                                                                     #
#
           exec </dev/rs232
                                                                     #
#
           stty 1200 cbreak -echo nl -even odd tandem >/dev/rs232 
\boldsymbol{t}cat -u
                                                                     #
\boldsymbol{t}#
\frac{1}{2}#
       Voraussetzung dafuer ist, dass beim Aufruf
\boldsymbol{t}1. unter root gearbeitet wird,
                                                                     #
#
       2. /dev/rs232 schon eingerichtet ist,
                                                                      #
£
           3. keine <CR>-Zeichen entfernt werden sollen.
                                                                      #
#
44
# Nachsehen, ob wir unter root arbeiten (nur dann duerfen wir /etc/passwd
# beschreiben):
if [ ! -w /etc/passwd ] 
then
    display "Ablauf nur unter der Kennung root bzw. admin moeglich!" 
    exit 1
fi
# Nachsehen, ob die Geraetedatei fuer die Drucker-RS232-Schnittstelle schon
# vorhanden ist. Wenn nicht, wird sie eingerichtet:
if [ ! -r /dev/rs232 ] 
then
    /etc/mknod /dev/rs232 c 3 131
    XMX='fgrep SYST=978 /usr/menus/sabin/header'
    case "SXMX" in
    *9780*) display -n "Schalter S4 (CONAC) bereits in RS232-Stellung? (i/n) > "
            read ANT 
            case "$ANT" in
            i) :;;
            *) display "Bitte zuerst umschalten!"
                   exit 1;;
            esac;;
    esac
fi
# RS232-SS fuer stdin zuweisen und bis zum Prozedurende eroeffnet halten: 
exec </dev/rs232
# RS232-SS einstellen:
stty 1200 cbreak -echo nl -even odd tandem >/dev/rs232
display "Nun wird der Daten-Empfang ueber die RS232-SS gestartet.
Bitte leiten Sie jetzt am Sende-Rechner die Uebertragung ein.
Nach dem Ende des Transfers (am Sende-Rechner erkenntlich) muss das 
Empfangen durch Druecken der DEL-Taste beendet werden."
```
# Vorbereitung fuer das liebertragungsende (ausgeloest durch DEL-Taste). # Aus den uebertragenen Daten werden alle Zeichen <CR> entfernt, da manche # Fremdrechner jede Zeile mit <CR><LF> abschliessen, in SINIX jedoch als # Zeilenende nur <LF> verwendet wird:

```
trap 'trap "" 2
      tr -d "\015" <.tmprs232 
      rm .tmprs232 
      exist 0' 2
```
# Eigentliche Datenuebertragung (Lesen von /dev/rs232):

cat -u >.tmprs232

#### **8.3.2 Programm zum Einlesen von ASCII-Dateien über einen TTY-Kanal**

Das folgende Quellprogramm finden Sie auf der Diskette 'SSHB' unter dem Dateinamen gettty.c.

```
static char SCCSID[] = "a(#)gettty.c 1.3 85/06/13";
/*.........................................................................................
  gettty.c
 * Programm zum Lesen von ASCII-Dateien ueber einen TTY-Kanal
 *
 *
    *
 * Immer wieder besteht die Notwendigkeit, Quell-Dateien im ASCII-Format von
 * anderen Rechnern zu uebernehmen.
  Wenn die Uebernahme ueber Floppy-Disk nicht moeglich ist, bleibt noch die
  Moeglicheit der direkten Kopplung der beiden Rechner ueber eine der verfueg-
  baren Standard-Schnittstellen, also ueber V24/V28 oder SS97/V11.
 * Diese Kopplung ist jedoch nicht ganz problemlos, da neben der rein physikali-
 * sehen Kopplung (PIN-Belegung, Spezialkabel usw.) auch das Problem der Fluss-
 * Steuerung, der Datei-Ende-Erkennung und der Zeilen-Abschluss-Steuerzeichen
  geloest werden muss.
 * Fuer die Fluss-Steuerung gibt es folgende Loesungsansaetze:
* .............................................
 *
 *
  - Sehr langsame Uebertragungsrate, z.B. 300 Bd, oder Verzoegerungstimer
     nach jedem "Block" von der Groesse des Empfangspuffers:
 *
 *
        Dies muss immer als Notloesung fuer kurze Dateien betrachtet werden. 
 *
 *
        Ausserdem ist das Risiko vorhanden, dass doch Zeichen verlorengehen.
 *
 *
   Fluss-Steuerung durch die Steuerzeichen DC3/DC1:
 *
 *
        Dies setzt voraus, dass sowohl beim "Sender" als auch beim "Empfaenger" 
        diese Steuerzeichen bedient werden.
 ★
 *
        Bei der 9780/9781 trifft dies jedoch mit SINIX V1.0B in Eingabe-
 *
        Richtung nicht zu!
 *
        Bei SINIX V1.0C ist diese Einschraenkung behoben.
 *
 *
        Fuer den "Sender" ist dies haeufig eine sehr einfache Moeglichkeit, da 
        meist Drucker-Anschluesse mit diesem Protokoll implementiert sind, und 
 *
 *
        der "Empfaenger" einfach anstelle des Druckers angeschlossen wird.
 \hat{\mathbf{r}}*
        Beispiel fuer CP/M-Systeme: pip Ist:=DATEI,eof [t8]
 *
                                         (eof ist Datei mit SINIX-EOF-Zeichen)
 *
 *
        Beim Empfaenger kann die Datei ebenso einfach empfangen werden, wenn 
 *
        eine entsprechende Kanal-Datei eingerichtet wurde.
 *
        (/etc/mknod /dev/kdatei c 8 105 --> Beispiel fuer SERAC-Kanal-5).
 *
        Beispiel fuer SINIX-V-1.0C: cat /dev/kdatei | tr -d \sqrt{015} > DATEI
```
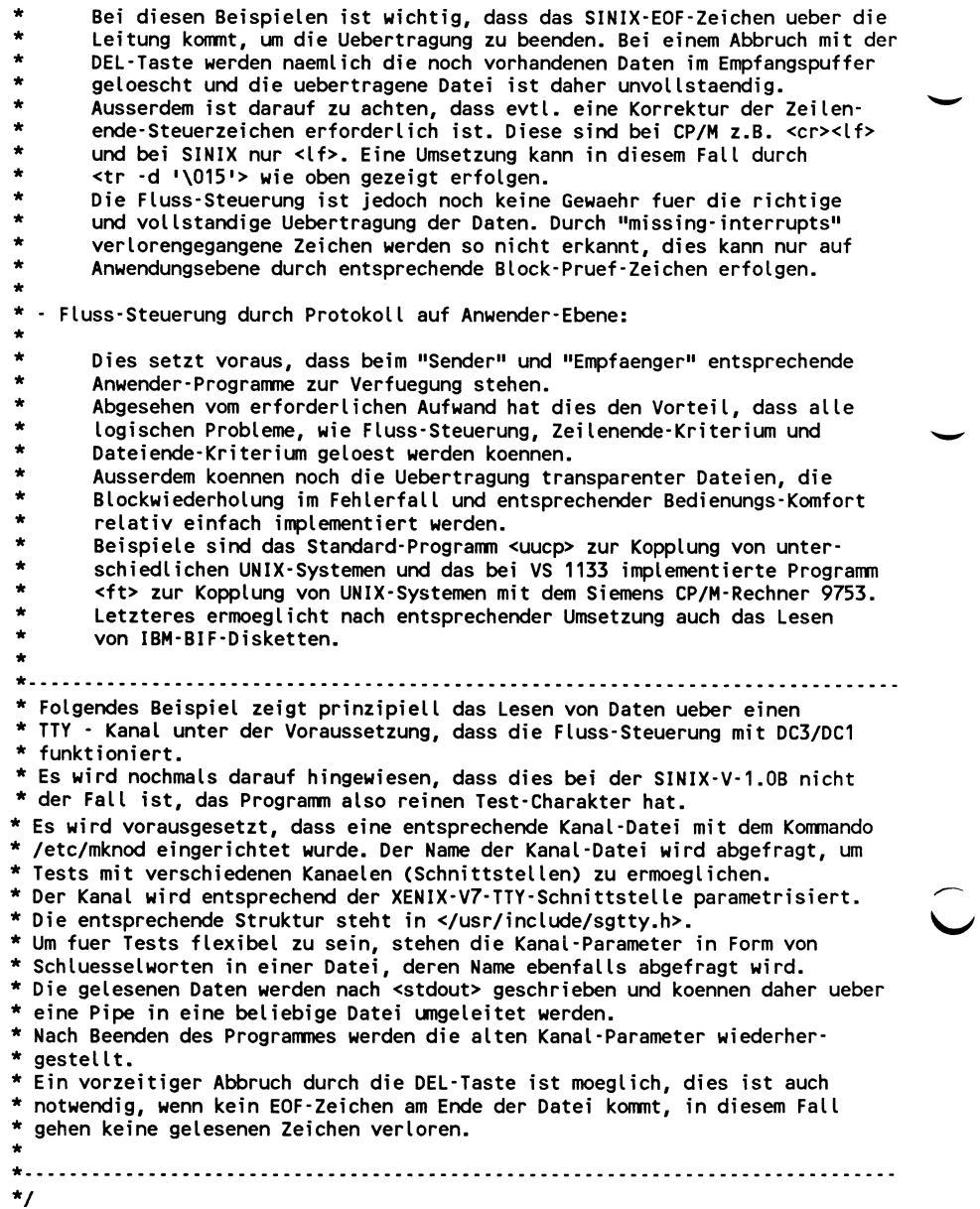

```
#define EOFL 4 /* Datei-Ende */
#define ESC 0x1b
#define ERR (-1)
#define#include <stdio.h>
#include <signal.h>
             <sgtty.h>
int fdk: for factor of the factor of the file-Descriptor Kanaldatei */
int onintr ();
/*......... ......................................... */
main ()
{<br>FILE
              *fpp, *fopen ();       /* File-Pointer Kanalparameterdatei */<br>kdatei [64];       /* File-Pointer Kanal-Datei */
char kdatei[64]; /* Kanal-Datei */
char pdatei[64]; /* Kanal-Parameter-Datei */
             c; /* Puffer fuer <read>-Befehl */<br>n;
int
fprintf (stderr, "\n%c[7m Testprogramm zum Lesen von Daten ueber einen\
 TTY-Kanal: %c[m", ESC, ESC);
fprintf (stderr, "\n\nGeben Sie den Kanal-Datei-Namen ein : ");
scanf ("%s", kdatei);
if ((fdk = open (kdatei, 0)) == ERR){
fprintf (stderr, "\nKanal-Datei <%s> kann nicht geoeffnet werden\n",kdatei); 
   exit (1);
   >
fprintf (stderr, "Geben Sie den Namen der Kanal-Parameter-Datei ein : ");
scanf ("%s", pdatei);
if ((fp) = fopen (pdatei, "r") ) == NULL)C
    fprintf (stderr, "\nKanal-Parameter-Datei <%s> kann nicht geoeffnet\ 
 werden\n", pdatei); 
   exit (1);
   >
ssinit (fdk, fpp); /* TTY-Kanal parametrisieren */
putc ('\n', stderr);
sprintf (pdatei, "stty >%s", kdatei); system (pdatei); /* Parameter anzeigen */ 
putc ('\n', stderr);
while ((n = read (fdk, & c, 1)) == 1)C
    if (c == EOFL) break;
   else write (1, &c, 1);
\}<br>if (n == ERR)
if (n == ERR) fprintf (stderr, "\nLesefehler !!\n");
eise fprintf (stderr, "\nDatei-Ende \n");
ssrein (fdk); 
exit (n);
>
                                                       /* Datei-Ende */
```
**/\* ..... \* s s i n i t (fdk, fpp)** Parametrisieren eines TTY Kanals **\* s s r e i n (fdk)** Alte Parameter wiederherstellen **\* \* f d k : F i l e - D e s c r i p t o r d e r K a n a l - D a t e i** \* **fpp : File-Pointer der Kanal-Parameter-Date**i<br>\* **..... \* \* B e s c h r e i b u n g d e r Kanal- P a r a m e t e r - D a t e i : \*** \* Die Auswahl der Parameter erfolgt durch folgende Schluesselworte: **\***  $\bullet$ **COOKED CBREAK** RAW **Uebertragungs-Modus 1200 ... 38400 \* U e b e r t r a g u n g s - G e s c h w i n d i g k e i t**  $\bullet$ **ODD EVEN NO** Parit(tsbit **\* .....** struct sgttyb ttyoldp; /\* TTY-Parameter-Struktur \*/ **/ ★ ..... ssinit** (fdk, fpp) */\** **TTY-Kanal parametrisieren \*/ / \* ..................................** /\* File-Descriptor Kanal-Datei \*/ **int fdk; FILE \*f p p ;** *t / \** **F i l e - P o i n t e r K a n a l - P a r a m e t e r - D a t e i** € **# d e f i n e BUF 128** /\* Max Groesse der Parameterdatei \*/ **# d e f i n e S M A X** 11 /\* Anzahl der Schluesselwoerter \*/ **int d;** register unsigned short i, j, mode, speed, par; c har c, rbuf [BUF], \*str [SMAX+1];<br>struct sgttyb ttypar; struct sgttyb **str**[0] = "RAW";<br>
str[1] = "CBREAK";<br> **divide** = "CBREAK"; **str[1]** = "CBREAK";<br>str[2] = "COOKED"; **s t r [2] = " C O O K E D " ;**  $str[3] = 11200$ <br> $str[4] = 1200$ **str** [4] **= "2400";**<br>**str** [5] **= "4800"**; **str**[5] = "4800";<br>**str**[6] = "9600"; str [6] **= "9600";**<br>str [7] = "19200" **s t r [7] = " 1 9 2 0 0 " ; s t r [8] = " 3 8 4 0 0 " ; s t r [9] = "NO";**  $str[10] = "EVEN"$ ; **s t r [11] = "ODD"; /\* Standards : \*/<br>/\* CBREAK · Modus \*/** mode = CBREAK;<br>
speed = B1200;<br>
\*/\* 1200 Baud<br>
\*/ **speed = B1200;**<br>  $\begin{array}{ccc} 2 & 2 & 3 \\ 2 & 3 & 4 \end{array}$  par = 0DDP;<br> *Par* = 0DDP; **p a r = O D D P ; /\* u n g e r a d e P a r i t a e t \*/** /\* Parameter-Datei einlesen \*/ **c**<sup>i</sup> = 0;<br>**c** *if* **((d = getc (fpp)) == ERR) break; rbuf [i] = d; > (j = 0; j <= S M AX; j++) C**

**\***

```
for (i = 0; i < B \cup F; i++)C
if (*str[j] == rbuf[i])
                                          break;
    >
if (i == BUF)
                                          continue;
    while ((c = * (++str[i])) > 1)C
if (c != rbuf[++i])
                                          break;
    >
if (c > ' ' || rbuf[i+1] > ' ') 
continue;
    switch (j)
        \epsiloncase 0 : mode = RAW; break;
        case 1 : mode = CBREAK; break;
        c a s e 2 :: m o d e = 0; brea k ;
         c a s e 3 :: s p e e d = B12 0 0 ; break,
         c a s e 4 :: s p e e d = B 2 400; break,
        case 5 : speed = B4800; break;
        case 6 : speed = B9600; break;
         case 7  : speed = EXTA; break;<br>case 8  : speed = EXTB; break;<br>case 9  : par = 0; break;
        c a s e 10 : pa r = EV E N P ; bre a k ;
        c a s e 11 : p a r = ODDP; b r eak;
        d e f a u l t : break;
        >
    \mathbf{A}ioctl (fdk, TIOCGETP, &ttyoldp); /* Parameter des TTY-Kanals sichern */
                                                                      /* DEL-Taste */ 
signal (SIGINT, 
onintr);
                                                                    /* QUIT-Taste */ 
signal (SIGQUIT, 
SIG_IGN);
                                                    /* neue Parameter einstellen */ 
ttypar.sg_ispeed 
= speed;
                                                                     /* Baudrate */
ttypar.sg_ospeed 
= speed;
ttypar.sg_kill 
= ttyoldp.sg_kill;
ttypar.sg_erase 
= ttyoldp.sg_erase;
ttypar.sg_flags 
                  = 0;
|= mode;
                                                                          /* Modus */ 
ttypar.sg_flags 
                                                                         /* Parity */ 
ttypar.sg_flags 
                   |= par;
                                                        /* DC1 • DC3 - Protokoll */
ttypar.sg_flags
                   |= TANDEM;
                                                         /* TTY-Kanal umschalten */ 
ioctl (fdk, TIOCSETP, Sttypar); 
                                                         /* Exclusiv-Modus setzen */
ioctl (fdk, TIOCEXCL, Sttypar); 
>
/*.............
V
                          /* alte Parameter des TTY-Kanals wiederherstellen */
ssrein (fdk)
                             / * ............................................................................................................ V
int fdk;
                                                /* File-Descriptor Kanal-Datei */
C
ioctl (fdk, TIOCSETP, &ttyoldp); /* Parameter des TTY-Kanals sichern */
close (fdk); /* Kanal-Datei schliessen */
>
/*..................................................... */
                                                                   /* DEL - Taste */
S ssrein (fdk); exit (1); }
/*.......................................................................................................... */
```
#### **8.3.3 Programm zum Lesen von ASCII-Dateien über einen TTY-Kanal**

Das folgende Quellprogramm finden Sie auf der Diskette 'SSHB' unter dem Dateinamen eing.c.

```
static char SCCSID[] = \sqrt{a^2 + b^2}eing.c 1.2 85/05/07":
/* Programm zum Einlesen von ASCII-Dateien ueber einen tty Kanal des
 * PC-MX. SINIX 1-OB
* ** Minimalversion fuer eilige **
* Zum Einlesen muss entsprechend dem gewuenschten Kanal eine Geraetedatei
  eingerichtet sein.
 * Geraetedatei einrichten im Dateiverzeichnis /dev :
 * - einlesen ueber Fbg. CONAC<br>*   /etc/mknod datlese c 3 1
                                    Geraetedatei "datlese" einrichten<br>(Schnittst. 97 Kanal 5)
 * - einlesen ueber Fbg. SERAC<br>* /etc/mknod datlese c 8 105
                                               Geraetedatei "datlese" einrichten
*/
#define PMODE 06<
#define ETX 3<br>#include <stdio.h
#include <stdio.h>
           <sgtty.h>
main()<br>{
        int fdfile, fdtty; 
        char n, fnam[9]; 
        char modus;<br>printf("
                         printf(" ****************************************************** II N . );
        printf("\nSie wollen eine Datei empfangen ?\n");
        printf("Welchen Dateinamen soll die Datei am PC erhalten ?\n");
        printf("Bitte Dateiname eingeben.\n");
        scanf ("%s", fnam);
        if ((fdfile = creat(fnam, PMODE)) == -1)
        <
                 printf ("\n\n%s kann nicht eingerichtet werden\n\007",fnam); 
                 exit(1);
        >
        if ((fdtty = open("/dev/datlese",2)) == -1)
        r
                 printf("\n\nOPEN - Fehler auf /dev/datlese\n\007"); 
                 exit(1);
        >
     ssinit (fdtty);
```

```
while ((read (fdtty, &n, 1)) == 1)
         \epsilonn &= 0x7f;
                 if (n == ETX) break;
                 putchar(n);
                 if ((write (fdfile, &n, 1)) != 1)
                 \overline{\mathbf{C}}printf ("\n\nSchreibfehler auf %s\n\007", fnam); 
                          ext(1);
                 >
         >
         printf ("\n\nOatei %s uebertragen\n\007", fnam); 
         exit(O);
ende:
         printf("\n\nEnde\n\007");
>
ssinit (fdtty) 
int fdtty;
\epsilonstruct sgttyb ttypar;
         ttypar.sg_ispeed = B600; 
         ttypar.sg_ospeed = B600; 
         ttypar.sg_flags = 0; 
         ttypar.sg_flags |= RAW; 
         ttypar.sg_flags |= TANDEM;
         ioctl (fdtty, TIOCSETP, &ttypar);
>
```
- 14 *SINIX-Schnittstellen, Benutzerhandbuch, U2300-J-Z95-1*

# **A Anhang**

Die mitgelieferte Diskette 'SSHB'4st im tar-Format erstellt. Sie kann nicht mit der Menü-Funktion 'Installation von Softwareprodukten' behandelt werden. Die gewünschten Dateien müssen explizit mit dem tar- bzw. far-Kommando eingelesen werden.

#### *B e i s p i e l*

far x c \*

Es werden die Dateien c \_ get.c, c \_ get.o, c \_ test.c, c \_ test.o, c \_ test und c\_make eingelesen.

#### $H$ *inweis*

Für die Programmbeispiele auf der mitgelieferten Diskette 'SSHB' wird keine Gewährleistung übernommen!

## **A .l Inhaltsverzeichnis der Diskette**

Folgende Dateien sind auf der mitgelieferten Diskette 'SSHB' enthalten:

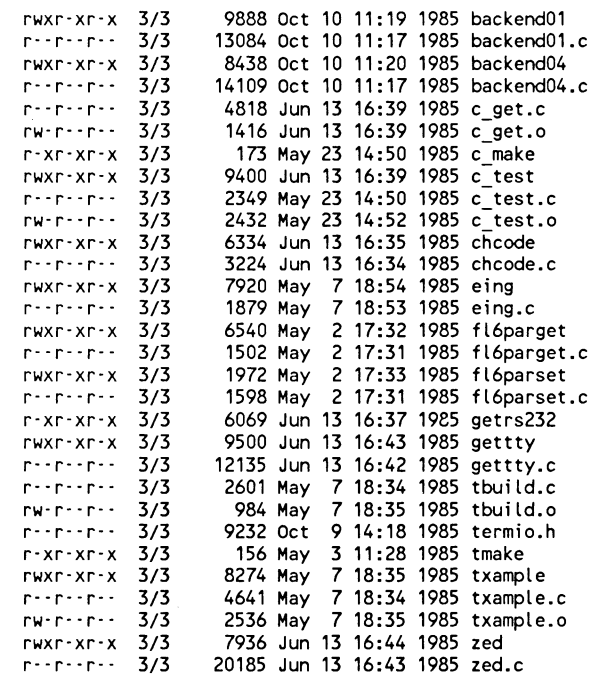

## **A .l.l Inhalt der Dateien**

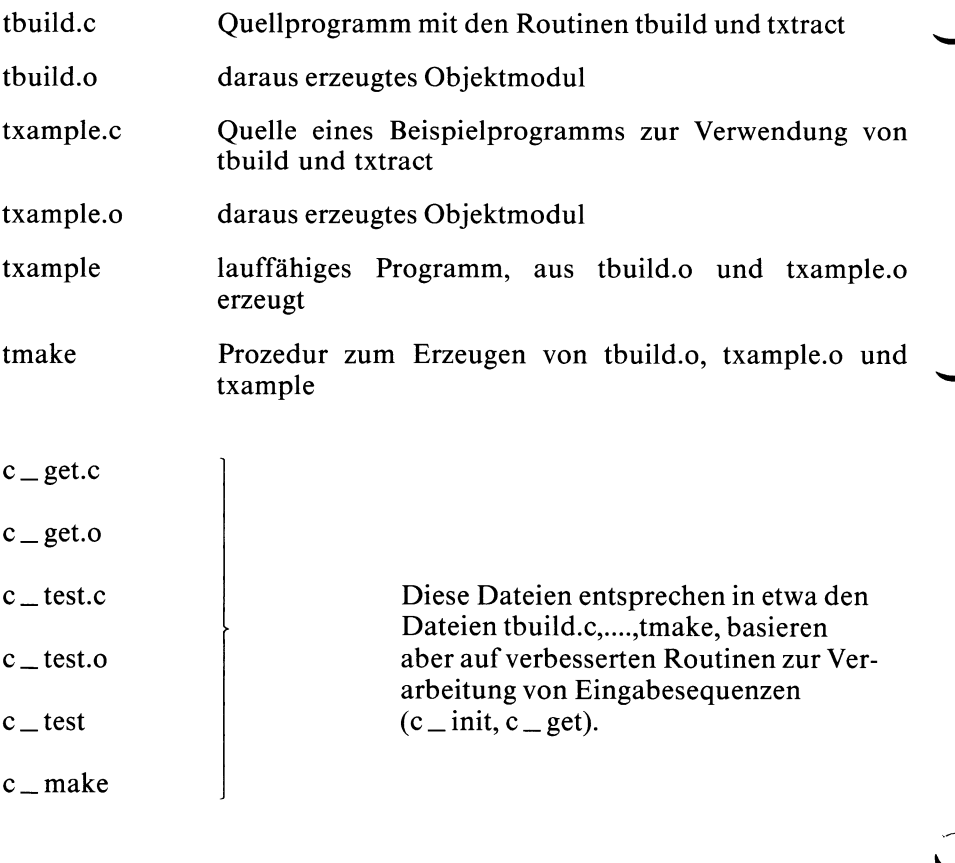

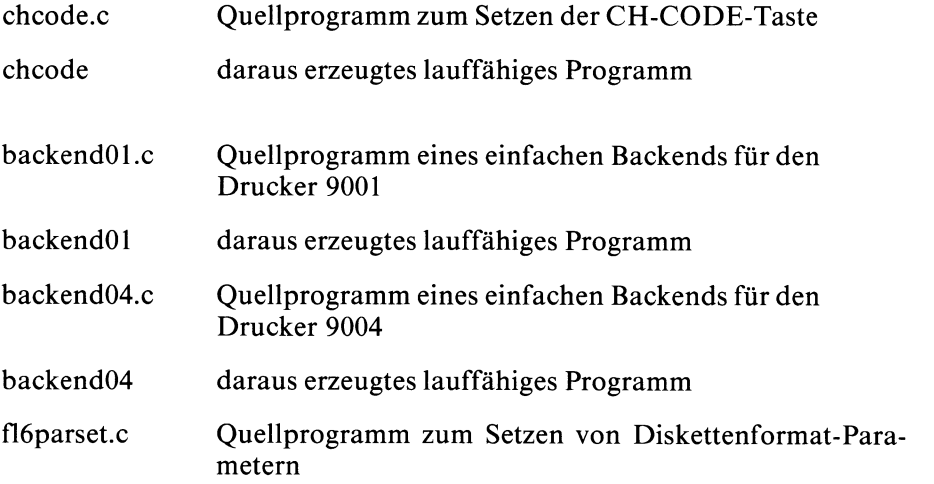

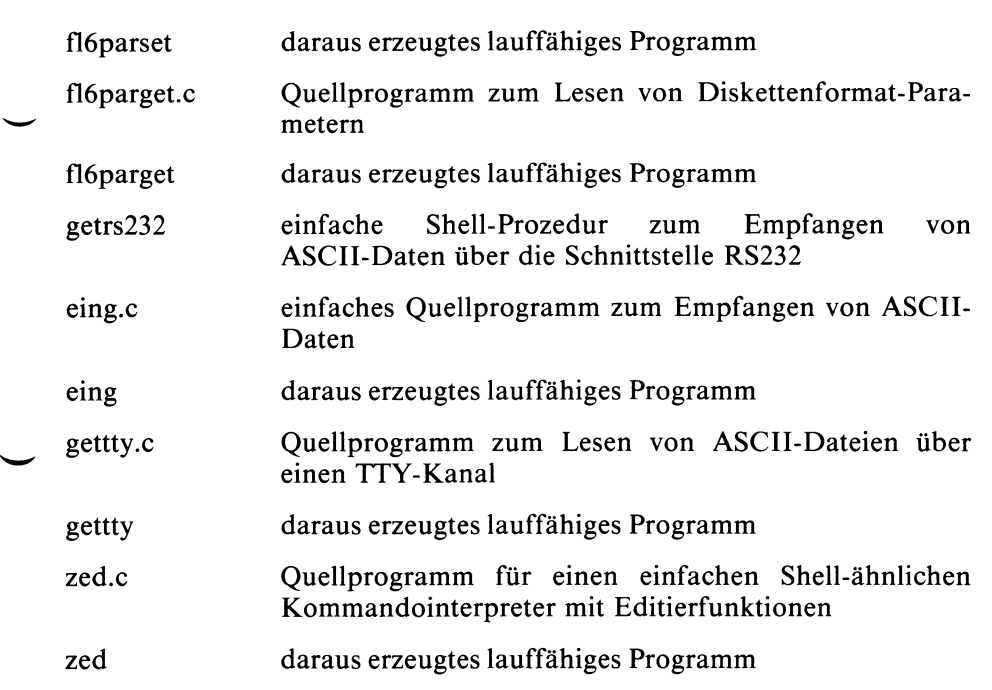

↘
# A.1.2 Auflistung der Quellprogramme

#### $A.1.2.1$ thuild.c

```
static char SCCSID[] = "a(#)tbuild.c 1.2 85/05/07";
/* Mods:
 \ddot{\phantom{a}}m<sub>01</sub>Endekriterium in Sequenzpuffer: '\200' statt ' '.
                  jgr
 \starFunktionen tbuild und txtract
 \starAst des binaeren Baums
typedef struct tnode {
                                      /* Knoten */
          struct tnode *tnext;
                                      /* Zeiger naechstes Element */
          struct tnode *talt;
                                      /* Zeiger alternatives Element */
                           tkey;
                                      /* Funktionskode */
          int
\rightarrow *node;
\muDie Umsetzschiene und der Sequenzpuffer
 \starstatic node tbase[128]:
static char tseqbuf [20], *tbp;
\overline{I}÷
          Anfordern vom Speicherplatz fuer einen Ast
 \starstatic node
getnode()
\epsilonregister node tp;
          node malloc();
          if ( tp = \text{malloc}(sizeof (struct mode)) ) {
                   tp\text{-} >tnext = (node)0;
                    tp\text{-}rtalt = (node)0;
                    tp\text{-}ztkey = 0;
          \mathbf{A}return tp;
```
 $\mathbf{r}$ 

```
Erstellen eines binaeren Baums
 */
/ *
*
tbuild(path, fkey) 
register char *path; 
int fkey;
C
         register node tp;
         if ( path == (char *)0 || *path == ' ' )
                  return 0;
          if ( ( tp = tbase[*path & 0177] ) == (node)0 ) i
              if ( ( tp = getnode() ) == (node)0 )
                  return -1;
         >
          tbase[*path & 0177] = tp; 
         while ( *++path ) {
              if ( tp->tnext ) {
                  if ( tp->tkey == *path )
                       tp = tp\text{-}tnext;else C
                       while ( tp->tkey != *path ) { 
                           if ( tp->talt ) 
                               tp = tp\text{-}xtalt;else C
                                if ((tp->talt=getnode()) == (node)0) 
                                    return -1; 
                                tp = tp\text{-}xtalt;tp->tkey = *path;
                                if ((tp->tnext=getnode()) == (node)0) 
                                    return -1; 
                               break;
                           >
                       >
                       if ( tp->tnext ) 
                           tp = tp->tnext;
                  >
              > else C
                   if ( ( tp->tnext = getnode() ) == (node)0 )
                       return -1;tp->tkey = *path; 
                  tp = tp\text{-}tnext;>
          >
          tp->tkey = fkey; 
          return 0;
>
```

```
Dekodieren einer Eingabesequenz
 */
/ *
 *
txtract(tnextchar)
int (*tnextchar)();
\epsilonregister node tp; 
         register int c;
>
         if ( tbp ) (if ( *tbp != \sqrt{200} ) \frac{1}{200} /* m01 */
                         return *tbp++;
         >
         tbp = tseqbuf; 
         c = (*tnextchar)();
         if ( c == -1 || ( tp = tbase[c & 0177] ) == (node)0 ) {
                 tbp = (char * )0;return c;
         >
         *tbp++ = c;
         while ( tp->tnext ) {
                 if ( ( c = (*tnextchar)() ) == -1 ) {
                         *tbp = \sqrt{200}; /* m01 */
                         tbp = tseqbuf;return *tbp++;
                 >
                 *tbp++ = c;
                 if (c == tp~gt;tkey )tp = tp->tnext;
                 else C
                         while ( c != tp->tkey ) {
                                 if ( tp->talt )
                                         tp = tp\text{-}talk;eise {
                                         *tbp = \sqrt{200}; /* m01 */
                                         tbp = tseqbuf;return *tbp++;
                                 >
                         >
                         tp = tp->tnext;
                 >
         >
         tbp = (char * )0;return tp->tkey;
```
## **A .l.2.2 txample.c**

```
static \text{ char } SCC S ID[] = "@(*) \text{txample.c} 1.2 85/05/07";/*<br><sup>*</sup> Beispielprogramm zur Demonstration der Funktionen tbuild und txtract.
 *
 * (Un-)Sinn des Programms: Beim Druecken der Tasten F1, F2, F3 oder HELP
 * kommt eine entsprechende Meldung, mit der END Taste wird es beendet.
 * DEL bewirkt einen geregelten Abbruch (mit "normaler" Terminaleinstellung),
 * CTRL-\ erzeugt vorher noch einen core dump. Alle anderen Tasten haber
 * keine Wirkung, Allerdings: drueckt man z.B. ESC F1, so wird nicht wie
 * erwartet die Meldung "F1" ausgegeben (warum?)!
 * Das Programm zeigt weiterhin, wie man sich termcap-Strings besorgen
 * kann und wie man erreicht, dass jedes eingetippte Zeichen sofort ans
 * lesende Programm uebergeben wird.
 *
 * Mit der Prozedur tmake kann das Programm auf einfache Weise uebersetzt
 * und gebunden werden.
 \star#include
#include
#include
#define END
#define F1 
#define F2 
#define F3 
#define HELP
                 <stdio.h> 
                 <sgtty.h> 
                 <signal.h>
                 0x04
                 256
                 257
                 258 
                 300
#define tF1 "P1" 
#define tF2 "P2" 
#define tF3 "P3" 
#define tHELP
static int pid, savflags;
Static struct sgttyb sy;
static char tcbuf[1024], cbuf[100], *pcbuf, *f1, *f2, *f3, *help;
 int l e a v e O , d u m p ( ) , n e x t c O ;
c h a r * g e t e n v ( ) , * t g e t s t r ( ) ;
/★ ★ ★ ★ ★ ★ ★ ★ ★ ★ ★ ★ ★ ★ ★ ★ ★★★★ ★★★★★★★★ ★★★★★★★★ ★★★★★★★★ ★★★★★★★★ ★★★★★★★★ ★★★★★★★★★ ★★★it****j
main()
\epsilonregister int c;
         if (isatty(0) == 0) / * Terminal zugewiesen? */
                 error("Kein Terminal zugewiesen (stdin)!");
         if (tgetent(tcbuf,getenv("TERM")) != 1) /* termcap-Eintrag besorgen */ 
                 error("Fehler bei tgetent!");
```

```
/* cbuf mit termcap-Strings fuellen: */
pcbuf = cbuf;
if (f1=tgetstr(tF1, & pcbuf)) == NULL /* F1 * /e r r o r ( " K e i n F 1 - E i n t r a g ! ");
if ((f2=tgetstr(tF2,\& pcbuf)) == NULL) /* F2 */
         error("Kein F2-Eintrag!");if ((f3=tgetstr(tF3, & pcbuf)) == NULL) /* F3 */
         error("Kein F3-Eintrag!");
if ( (help=tgetstr(tHELP, & pcbuf) ) == NULL ) /* HELP */
         error("Kein HELP-Eintrag!");pid = getpid();
if (gtty(0, \&sy) != 0) /* Terminal-Status besorgen */
         e r r o r ( H F e h l e r bei g t t y ! " ) ;
savflags = sy.sg flags;
signal(SIGINT, leave);signal(SIGQUIT, dump);signal(SIGTERM, leave);
s y . s g f lags = ( s y . s g _ f l a g s | C B R E A K ) & - E C H O ;
                                    /* cbreak und non-echo setzen */
         error("Fehler bei stty!"):/ * E r s t e l l e n d e s B a u m s : * /
if ( t b u i l d ( f 1 # F1) = = -1 )
         error("Ueberlauf fuer F1 bei tbuild!");
if ( t b u i l d ( f 2 #F2) = = -1 )
         error("Ueberlauf fuer F2 bei tubild!");if ( t b u i l d ( f 3 #F 3 ) = = -1 )
        error("Ueberlauf fuer F3 bei tbuild!");
if (tbuild(help, HELP) == -1)
        error("Ueberlauf fuer HELP bei tbuild!");
/* Rueckgewinnung von Eingabesequenzen: */
f o r ( ; ; ) <
         switch (c = txtract(next)) {
>
         >
                  c a s e END:
                  c a s e F 1 :
                  c a s e F2:
                  c a s e F3:
                  case HELP:
                  default:
                                     r e s e t O ;
                                     e x i t (0 ) ;
                                     p r i n t f ( " F 1 \ n " ) ;
                                     b r e a k ;
                                     p r i n t f ( " F 2 \ n " ) ;
                                     b r e a k ;
                                     p r i n t f ( " F 3 \ n " ) ;
                                    b r e a k ;
                                     print(f("HEL P \n'');
                                     b r e a k ;
                                     b r e a k ;
```
>

```
Da getchar ein Macro ist,
      muss es in eine Funktion verpackt werden
\starstatic nextc()
€
      return getchar();
\mathbf{A}static leave()
                \frac{1}{2} INT- und TERM-Routine */
\epsilonreset()exit(0)\overline{\phantom{a}}static dump()
                \frac{1}{2} QUIT-Routine */
€
      reset()kill(pid, SIGQUIT); /* Selbstmord mit Dump */
\overline{\phantom{a}}/* normalen Terminal-Status wiederherstellen */
static reset()
\epsilonsy.sg flags = savflags;
      if (stty(0, 8sy) != 0)error("Fehler bei stty!");
\mathcal{Y}/* Fehlermeldung und Ende */
static error(s)
char *s;
€
      fprintf(stderr, "%s\n",s);
      exit(1)\mathbf{A}/* Aufloesung der "Warum-Frage" aus dem Anfangs-Kommentar:
 * Die Funktion txtract arbeitet so, dass eine Eingabesequenz dann nicht
 * erkannt wird, wenn ihr eine "unvollstaendige" Eingabesequenz vorausge-
  gangen ist.
            Eingabe: ESC F1 (= ESC ESC a, ASCII-Codes 27 27 64).<br>Ergebnis: txtract liefert 27 27 64 und nicht 27 256.
* Beispiel:
* Genausowenig koennen mit der Funktion tbuild zwei Sequenzen im Baum ein-
* getragen werden, von denen die eine im Anfang der anderen enthalten ist.
\star
```
\* getragen werden, von denen die eine im Anfang der anderen enthalten ist.  $\star$ 

## **A.l.2.3 c^get.c**

```
static \text{ char } SCC S ID[] = "a(*)c\_get.c 1.3 85/06/13";/ *
 * terminal input handling routines
         Author: mgs
 * Modified by wjg
#include <stdio.h>
/* values returned by c_init */
# d e f i n e M U L T I P L E 2
#define SUCCESS 1
# d e f i n e N O M E M 0
#define MAXCHAR 256 /* number of initial characters */<br>#define MAXSEQL 128 /* maximal length of a sequence */
# d e f i n e M A X S E Q L 1 2 8 /* m a x i m a l l e n g t h of a s e q u e n c e */
                                       /* mask for chars read. */
typedef struct t node *node;
struct t_node {
         node t next;
         node t alt;
         int t branch;
         int t<sup>key</sup>;
>;
                                        /* definition of an input node: */
                                    /* pointer to next node */
                                    /* pointer to alternate node */
                                         /* character sequence may differ in */
                                /* code to return */
static node tbase[MAXCHAR]; /* baseline for sequence recognition */
static char tseqbuf[MAXSEQL]; with the reduced that it recognition */
static char *tbp; \qquad \qquad/* pointer into tseqbuf */
/*
* s t a t i c n o d e
 * g e t _ n o d e ( ) *
 * D E S C R I P T I O N :
             Allocates memory for a sequence node.
 * RETURNS:
 * pointer to node allocated,
             * (node)0 for no memory.
 \starstatic node
get node()
\epsilonregister node tp;
         node malloc();
         if (tp = \text{malloc}(sizeof(struct t node)))\epsilont p ^ t n e x t = ( n o d e ) 0 ;
                  tp -gt = al = (node)0;
                  tp - t branch = 0;
                  tp -gt key = 0;
         >
         return tp;
>
```

```
/*<br>* int
 * c_init(seq, code)<br>* char *seq:
   char *seq;
 * int code;<br>* perceptor
 * DESCRIPTION:
 * initialize input processor to return "code" whenever "seq" is
 * encountered in input stream.<br>* PETURNS:
 * RETURNS:
 * MULTIPLE for duplicate entry
 * SUCCESS for successful initialization
 * NOMEM for no more memory *
 \starint
c_init(seq, code) 
register char *seq; 
int code;
\epsilonregister node tp;
         if (seq == (char *)0 || *seq == '\0') 
                 return SUCCESS;
         if ((tp = \text{those}[\ast \text{seq} \& \text{MASK}]) == (node)0)if ((tp = get node()) == (node)0)return NOMEM;
        tbase[*seq & MASK] = tp;
        while (*++seq)
         {
                  if (tp->t_next)
                  \epsilonif (tp->t branch == *seq)
                                   tp = tp~gt; t_new;else
                          C
                                   while (tp->t_branch != *seq)
                                   \epsilonif (tp->t_alt)
                                                     tp = tp \rightarrow t alt;
                                            else
                                            \epsilonif ((tp->t_alt = get_node()) == 
(node)O)
                                                             return NOMEM; 
                                                      tp = tp->t_alt; 
                                                      tp->t_branch = *seq; 
                                                      if ((tp->t_next = get_node()) == (node)0)
                                                              return NOMEM;
                                                     break;
                                            >
                                    >
if (tp->t_next)
                                            tp = tp \rightarrow t next;
                          >
                 >
```

```
e l s e
                 \epsilonif ((tp~>t next = get node()) == (node)0r eturn NOMEM;
                          tp -gt branch = *seq;
                          tp = tp \rightarrow t next;
                 >
         }<br>if (tp->t_key && tp->t_key != code)
                 r et urn MULTIPLE;
        tp->t key = code;
        r et urn success:
>
/*
* int
  c get(nextc)
 * int (*nextc)();
 * D E S C R I P T I O N :
             read via nextc the next characters and check whether they
             construct a sequence. When encountering an illegal character
             in a sequence stop scanning and return characters one by one.
             "nextc" is the function used to read one character at a time
             and must be user supplied. It should return EOF for end of
             file, otherwise the character read. It is passed one parameter
             which is set (== 1) when "nextc" was called from within a
 * sequence, cleared (== 0) otherwise. If set, "nextc" may return<br>* 505 to signalize an illegal sequence (i.e. timeout). He get!
             EOF to signalize an illegal sequence (i.e. timeout). "c get"
 * will then return all characters read up to that point.<br>*
 * R E T U R N S :
             Character or sequence code.
 * WARNINGS:
 * EOF is only returned when it is the first character in a seq.<br>*
 \starchar *strcpy();
#define l_shift(to, from) tbp = strcpy(to, from)
int
c_get(nextc) 
int (*nextc)();
\epsilonregister node tp; 
         register int c; 
        node remtp = (node)0;char *remtbp = (char *)0; 
* and corresponding buffer pointer */ 
/
         /* if there are any characters buffered, return buffered chars */
         c =
m_nextc(nextc, 0);
                                       /* current node */
                                                /* current character */
                                                /* last rernebered valid node */ 
         if (c == EOF || (tp = tbase[c & MASK]) == (node)0)
         { /* not sequence introducer --> return char read */
                 l_shift(tseqbuf, tbp); 
                 return c;
        >
```

```
while (tp->t_next)
                 \epsilonif (tp->t key)
                                  \epsilonr em tp = tp;
                                                   remtbp = tbp;>
                                  if ((c = _m_newt c(nextc, 1)) == EOF)<br>{ \nmid r \text{ } \nmid r \text{ } \n{ /* i n t e r r u p t e d s e q u e n c e : */
                                                    * - - t b p = 1\ 0 1;
                                                   if (remtp == tp)b r e a k ;
                                                   if ( r e m t p )
                                                   \epsilonl _ s h i f t ( t s e q b u f , r e m t b p ) ;
                                                                     r e t u r n r e m t p - > t _ k e y ;
                                                   >
                                                   tbp = tseqbuf;return * tbp++;
                                   )<br>if (c == tp->t_branch)
                                                   tp = tp \rightarrow t next;
                                  e l s e
                                  \epsilonwhile (c != tp->t_branch)
                                                   \epsilonif ( t p - > t _ a I t )
                                                                                      t p = t p - > t _ a l t ;
                                                                    e l s e
                                                                    \epsilonif ( r e m t p )
                                                                                     \epsilonl _ s h i f t ( t s e q b u f , r e m t b p ) ;
                                                                                                      r eturn remtp >t key;
                                                                                     >
                                                                                     tbp = t{\text{seplot}};return * tbp++;>
                                                   >
                                                   tp = tp->t_next;
                                  >
                 >
                 t b p = ( c h a r *)0;
                 return tp->t key;
\mathcal{Y}static int
_ m _ n e x t c ( n e x t c , i n s e q )
int (*nextc)();
int inseq;
\epsilonregister int c;
                 if (tbp && *tbp)
                 \epsilonc = * tbp & \text{MASK};* tbp++ = '0';>
```

```
else
\pmb{\zeta}if (!tbp)<br>tbp = tseqbuf;<br>*tbp++ = c = (*nextc)(inseq);<br>*tbp = '\0';
\mathcal{Y}return c;
```
 $\mathbf{y}$ 

## **A.l.2.4 c^test.c**

```
#include <stdio.h>
#include <signal.h>
#include <sys/types.h>
#include <sys/timeb.h>
# d e f i n e O F F 0
#define ON 1
/<mark>*</mark><br> * test program for io functions
 \starunsigned delay;
alrmhand(on)<br>int on;
              /* 0 for no alarm, 1 for alarm init, SIGALRM for event */
\epsilonstatic int (*lasthand)() = SIG_DFL;
          static unsigned alrm = 0;
         struct timeb tb;
         switch (on)
         \epsiloncase OFF: /* turn alarm handling off */
                   /*VOID*/signal(SIGALRM, lasthand);
                   /♦VOID*/alarm(alrm);
                   alrm = 0;
                    b r e a k ;
          case ON: /* turn alarm handling on */
                   lasthand = signal(SIGALKM, alrmhand);ft i m e ( & t b ) ;
                   alrm = alarm((tb.millitm > 300) ? delay + 1 : delay);
         break;<br>case SIGALRM:
                                  /* received alarm signal: */
                   / ♦ V O I D * / s i g n a l ( S I G A L R M , a l r m h a c d ) ;
                   b r e a k ;
         default:
                   printf(" alrmhand: unexp argument '%d'\n", on);
                   b r e a k ;
         >
          return;
>
int
n e x t c ( i n s e q )
int inseq;
\epsilonint c;
          if ( delay && inseq)
          (
                    a l r m h a n d ( O N ) ;
                    c = g e t c h a r O ;
                    a l r m h a n d ( O F F ) ;
          >
static char SCCSID[] = \sqrt{a(t)}c_{text} test.c 1.2 85/05/23";
```

```
else
>
                 c = g e t c h a r O ;
        return c;
main(argc, argv)int argc:
char **argv;
\epsilonint c;
         int i;
        c h a r b u f C B U F S I Z ] ;
        system("stty cbreak");
        printf("%s READY: ", argv[0]); 
         c init("\4", EOF); /* END */
         c_init("\33P", -16); /* F16 *
         c_init("\33", -11); /* ESC *
         c init("\33P0wP\33\\", -22); 1* turnkey on */
         c init("\33P0wR\33\\", -33); /* turnkey off */
        while ((c = c_get(nextc)) != EOF)
                 switch (c)
                 \epsiloncase 'a': /* setup alarm handling: */
                          p r i n t f ( " \ n E n t e r d e l a y a n d R E T U R N : ");
                           if ( s c a n f ( " % d " , & d e l a y ) != 1)
                          \epsilonprintf("Illegal delay \cdot > delay unchanged\n");
                                   b r e a k ;
                          >
                          print('delay set to %d\nu', delay);getchar(); /* skip nl */
                          b r e a k ;
                  case 'n': /* new entry: */
                          printf("\nPress key and RETURN: ");
                          for (i = 0; (c = getchar()) != '\n'; i++)b u f(i) = c;
                          buf[i] = '0';printf("Enter decimal code and RETURN: ");
                          if ( s c a n f ( " % d " , & c ) != 1)
                          (
                                   printf(" Illegal code \cdots aborted entry\n");
                                   b r e a k ;
                           )<br>printf("c_init returns %s\n", ((c = c_init(buf, c)) == 1
                                                             ? " S U C C E S S "
                                                             : ((c == 0) ? "NOMEM"
                                                                          : " M U L T I P L E " ) ) ) ;
                          getchar(); /* skip nl */
                           b r e a k ;
                  de fault: /* PLAYBACK */
                          p r i n t f O •> % d \ n " , c);
                          b r e a k ;
                 >
                 print(f(" %s READV: ", argv[0]);>
         system("stty -cbreak");
         e x i t ( 0 ) ;
```

```
>
```
#### $A.1.2.5$ chcode.c

```
static char SCCSID[] = \sqrt{a(t)}chcode.c 1.3 85/06/13";
* chcode.c
\bullet* Programm zum Setzen der CH-CODE-Taste und Laden der Zeichensaetze.
* Die CH-CODE-Taste ist nach dem Einschalten immer in Stellung <INT> und kann
* dann manuell oder per Programm in die jeweils andere Stellung "gekippt"
  werden.
* Mit diesem Beispielprogramm besteht die Moeglichkeit, die Taste gezielt in
* eine Stellung zu bringen und den Zeichenvorrat evtl. auch gleich zu laden.
* \E im String wird als <ESC> ausgegeben,
* \\ im String wird als \ ausgegeben.
* Beispiele:
             chcode int
                                  CH-CODE-Taste in Stellung international
 ×
                                  CH-CODE-Taste in Stellung national
             chcode nat
             chcode nat "\E(K\E[7u" zusaetzlich deutschen Zeichensatz laden
\bulletund deutsche Tastatur einstellen.
 \bullet\star.
 \star#include
             <stdio.h>
#define
             FSC
                    0x1b#define
             CHCODE "%c [5v", ESC
                                                   /* Code umschalten */
             CHCDEN "%c[11v", ESC
                                                  /* CHCODE freigeben */
#define
                                                 /* akt. ZV abfragen */
#define
             ZVTEST "%c[13v", ESC
main (argp, argv)
int
       argp:
char
       *argv[];
\epsilonswitch (argp)
   €
   case 3: prints (argv[2]);/* fall through */
   case 2 : if (code() != strcmp("nat", argv[1]))printf (CHCODE);
            vexit(0);default : fprintf (stderr, "\nusage: chcode nat/int [string]");<br>fprintf (stderr, "\n(\\E in the string means <ESC>, ");
            fprintf (stderr, "\\\\\ in the string means \\)\n");
            exit(1);\rightarrow\mathbf{A}
```

```
/*................................................................................................................... */
prints (s) \prime * String ausgeben, \setminus = = ESC */
register char *s;
\epsilonregister char c, old;
while (c = *s++)\overline{\mathbf{C}}if (old == ' W ) C putchar ((c == 1E 1) ? ESC : c); c = 0; >
    else if (c != ' W ) putchar (c); 
    old = c;
    >
>
/*................................................................................................................... */
tcode () /* CH-CODE-Taste abfragen */
\epsilonregister char c;
system ("stty cbreak -echo"); 
printf (CHCDEN); printf (ZVTEST);
if (getchar () != ESC)
    if (getchar () != ESC)

if (getchar () != •P') vex it (1)
                               vexit (1);<br>vexit (1):
if (getchar () != '1') vex it (1)
if (getchar () != •3') vex it (1)
if (getchar () != 'v') vexit (1);
c = getchar();
if (c < 0' | c > 3') vexit (1);<br>if (getchar () != ESC) vexit (1);
if (getchar () != ESC) vex it (1)
if (getchar () != ■ W ) vex it (1)
return (++c & 1); 
>
/*-
vexit (n) 
int n;
\epsilonsystem ("stty -cbreak echo"); 
exit (n);
>
/*....................................................................................................................*/
```
### backend01.c  $A.1.2.6$

```
static char SCCSID[] = \frac{10}{4}backend01.c 1.5 85/10/10";
/* Mods:
 \starm<sub>01</sub>franz
                          1. Aufrufargumente von links nach rechts verarbeiten.
 ÷
                          2. Drucker nur auf WARTET (statt GESPERRT) in reset.
 \ddot{\phantom{a}}3. Weiteren alarm-Aufruf eingefuegt.
 \starm021. Vor umsetzen() weiteren alarm-Aufruf eingebaut.
                 franz
                          2. Nach Ausgabe von FF wird stdin/stdout mit
                             TIOCFLUSH behandelt (in Routine reset()).
 ÷
        m03franz
                          Tabulatoren werden erst nach Auswertung der Schalter
 ÷
                          gesetzt.
 \star\star/* Einfaches Backend fuer den Drucker 9001, das sich leicht an einen anderen
                                                                                      \star/* Drucker anpassen laesst. Die Moeglichkeit des Bit-Image-Modes wird nicht
                                                                                      \star/
/* unterstuetzt.
                                                                                      \star\overline{r}/* Dieses Backend setzt den Treiber in den CBREAK-Mode und ueberlaesst ihm
                                                                                      \star/* das XON-XOFF-Protokoll.
                                                                                      \star/* Falls der Drucker ein ETX-ACK-Protokoll unterstuetzt, kann mit Hilfe der
                                                                                      \star/* Funktion "pruefe()" ueberprueft werden, ob der Drucker angeschlossen ist
/* und ordnungsgemaess arbeitet.
                                                                                      \star/* Andernfalls muss man anstelle von "pruefe()" eine leere Funktion einsetzen.*/
# include <stdio.h>
# include <sgtty.h>
# include <signal.h>
# define LF '\012'
                          /* Line Feed Zeichen
                                                              ^{\star}/* Form Feed Zeichen
# define FF '\014'
                                                              ^{\star}/
                          /* Carriage Return Zeichen
# define CR '\015'
                                                              \star# define ESC '\033'
                          /* Escape Zeichen
                                                             \star# define ZEIT 100
                          /* Maximale Zeit, die der Drucker fuer 1000 Zeichen
                                                                                     \star/* benoetigen darf.
                                                                                     \star\starint npcol = 80;
                          /* Anzahl Spalten pro Zeile
int nplin = 72;
                                                             \star /
                          /* Anzahl Zeilen pro Seite
int npab = 1;
                          /* Der Text wird ab Seite npab gedruckt */
int nobis = 20000:
                          /* Der Text wird bis Seite npbis gedruckt */
char *dt, *asc, *pb1, *pb2, *pb3, *auftrag;
      reset(), umsetzen(), druckstr() ;
int
main(argc,argv)
int argc:
char *argv[];
€
        extern int npcol, nplin, npab, npbis ;<br>extern char *dt, *asc, *pb1, *pb2, *pb3 , *auftrag ;
         FILE *fpein;
        char cnc , *tabsetz ;<br>int nc, i ;
                                                                      /* m01 * /
```

```
/* Escape Segenzen fuer den Drucker */
         = "\033(K" :
dt/* Deutscher Zeichensatz
                                                                     \star= "\033(B"
                                                                     \star/* ASCII Zeichensatz
asc
pb1
         = \sqrt{033}[1w"
                                         /* Schreibschritt 1/10
                                                                     \star\cdot= ^{\prime\prime} \033 [2w<sup>11</sup> ;
                                                                     \star/* Schreibschritt 1/12
pb<sub>2</sub>
pb3
         = 11,033 [4w<sup>"</sup>
                                         /* Schreibschritt 1/17
pb3 = "\033[4w";<br>tabsetz = "\033[009;017;025;033;041;049;057;065;073;081;089;097q";<br>/* Tabulatoren
                                                                     \star\gamma^*Dateideskriptor 0 zeigt auf die Geraetedatei (lesend)
                                                                     ^{\star}\overline{I}\ddot{r}(stdin)
\gamma\starDateideskriptor 1 zeigt auf die Geraetedatei (schreibend)
\prime^*(stdout)
                                                                     ^{\star}/
7*
        Dateideskriptor 2 zeigt auf die Geraetedatei
                                                                     ^{\star}/
′′
                                                                     \ddot{r}/dev/null
                         (stderr)
\sqrt{ }Dateideskriptor 3 zeigt auf die Datei in
                                                                     \star\overline{r}/usr/spool/lpd/stat/s0.D?Q
                                                                     \starsignal(SIGTERM, reset);
                                  /* Sollte Signal 14 oder 15 gesendet */
                                 /* werden, so verlasse das Backend<br>/* ueber die Funktion reset()
signal(SIGALRM, reset);
                                                                        \star\staralarm(ZEIT);
                                                           /* m02 * //* Treiber richtig einstellen
                                                                        \starumsetzen() :
auttrag = argv[argc - 1] ;
pruefe() ;
                                  /* Pruefen, ob ein Drucker ange-
                                                                        \star/* schlossen ist
                                                          /* m01 * /for ( i = 1 ; i < argc ; i++ )
t
                                                          /* m01 * /if ( *argv[i] == 1 - 1 )
          schalter( argv[i] + 1 ); /* Schalter interpretieren * m01 */
     else
     \epsilonauftrag = argv[i] ;
                                                           /* m01 */
          fpein = fopen(auftrag, "r");
                                            /* Datei zum Lesen oeffnen */
     \mathbf{z}\rightarrowdruckstr( tabsetz ) ;
                               /* Tabulatoren setzen */ /* m03 */
if ( fpein == NULL )
                               /* Datei konnte nicht geoeffnet werden */
        exit(1)lseek(3, (long)1, 0);read( 3 , &cnc , 1 );<br>nc = cnc & 0177 ;
                                 /* Anzahl der gewuenschten Kopien
                                                                        \starwhile (nc \cdot > 0)
Ł
      druckorg(fpein):
                                /* Gebe den zu druckenden Text aus */
      rewind(fpein);
\mathbf{A}exit(0);/* Backend ordnungsgemass verlassen
                                                                        \star
```

```
\mathbf{A}
```

```
/* */
u m s e t z e n ( )
                                       /* Treiber richtig einstellen */
\epsilonstatic struct sgttyb modus ;
                                       /* siehe CES-Manual Nov. 1984, Teil 2 */
                                       /* S. 1-3 */
      /* Grundzustand lesen */
      ioctl( 1, TIOCGETP, & modus ) ;
                                      /* input Baudrate */
      m o d u s . s g _ i s p e e d = B 9 6 0 0 ;
                                      /* output Baudrate */
      m o d u s . s g _ o s p e e d = B 9 6 0 0 ;
                                       /* siehe CES-Manual Nov. 1984, Teil 2 */
                                      /* S. 1-3 bis 1-6 unter TTY(4)
      modus.sg flags = CBREAK | ODDP; /* cbreak Modus mit ungerader Paritaet */
      ioctl(1, TIOCSETP, &modus ) ; /* Einstellung setzen */
\rightarrow/* */
schalter(pschalt) /* Schalter interpretieren und gegebenenfalls */
                              /* entsprechende Escape-Sequenzen senden */
char *pschalt ;
€
        extern int npcol, nplin, nline, npab, npzaehl, npbis ;
        e x t e r n c h a r *dt, *as c , * p b 1 , *pb2, *p>b3 ;
        int i ;
        if ( strncmp( pschalt , "ab=" , 3 ) == 0 )
                npab = (i = atoi(pschalt + 3)) > 1 ? i : 1 ;else if ( strncmp( pschalt, "bis=" , 4 ) == 0 )
                nphis = (i = atoi(pschalt + 4)) > npab ? i : npbis ;else if ( strncmp( pschalt, "pb=", 3 ) == 0 )
                 npcol = (i = atoiC pschalt + 3 ) ) > 0 ? i : npcol ;
        else if ( strncmp( pschalt, "pl=", 3 ) == 0 )
                nplin = (i = \text{atoi}(\text{pschalt} + 3)) > 5 ? i : nplin ;
        else if ( strcmp( pschalt, "dt" ) == 0 )
                druckstr(dt)
        else if ( strcmp( pschalt, "int" ) == 0 )
                druckstr( asc ) ;
        e l s e if C s t r c m p C p s c h a l t , " p b 1 " ) == 0 )
                d r u c k s t r C pb1 ) ;
        e l s e
if C s t r c m p C p s c h a l t , "p b 2 " ) == 0 )
        r
V
                npcol = (npcol == 80) ? 96 : npcol ;
                druckstr( pb2 ) ;
        \
J
        e l s e if C s t r c m p C p s c h a l t , " p b 3 " ) == 0 )
        €
                npcol = ( npcol == 80 ) ? 132 : npcol ;
                d r u c k s t r C pb 3 ) ;
        >
>
/* ..................................................................................................... */
reset() \cdot /* kontrollierter Abbruch des Backends */
C
        static int merk = 0;
        c h a r c ;
```

```
signal(SIGTERM, reset); /* Sollte Signal 14 oder 15 gesendet werden, */<br>signal(SIGALRM, reset); /* so rufe die Funktion reset erneut auf.   */
        if ( merk++ == 0. )
        \epsilonalarm(30) :
                                            /* Falls keine Daten an den Drucker */
                                            /* gesendet werden koennen, dann
                                                                                    \star\ddot{\mathbf{z}}/* wird Signal 14 gesendet.
                  lseek(3, (long)0, 0);c = 11003/* m01 * /write(3, 8c, 1);
                                           /* Auftrag auf 'WARTET' stellen
                                                                                 \star/* Versuche, ein Formfeed an den Drucker
                  putchar(FF) :
                                                                                    */* zu senden.
                                                                                    \star/* m02 * /sleep(5):
        Þ
                                           /* Alle Zeichen, die */ /* m02 */<br>/* sich noch in den */ /* m02 */
        ioctl( 0, TIOCFLUSH, NULL );
        ioctl( 1, TIOCFLUSH, NULL );
                                           /* internen Puffern befinden, werden */
                                            .<br>/* 'ausgespuelt'.
        exit(64);
                           /* Exitstatus, der ein Sperren des Druckers bewirkt */
\overline{\mathbf{z}}\mathcal{L}^*druckstr(pstring) /* Gibt einen String aus */
char *pstring :
\epsilonwhile ( *pstring != '\0' )
                   putchar( *pstring++ ) ;
\overline{\mathbf{v}}druckorg(fpein)
                     /* Der zu druckende Text wird eingelesen und ausgegeben */
FILE *fpein;
\epsilonextern int npcol, nplin, npab, npbis ;<br>int c, i, fflag, ncol = 0, nline = 1 , nseite = 1 ;
        int jesc = 100, druckflag = 0, k = 0;
        alarm( ZEIT ) ;
                                                                      /* m01 * /putchar(CR);
        while ( (c = getc(fpein) ) != EOF\lambda\epsilonif ( nsete >= npab )
                              druckflag = 1;
                 fflag = 0 ; k++ ;
                 if ( j esc > 1 )
                                          /* das Zeichen hinter einem ESC wird */
                                          /* nicht untersucht.
                                                                                   \star\epsilonswitch(c)\sqrt{ }case LF:
                                  nline++ :
                          case FF:
                                   if ( druckflag && ncol > 0 )
                                           putchar(CR);
                                   if (k > 999)
```
Ċ

```
pruefe() ; /* Drucker ueberpruefen */
                                   alarm(ZEIT) ;
                                      /* Der Drucker hat ZEIT Sekunden */ 
                                      /* fuer die naechsten 1000 Zeichen */ 
                                   k = 0 ;
                          >
                 case CR:
                          ncol = 0 ;
                          break ; 
                 case ESC:
                          j\_esc = 0 ;
                          break ; 
                  case 1\t1:
                          /* Bei Tabulatorzeichen muss */
                          /* ncol richtig gezaehlt werden. */
                          for ( i = 8 ; i <= ncol ; i += 8 )
                                           /
                          ncol = i;
                          break ;
                 default:
                          ncol++ ;
                 >
         >
if < ncol > npcol ) continue ;
         if ( nline > nline || c == FF )
         \overline{\mathbf{C}}fflag = 1;
                  lseek( 3, (long)10, 0 ); /* Anzahl fertiger Seiten */ 
                 write( 3, &nseite, 2 ) ; /* bekanntgeben. */
                 if ( druckflag )
                          putchar( FF ) ; 
                 nline = 1; nseite++;
         >
if ( nseite > npbis ) break ;
        switch(j_esc)
        \epsiloncase 1:
                 if ( c == ■[' || c == •(■ )
                                      * Das naechste Zeichen gehoert */<br>* dann auch zu ESC-Folge */
                                        /* dann auch zu ESC-Folge */
                 j_esc = 99 ;
        case 0:
                 j_esc++ ;
        default:
                 if ( fflag != 1 && druckflag )
                        putchar( c ) ;
                 break ;
        >
putchar( CR ) ; 
if ( ff lag != 1 )
       putchar( FF ) ; 
fflush( stdout ) ; 
return ;
```

```
>
```
>

```
/* Die folgenden Funktionen sind nur sinnvoll, wenn der Drucker ein ETX-ACK- */
/* Protokoll unterstuetzt.
                                                                               */
                                                                               \frac{*}{\cdot}/* Andernfalls schreibt man einfach :
\prime^{\star}pruefe()
\overline{I^*}Ł
                                                                               \ddot{\phantom{0}}\prime^*\mathbf{A}\mu^*۰,
# define ETX '\003'
                          /* End of Text Zeichen
# define ACK '\006'
                          /* Acknowledge Zeichen
                                                           *pruefe()
                           /* Ueberprueft die Bereitschaft des Druckers mit
                                                                               */
                           /* Hilfe des ETX-ACK-Protokolls
                                                                               \star\epsilonchar c, antwort = '!';
        int mailsend();
        lseek(3, (long)0, 0);
        c = 1\sqrt{003},
        write(3, 8c, 1);
                                         /* Auftrag auf 'WARTET' stellen
                                                                              \starsignal(SIGALRM, mailsend); /* Sollte Signal 14 gesendet werden, */
                                     /* so rufe die Funktion mailsend auf.*/
                                     /* Der Drucker hat ZEIT Sekunden um
                                                                           \staralarm( ZEIT );
                                                                           \star/* auf das folgende ETX mit ACK zu
                                                                           \star /
                                     /* antworten.
        putchar(ETX);
                                                                           \starfflush( stdout ) ;
                                     /* ETX senden
        do
                if ( read( 0, &antwort, 1 ) < 1)
                             mailsend();
        while ( antwort & 0177 != ACK ) :
        \text{alarm}(0) ;
                                        /* Alarm abschalten
                                                                               \starlseek(3, (long)0, 0);c = 11002/* Auftrag auf 'LAEUFT' stellen
                                                                                \starwrite( 3, & c, 1);\starsignal(SIGALRM, reset);
                                        /* Sollte Signal 14 gesendet werden,
                                        /* so verlasse das Backend in Zukunft */
                                                                               \star/* ueber die Funktion reset.
                                                                             \star/* Drucker ist in Ordnung
        return ;
```
 $\mathbf{\lambda}$ 

```
/ * ............................................................................................................. */
mailsend() \qquad /* Mail schreiben und Backend beenden */
\overline{\mathbf{C}}extern char *auftrag ;
        char user[25], maildatei[45];
        FILE *faus ; 
        long zeit, time() ;
        signal(SIGALRM, reset ) ;
        strcpy( maildatei, "/usr/spool/mail/" ) ;
        lseek( 3, Clong)68, 0 ) ;
        read( 3, user, 25 ) ; <br>strcat( maildatei , user ) ; /* Pfadname der Maildatei */
                                           /* Pfadname der Maildatei */
        faus = fopen( maiIdatei, "a">; /* Maildatei eroeffnen */
        if ( faus != NULL )
        \epsilonzeit = time(&zeit) ;
             fprintf( faus,"Von %s am %s ", user, gctime( &zeit ) ) ; 
             fprintf( faus,"Auftrag '%s' : Drucker sendet kein ACK\n",auftrag); 
             fclose( faus ) ;
        >
        reset() ;
>
/* */
```
# **A.l.2.7 backend04.c**

```
static char SCCSID[] = "a(#)backend04.c 1.4 85/10/10":
/* Backend fuer den Drucker 9004 mit Einzelblatt- oder Endlospapiereinzug. */ 
\sqrt{r} \sqrt{r}/* Einzelblatteinzug: */
/* Wenn der 1Ipr1-Befehl ohne Filter verwendet werden soll, dann muessen die */ 
/* Schalter -pl=65 und -pb=81 gesetzt werden ( z. B. in /usr/lib/qconfig ). */ 
/* Der Schalter -pl=65 bewirkt zusaetzlich, dass 2 Leerzeilen am Anfang jeder */ 
/* Seite unterdrueckt werden (sinnvoll in Verbindung mit dem 'pr1-Kommando). */
/* Wenn Dateien mit 'pr* aufbereitet werden sollen, so muss der Schalter */ 
/* '-167' angegeben werden. */
/* Beispiel : pr -167 DATEINAME | Ipr -pl=65 -pb=81 */
/* */
/* Falls das Backend in Verbindung mit anderen Software-Produkten (z.B. HIT ) */ 
/* verwendet werden soll, sollte der Schalter 1 -pl=651 nicht gesetzt werden. */ 
\sqrt{r} * \sqrt{r} * \sqrt{r} * \sqrt{r} * \sqrt{r} * \sqrt{r} * \sqrt{r} * \sqrt{r} * \sqrt{r} * \sqrt{r} * \sqrt{r} * \sqrt{r} * \sqrt{r} * \sqrt{r} * \sqrt{r} * \sqrt{r} * \sqrt{r} * \sqrt{r} * \sqrt{r} * \sqrt{r} * \sqrt{r} * \sqrt{r} * /* Endlospapiereinzug (unter SINIX 1 OB ) : */
/* Endlospapiereinzug (unter SINIX 1 OB ) :<br>/* Um eine ueberfluessige Leerseite am Beginn zu vermeiden, sollte der */<br>/* Schalter '-nff' gesetzt werden.
% Schalter '-nff' gesetzt werden.<br>
/* Unter SINIX 1.0C ist dies nicht mehr noetig !<br>
/* Dieses Backend setzt den Treiber in den RAW-Mode, und fuehrt ein ETX-ACK-<br>
/* Protokoll.<br>
/* Formularlaenge ( Zeilen pro Seite ) beim 
/* Unter SINIX 1.0C ist dies nicht mehr noetig ! */
/* */
/* Dieses Backend setzt den Treiber in den RAW-Mode, und fuehrt ein ETX-ACK- */ 
/* Protokoll. */
/* Es kann ein zusaetzlicher Schalter 1-form= 1 angegeben werden, der die */
/* Formularlaenge ( Zeilen pro Seite ) beim Drucker festlegt. */
/* In Gegensatz zum Standardbackend wird auch der Schalter '-pb2' ausgewertet */ 
\sqrt{r} \sqrt{r}/* Version vom 06.09.85 */
/* */
# include <stdio.h>
# include <sgtty.h>
# include <signal.h>
# define STX '\002' /* STX - Zeichen<br># define ETX '\003' /* End of Text Ze
# define ETX '\003' /* End of Text Zeichen */
# define ACK '\006' /* Acknowledge Zeichen<br># define LF '\012' /* Line Feed Zeichen
# define LF '\012' /* Line Feed Zeichen */<br># define FF '\014' /* Form Feed Zeichen */<br># define CR '\015' /* Carriage Return Zeichen */<br># define S0 '\016' /* Shift Out */
# define FF '\014' /* Form Feed Zeichen<br># define CR '\015' /* Carriage Return Ze
                          \frac{1}{4} Carriage Return Zeichen<br>\frac{1}{4} Shift Out
/* define SO '\016'         /* Shift Out                                     */<br># define SI '\017'         /* Shift In                             */
# define SI 1\017' /* Shift In */
# define ESC 1\0331 /* Escape Zeichen */
                           /* End of Medium Zeichen
# define BLOCK 350 /* normale Blockgroesse */
# define MBLOCK 420 /* maximale Blockgroesse */
# define ZEIT 100 /* Maximale Zeit, die der Drucker 
fuer MBLOCK Zeichen */ 
                           /* benoetigen darf.
                                                                                        */
int npcol =136 ; <br>int nplin = 72 ; /* Anzahl Zeilen pro Seite */<br>*/
int nplin = 72 ; \overline{y} /* Anzahl Zeilen pro Seite int npab = 1; \overline{y} /* Der Text wird ab Seite r
int npab = 1; \frac{1}{2} /* Der Text wird ab Seite npab gedruckt */<br>int npbis = 20000; /* Der Text wird bis Seite npbis gedruckt */
                           /* Der Text wird bis Seite npbis gedruckt */<br>/* Flaque fuer ASF-Anschluss */
int asf = 1 ; \frac{1}{2} /* Flagge fuer ASF-Anschluss
```

```
char *blattaus, *gzust, *bidi_ein, *bidi_aus, *pb2, *statab, drubuff[BLOCK + 100], formul[7] ;<br>int  nnbuff = 0, reset(), umsetzen() ;
main(argc, argv)
int argc;
char *argv[];
\epsilonFILE *fpein;
        char cnc, *tabsetz, c;<br>int nc, i;
        /* Escape Segenzen fuer den Drucker */
                                                 /* Blattauswurf fuer ASF
        blattaus = "\033\031J";
                                                                              \star= "\033\015P";
                                                 ^{\prime}Grundzustand
                                                                              ^{\star}gzust
        tabsetz = \sqrt{0.031}";<br>bidi_ein = "0.0331";
                                                \sqrt{ }Tabulator setzen
                                                                              *)
                                                                              \star/* Bidirektionaldruck ein
                                                \sqrt{ }bidi_aus = "\033\\";
                                                     Bidirektionaldruck aus
                                                                              \star= "\033H011" ;
                                                 \prime^*12 Zeichen pro Zoll
                                                                              ^{\star}/
        pb<sub>2</sub>
        statab = "\033\0321";
                                                \sqrt{ }\starDruckerstatus abfragen
        \prime^*Dateideskriptor 0 zeigt auf die Geraetedatei (lesend)
                                                                              */
        ^{\prime}(stdin)
        \sqrt{ }Dateideskriptor 1 zeigt auf die Geraetedatei (schreibend)
                                                                              \star\prime^*^{\star}(stdout)
        \prime^*Dateideskriptor 2 zeigt auf die Geraetedatei
                                                                              */
        \overline{I^*}÷,
                /dev/null
                                 (stderr)
                                                                              \star'/*
                Dateideskriptor 3 zeigt auf die Datei in
        \overline{1}/usr/spool/lpd/stat/s0.D?Q
                                                                              \starsignal(SIGTERM, reset);
                                          /* Sollte Signal 14 oder 15 gesendet */
                                          /* werden, so verlasse das Backend
        signal(SIGALRM, reset);
                                                                                 ^{\star}/
                                          /* ueber die Funktion reset()
                                                                                 \starlseek( 3, (long)0, 0 );
        c = 1003;
        write(3, 8c, 1);
                                          /* Auftrag auf 'WARTET' stellen
                                                                                  \staralarm(ZEIT) ;
        umsetzen(1) ;
                                          /* Treiber richtig einstellen
                                                                                  \stardrustr( gzust ) ;
        drustr( statab ) ;
                                          /* Status abfragen
                                                                                  \star/* Pruefen, ob ein Drucker ange-
        pruefe() ;
                                          /* schlossen ist
                                                                                  \star /
        lseek( 3, (long)0, 0 );
        c = 1002,
        write(3, 8c, 1);
                                          /* Auftrag auf 'LAEUFT' stellen
                                                                                 \starfor ( i = 1 ; i < argc ; i++ )
        €
              if ( *argv[i] == 1 - 1 )
                   schalter( argv[i] + 1 );
                                                    /* Schalter interpretieren */
             else
                   fpein = fopen(argv[i], "r"); /* Datei zum Lesen oeffnen */
        \mathcal{P}if ( fpein == NULL )
                                      /* Datei konnte nicht geoeffnet werden */
                exit(1)
```

```
/* Tabulatoren setzen */ 
       for ( i = 1 ; i \le 12 ; i+1)<br>drustr(" \0331'
                              (0331") ;
       druchar( CR ) ;
        lseek(3 , (long)1 , 0 ) ;
                                   /* Anzahl der gewuenschten Kopien */
        nc = cnc & 0177 ;
       while (nc->0)\epsilondruckorg(fpein); 
                                    /* Gebe den zu druckenden Text aus
                                                                          */
              rewind( fpein ) ;
       J.
       drustr( gzust ) ; 
       pruefe() :
       umsetzen(0) ;<br>exit(0):
                                    /* Backend ordnungsgemäss verlassen
                                                                          */
>
/* ....................................................... */
umsetzen( i ) /* Treiber richtig einstellen */
int i ;
\epsilonstatic struct sgttyb modus, savmodus ; /* siehe CES-Manual Nov. 1984, */<br>/* Teil 2 S. 1-3 */
                                           /* Teil 2, S. 1-3 */
      if ( i = 1 )
           /* Grundzustand lesen */
           ioctl( 1, TIOCGETP, &savmodus ) ;
           ioctl( 1, TIOCGETP, &modus ) ;
           modus.sg_ispeed = B1200 ; /* input Baudrate */
           modus.sg_ospeed = B1200 ; /* output Baudrate */
                                     /* siehe CES-Manual Nov. 1984, Teil 2 */ 
                                     /* S. 1-3 bis 1-6 unter TTY(4) */
          modus.sg_flags = RAW ; \frac{1}{2} /* RAW-Modus */
          ioctl(1, TIOCSETP, &modus ) ; /* Einstellung setzen */
      >
      else if (i == 0)ioctl(1 , TIOCSETP, Äsavmodus ) ; /* Grundeinstellung setzen */
>
           /* ............................................................................................................ */
schalter( pschalt ) /* Schalter interpretieren */
char *pschalt ;
```

```
\epsilonint i:if ( strncmp( pschalt , "ab=" , 3 ) == 0 )
                    npab = (i = atoi(pschalt + 3)) > 1 ? i : 1 ;else if (strncmp(pschalt, "bis=", 4) == 0)
                    npbis = (i = \text{atoi}(\text{pschalt} + 4)) >= npab ? i : npbis ;
          else if ( strncmp( pschalt, "pb=", 3 ) == 0 )<br>npcol = (i = \text{atoi} ( \text{ pschalt} + 3 ) > 0 ? i : \text{npcol};
          else if (strncmp(pschalt, "pl=", 3) == 0)<br>mplin = (i = atoi(pschalt + 3) ) > 5 ? i : mplin ;<br>else if (strncmp(pschalt, "nff") == 0)
                    asf = 0 ;
          else if ( strcmp( pschalt, "pb2" ) == 0 )drustr(pb2);
          else if ( strncmp( pschalt, "form=", 5 ) == 0 )
          €
                     i = atoi(pschalt + 5);
                     if ( i > 2 && i < 127 )
                     \epsilonnplin = i;
                               sprintf( formul, "\033F%03d", i ) ;
                               drustr(formul);
                    \mathbf{A}\overline{\mathbf{z}}\mathcal{P}\sqrt{ }1.1.1.1.1.1.1.1.1.1.1.1.1reset()
                                         /* kontrollierter Abbruch des Backends
                                                                                                  \star\epsilonstatic int merk = 0 ;
          char c;
          signal(SIGTERM, reset); /* Sollte Signal 14 oder 15 gesendet werden, */<br>signal(SIGALRM, reset); /* so rufe die Funktion reset erneut auf. */
          if ( merk++ == 0 )
          \epsilon/* Falls keine Daten an den Drucker */
                      alarm(20) ;
                                                                                                   \star/* gesendet werden koennen, dann
                                                                                                   \star/* wird Signal 14 gesendet.
                      lseek( 3, (long)0, 0 ) ;<br>c = '\003' ;
                      write(3, 8c, 1);
                                                  /* Auftrag auf 'WARTET' stellen
                                                                                                   \starif (asf)drustr( blattaus ) ;
                      else
                               druchar(FF);
                      drustr(gxust);
                      druflush();
                      sleep(5);
                      ioctl( 0, TIOCFLUSH, NULL ) ; /* Alle Zeichen, die sich noch in den */<br>ioctl( 1, TIOCFLUSH, NULL ) ; /* internen Puffern befinden, werden  */
                                                              /* 'ausgespuelt'.
                                                                                                               \starumsetzen(0);
          \mathbf{A}exit(64);
                               /* Exitstatus, der ein Sperren des Druckers bewirkt */
\overline{\mathbf{z}}
```

```
7* .....
                           druckorg(fpein)
                       /* Der zu druckende Text wird eingelesen und ausgegeben */
FILE *fpein ;
\overline{\mathbf{C}}int c0 = 1, c1, c2, i, lfflag = 0, ncol = 0, nline = 1, nseite = 1;
         int j_esc = 100, druckflag = 0;
        pruefe() :
         if (asf)druchar(FF);
         for (c1 = getc(fpein); c1 != EOF; c1 = c2)
         \epsilonc2 = getc(fpein):
                 if ( nseite >= npab )
                               druckflag = 1;
                  lfflag++:
                 if ( j esc > 10 )
                                           /* die Zeichen einer ESC-Folge werden */
                                           /* nicht untersucht.
                 \epsilon\star\starif ( nnbuff > BLOCK )/* Drucker ueberpruefen
                                                                            \dot{\mathbf{r}}/* Datenblock ausgeben
                         pruefe() ;
                 switch(c1)\overline{\mathbf{C}}case LF:
                          if ( nplin == 65 && lfflag < 3 && ncol == 0 )
                                   continue;
                          if (nline++ == 1 && druckflag)
                                   drustr(bidi_ein);
                 case FF:
                          if ( druckflag )
                          \overline{\mathbf{C}}if ( n line >= nplin || c1 == FF )<br>drustr( bidi_aus ) ;
                                   if ( \text{ncol} > 0 )druchar(CR);
                          \mathbf{\lambda}case CR:
                          ncol = 0;break ;
                  \sqrt{\pi} ......
                                  . . . . . . . . . . . . . . . . . . * /
                  case ESC:
                           j<sub>_esc</sub> = 0 ;
                  case SO:
                  case SI:
                           break ;
                  case '\b':
                           ncol -;
                           break ;
                  case '\t':
                           /* Bei Tabulatorzeichen muss
                                                                   *\star/* ncol richtig gezaehlt werden.
                           for ( i = 8 ; i \le ncol ; i \ne 8)
                                             ÷
```

```
ncol = i;
                  break ;
         default:
                  ncol++ ;
         >
>
if ( ncol > npcol ) continue ;
if ( nline > nplin || c1 == FF )
\epsilonif ( c2 != EOF ) 
                  c1 = FF;
         else
                  c1 = CR;
         Ifflag = 0;
          lseek( 3, (long)10, 0 );  /* Anzahl fertiger Seiten  */
         write( 3, (char *)&nseite, 2 ) ; /* bekanntgeben. */
         nline = 1 ; nseite++ ;
>
if ( nseite > npbis ) break ;
switch(j esc)
\epsiloncase 4:
        j_esc = 99 ;
case 3: 
case 2:
        j esc++ ;
        if ( druckflag )
                 druchar(d) ; 
        switch( cO )
        \overline{\mathbf{C}}case EM:
                 if ( c1 != \vert R^+ )
                 C
                       lseek( 3, (long)10, 0 ); /* Anzahl fertiger Seiten */ 
                       write( 3, (char *)&nseite, 2 ) ; /*  bekanntgeben. */
                      nseite++; nline = 1; ncol = 0;
                 >
        case CR:
                 j esc = 100 ;
                 break ; 
        case 1F1: 
        case 'S': 
        case 'T':
        case 'H •: 
        case 'V':
                 if ( c1 < 10! || c1 > 19! )
                          j esc = 100 ;
        >
    break ;<br>\overline{a}/* ........................................................... V
case 1:
        if (c1==EM | c1==CR | c1=='F' | |c1=='S' | | c1=='T' | |c1=='H' | |c1=='V') )c0 = c1;
        else
               j esc = 99 ;
```

```
case 0:
                        j esc++ :default:
                        if ( druckflag )
                               druchar(c1);
                       break ;
                \mathbf{A}\overline{\mathbf{z}}druchar( CR ) ;
        pruefe();
        if (asf)
                drustr(blattaus);
        else
                druchar(FF);
        return ;
\overline{\mathbf{r}}pruefe()
                           /* Ueberprueft die Bereitschaft des Druckers mit
                                                                                \star/* Hilfe des ETX-ACK-Protokolls
                                                                                \star\epsilonint i = 10;
        char c, antwort, merk = 1 +;
        alarm( ZEIT );
                                     /* Der Drucker hat ZEIT Sekunden um
                                                                                \star/* auf das folgende ETX mit ACK zu
                                                                                \star/* antworten.
                                                                                \stardruchar(ETX);
                                     /* ETX an das Ende des Buffers schreiben */
        druflush() ;
                                     /* Buffer ausgeben
                                                                                \stardo
        \epsilonif ( read( 0, & c, 1 ) < 1 )
                             reset();
                antwort = c & 0177 ;
                if ( antwort == STX )
                        i = 1;else if ( antwort == ACK )
                         merk = antwort;switch(i)
                \epsiloncase 3:
                         ast = antwort & 2 ;
                         i = 10;break ;
                case 2:
                case 1:
                         i++;
                \mathbf{A}\overline{\mathbf{z}}while ( merk != ACK || rdchk( 0 ) > 0 ) ;
        \text{alarm}(0) ;
                                        /* Alarm abschalten
                                                                                \starreturn;
                                        /* Drucker ist in Ordnung
                                                                                *
```

```
\overline{\mathbf{y}}
```

```
/* 7
druchar( c ) 
char c ;
\epsilondrubuff[ nnbuff++ ] = paritaet( c ) ;
       if ( nnbuff > MBLOCK )
>
             pruefe();
druflush()
       if ( write( 1, drubuff, nnbuff ) < nnbuff ) 
             reset() ; 
      nnnbuff = 0 ;
>
drustr( pstr ) 
char *pstr ;
C
      while ( *pstr != '\0' )
             druchar( *pstr++ ) ;
>
/* */
paritaet( c ) /* erzwingt ungerade Paritaet der Zeichen */
char c ;
\epsilonstatic int eins = 1 ; 
      int bitzaehl, i ;
      for ( bitzaehl = 0, i = 0; i < 7; i++)if ( c \& ( eins \prec i ) )
                    bitzaehl++ ;
       if ( bitzaehl%2 == 0 ) /* Falls Paritaet gerade, dann */
                  c |= 0200 ; /* das hoechste Bit setzen */
      return( c & 0377 ) ;
\mathcal{Y}
```
### $A.1.2.8$ fl6parset.c

```
static char SCCSID[] = \sqrt{a^2 + 16p}arset.c 1.1 85/05/02";
#define
                                        1024L
                    BSIZE
#define
                    FLSET
                                        (1's'<<8)[0)
#define
                                        (115 - 8) 0)
                    FLGET
struct ptab {
     int p_cylorg;
                              /* Anfangszylinder */
                              /* Anzahl der Zylinder */
     int p_cylct;
                              /* Versatz zwischen Zylindern (1=96TPI, 2=48TPI) */
     int p cyloff;
     int p_secsiz;
                              /* Anzahl der Bytes pro Sektor */
                              /* Anzahl der Sektoren pro Spur */
     int p_sectrk;
     int p sides;
                              /* Anzahl der Seiten: 1 oder 2 */
                             /* Alizant del Sectence de la Competite Dichte), sonst 0 (FM) */<br>/* Code fuer die Sektorlaenge (0, 1, 2 oder 3) */<br>/* Anzahl der BSIZE-Byte Bloecke */
     int p_mfm;
     int p seclen;
     int p blkct;
                              /* Laenge der Blockluecke (Gap) */
     int p_gpl3;
\mathcal{E}struct ptab ptab = (/* Anf.zyl. */
          0,
          80,
                                                  /* 2yl.anz. */
                                                  /* Zyl.abstand */
          1,
          512
                                                  /* Bytes/Sektor */
         9,
                                                  /* Sektoren/Spur */
                                                  /* Seiten */
          \overline{2,}\overline{1}.
                                                  /* Dichte */
                                                  /* Sektorlaengencode */
          \overline{2}(int) ((80L * 512L * 9L * 2L) / BSIZE),
                                                                     /* Anzahl Bloecke */
          \mathbf{0}.
                                                 /* Luecke (nicht verwendet) */
\mathcal{E}main()\epsilonint fd;
          if ((fd = open ("/dev/rfl6", 2)) == -1)
          \epsilonperror ("open /dev/rfl6");
                    exit(1)\overline{\mathbf{z}}if (ioctl (fd, FLSET, (char *) &ptab) == -1)
          \epsilonperror ("FLSET-ioctl /dev/rfl6");
                    ext(1)\mathbf{A}close (fd);
\overline{\mathbf{z}}
```
### $A.1.2.9$ fl6parget.c

```
static char SCCSID[] = "a(#)fl6parget.c 1.1 85/05/02";
                                       (1151558)#define
                    FLSET
#define
                                       (105 - 8)FLGET
struct ptab {
                             /* Anfangszylinder */
     int p cylorg;
                             /* Anzahl der Zylinder */
     int p cylct;
                             /* Versatz zwischen Zylindern (1=96TPI, 2=48TPI) */
     int p_cyloff;
     int p_secsiz;
                             /* Anzahl der Bytes pro Sektor */
                             /* Anzahl der Sektoren pro Spur */
     int p sectrk;
                             /* Anzahl der Seiten: 1 oder 2 */
     int p_sides;
                             /* 1 bei MFM (doppelte Dichte), sonst 0 (FM) */
     int p_mint p_secten;
                             /* Code fuer die Sektorlaenge (0, 1, 2 oder 3) */
     int p blkct;
                             /* Anzahl der BSIZE-Byte Bloecke */
                             /* Laenge der Blockluecke (Gap) */
     int p_gpl3;
\mathcal{E}struct ptab ptab;
main()\epsilonint fd;
          if ((fd = open ("/dev/rfl6", 2)) == -1)\sqrt{ }perror ("open /dev/rfl6");
                   exit(1)\mathcal{Y}if (ioctl (fd, FLGET, (char *) &ptab) == -1)
          \epsilonperror ("FLGET-ioctl /dev/rfl6");
                    exit(1);\mathbf{y}printf("Anfangszylinder: .... %d\n", ptab.p_cylorg);
         printf("Zylinderanzahl: ..... %d\n", ptab.p_cylct);<br>printf("Zylinderanzahl: ..... %d TPI\n", ptab.p_cylcff == 1 ? 96 : 48);
         printf("Sektorlaenge: ...... %d\n", ptab.p_seciz);<br>printf("Sektorlaenge: ...... %d\n", ptab.p_seciz);<br>printf("Sektoren/Spur: ...... %d\n", ptab.p_sectrk);<br>printf("Seitenanzahl: ...... %d\n", ptab.p_sides);<br>printf("Schreibd
         printf("Gesamtkapazitaet: ... %d KB\n", ptab.p_blkct);
          close (fd);
```
 $\mathbf{r}$ 

#### $A.1.2.10$ eing.c

```
static char SCCSID[] = "a(#)eing.c 1.2 85/05/07";
/* Programm zum Einlesen von ASCII-Dateien ueber einen tty Kanal des
  PC-MX.
                                                                      SINIX 1.0B
               ***Minimalversion fuer eilige **
* Zum Einlesen muss entsprechend dem gewuenschten Kanal eine Geraetedatei
* eingerichtet sein.
 * Geraetedatei einrichten im Dateiverzeichnis /dev :
 * - einlesen ueber Fbg. CONAC
                                  (Druckeranschluss)
 \star/etc/mknod datlese c 3 1
                                             Geraetedatei "datlese"
                                                                     einrichten
 * - einlesen ueber Fbg. SERAC
                                  (Schnittst. 97 Kanal 5)
 \star/etc/mknod datlese c 8 105
                                             Geraetedatei "datlese"
                                                                     einrichten
\star#define
           PMODE 0666
#define
           ETX
                  \overline{\mathbf{3}}#include
           <stdio.h>
#include
           <sgtty.h>
main()\epsilonint
              fdfile, fdtty;
        char
             n, fnam[9];
        char
             modus;
                        printf("
        printf("\nSie wollen eine Datei empfangen ?\n");
        printf("Welchen Dateinamen soll die Datei am PC erhalten ?\n");
        printf("Bitte Dateiname eingeben.\n");
        scanf ("%s", fnam);
        if ((fdfile = creat(fnam, PMODE)) == -1)
        €
                printf ("\n\n%s kann nicht eingerichtet werden\n\007", fnam);
                exist(1)\mathbf{A}if ((fdtty = open("/dev/datlese",2)) == -1)
        €
                printf("\n\nOPEN - Fehler auf /dev/datlese\n\007");
                exit(1);\mathbf{A}ssinit (fdtty):
        while ((read (fdtty, &n, 1)) == 1)
        \epsilonn & = 0x7f;if (n == EIX) break;
                putchar(n);
                if ((write (fdfile, &n, 1)) != 1)
                \epsilon
```

```
printf ("\n\nSchreibfehler auf %s\n\007", fnam); 
                         exit(1);
                >
        >
        printf ("\n\nDatei %s uebertragen\n\007", fnam);
        exit(O);
ende:
        printf("\n\nEnde\n\007");
>
ssinit (fdtty) 
int fdtty;
\epsilonstruct sgttyb ttypar;
         ttypar.sg_ispeed = B600; 
         ttypar.sg_ospeed = B600; 
         ttypar.sg_flags = 0; 
         ttypar.sg_flags |= RAW; 
         ttypar.sg_flags |= TANDEM;
        ioctl (fdtty, TIOCSETP, &ttypar);
>
```
# **A. 1.2.11 gettty.c**

```
static char SCCSID[] = \sqrt{a^2 + b^2} = \sqrt{a^2 + 3a^2} = \sqrt{a^2 + 3a^2} = \sqrt{a^2 + 3a^2} = \sqrt{a^2 + 3a^2} = \sqrt{a^2 + 3a^2} = \sqrt{a^2 + 3a^2} = \sqrt{a^2 + 3a^2} = \sqrt{a^2 + 3a^2} = \sqrt{a^2 + 3a^2} = \sqrt{a^2 + 3a^2} = \/*.......................................................................................................................
 * gettty.c *
 * Programm zum Lesen von ASCII-Dateien ueber einen TTY-Kanal *
                         * ............................................................
 *
 * Immer wieder besteht die Notwendigkeit, Quell-Dateien im ASCII-Format von
   anderen Rechnern zu uebernehmen.
 * Wenn die Uebernahme ueber Floppy-Disk nicht moeglich ist, bleibt noch die
 * Moeglicheit der direkten Kopplung der beiden Rechner ueber eine der verfueg-
 * baren Standard-Schnittstellen, also ueber V24/V28 oder SS97/V11. *
 * Diese Kopplung ist jedoch nicht ganz problemlos, da neben der rein physikali-
 * sehen Kopplung (PIN-Belegung, Spezialkabel usw.) auch das Problem der Fluss-
 * Steuerung, der Datei-Ende-Erkennung und der Zeilen-Abschluss-Steuerzeichen
 * geloest werden muss. *
 * Fuer die Fluss-Steuerung gibt es folgende Loesungsansaetze:
         * .............................................
 *
 * - Sehr langsame Uebertragungsrate, z.B. 300 Bd, oder Verzoegerungstimer
     nach jedem "Block" von der Groesse des Empfangspuffers:
 *
 \bulletDies muss immer als Notloesung fuer kurze Dateien betrachtet werden. 
 ÷
         Ausserdem ist das Risiko vorhanden, dass doch Zeichen verlorengehen.
 * - Fluss-Steuerung durch die Steuerzeichen DC3/DC1: *
 * Dies setzt voraus, dass sowohl beim "Sender" als auch beim "Empfaenger"
         diese Steuerzeichen bedient werden.
         Bei der 9780/9781 trifft dies jedoch mit SINIX V1.0B in Eingabe-
         Richtung nicht zu!
         Bei SINIX V1.0C ist diese Einschraenkung behoben.
 *
         Fuer den "Sender" ist dies haeufig eine sehr einfache Moeglichkeit, da
 * meist Drucker-Anschluesse mit diesem Protokoll implementiert sind, und
         der "Empfaenger" einfach anstelle des Druckers angeschlossen wird.
 * Beispiel fuer CP/M-Systeme: pip Ist:=DATEI,eof[t8]
                                              (eof ist Datei mit SINIX-EOF-Zeichen)
 * Beim Empfaenger kann die Datei ebenso einfach empfangen werden, wenn
 * eine entsprechende Kanal-Datei eingerichtet wurde.
         (/etc/mknod /dev/kdatei c 8 105 --> Beispiel fuer SERAC-Kanal-5).
         Beispiel fuer SINIX-V-1.0C: cat /dev/kdatei | tr -d \sqrt{0151} > DATEI
```
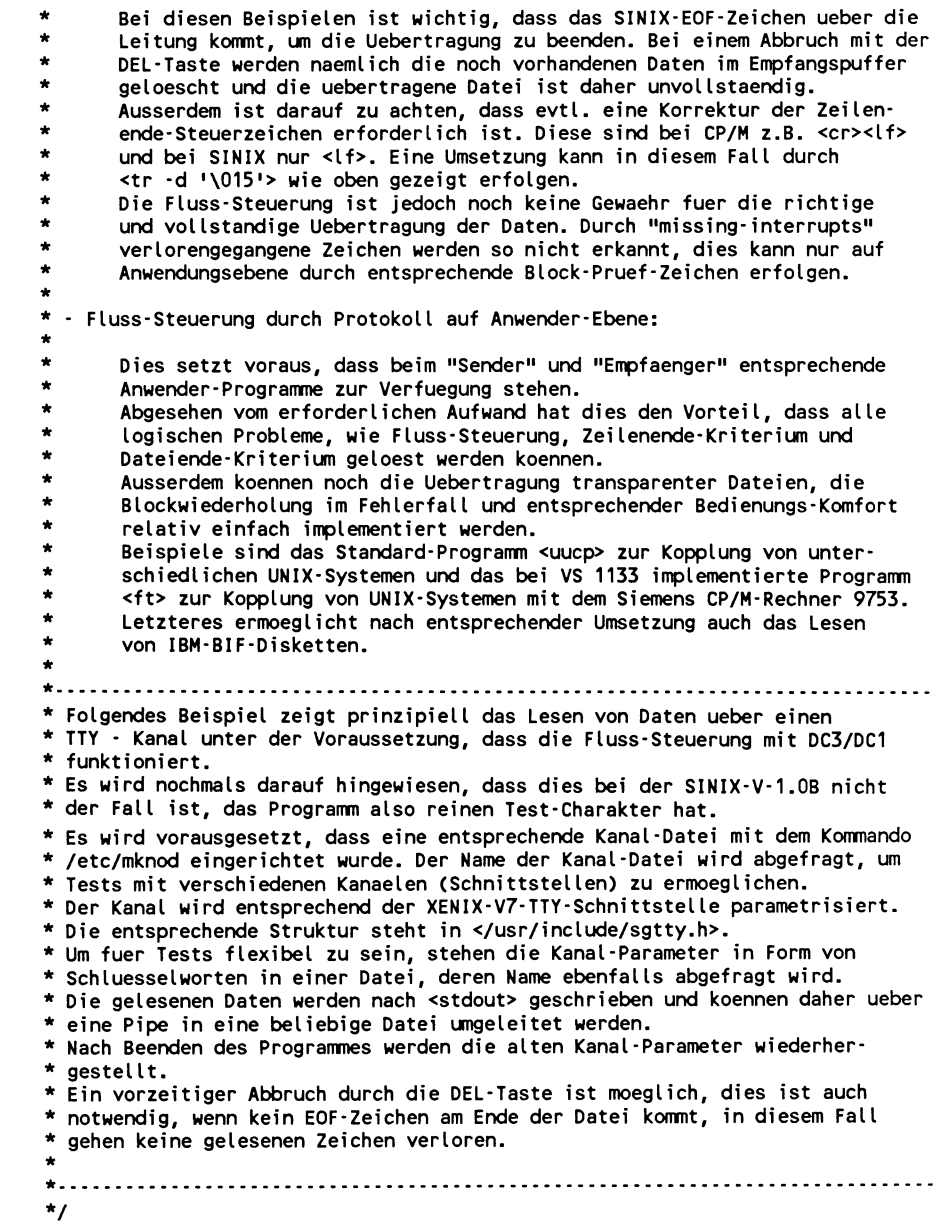

- 4
```
#def i ne EOFL 4 /* Datei-Ende */
#define ESC 0x1b
ene <mark>#define ERR (-1)</mark><br>#define MAX 128
#def ine
#include <stdio.h>
#include <signal.h>
             <satty.h>
int fdk; for the formulation of the property of the periodic of the periodic of the formulation of the formula
int onintr ();
/ ........ ..................................... /
main ()
{<br>FILE
FILE *fpp, *fopen (); /* File-Pointer Kanalparameterdatei */
char kdatei[64]; /* Kanal-Datei */
char pdatei[64]; /* Kanal-Parameter-Datei */
char c; c; /* Puffer fuer <read>-Befehl */<br>int n;
int n;
fprintf (stderr, "\n%c[7m Testprogramm zum Lesen von Daten ueber einen\
 TTY-Kanal: %c[m", ESC, ESC);
fprintf (stderr, "\n\nGeben Sie den Kanal -Datei-Namen ein : ");
scanf ("%s", kdatei);
if ((fdk = 
open (kdatei, 0)) == ERR)
   /
   V
    fprintf (stderr, "\nKanal-Datei <%s> kann nicht geoeffnet werden\n",kdatei);
   exit (1);
   >
fprintf (stderr, "Geben Sie den Namen der Kanal-Parameter-Datei ein : "); 
scanf ("%s", pdatei);
if ((fpp = fopen (pdatei, "r")) == NULL)
   \epsilonfprintf (stderr, "\nKanal-Parameter-Datei <%s> kann nicht geoeffnet\ 
 werden\n", pdatei); 
   exit (1);
   >
ssinit (fdk, fpp); /* TTY-Kanal parametrisieren */
putc ('\n', stderr);
sprintf (pdatei, "stty >%s", kdatei); system (pdatei); /* Parameter anzeigen */ 
putc ('\n', stderr);
while ((n = read (fdk, & c, 1)) == 1)C
    if (c == EOFL) break;
   else write (1, &c, 1);
}<br>if (n == ERR)
if (n == ERR) fprintf (stderr, "\nLesefehler !!\n");
eise fprintf (stderr, "\nDatei-Ende \n");
ssrein (fdk); 
exit (n);
>
                                                       /* Datei-Ende */
```

```
ä.
* fdk : File-Descriptor der Kanal-Datei
* fpp : File-Pointer der Kanal-Parameter-Datei
* Beschreibung der Kanal-Parameter-Datei:
* Die Auswahl der Parameter erfolgt durch folgende Schluesselworte:
\bulletCOOKED CBREAK RAW
                            Uebertragungs Modus
÷
      1200 ... 38400
                            Uebertragungs-Geschwindigkeit
٠
      ODD EVEN NO
                            Parit(tsbit
    struct sgttyb ttyoldp;
                                    /* TTY-Parameter-Struktur */
/* TTY-Kanal parametrisieren */
ssinit (fdk, fpp)
                                  /* File-Descriptor Kanal-Datei */
     fdk;
int
                            /* File-Pointer Kanal-Parameter-Datei */
FILE
     *<sub>fpp</sub>Ł
#define BUF
           128
                               /* Max Groesse der Parameterdatei */
#define SMAX
           11
                                /* Anzahl der Schluesselwoerter */
struct sgttyb
                 ttypar;
str[0] = "RAW";/* Schluesselworte */
     = "CBREAK":
str[1]= "COOKED";str[2]= "1200";
str[3]= "2400";
str[4]= "4800";
str[5]= 19600str[6]= 119200str[7]str[8] = 438400";
str[9] = "NO":str[10] = TEVEN";
str[11] = "OOD";/* Standards :
                                      /* CBREAK - Modus
mode = CBREAK;
                                      /* 1200 Baud
speed = B1200;
                                      /* ungerade Paritaet
par = ODDP;
                                                       \star/* Parameter-Datei einlesen */
for (i = 0; i < BUF; i++)if ((d = getc (fpp)) == ERR) break;
  rbuf[i] = d;for (j = 0; j \leq MAX; j++)\epsilon
```

```
for (i = 0; i < BUF; i++)C
                                        break;
        if (*str[j] == rbuf[i]>
        >
    if (i == BUF)continue;
   while ((c = *(+str[i])) > 1)C
if (c != rbuf[++i)) break;
        >
    if (c > 1 + || rbuf[i+1] > 1 + 1 continue;
    switch (j)
        C
        case 0 : mode = RAW; break;
        case 1 : mode = CBREAK; break;
        case 2 : mode = 0; break;
        case 3 : speed = B1200; break;
        case 4 : speed = B2400; break;
        case 5 : speed = B4800; break;
        case 6: speed = B9600; break;
        case 7 : speed = EXTA; break;
        case 8 : speed = EXTB; break;
        case 9 : par = 0; break;case 10 : par = EVENP; break; 
        case 11 : par = ODDP; break; 
        default : break;
        >
    \overline{\mathbf{z}}ioctl (fdk, TIOCGETP, &ttyoldp); /* Parameter des TTY-Kanals sichern */
                                                                    / * DEL-Taste */ 
signal (SIGINT, onintr); 
                                                                   /* QUIT-Taste */ 
signal (SIGQUIT, SIG_IGN);
                                                   /* neue Parameter einstellen */ 
ttypar.sg_ispeed = 
speed;
                                                                    /* Baudrate */
ttypar.sg_ospeed = 
speed;
ttypar.sg_kill = 
ttyoldp.sg_kill; 
ttypar.sg_erase = 
ttyoldp.sg_erase; 
ttypar.sg_flags = 
0;
                                                                        /* Modus */ 
ttypar.sg_flags  |= mode;
                                                                       /* Parity */ 
ttypar.sg_flags |=
                     par;
                                                       /* DC1 - DC3 - Protokoll */
ttypar.sg_flags =
                     TANDEM;
ioctl (fdk, TIOCSETP, &ttypar); 
                                                        /* TTY-Kanal umschalten */ 
ioctl (fdk, TIOCEXCL, &ttypar); 
                                                       /* Exclusiv-Modus setzen */
>
/*.......................................................... */
                           /* alte Parameter des TTY-Kanals wiederherstellen */
                             /*--..................................................................... */
int fdk; \overline{f} factors \overline{f} File-Descriptor Kanal-Datei */
ioctl (fdk, TIOCSETP, &ttyoldp); /* Parameter des TTY-Kanals sichern */<br>close (fdk); /* Kanal-Datei schliessen */
                                                      /* Kanal-Datei schliessen */
>
/*.......................................................... */
                                                                 /* DEL - Taste */
C ssrein (fdk); exit (1); >
/*...................................................................................................................*/
```
### **A.l.2.12 zed.c**

```
static char SCCSID[] = "a(#)zed.c 1.3 85/06/13";
       /*...................................................................................................................... *
 * Programm-Beispiel : Zeilen-Editor *
 ★...........................................................
 * Nach Ausgabe eines PROMPTS kann der Rest der Bildschirmzeile editiert werden.
 * Nach Betaetigen der ENTER-Taste wird die Zeile als Kommando an eine Sub-Shell
 * uebergeben. *
 * Folgende Funktionstasten werden unterstuetzt: *
 * <Cursor-links>
 * <Cursor-rechts>
 * <Wort-links>
 * <Wort-rechts>
 * <Cursor-home>
 * <Zeichen-einfuegen>
An der Cursor-Position wird ein Zeichen eingefuegt.
 * <Zeichen-ausfuegen>
Das Zeichen an der Cursor-Position wird ausgefuegt.
 * <Backspace>
 * <Wort-ausfuegen> *
 * <Wort-einfuegen>
 * <Zeile-loeschen>
 * <DEL>
 * <END>
 * <ENTER> *
 *
                        Cursor auf Zeilenanfang.
                         Das Zeichen links der Cursor -Position wird ausgefuegt. 
                         Das Wort bzw. der Wortrest ab dem Cursor rechts 
                         wird ausgefuegt.
                         Alle nachfolgenden Zeichen inklusive dem ersten Space 
                         werden eingefuegt.
                         Der Zeilenrest ab dem Cursor wird geloescht.
                         Eingabe abbrechen.
                         Der Zeileneditor wird beendet.
                         Die Eingabezeile wird einer Sub-Shell als Kommando 
                         uebergeben, wobei die Cursor-Position unerheblich ist.
 * Es koennen auch Control-Codes eingegeben und editiert werden. Diese werden
 * invers dargestellt.
 * Soll ESC oder eine Funktionstaste in den Zeilenpuffer eingegeben werden,
   so ist vorher die ESC-Taste einmal zusaetzlich zu betaetigen.
   Alle nicht verwendeten Funktionstasten werden ignoriert, zur Warnung wird
  * <BEL> ausgegeben.
 ★
 * Dieses Beispiel zeigt die Bedienung der Schnittstellen zur Tastatur,
 * dem Bildschirm, und zum TTY-Kanal. *
 * Bei der Tastatur wird die einfache Abfrage der Funktionstasten gezeigt,
   die ja Code-Folgen absetzen koennen.
 * Beim Bildschirm wird der sinnvolle Einsatz einiger Steuerzeichenfolgen
   gezeigt.
 *
 * Der Einfachheit halber werden die Steuerzeichenfolgen durch <#define>-
 * Anweisungen definiert. Es soll jedoch darauf hingewiesen werden, dass diese
 * der Portabilitaet wegen aus der Datei </etc/termcap> geholt werden sollten,
 * wie an anderer Stelle des Buches ausfuehrlich beschrieben.
 *
```

```
* Um einen Editor zu implementieren, ist die Umschaltung des TTY-Kanals erfor-
 * derlich, da standardmaessig der sogenannte <cooked-mode> eingestellt ist, der
 * ja mit Ausnahme der Backspace-Taste keinerlei Editiermoeglichkeit zulaesst
 * und erst nach Betaetigen der <ENTER>-Taste eine komplette Eingabezeile dem
 * Anwenderprogramm zur Verfuegung stellt. Dieses kann daher nicht auf jedes
 * eingegebene Zeichen sofort reagieren. Ausserdem muss das automatische <ECHO>
 * ausgeschaltet werden, um ungueltige Eingaben abfangen zu koennen.
 * Ab der SINIX-Version 1.0B kann das Umschalten des TTY-Kanals auf zwei Arten
 * erfolgen, und zwar entsprechend XENIX-V7 oder entsprechend XENIX-S-III.
  Die Beschreibung der TTY-Schnittstelle und der Umschaltmoeglichkeiten erfolgt
 * an anderer Stelle dieses Buches.
 * Bei diesem Beispiel erfolgt das Umschalten entsprechend der XENIX-S-III-
 * Schnittstelle.
 * Da zum Zeitpunkt der Implementierung dieses Beispiels noch keine entspre-
 * chende Header-Datei <termio.h> in </usr/include> zur Verfuegung stand, wurden
 * die verwendeten Kommandos und Parameter und die entsprechende Struktur
 * explizit angegeben.
 \star#define
               TCSETA
                              (11<8)/* Setzen TTY-Parameters */
                              (11<8)1/* Abfragen TTY-Parameters */
#define
               TCGETA
#define
               T ICRNL
                              0000400
                                                              \prime* cr \cdot > nl*/
                                                              /t nl \rightarrow cr<sup>*</sup>/
#define
                              0000100
               T INLCR
#define
               TIGNCR
                              0000200
                                                          /* ignorieren cr */
                                              /* Flussteuerung bei Ausgabe */
               T_IXON
                              0002000
#define
#define
               TINOFF0010000
                                              /* Flussteuerung bei Eingabe */
#define
               TLucLC
                              0001000 /* Umsetzen Gross- in Kleinbuchstaben */
#define
                              0000001
                                                       /* Signale zulassen */
               T_ISIG
#define
               T ICANON
                              0000002
                                                         /* Canonical-Mode */
               T_ECHO
#define
                              0000010
                                                             /* Echo-Mode */
#define
               T_VMIN
                              4 /* Distanz zu Zeichenanz. fuer read-Befehl */
#define
               TVTIME
                              5
                                  /* Distanz zu max. Zeit. fuer read-Befehl */
#define
               T NCC
                              \mathbf{R}/* Anzahl der Steuerzeichen */
struct termio {
                               /* TTY-S-III-Struktur, Ergebnis des ioctl () */
               unsigned short c iflag:
                                                         /* Eingabe-Modus */
                                                          /* Ausgabe-Modus */
               unsigned short c of lag:
               unsigned short c^-cflag;
                                                         /* Kontroll-Modus */
               unsigned short clflag:
                                                           /* Lokal-Modus */
                                                        /* line-diszipline */
               char
                              c line;
               char
                              c cchar[T NCC];
                                                         /* Steuerzeichen */
               } argp;
#include
               <stdio.h>
#include
               <signal.h>
#define
               LNG
                        77
                                          /* max Laenge der Eingabe-Zeile */
#define
              AUS
                         \Omega#define
               EIN.
                         \mathbf{1}#define
              ERROR
                      (-1)
```
\* Einige verwendete Steuerzeichen :  $\star$ /\* optionaler Zeichensatz \*/ #define SO. 14 #define  $SI$ 15 /\* Standard-Zeichensatz \*/ **REL**  $\overline{z}$ /\* akustischer Alarm \*/ **Edefine** #define ESC  $0x1b$ \* Die folgenden <#define>-Zuweisungen werden in <printf>-Kommandos verwendet \* und dienen nur der besseren Lesbarkeit des Programmes.  $\star$ "%c[7m",ESC /\* Attribut invers \*/ **#define TNV** /\* Attribut normal \*/ #define NORMAL "%c [m", ESC /\* Klammernsatz in opt. 2V \*/ #define G1LAD  $"Xc)w"$ , ESC #define **PROMPT** "\r\n%ck%c ".SO.SI /\* Pfeil als Prompt \*/ PRUMEL TRIVING PRODUCTS<br>
BRLOE "Xc [OK", ESC<br>
BRLOE "Xc [XdD", ESC<br>
CLEFT "Xc [XdO", ESC /\*, ## \*/<br>
CRIGHT "Xc [XdO", ESC /\*, ## \*/ #define /\* Zeilenrest loeschen \*/ /\* Bildrest loeschen \*/ #define  $/*$  printf (CLEFT,#); \*/ #define  $/$ \* printf (CRIGHT,#): \*/ #define "%c [A", ESC  $\frac{1}{2}$  printf (CUP): \*/ #define **CUP** "%c [a", ESC  $/*$  printf (CINS); \*/ #define CINS  $/*$  printf (CDEL,#); \*/ #define CDEL "%c[%dP",ESC /\*,## \*/ #define RADIER "\b \b"  $/*$  Radierer \*/ \* Die folgenden <#define>-Zuweisungen dienen der Definition der Steuertasten \* in Verbindung mit der Routine <getchr ()>, wobei die Mehr-Zeichen-Codes<br>\* durch einen Code mit entsprechendem Offset ersetzt werden, um diese mit \* einem <switch>-Kommando einfach auswerten zu koennen.  $\star$ /\* Taste ENTER \*/ TENTER '\r' **#define** #define **TBS**  $\boldsymbol{8}$  $/*$  Back-Space == Radierer \*/  $/*$  Taste END \*/ #define **TEND** 4 #define **TDEL** 127  $/*$  Taste DEL \*/ #define **ESCOFF** 128 /\* Offset fuer Funktions-Tasten \*/  $\prime^*$  $\sim 10^{-12}$ #define CSTOFF 256 ESCOFF + ESC /\* Taste ESC == 2 \* ESC druecken \*/ #define **TESC** #define **THOME**  $CSIOFF + 'H'$  $/*$  Cursor home \*/ **TCLEFT**  $CSIOFF + 'D'$  $\frac{1}{\pi}$  Cursor links \*/ #define #define TCRIGHT CSIOFF + 'C' /\* Cursor rechts \*/  $ESCOFF + 191$  $/*$  Wort links \*/ #define **TWLEFT** TWRIGHT ESCOFF + ':'  $/*$  Wort rechts \*/ #define  $CSIOFF + T\ddot{a}$ /\* Zeichen einfuegen \*/ #define **TCINS**  $CSIOFF + 'P'$ /\* Zeichen ausfuegen \*/ #define **TCDEL** TWDEL  $ESCOFF + 'p'$ /\* Wort ausfuegen \*/ #define  $ESCOFF + 'o'$ /\* Wort einfuegen \*/ #define **TWINS** CSIOFF + 'M' /\* Zeilenrest loeschen \*/ #define **TLDEL char** cdo[LNG+1]: /\* Zeilenpuffer \*/<br>/\* Cursor-Position \*/ unsigned short  $\ln g = 0$ ; unsigned short iflag, lflag; /\* alte TTY-Parameter \*/ char. vmin, vtime; /\* neue TTY-Parameter \*/ unsigned short iflag1, lflag1; char vmin1, vtime1;

```
7************
            main ()€
unsigned short c = 0;<br>unsigned short old = 0;
                                                     /* aktuelles Zeichen */
                                                      /* letztes Zeichen */
unsigned short wi = AUS:
                                               /* Flag bei Einfuegen-Wort */
int
              id = ERROR;
                                                          \frac{1}{2} process-id */
int
              stat;
                                                         /* wait - status */
unsigned short i, j, k, l;/* Hilfs-Integers */
signal (SIGINT, SIG_IGN);
                                                 /* Signal-INT ignorieren */
signal (SIGQUIT, SIG IGN);
                                                /* Signal-QUIT ignorieren */
ttysav ();
                                                 /* TTY-Parameter sichern */
ttyneu ();
                                   /* TTY-umschalten : RAW-Modus ohne Echo */
printf (G1LAD);
                                  /* Klammern-Zeichensatz in optionalen ZV */
printf (BRLOE);
                                        /* Rest des Bildschirmes loeschen */
cdol (\ln g = 0);
                                               /* Eingabe-Puffer loeschen */
printf (PROMPT);
for ( ; ; old = c )
                                                         /* Hauptschleife */
                                                         Ç
   switch (c = getchr()\sqrt{ }case (TCLEFT) :
                                           /* Cursor 1 Zeichen nach links */
                                           if (1 \ln q){ putchar (BEL); continue; }
           ..lng; putchar ('\b'); continue;
       case (TCRIGHT):
                                           /* Cursor 1 Zeichen nach rechts */
                                           if (!cdo[lng])
                             { putchar (BEL); continue; }
           ++Ing; printf (CRIGHT, 1); continue;
       case (TWLEFT) :
                                              /* Cursor 1 Wort nach links */
                                              if (1\ln g){ putchar (BEL); continue; }
           \cdot-lng; i = 1;
           while (lng && cdo[lng] == \cdots)
                                            \{-\cdot \ln g; +i; \cdot\}while (lng && cdo[lng] != '')
                                            \{-\cdot \text{Ing}; +i; \}(+ + lng; \cdot i; )if (lng)
           printf (CLEFT, i); continue;
       case (TWRIGHT):
                                             /* Cursor 1 Wort nach rechts */
                                             { putchar (BEL); continue; }
           if (!cdo[lng])
           for (i = 0; col(lng) & col(lng) != 1'; ) ( + +lng; + +i; )(+ + lng; + + i; }
           while (cdo[lng] == \cdot \cdot)
           printf (CRIGHT, i); continue;
       case (TCINS) :
                                                   \frac{1}{2} 1 Zeichen einfuegen */
                                                   if (cl () >= LNG || !(j = cdo[lng]))
                                                { putchar (BEL); continue; }
           \text{cdo}[l=lng] = '';
           while (i = j){ j = cdo[t+1]; cdo[l] = i; }
           printf (CINS); continue;
```

```
case (TBS) :
                          /* 1 Zeichen links vom Cursor ausfuegen */
                          7...
                                              if (!lng)<br>if (!cdo[lng--])
                         { putchar (BEL); continue; }
                         { cdo[lng] = 0; print(RADIER); continue; }
                                               /* break through */
   putchar (!\b/});
case (TCDEL) :
                           /* Zeichen an Cursor-Position ausfuegen */
                           { putchar (BEL); continue; }
   if (!(cdo[lng]))
   for (j = lng+1; (i = cdo[j]) && (j < LNG); ) cdo[++j-2] = i;
   \text{cdo}[\cdot \cdot j] = 0;
   printf (CDEL, 1); continue;
case (TWDEL) :
                                  /* Wort bzw. Wortrest ausfuegen */
                                  if (!cdo[Ing] | | Ing >= LNG){ putchar (BEL); continue; }
   i = 0; k = 1 = \text{Ing};
   while (cdo[l] == 1')\{+1; +i; \}<br>\{+1; +i; \}while (cdo[l] &c cdo[l] != '')
   if (1(\ln g \& cdo(\ln g \cdot 1) > 1))while (cdo[l] = -1)(+1; +i; )while (j = cdo[l]){ cdo[k++] = j; ++j; }
   cdol (k); printf (CDEL, i); continue;
                                            /* 1 Wort einfuegen */
case (TWINS) :
                          /* == alle Zeichen incl. naechstes Space */
                          wi = EIN; continue;
case (TDEL)
                                            /* Eingabe abbrechen */
           \sim \simprint(f (PROMPI); col (Ing = 0); continue;case (TLDEL) :
                                       /* Rest der Zeile loeschen */
                                       1*..............................cdol (ing); printf (ZRLOE); continue;
                                        /* Zeilen-Editor beenden */
case (TEND) :
                                        ttyalt (); putchar (SI); exit (0);
                                      /* Cursor an Zeilen-Anfang */
case (THOME) :
                                       /*---------------------------*/
   printf (CLEFT, \ln q); \ln q = 0; continue;
case (TENTER) :
                               /* Zeile als Kommando an Sub-Shell */
                               if \text{cold} == \text{IV} && !cdo[lng])
       { cdo[--lng] = 0;    printf (RADIER);    putchar (BEL);    continue;    }
   putchar ('\r'); putchar ('\n'); putchar ('\n');
                                         /* Warten auf Prozess */
   while ((id = fork()) == ERROR);
   /* bei Sohn : */
    if (lid)
                                                  €
                                /* TTY-Parameter wiederherstellen */
       ttyalt ();
       signal (SIGINT, SIG_DFL);
                                   /* Standard-Signal-Behandlung */
       signal (SIGQUIT, SIG_DFL);<br>execl ("/bin/sh", "sh", "-c", cdo, NULL);/* Sub-Shell starten */
       printf ("\rzed: </bin/sh> ??? \n\r"); exit (1);
       \mathbf{v}
```

```
/*................................................ */
                                                                 /* bei Vater : */
            signal (SIGINT, SIGJGN); /*............ */
            signal (SIGQUIT, SIG_IGN);<br>while (wait (&stat) != id) ;
            while (wait (&stat) \overline{!} = id) ;<br>tyneu (); /* TTY-Parameter wieder umstellen */
                                             /* TTY-Parameter wieder umstellen */
            printf (G1LAD);<br>putchar (SI);
            putchar (SI); /* Zeichenvorrat praeventiv einstellen */
                                                                 \prime* wenn Fehler */
                 C
                 if (c = (stat & 255))
                    printf (M\n\rzed : Wait-Status %d (Ox%x) \n\r", c, c); 
                 if (C = (stat \gg 8) & 255) = 1printf (n\n\rzed : Return-Value %d (Ox%x) \n\r", c, c);
                >
            printf (PROMPT); cdol (ing = 0); continue; \frac{1}{4} weiter gehts */
        case (TESC) : /* zweimal ESC --> ESC in Puffer */
                                               /*..............................................*/
            c = ESC; \qquad \qquad /* fall through */
        default :
                                                         /* ungueltiges Zeichen */
            if (c >= ESCOFF) /*.................... */
                 i putchar (BEL); continue; > 
            if (wi)
                 { /* Zeichen einfuegen */
                 if (cl () >= LNG || !(j=cdo[lng]))
                    C wi = AUS; putchar (BEL); continue; > 
                cdo[l = lng++] = c;<br>while (i=j)
                                     (j = code[++1]; code[l] = i;printf (CINS); putchr ((char)c); 
                 if (c == 1) wi = AUS;
            \begin{array}{ccc} \text{?} & \text{?} & \text{?} \\ \text{else} & \text{?} & \text{?} \\ \end{array}elseC /*................. */
                 if (Ing >= LNG) { putchar (BEL); continue; > 
                 \text{cdo}[lng++] = c; putchr ((char)c);
                >
            cont inue;
        >
    >
>
/* .............................................................................................................................................V
                        putchr (c) / * Zeichen ausgeben, Control-Codes invers darstellen */
                         / * ..............................................................................................V
register char c;
if (c \ge 1)putchar (c);
else (printf (INV); putchar (c+'a'); printf (NORMAL); }
>
```

```
/* Tasten-Code holen, Funktionstasten mit entspr. Offset, */
getchr()\cdot/* wenn diese aus Zeichenfolgen bestehen (ESC, CSI)
              register unsigned short
                   \overline{\phantom{a}} c:
if ((c = getchar ()) != ESC) return (c);<br>if ((c = getchar ()) != '[') return (c + ESCOFF);
                                          /* normates Zeichen */
                                            /* ESC + Zeichen */
return (getchar () + CSDFF);
                                             /* CSI + Zeichen */
\mathbf{A}/* Kommandopufferrest loeschen */
cdol (l)
                                  register unsigned short
                   \mathbf{u}f while (f \lt k LNG)
                  \text{cdo}([++] = 0; )/* Laenge des Kommandos ermitteln */
cl ()<sup>t</sup>
                    *_{s}register char
                    \mathbf{u}register unsigned short
for (s = cdo, l = 0; **s++) ++1) :
return (l);\mathbf{A}/* TTY-Parameter sichern und neue Parameter bilden */
ttysav ()
                   ioctl (0, TCGETA, &argp);
                                       /* TTY-Parameter sichern */
iflag = argp.c_iflag;\frac{1}{2} input-flags */
ltlag = argp.c [flag;
                                           /* local-mode-flags */
vmin = argp.c\_cchar[T_WMIN];/* Nr. chars for read */
vtime = argp.c cchar[T VTIME];
                                            /* time for read */
                                        /* neue TTY-Parameter : */
iflag1 = (iflag < (T_INLCR | T_ICRNL | T_IGNCR | T_IUCLC));iflag1 |= (T_1XON | T_1XOFF);
lttag1 = (ltTag < (tTesto) | t_size | t_tanh);
vmin1 = 1:
vtime1 = 1;
\mathbf{r}/* neue TTY-Parameter einstellen */
ttyneu ()
                                 \epsilonargp.c lflag = lflag1;
argp.c iflag = iflag1;
argp.c cchar [T VMIN] = vmin1;
argp.c<sub>c</sub>char [TVTME] = vtime1;
ioctl (0, TCSETA, &argp);
\mathbf{A}
```

```
/* alte TTY-Parameter wiederherstellen */
ttyalt ()
                     \epsilonargp.c_lflag = lflag;
argp.c_iftag = iftag;<br>argp.c_char[T_WIN] = vmin;<br>argp.c_cchar[T_VIIME] = vtime;<br>ioctl (0, TCSETA, &argp);
\mathcal{Y}\star/ / / E NDE
```
#### $A.1.2.13$ getrs232

# a(#)getrs232 1.3 85/06/13 #  $\boldsymbol{\mu}$ # getrs232 - einfache Shellprozedur zum Lesen von ASCII-Daten von # einem anderen Rechner, der mit PC-MX/PC-X ueber die # # Drucker-RS232-Schnittstelle gekoppelt ist. # # Ĥ # # á # Bemerkungen: # # # # # Die Prozedur ist ablauffaehig unter SINIX V1.0B auf dem # Siemens PC-MX, ebenso unter SINIX V1.0 auf PC-X, duerfte Ш jedoch auch fuer SINIX V1.0C gelten. # # # # #  $\sharp$ Es koennen nur ASCII-Daten (0x01 ... 0x7f) mit ungeradem #  $\sharp$ Parity-Bit uebertragen werden. Saemtliche <CR>-Zeichen Ħ  $\sharp$ (0x0d) werden entfernt. # # # # Die Uebertragungsgeschwindigkeit betraegt 1200 Baud (muss # # auch am sendenden Rechner eingestellt werden!). Es wurde  $\frac{1}{2}$ # deshalb eine so niedrige Rate gewaehlt, weil in SINIX V1.0B  $\boldsymbol{t}$ # noch keine XON/XOFF-Flusssteuerung in Eingaberichtung moeglich ist. In der Praxis hat sich gezeigt, dass bei 1200  $\boldsymbol{t}$  $#$  $\boldsymbol{\#}$ Baud normalerweise kein Datenverlust auftritt. Voraussetzung  $\sharp$  $\overline{\boldsymbol{t}}$ ist jedoch, dass das System nicht anderweitig belastet ist. # #  $\pmb{\#}$ Trotzdem empfiehlt sich natuerlich eine Ueberpruefung der  $\overline{\boldsymbol{t}}$ # angekommenen Daten.  $\boldsymbol{t}$ #  $#$ # Es wird pro Aufruf der Prozedur eine Datei erstellt. Die # Ausgabe geschieht ueber stdout, d.h. man muss beim Aufruf # # # eine geeignete Umlenkung vornehmen. Beispiel: #  $\boldsymbol{t}$  $#$ # getrs232 >zieldatei # # # # Da kein erkennbares Dateiende-Kriterium ueber die Leitung  $\sharp$ # kommt, muss nach dem Ende der Uebertragung mit der DEL-Taste  $\ddot{\ast}$ # das Lesen beendet werden.  $\sharp$ #  $#$ Waehrend des Transfers darf kein als D1 generierter Drucker # # angesprochen werden. #  $\sharp$ #  $#$ # Fuer einen korrekten Ablauf der Prozedur muss man unter der  $\boldsymbol{t}$ Benutzerkennung root oder admin arbeiten. Ħ  $\boldsymbol{t}$ Ħ  $\boldsymbol{t}$ # # # Uebrigens:  $#$  $\overline{a}$ # # Verzichtet man auf jeglichen Komfort, so braucht die # # Prozedur nur aus den folgenden drei Zeilen bestehen: # ħ # Ł exec </dev/rs232 #  $#$ stty 1200 cbreak - echo nl - even odd tandem >/dev/rs232 # # cat -u  $\sharp$ £

```
Voraussetzung dafuer ist, dass beim Aufruf
                                                                        #
#<br>##<br>#<br>#
        1. unter root gearbeitet wird,
                                                                        #
                                                                        #
       2. /dev/rs232 schon eingerichtet ist,
           keine <CR>-Zeichen entfernt werden sollen.
                                                                        #
#
# Nachsehen, ob wir unter root arbeiten (nur dann duerfen wir /etc/passwd
# beschreiben):
if [ ! \cdot w /etc/passwd ]
t h e n
   display "Ablauf nur unter der Kennung root bzw. admin moeglich!"
   e x i t 1
fi
# Nachsehen, ob die Geraetedatei fuer die Drucker-RS232-Schnittstelle schon
# vorhanden ist. Wenn nicht, wird sie eingerichtet:
if [ ! -r /dev/rs232 ] 
then
    /etc/mknod /dev/rs232 c 3 131
    XMX='fgrep SYST=978 /usr/menus/sabin/header'
    case "$XMX" in
    *9780*) display -n "Schalter S4 (CONAC) bereits in RS232-Stellung? (j/n) > "
            r e a d A N T
            c a s e " $ A N T " in
            j)<br>*)
                    \ddotsdisplay "Bitte zuerst umschalten!"
                    exit 1;;
            esac;;
    e s a c
fi
# RS232-SS fuer stdin zuweisen und bis zum Prozedurende eroeffnet halten: 
exec </dev/rs232
# RS232-SS einstellen:
stty 1200 cbreak -echo nl -even odd tandem >/dev/rs232
display "Nun wird der Daten-Empfang ueber die RS232-SS gestartet.
Bitte leiten Sie jetzt am Sende-Rechner die Uebertragung ein.
Nach dem Ende des Transfers (am Sende-Rechner erkenntlich) muss das 
Empfangen durch Druecken der DEL-Taste beendet werden."
# Vorbereitung fuer das Uebertragungsende (ausgeloest durch DEL-Taste).
# Aus den uebertragenen Daten werden alle Zeichen <CR> entfernt, da manche
# Fremdrechner jede Zeile mit <CR><LF> abschliessen, in SINIX jedoch als
# Zeilenende nur <LF> verwendet wird:
trap 'trap "" 2
      tr -d "\015" <.tmprs232 
      rm .tmprs232 
      exit 0' 2
# Eigentliche Datenübertragung (Lesen von /dev/rs232): 
cat -u >.tmprs232
```
# A.2 Tabellen

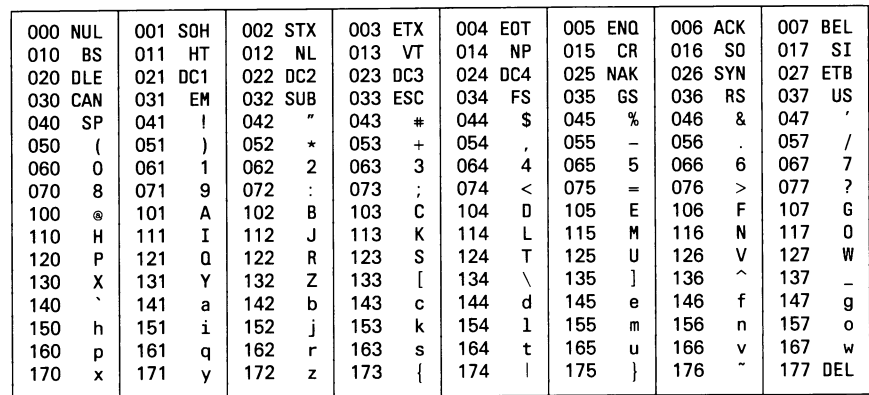

#### **ASCII-Tabelle (oktal)**  $A.2.1$

### A.2.2 ASCII-Tabelle (hexadezimal)

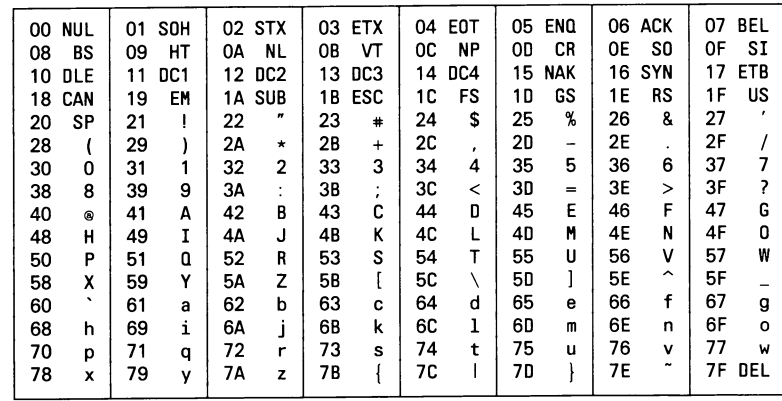

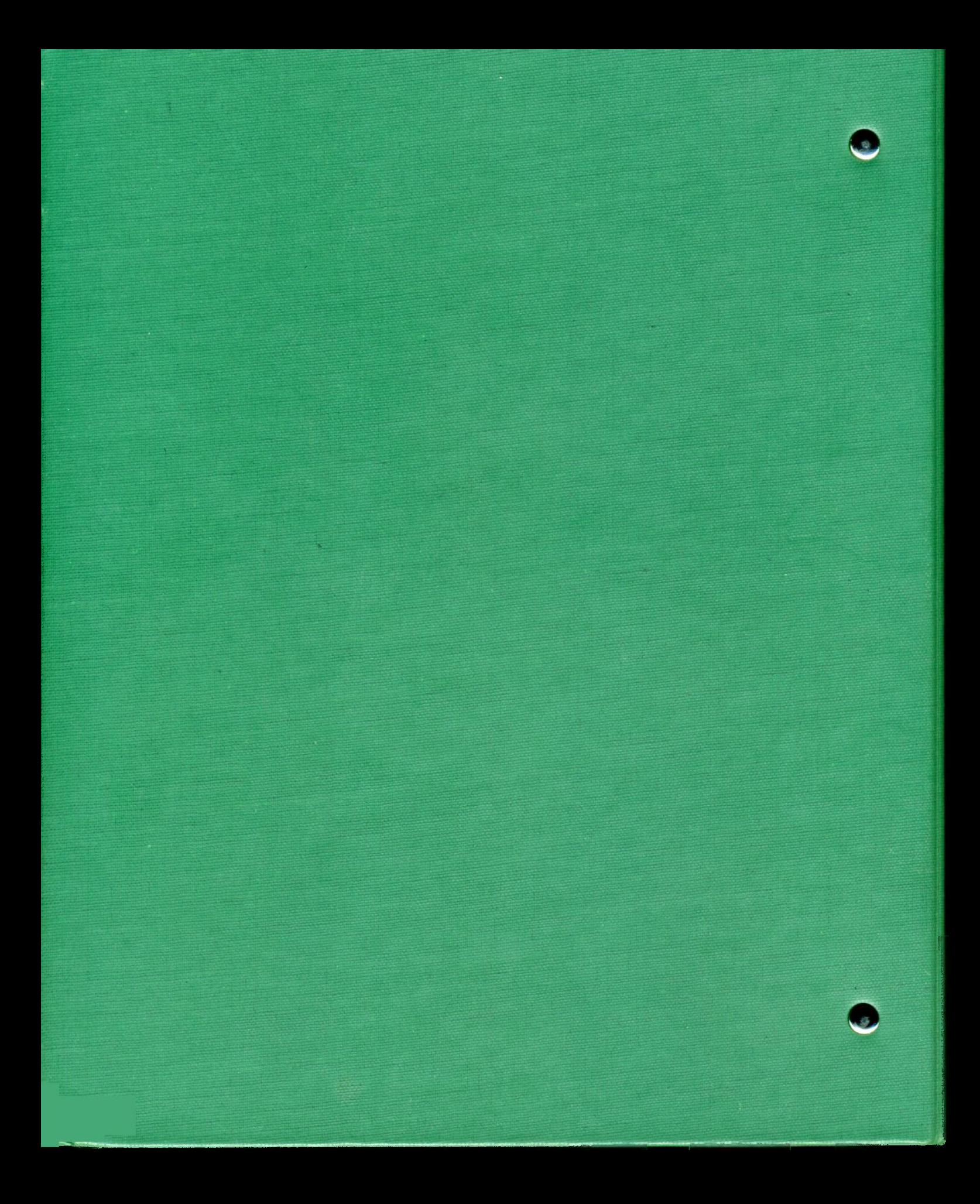

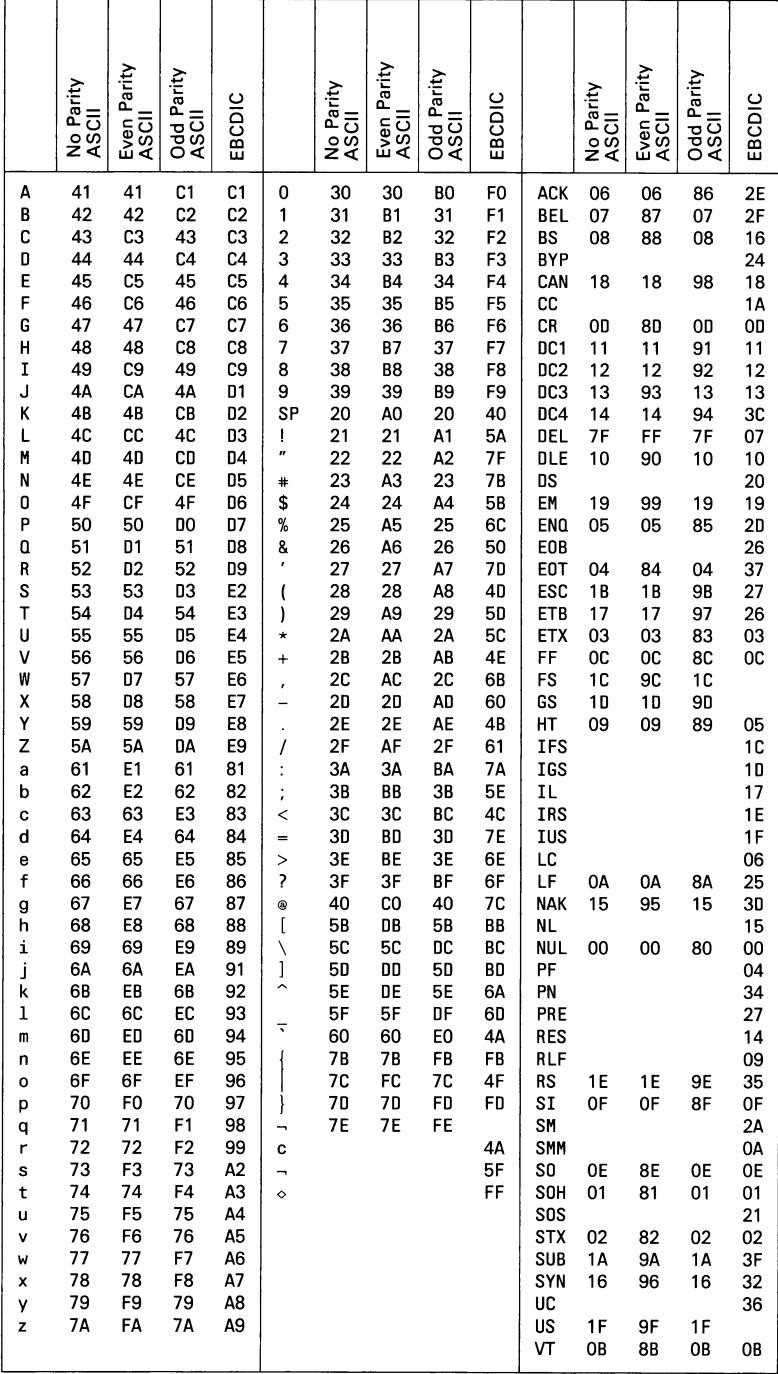

## **A.2.3 Hexadezimale Vergleichstabelle**